# **Agencja Restrukturyzacji i Modernizacji Rolnictwa**

**Departament Ewidencji Producentów i Rejestracji Zwierząt**

**Podręcznik Użytkownika**

**Aplikacja IRZplus**

**Wersja 2**

**Data obowiązywania od: 17.04.2023 r.**

# Spis treści

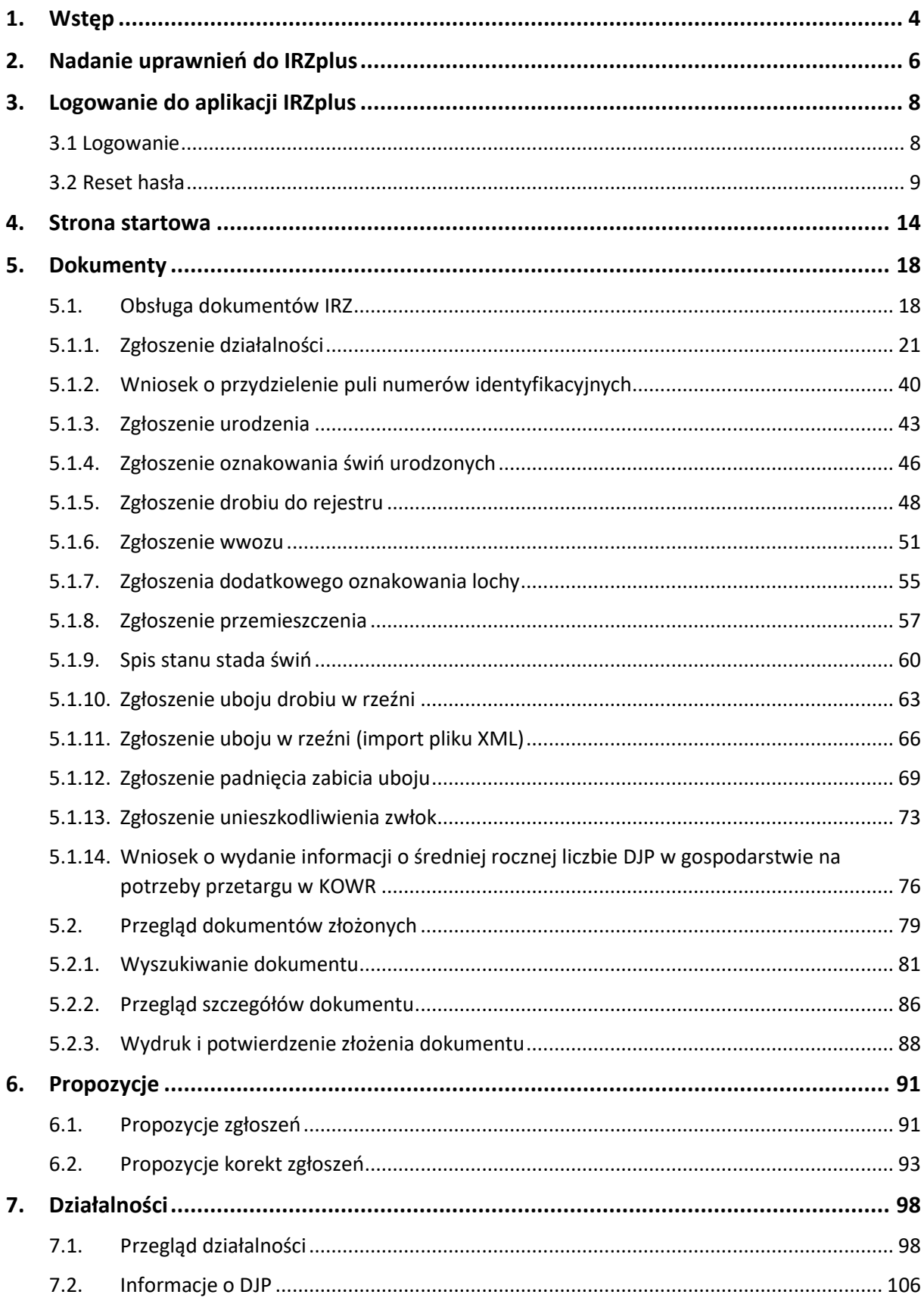

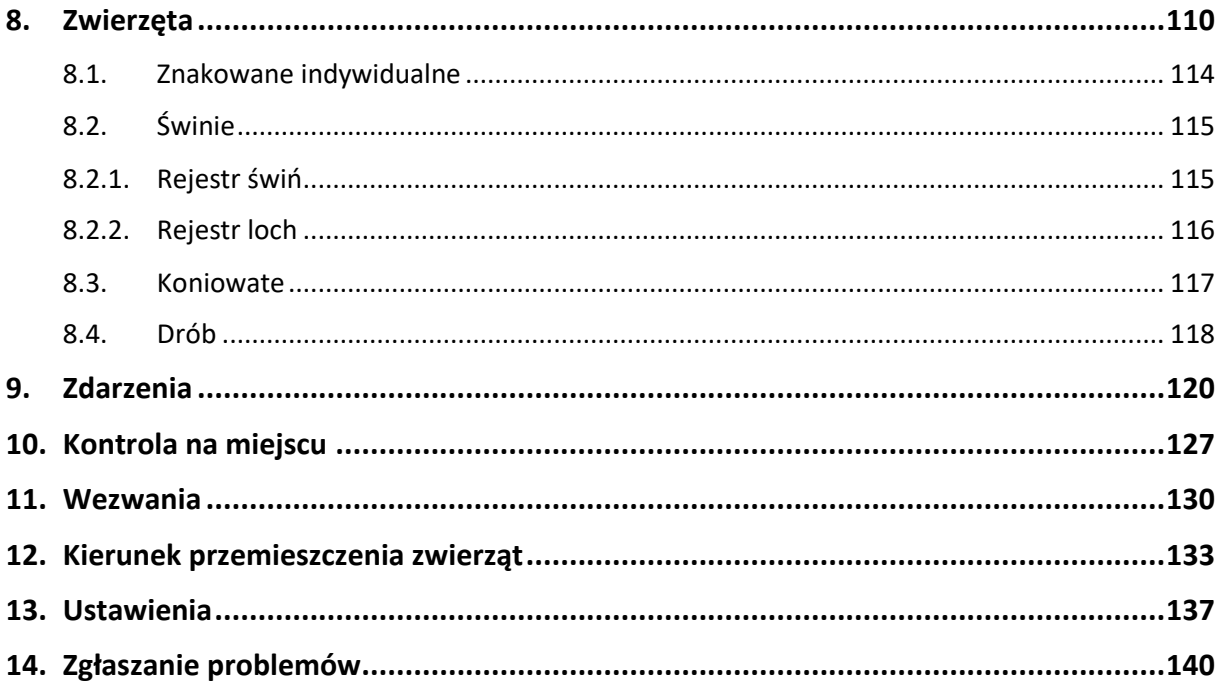

### <span id="page-3-0"></span>1. Wstęp

Agencja Restrukturyzacji i Modernizacji Rolnictwa, realizując krajowe przepisy w zakresie identyfikacji i rejestracji zwierząt, udostępnia aplikację internetową IRZplus dla posiadaczy zwierząt i podmiotów związanych z produkcją zwierzęcą.

Jest to nieodpłatne narzędzie internetowe, dzięki któremu możliwe jest składanie wniosków, zgłoszeń zwierzęcych oraz przegląd informacji zgromadzonych w komputerowej bazie danych IRZ.

Za pomocą IRZplus w prosty i wygodny sposób producenci bydła, owiec, kóz, świń, jeleniowatych, wielbłądowatych, koniowatych oraz drobiu mogą wypełnić obowiązki wynikające z przepisów prawa w zakresie identyfikacji i rejestracji zwierząt. Wykorzystując możliwości aplikacji, producenci zyskują wgląd do informacji dotyczących swoich działalności, zgłoszeń, których dokonali oraz zwierząt powiązanych z ich działalnością.

**UWAGA! W związku z wejściem w życie nowej ustawy z dnia 4 listopada 2022 roku o systemie Identyfikacji i Rejestracji Zwierząt, podmioty posiadające nadany numer działalności w systemie ARiMR powinny uzupełnić obowiązkowe dane dotyczące swoich działalności zgodnie z przepisami ustawy. Doprecyzowania wymaga m.in. podanie informacji w zakresie:** 

- **dokładnego miejsca prowadzenia działalności (działki ewidencyjne, lokalizacja budynków i pastwisk);**
- **gatunków zwierząt rejestrowanych w komputerowej bazie danych IRZ powiązanych z daną działalnością;**
- **systemów utrzymania zwierząt;**
- **kierunków, technologii lub modelu oraz wielkości prowadzonej produkcji zwierzęcej.**

**Aktualizacji danych należy dokonać za pomocą zgłoszenia działalności z celem złożenia: zmiana danych.**

Aplikacja IRZplus jest dostępna pod adresem[: https://irz.arimr.gov.pl](https://irz.arimr.gov.pl/) także pod linkiem zamieszczonym na stronie internetowej ARiMR w dziale *[Systemy teleinformatyczne ARiMR.](https://www.gov.pl/web/arimr/systemy-teleinformatyczne-arimr)*

Do informacji zarejestrowanych w systemie IRZplus użytkownik aplikacji ma dostęp na bieżąco – funkcjonalności dostępne są on-line.

Rekomendowanymi przeglądarkami internetowymi do obsługi IRZplus są: Microsoft Edge, Mozilla Firefox Quantum, Google Chrome, Opera.

IRZplus jest dostępny całą dobę, przez 7 dni w tygodniu (w trybie 24/7), z wyłączeniem przerw niezbędnych na przeprowadzenie prac serwisowych.

Informacje o dostępności IRZplus są zamieszczone na stronie ARiMR pod adresem: <http://www.gov.pl/arimr/komunikaty-o-dostepnosci-systemow-teleinformatycznych-arimr>

Ewentualne problemy dotyczące aplikacji IRZplus zgłasza się do HelpDesk ARiMR drogą mailową na adres: [arimr\\_hd@arimr.gov.pl.](mailto:arimr_hd@arimr.gov.pl)

Dane osobowe prezentowane w niniejszym Podręczniku użytkownika IRZplus są fikcyjne i przygotowano je na potrzeby instrukcji udzielanych w niniejszym dokumencie.

**UWAGA!** posiadacze bydła, owiec, kóz i świń oraz właściciele koniowatych niebędący podmiotem:

- prowadzącym miejsce gromadzenia zwierząt,
- organizującym targi, wystawy, pokazy lub konkursy zwierząt,
- prowadzącym cyrk objazdowy,
- prowadzącym grupę tresowanych zwierząt,
- prowadzącym obrót zwierzętami, pośrednictwo w tym obrocie lub skup zwierząt,
- prowadzącym rzeźnię, zakład drobiu, zakład przetwórczy lub spalarnię,

dodatkowo, oprócz składania wniosków w formie elektronicznej, mogą składać dokumenty w postaci papierowej (za wyjątkiem zgłoszeń składanych przez posiadaczy koniowatych) na formularzach udostępnionych na stronie internetowej Agencji do dnia 31 grudnia 2025 r.

### <span id="page-5-0"></span>2. Nadanie uprawnień do IRZplus

Aby korzystać z IRZplus należy założyć konto użytkownika aplikacji, a następnie zalogować się na stronie internetowej [irz.arimr.gov.pl](https://irz.arimr.gov.pl/) loginem i hasłem uzyskanym z ARiMR w procesie nadawania uprawnień.

Zasady nadawania uprawnień:

- Użytkownicy dawnej aplikacji Portal IRZplus:
	- $\checkmark$  osoby fizyczne mogą zalogować się do IRZplus za pomocą loginu i hasła przydzielonego do Portalu IRZplus;
	- ✓ osoby prawne, które logowały się do aplikacji Portal IRZplus za pośrednictwem pełnomocników/reprezentantów, mogą się zalogować dotychczasowym loginem i hasłem przydzielonym pełnomocnikom/reprezentantom do Portalu IRZplus.
- Użytkownicy aplikacji eWniosekPlus:
	- $\checkmark$  osoby fizyczne mogą zalogować się do IRZplus przy użyciu loginu i hasła do aplikacji eWniosekPlus po wcześniejszym potwierdzeniu rozszerzenia uprawnień do IRZplus przy pierwszym logowaniu;
	- ✓ osoby prawne, które nie posiadają pełnomocników/reprezentantów powinny ustanowić takie osoby dokonując modyfikacji danych w systemie ewidencji producentów. Pełnomocnicy/reprezentanci ustanowieni w ten sposób powinni postąpić jak nowi użytkownicy IRZplus.
- Nowi użytkownicy aplikacji IRZplus mogą założyć konto użytkownika wyłącznie jako osoby fizyczne:
	- ✓ Producenci/Posiadacze zwierząt za pośrednictwem aplikacji eWniosekPlus lub po złożeniu w Biurze Powiatowym ARiMR papierowego wniosku o nadanie uprawnień do IRZplus;
	- $\checkmark$  Pełnomocnicy/reprezentanci osób prawnych po złożeniu w Biurze Powiatowym ARiMR papierowego wniosku o nadanie uprawnień do aplikacji;
	- ✓ Pracownicy posiadacza zwierząt po złożeniu papierowego wniosku o nadanie uprawnień do IRZplus przez producenta lub jego pełnomocnika/reprezentanta w Biurze Powiatowym ARiMR;
	- ✓ Właściciele koniowatych po nadaniu numeru w ewidencji producentów i złożeniu papierowego wniosku o nadanie uprawnień do IRZplus w Biurze Powiatowym ARiMR.

Wypełniony i podpisany wniosek o nadanie uprawnień do IRZplus w wersji papierowej należy złożyć w Biurze Powiatowym ARiMR, do którego będą trafiać zgłoszenia składane w IRZplus. Wnioski składa producent lub jego pełnomocnik\reprezentant oraz właściciel koniowatego.

W przypadku pracowników posiadacza zwierząt, istotne jest prawidłowe przypisanie numerów działalności, do których mają mieć udzielony dostęp. Po nadaniu im uprawnień, użytkownik z poziomu swojego konta w IRZplus będzie mógł zarządzać uprawnieniami swoich pracowników.

#### **WAŻNE!**

**Konta w aplikacji IRZplus zakładane są tylko osobom fizycznym. Osoby prawne bez ustanowionych pełnomocników/reprezentantów, nie zalogują się do IRZplus** 

Formularze wniosków o nadanie uprawnień do IRZplus wraz z regulaminem użytkownika aplikacji IRZplus, który podpisany należy dołączyć do wniosku, dostępne są na stronie internetowej Agencji pod adresem:<http://www.gov.pl/arimr/portal-irzplus---obsluga-zgloszen-przez-internet>

# <span id="page-7-0"></span>3. Logowanie do aplikacji IRZplus

### <span id="page-7-1"></span>3.1 Logowanie

W celu uruchomienia aplikacji IRZplus należy za pośrednictwem przeglądarki internetowej wybrać adres strony internetowej: [https://irzplus.arimr.gov.pl](https://irzplus.arimr.gov.pl/), podać login i hasło użytkownika, a następnie użyć przycisku **ZALOGUJ SIĘ**.

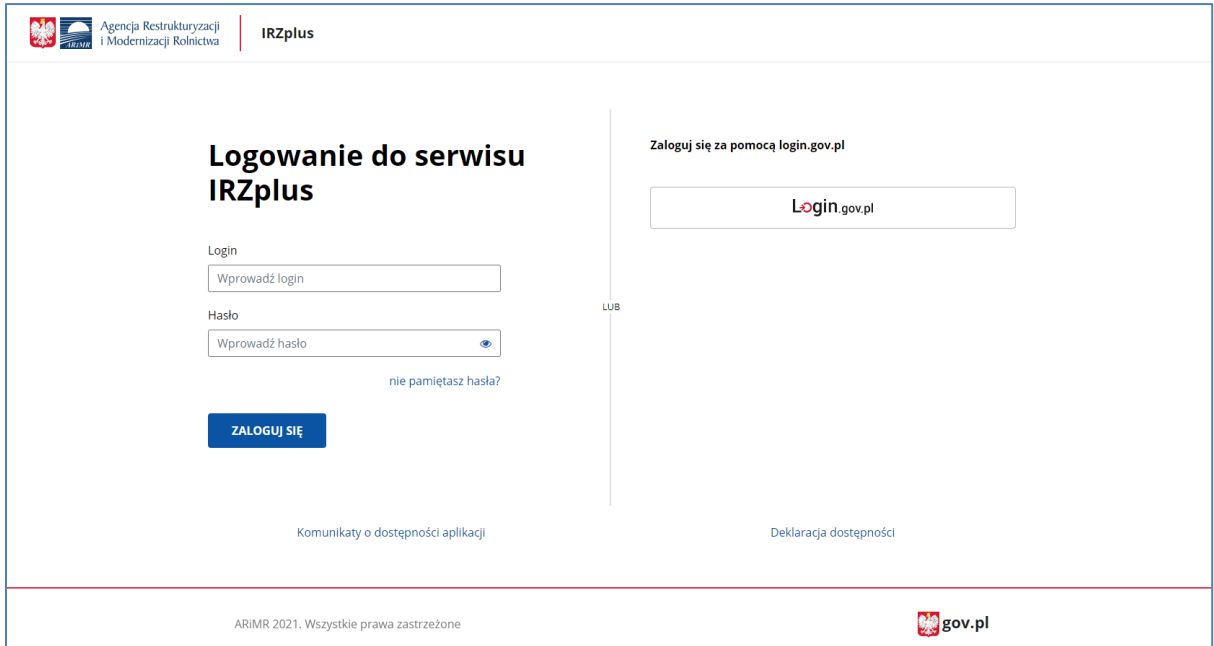

*Rysunek 1 Ekran logowania do aplikacji*

Swoją tożsamość można też potwierdzić za pomocą bezpiecznego serwisu rządowego, umożliwiającego dostęp do usług publicznych - używając przycisku *Login.gov.pl.*

Warunkiem uwierzytelniania za pomocą login.gov.pl jest posiadanie już konta w IRZplus.

W przypadku podania nieprawidłowego loginu lub hasła użytkownika system wyświetli poniższy komunikat.

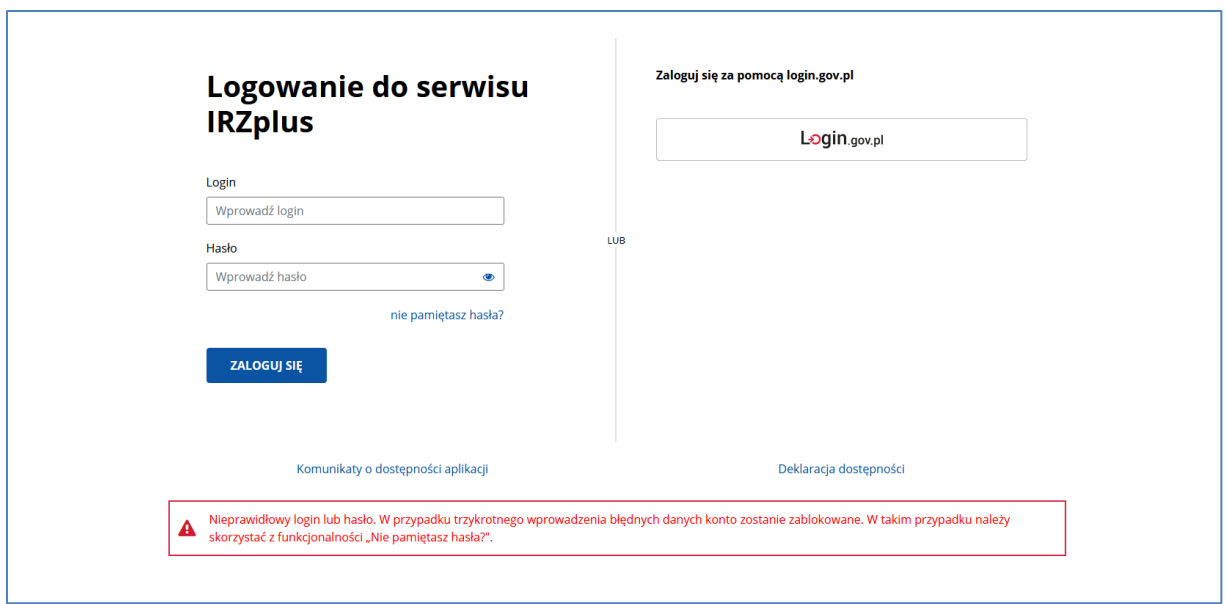

*Rysunek 2 Nieprawidłowy login lub hasło*

W przypadku trzykrotnego podania błędnych danych konto zostanie zablokowane. Aby odblokować dostęp do aplikacji należy skorzystać z funkcjonalności resetu hasła wybierając przycisk **Nie pamiętasz hasła?.**

### <span id="page-8-0"></span>3.2 Reset hasła

System umożliwia zdalny reset hasła tylko dla użytkowników z zapisanym w aplikacji adresem e-mail.

Jeżeli użytkownik podczas rejestracji nie podał kontaktowego adresu e-mail umożliwiającego reset hasła, powinien wypełnić i podpisać papierowy formularz Wniosku o nadanie uprawnień /reset hasła /aktualizację danych dostępny na stronie, a następnie złożyć go we właściwym terytorialnie Biurze Powiatowym ARiMR lub zresetować hasło za pomocą aplikacji eWniosekPlus.

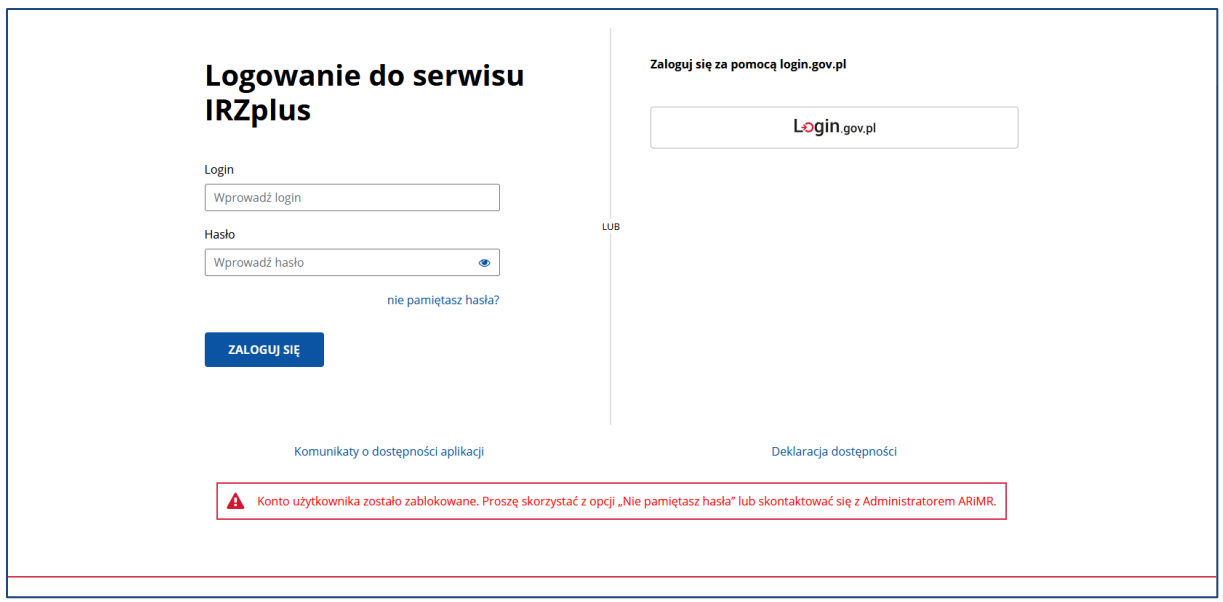

*Rysunek 3 Konto użytkownika zablokowane*

#### W celu resetu hasła należy podać login użytkownika i użyć przycisku **Zatwierdź**.

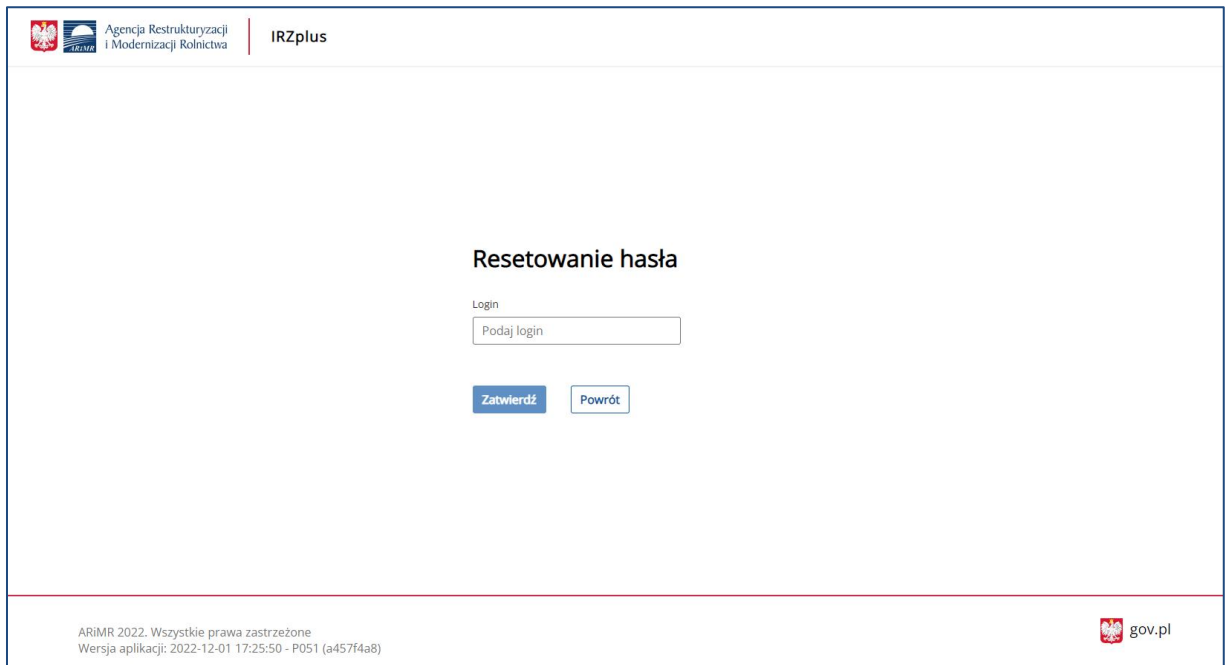

*Rysunek 4 Okno resetu hasła*

Nowe hasło zostanie wysłane na adres e-mail przypisany do użytkownika w bazie użytkowników systemu IRZ.

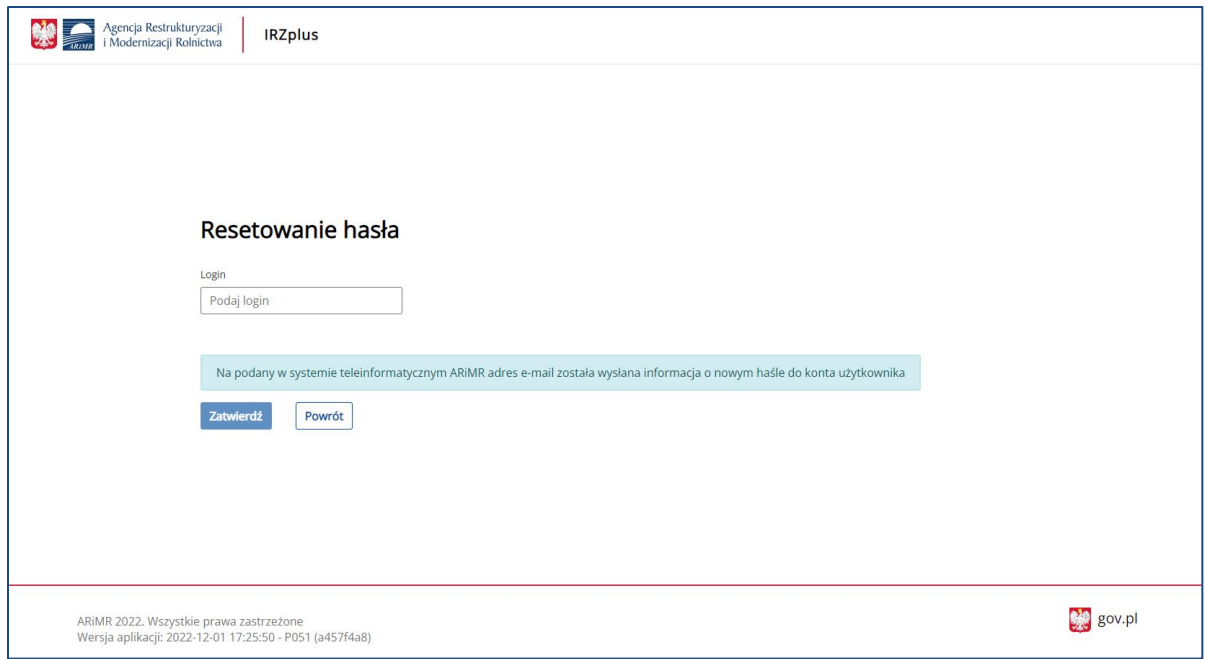

*Rysunek* 5 *Komunikat o wysłaniu nowego hasła*

Po ponownym zalogowaniu do aplikacji IRZplus hasłem po resecie podanym w mailu, system wymusi zmianę hasła na własne.

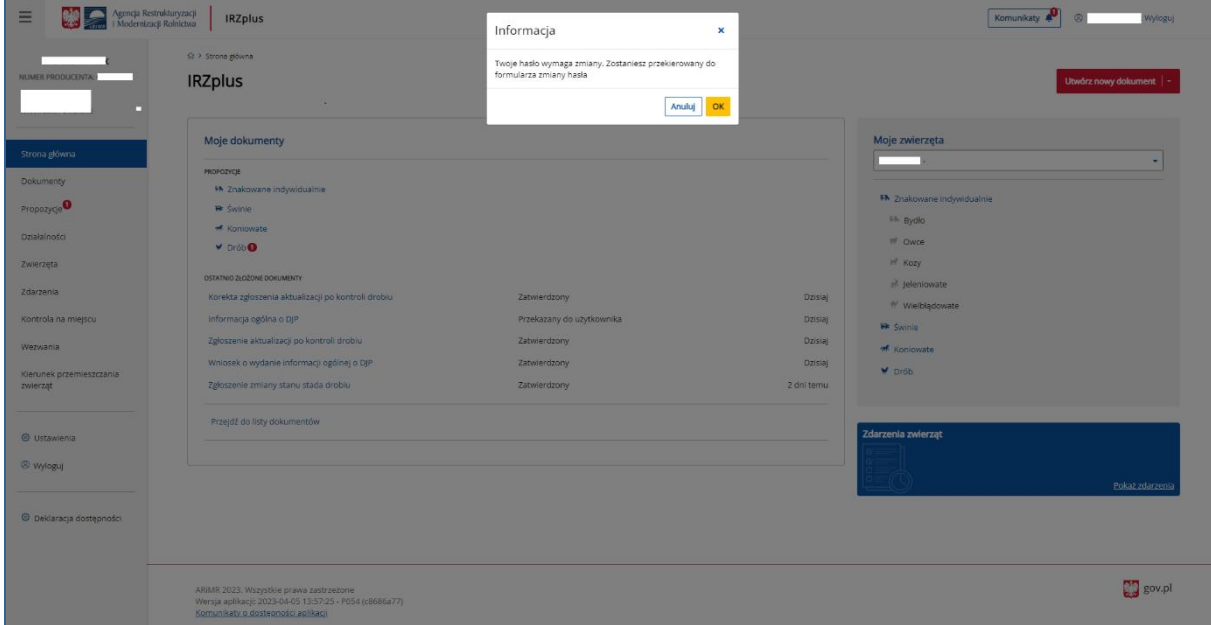

*Rysunek* 6 *Hasło wymaga zmiany*

Na formularzu zmiany hasła użytkownik wprowadza obecne hasło (z wiadomości e-mail) oraz nowe hasło ustalone przez użytkownika.

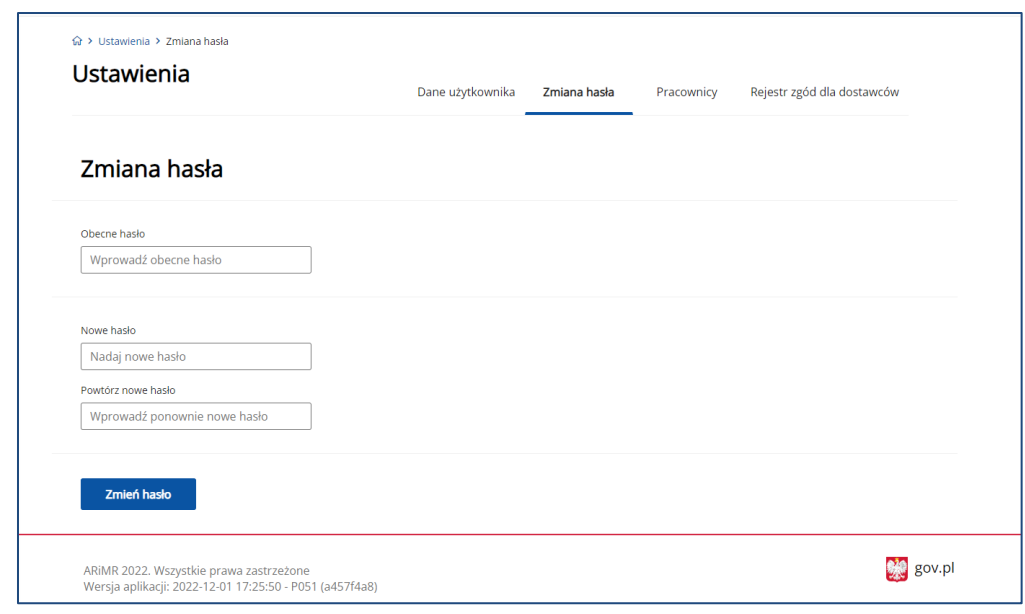

*Rysunek* 7 *Zmiana hasła po resecie*

Nowe hasło musi spełniać poniższe warunki:

- musi zawierać co najmniej 8 znaków,
- musi zawierać co najmniej jedną małą literę,
- musi zawierać przynajmniej jedną wielką literę,
- musi zawierać przynajmniej jedną cyfrę lub znak specjalny, jak np. @ # \$ -%,
- nie może zawierać ciągu 3-ch lub więcej jednakowych znaków,
- nie może zawierać ciągu złożonego z 5-ciu lub więcej samych liter lub samych cyfr.

Poprawną zmianę hasła na własne system potwierdzi poniższym komunikatem.

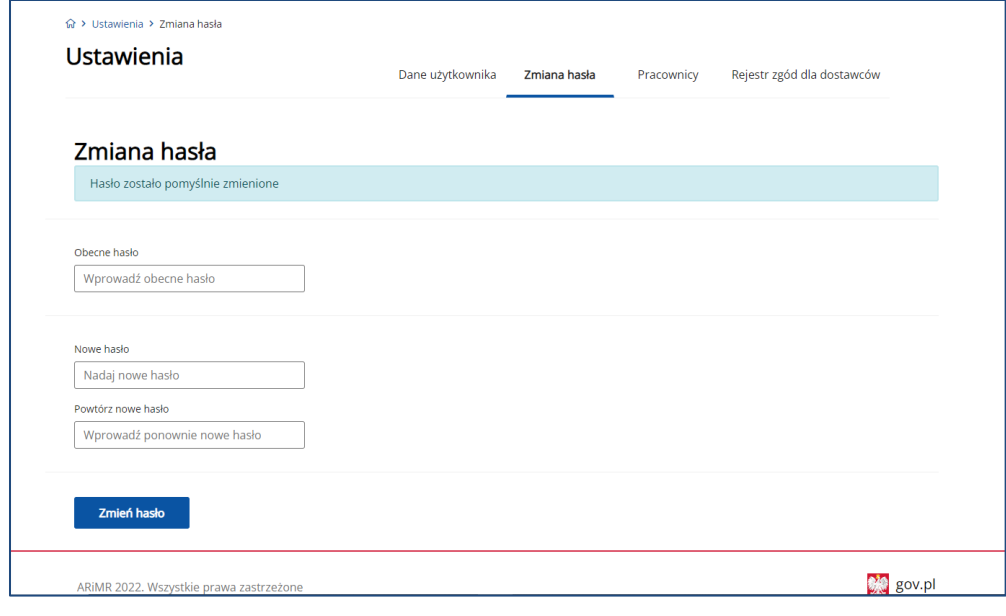

*Rysunek 8 Hasło zostało zmienione pomyślnie*

Zmiana hasła może być także dokonana przez zalogowanego użytkownika bez wcześniejszego resetu. W zakładce *Ustawienia* należy wybrać sekcję *Zmiana hasła* i ustalić nowe hasło zgodnie z powyższymi warunkami.

### <span id="page-13-0"></span>4. Strona startowa

Po zalogowaniu do IRZplus system prezentuje użytkownikowi stronę główną, na której znajdują się sekcje ułatwiające przejście do kluczowych funkcjonalności aplikacji oraz menu boczne.

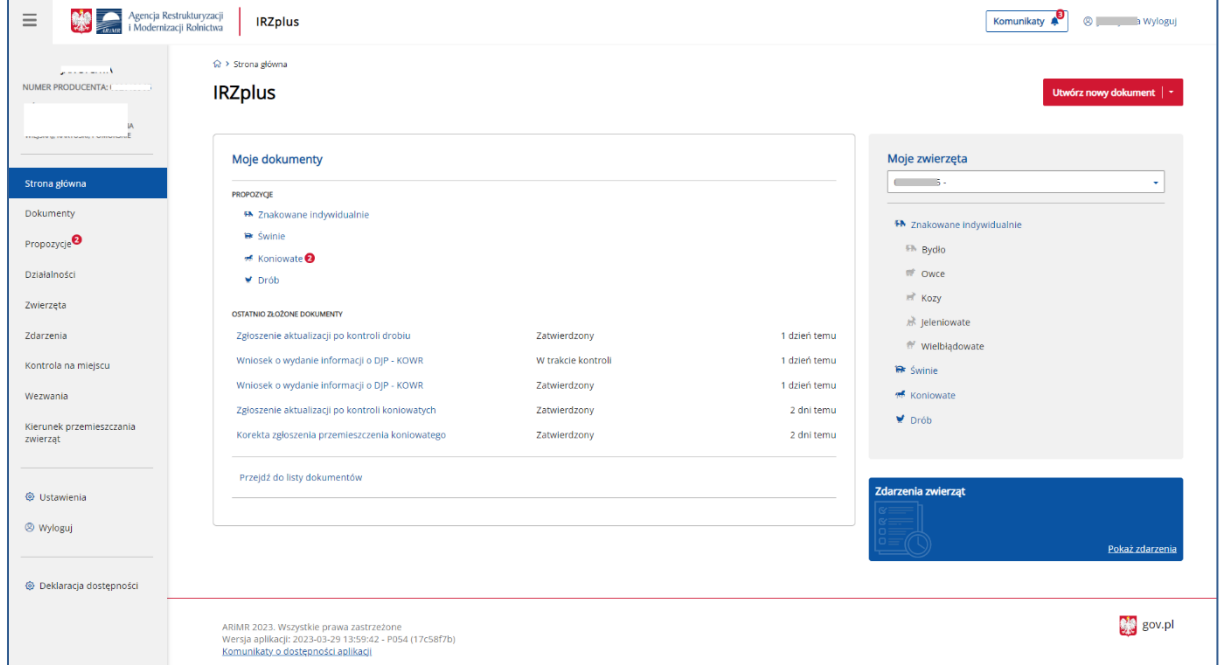

*Rysunek 9 Strona główna IRZplus u producenta*

W sekcji **Moje dokumenty** udostępniono bezpośrednie przejście do propozycji zgłoszeń, które dostał producent w podziale na gatunki zwierząt przypisane do działalności. Zaprezentowano ostatnie złożone dokumenty oraz zamieszczono informacje o dokumentach wycofanych do poprawy przez pracownika ARiMR.

W sekcji **Moje zwierzęta** użytkownik znajdzie sumaryczne zestawienie dotyczące posiadanych przez producenta zwierząt.

Sekcja **Zdarzenia zwierząt** przekieruje użytkownika do listy zdarzeń zgłoszonych przez producenta w danej działalności.

W panelu bocznym użytkownik ma możliwość wyboru funkcjonalności dostępnych w systemie:

- **Dokumenty**  przegląd złożonych dokumentów,
- **Propozycje** przegląd i obsługa sugerowanych przez system dokumentów,
- **Działalności** przegląd danych działalności,
- **Zwierzęta** –przegląd danych zwierząt z działalności,
- **Zdarzenia** przegląd danych zdarzeń związanych ze zwierzętami,
- **Kontrola na miejscu** przegląd raportów z przeprowadzonych kontroli w gospodarstwie,
- **Wezwania**  przegląd wezwań do uzupełnienia braków formalnych lub złożenia wyjaśnień,
- **Kierunek przemieszczenia zwierząt**  przegląd na mapie historii przemieszczeń zwierzęcych pomiędzy działalnościami,
- **Ustawienia** przegląd danych zalogowanego użytkownika, zmiana danych kontaktowych oraz zmiana hasła użytkownika,
- **Deklaracja dostępności** informacja o ARiMR.

Do panelu głównego można przejść w każdym momencie naciskając przycisk **Strona główna**.

W panelu górnym użytkownika jest dostępna funkcjonalność **Komunikaty** umożliwiająca przegląd otrzymanych komunikatów systemowych.

Po zalogowaniu się do aplikacji IRZplus, system wyświetla komunikaty w postaci pop-up'u (okna z dodatkowymi komunikatami):

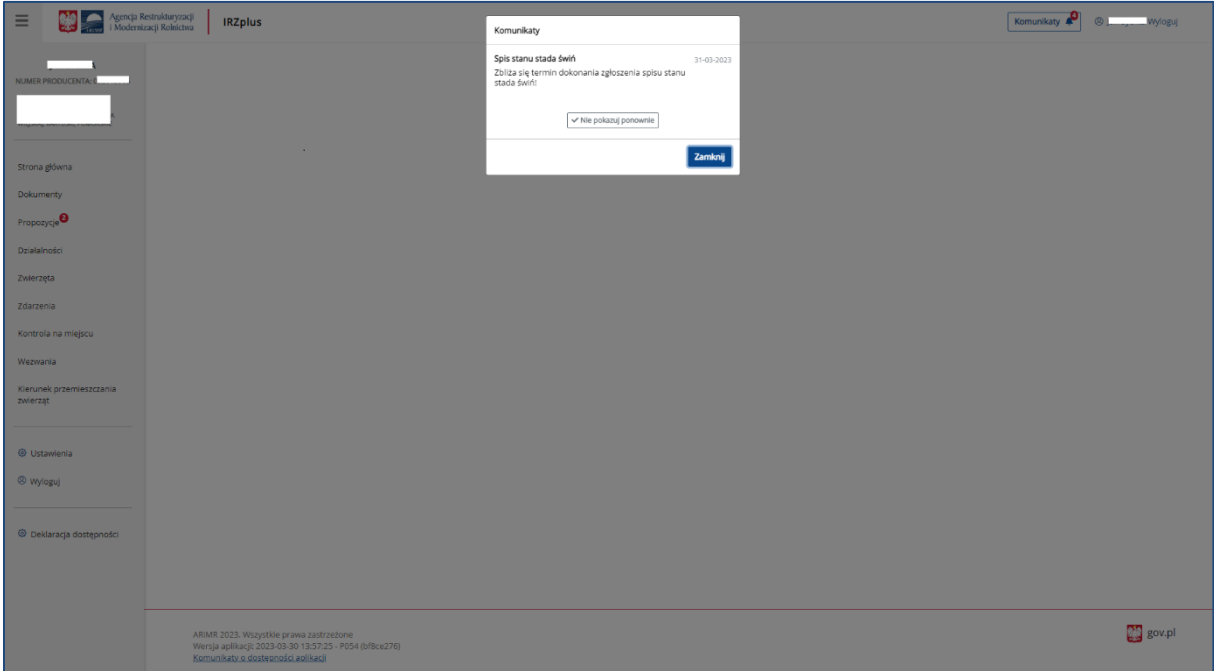

*Rysunek 10 Komunikat*y

Po zamknięciu okienka z treścią komunikatu, system wyświetli stronę startową, na której, w prawym górnym rogu, znajduje się funkcjonalność **Komunikaty.** Nieodczytane komunikaty sygnalizuje znacznik liczbowy umieszczony przy ikonie dzwonka.

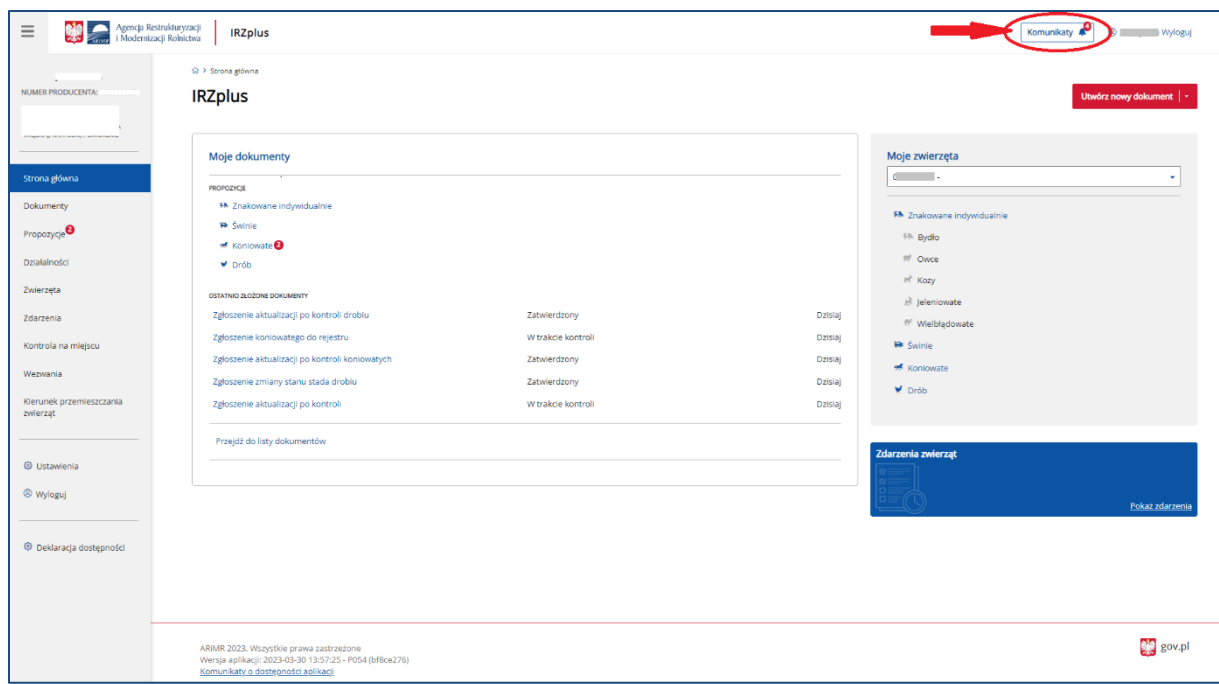

*Rysunek 11 Komunikaty nieodczytane*

Po przejściu do funkcjonalności **Komunikaty**, system wyświetli listę wszystkich komunikatów przekazanych do użytkownika.

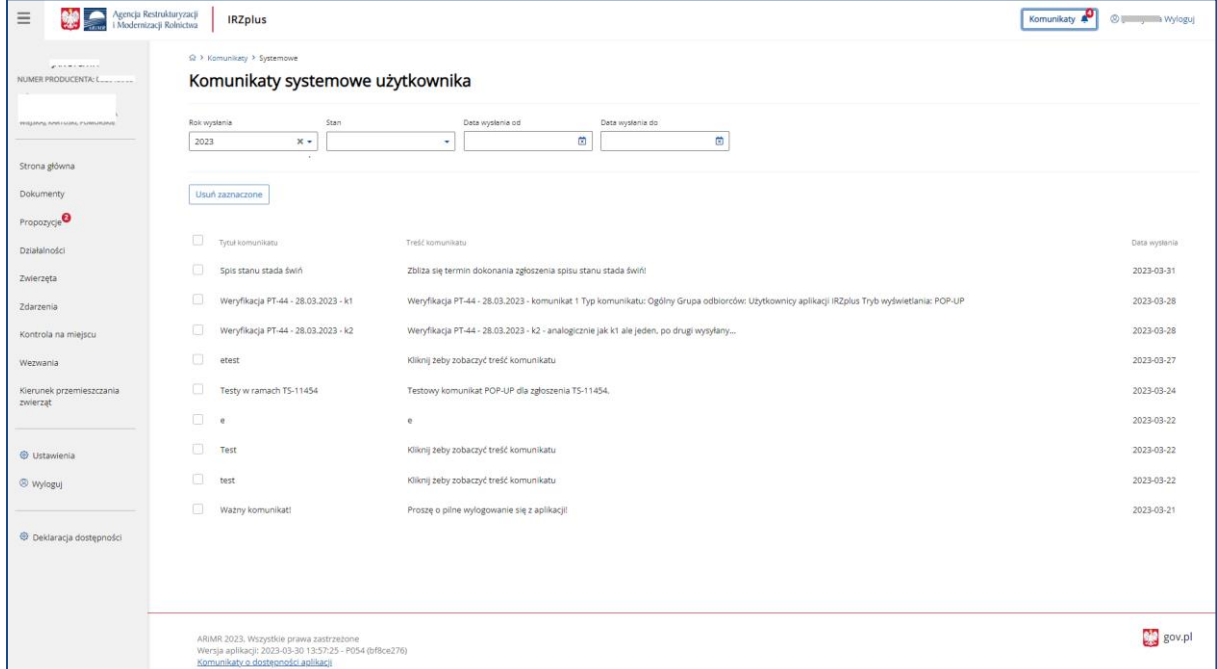

*Rysunek 12 Komunikaty nieodczytane*

Z poziomu listy komunikatów system umożliwia filtrowanie wyników poprzez określenie parametrów:

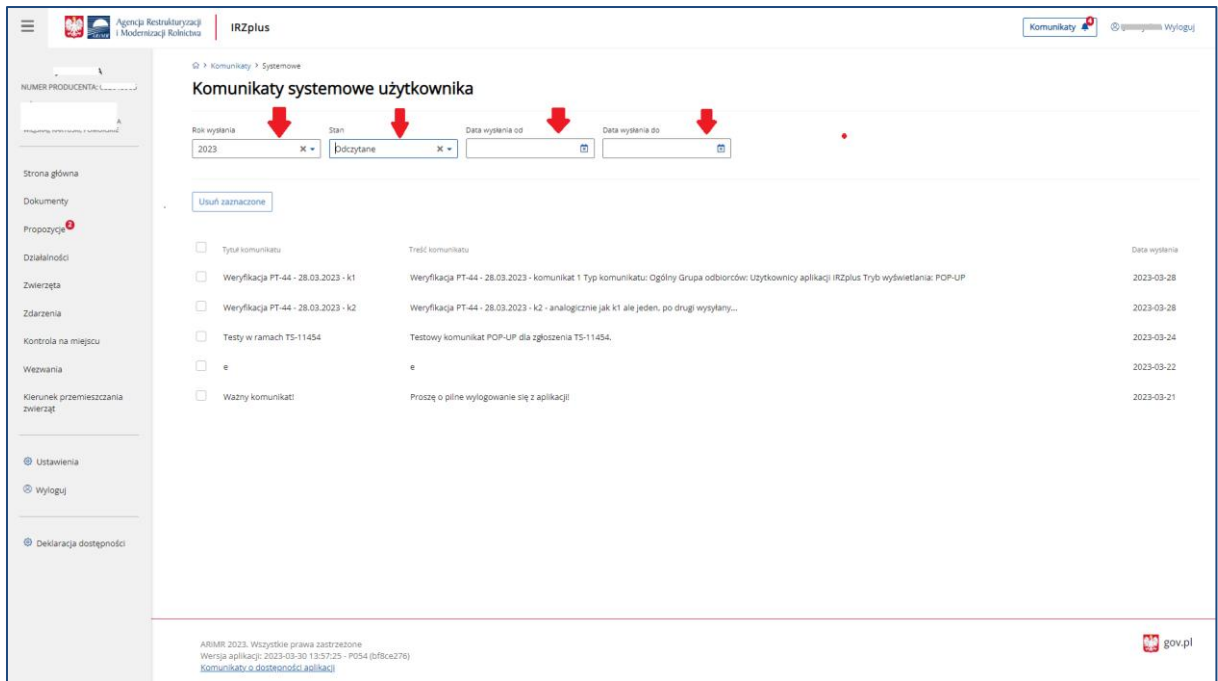

*Rysunek 13 Komunikaty - filtrowanie*

Usunięcie komunikatów jest możliwe poprzez zaznaczenie wybranych rekordów i użycie przycisku **Usuń zaznaczone**.

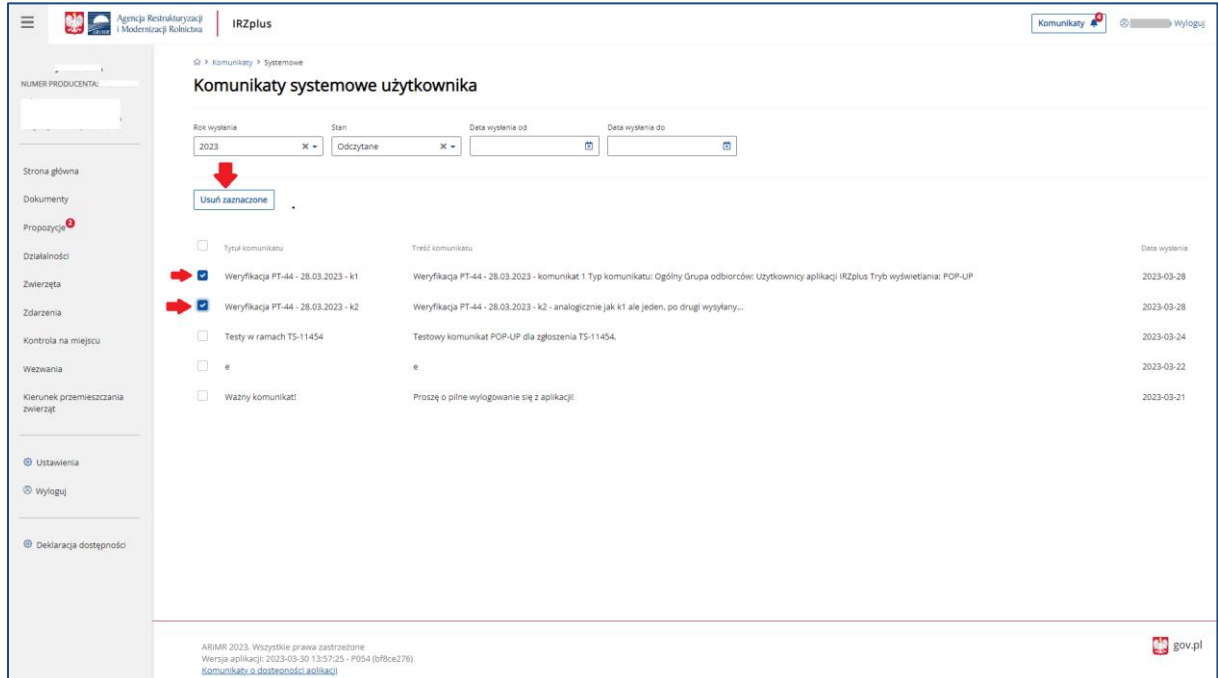

*Rysunek 14 Usunięcie komunikatów*

### <span id="page-17-0"></span>5. Dokumenty

Funkcjonalności dostępne w zakładce **Dokumenty** umożliwiają elektroniczną obsługę formularzy związanych z identyfikacją i rejestracją zwierząt oraz wyszukiwanie, przegląd i wydruk dokumentów wprowadzonych do IRZplus.

#### <span id="page-17-1"></span>5.1. Obsługa dokumentów IRZ

Aby złożyć dokument za pomocą aplikacji IRZplus należy wybrać odpowiedni formularz z listy dostępnych dokumentów umieszczonej pod przyciskiem **Utwórz nowy dokument** w prawym górnym rogu w zakładce Dokumenty lub z poziomu ekranu głównego aplikacji. Wybranie odpowiedniego formularza odbywa się poprzez kliknięcie na jego nazwę.

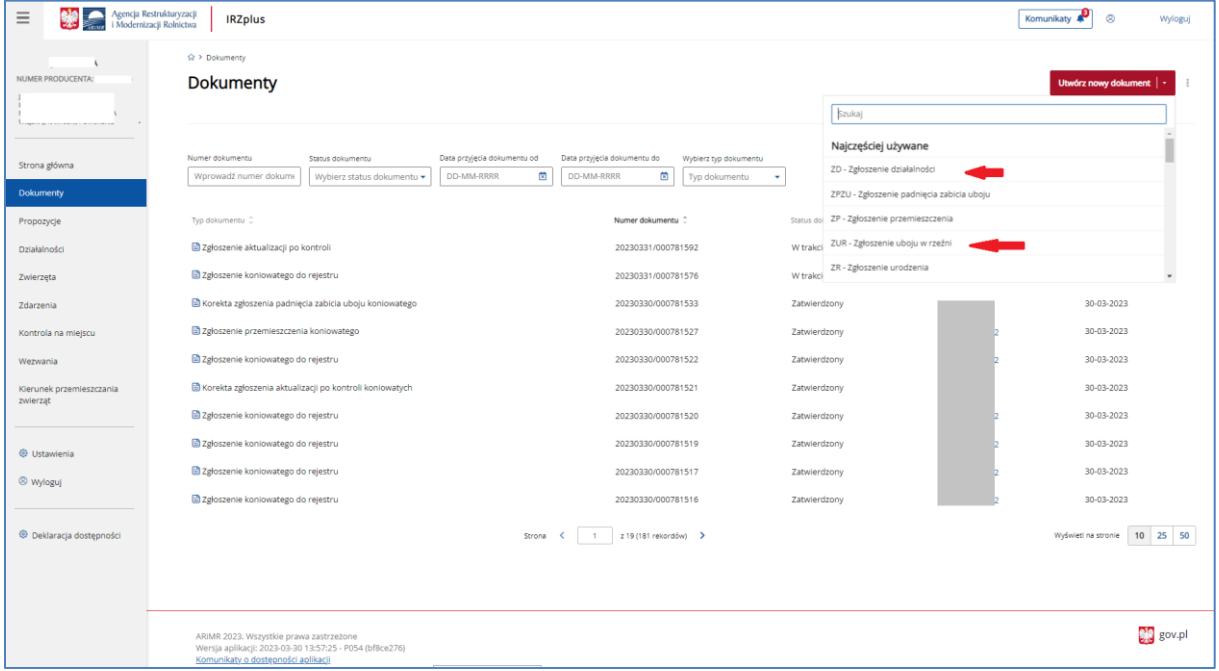

*Rysunek 15 Wybieranie formularza dokumentu*

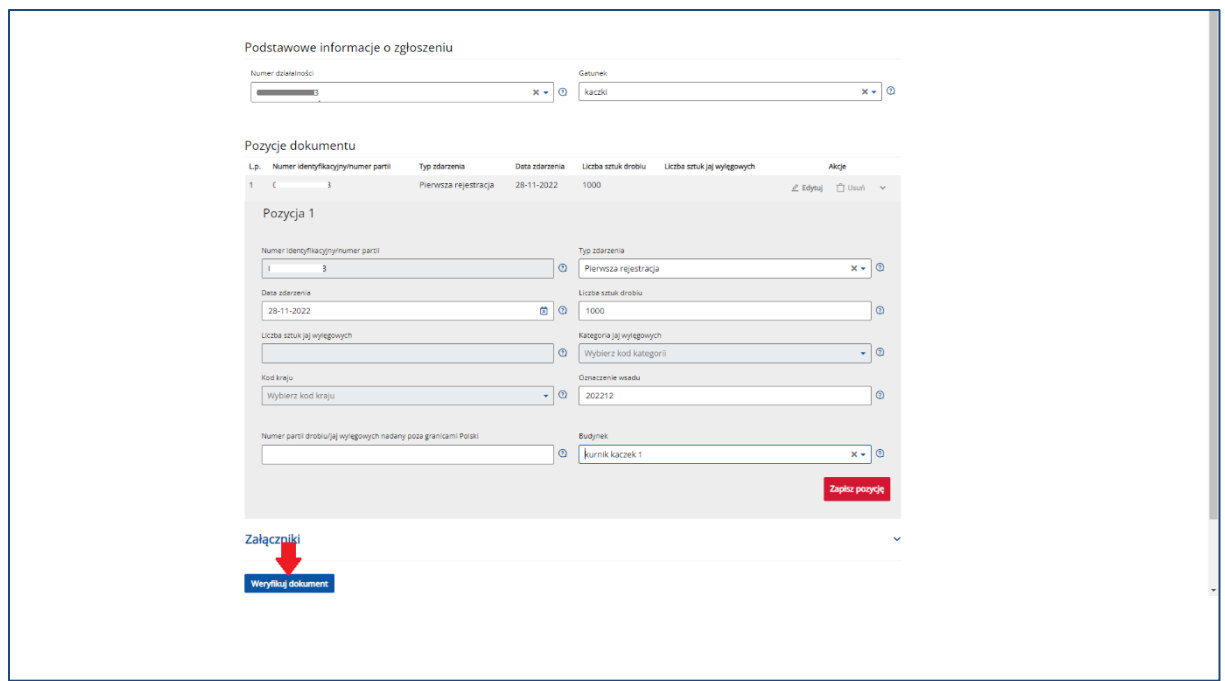

*Rysunek 16 Wybrany formularz zgłoszenia*

Wybrany formularz należy uzupełnić podając wszystkie pola obowiązkowe. Przy każdym polu na formularzu znajduje się ikona znaku zapytania, klikając w nią można zapoznać się z objaśnieniem dotyczycącym danego pola.

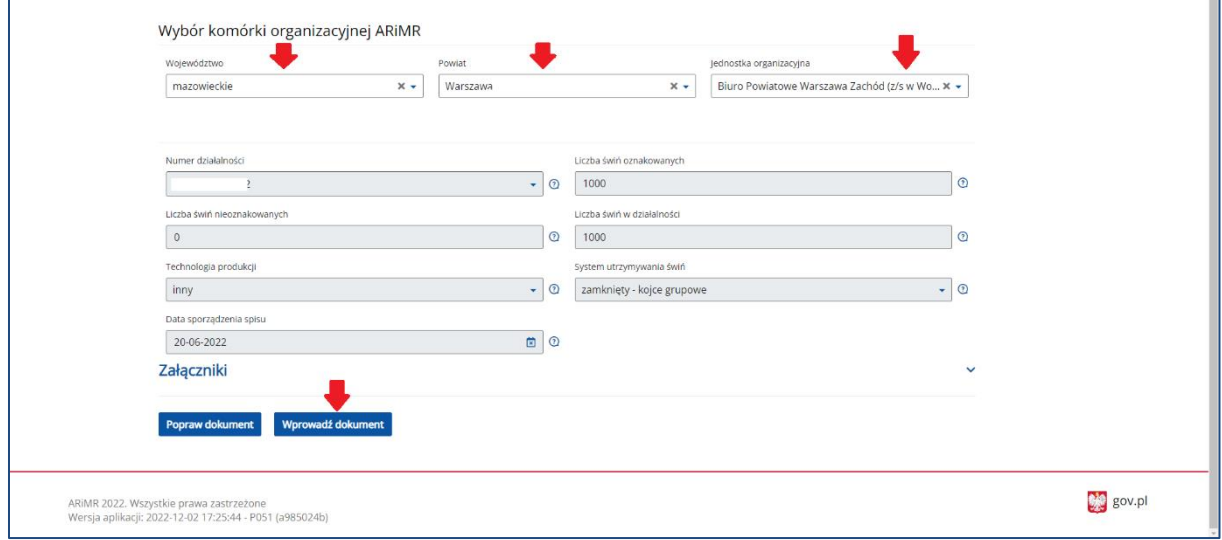

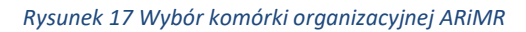

W kontekście użytkownika **domyślną jednostką organizacyjną Agencji**, do której trafiają złożone za pośrednictwem systemu IRZplus dokumenty, jest właściwe terytorialnie dla danej działalności Biuro Powiatowe ARiMR. Jest to pole edytowalne - użytkownik może z prezentowanej w tym miejscu listy wybrać tą jednostkę organizacyjną ARiMR, do której chce przesłać dokument.

Zanim dokument zostanie wprowadzony do systemu, następuje weryfikacja poprawności i kompletności wprowadzanych danych poprzez użycie przycisku **Weryfikuj dokument**. Jego użycie powoduje wstępną weryfikację wypełnienia wymaganych pól formularza. W przypadku wystąpienia błędów, system wyświetli ich listę. Błędy należy poprawić.

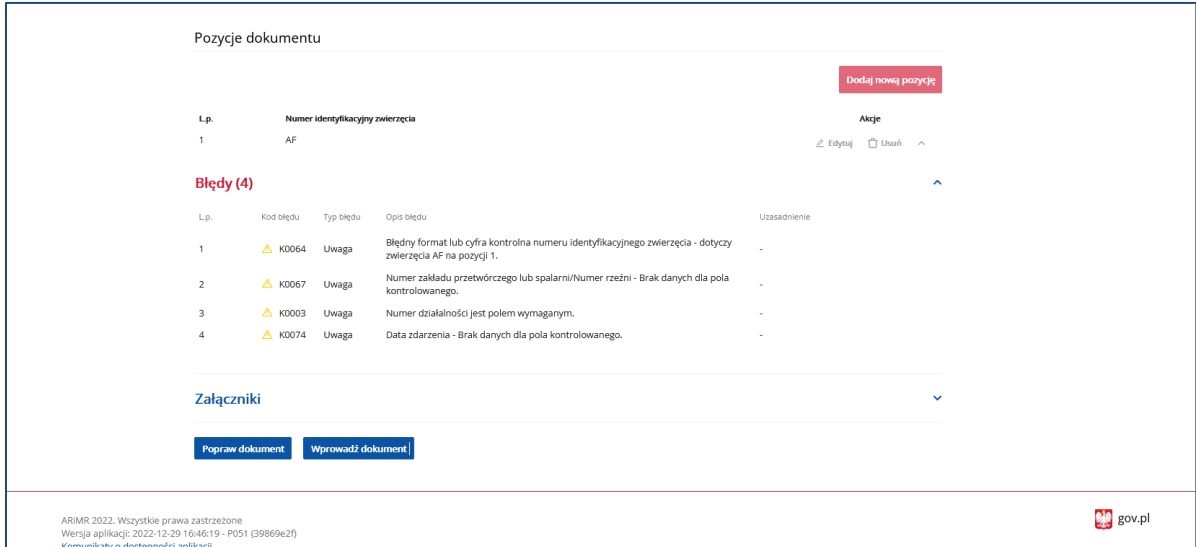

*Rysunek 18 Wskazanie błędów po weryfikacji dokumentu*

Po wypełnieniu wszystkich wymaganych pól formularza należy go wysłać do ARiMR za pomocą funkcjonalności **Wprowadź dokument**.

Aplikacja IRZplus umożliwia złożenie następujących dokumentów:

- Zgłoszenie działalności;
- Wniosek o przydzielenie puli numerów identyfikacyjnych;
- Wniosek o zezwolenie na zastąpienie środka identyfikacji;
- Zgłoszenie urodzenia (bydło, owce, kozy, jeleniowate, wielbłądowate);
- Zgłoszenie wwozu (bydło, owce, kozy, jeleniowate, wielbłądowate);
- Zgłoszenie aplikacji elektronicznego identyfikatora (bydło, owce, kozy, jeleniowate, wielbłądowate);
- Zgłoszenie zmiany oznakowania (bydło, owce, kozy, jeleniowate, wielbłądowate);
- Zgłoszenie typu użytkowego i kierunku użytkowania;
- Zgłoszenie zamiaru wywozu;
- Zgłoszenie przemieszczeń (bydło, owce, kozy, jeleniowate, wielbłądowate);
- Zgłoszenie uboju w rzeźni (bydło, owce, kozy, jeleniowate, wielbłądowate);
- Zgłoszenie padnięcia zabicia uboju (bydło, owce, kozy, jeleniowate, wielbłądowate);
- Zgłoszenie unieszkodliwienia zwłok (bydło, owce, kozy, jeleniowate, wielbłądowate);
- Wniosek o nadanie/zmianę nazwy koniowatego;
- Informacja o wyłączeniu koniowatego z łańcucha żywnościowego;
- Wniosek o wydanie duplikatu dokumentu identyfikacyjnego koniowatego;
- Oświadczenie o zmianie właściciela koniowatego;
- Zgłoszenie koniowatego do rejestru;
- Zgłoszenie przemieszczeń koniowatego;
- Zgłoszenie uboju koniowatego w rzeźni;
- Zgłoszenie padnięcia zabicia uboju koniowatego;
- Zgłoszenie unieszkodliwienia zwłok koniowatego;
- Zgłoszenie oznakowania świń urodzonych;
- Zgłoszenie przywozu świń;
- Zgłoszenie dodatkowego oznakowania lochy;
- Zgłoszenie zmiany dodatkowego oznakowania lochy;
- Spis stanu stada świń;
- Zgłoszenie przemieszczeń świń;
- Zgłoszenie uboju świń w rzeźni;
- Zgłoszenie padnięcia zabicia uboju świń;
- Zgłoszenie unieszkodliwienia zwłok świń;
- Zgłoszenie drobiu do rejestru;
- Zgłoszenie przywozu drobiu;
- Zgłoszenie zmiany stanu stada drobiu;
- Zgłoszenie uboju drobiu w rzeźni;
- Zgłoszenie unieszkodliwienia zwłok drobiu
- Wniosek o wydanie informacji o średniej rocznej liczbie DJP w gospodarstwie na potrzeby przetargu w KOWR.

#### <span id="page-20-0"></span>5.1.1. Zgłoszenie działalności

Producent może zarejestrować swoją działalność za pomocą systemu IRZplus.

W celu dokonania zgłoszenia działalności, na stronie głównej użytkownika pod przyciskiem **Utwórz nowy dokument**, zamieszczonym w prawym górnym rogu, należy wybrać z listy dostępnych dokumentów formularz *Zgłoszenie działalności*.

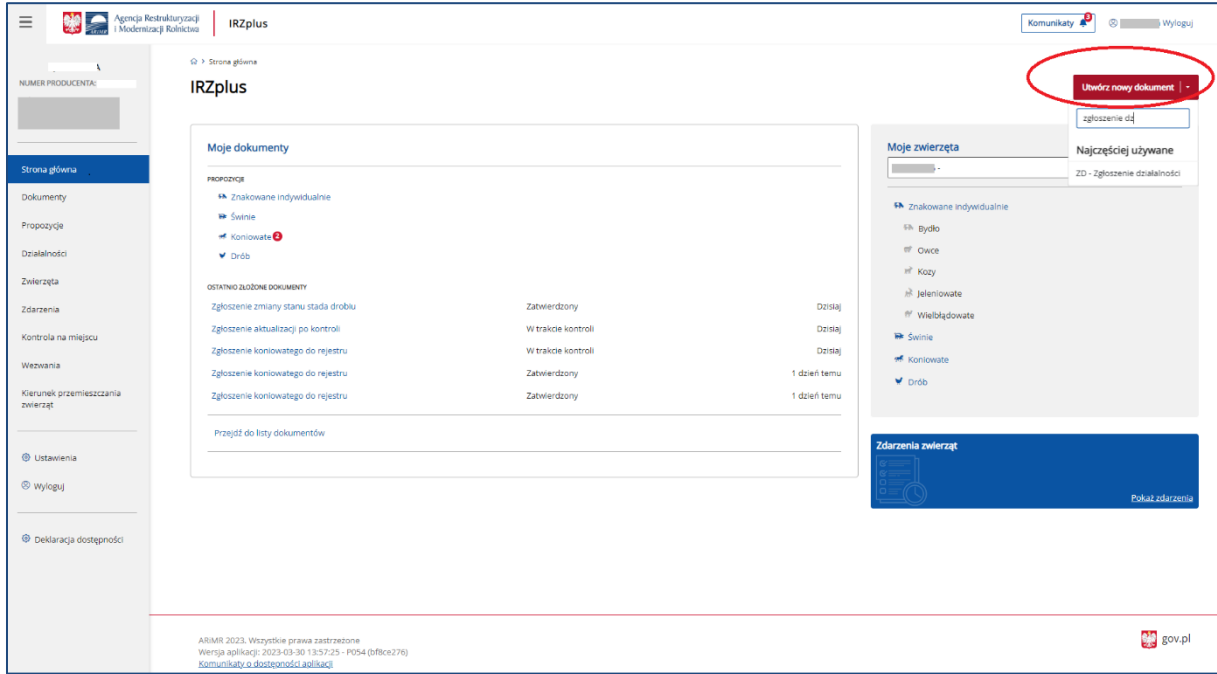

*Rysunek 19 Wybór formularza Zgłoszenia działalności*

Celem złożenia dokumentu jest rejestracja nowej działalności lub zmiana danych działalności już zarejestrowanej w komputerowej bazie danych IRZ.

W formularzu *Zgłoszenia działalności* należy uzupełnić wszystkie obowiązkowe pola dokumentu dotyczące poszczególnych części zgłoszenia:

- Dane podstawowe;
- Dane producenta;
- Dane działalności;
- Stan działalności;
- Systemy utrzymywania zwierząt;
- Adres działalności;
- Dane działek ewidencyjnych;
- Dane lokalizacji budynków;
- Dane lokalizacji pastwisk;
- Załączniki;
- Oświadczenia.

W *Danych podstawowych* należy określić cel zgłoszenia oraz typ i rodzaj prowadzonej działalności, której dotyczy zgłoszenie. Pole Numer identyfikacyjny producenta zostanie automatycznie uzupełniony na zgłoszeniu w zależności od kontekstu producenta, w imieniu którego składany jest dokument.

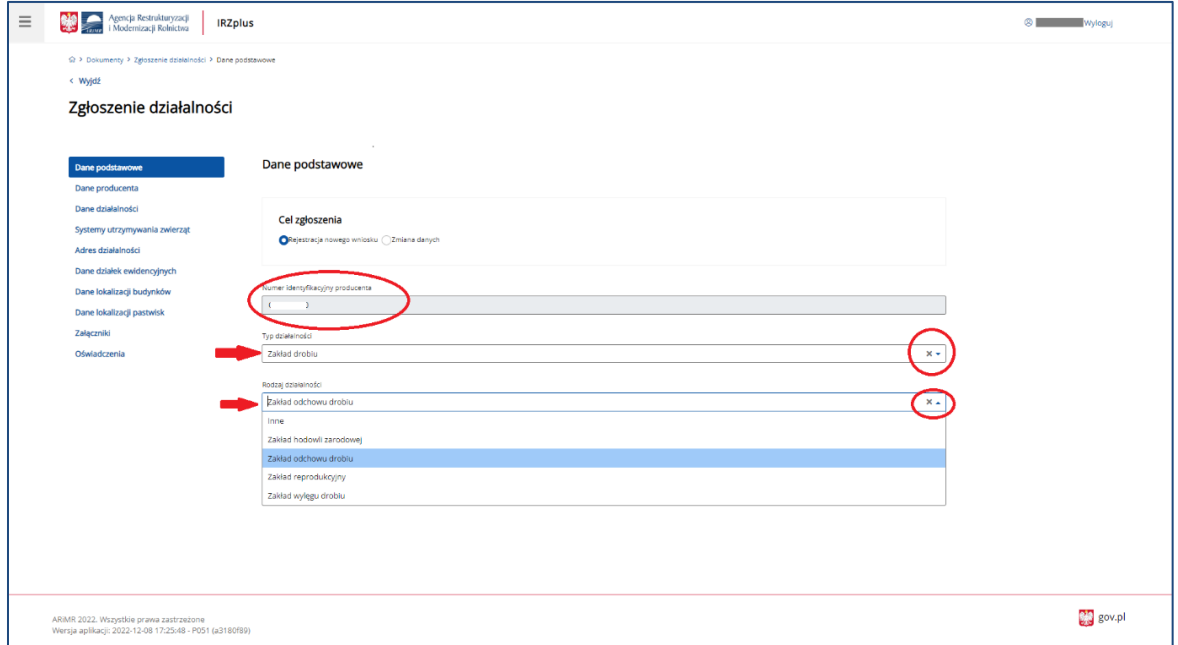

*Rysunek 20 Zgłoszenie działalności - Dane podstawowe*

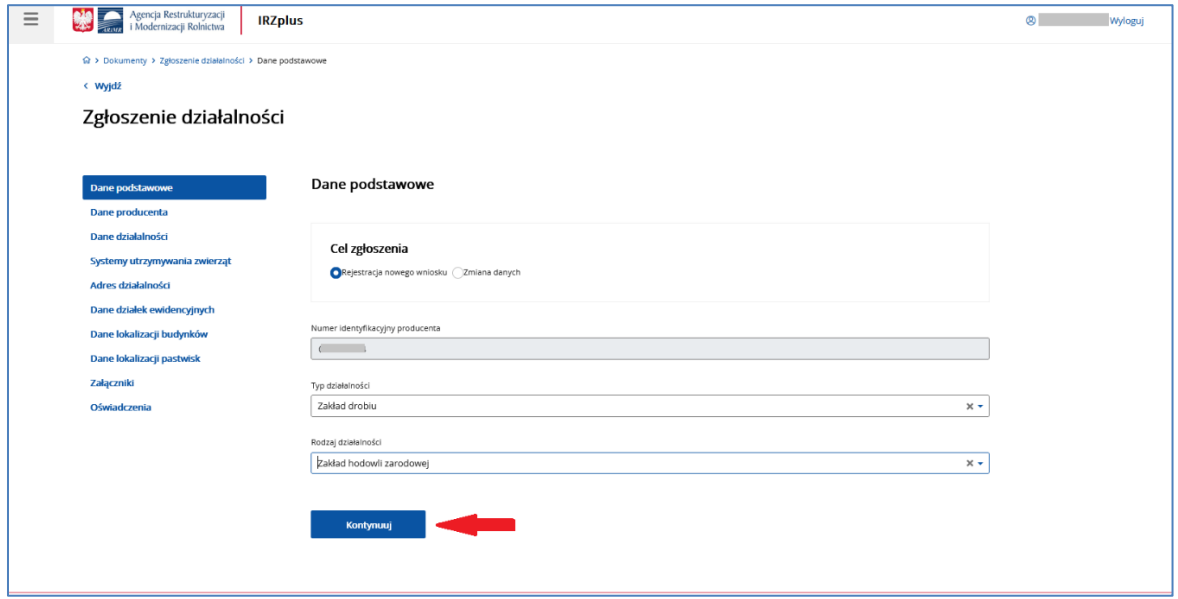

Po wypełnieniu wszystkich pól w sekcji *Dane podstawowe* należy kliknąć przycisk **Kontynuuj**.

*Rysunek 21 Przejście do następnej sekcji Zgłoszenia działalności*

Sekcja *Dane producenta* zostanie automatycznie uzupełniona na zgłoszeniu w zależności od danych zapisanych w ewidencji producenta oraz kontekstu producenta, w imieniu którego składany jest dokument. Wszelkie rozbieżności ze stanem faktycznym należy zaktualizować złożeniem zmiany danych do rejestru ewidencji producentów.

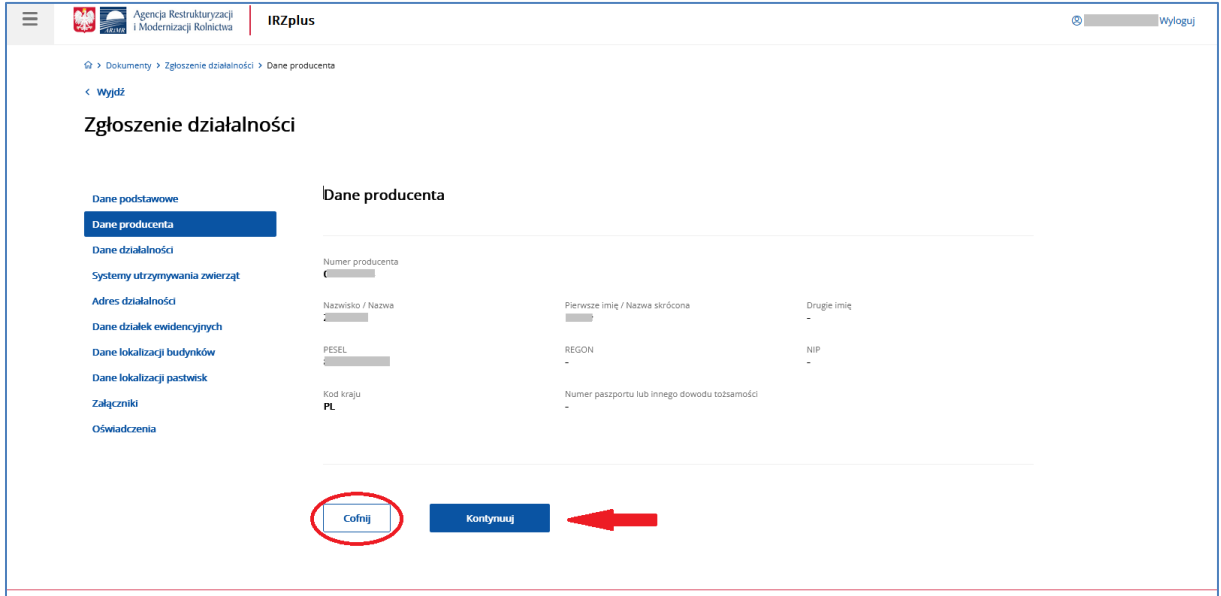

*Rysunek 22 Zgłoszenie działalności - Dane producenta*

W każdej sekcji formularza został udostępniony przycisk **Cofnij -** funkcjonalność umożliwia przejście do poprzedniej zakładki na dokumencie. W przypadku *Danych producenta* użytkownik zostanie przekierowany do zakładki *Dane podstawowe*.

Po kliknięciu **Kontynuuj**, użytkownik zostanie przeniesiony do kolejnej sekcji - *Dane działalności*.

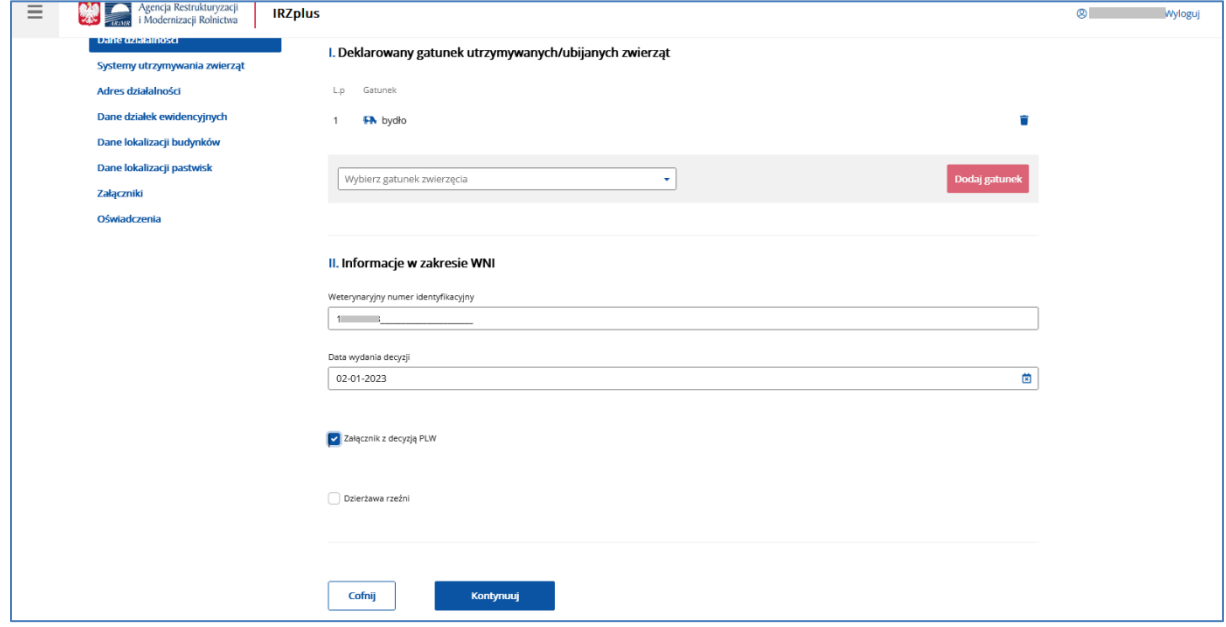

*Rysunek 23 Zgłoszenie działalności – Dane działalności*

W sekcji *Danych działalności* wprowadzane są obowiązkowe dane w zakresie Deklarowanego gatunku zwierząt, którego dotyczy działalność oraz Weterynaryjnego Numeru Identyfikacyjnego (WNI), jeżeli został przyznany i jest wymagany w zależności od prowadzonego typu i rodzaju działalności (działalność nadzorowana).

**UWAGA!** Jeżeli *Zgłoszenie działalności* dotyczy typu i rodzaju działalności, dla którego wymagany jest Weterynaryjny numer identyfikacyjny obowiązkowo należy dołączyć jako załącznik skan Decyzji PLW.

W celu przypisania (zadeklarowania) innych gatunków zwierząt do już zarejestrowanej działalności, należy złożyć nowy formularz Zgłoszenie działalności i zaznaczyć jako cel zgłoszenia "Zmiana danych". W sekcji *Dane działalności*, w części *Deklarowany gatunek utrzymywanych/ubijanych zwierząt* należy dodać wszystkie gatunki zwierząt podlegające rejestracji i utrzymywane przez posiadacza zwierząt w danej lokalizacji zgodnie z prowadzonym rodzajem działalności.

W przypadku, gdy:

- nowe gatunki zwierząt, które posiadacz zwierząt deklaruje, nie są utrzymywane/ubijane w lokalizacji już zarejestrowanej działalności, oraz

- prowadzona działalność dla deklarowanego gatunku to drób, wówczas jest to typ działalności "zakład drobiu",

należy złożyć dokument *Zgłoszenie działalności* z celem "Rejestracja nowego wniosku".

Po uzupełnieniu wymaganych pól należy kliknąć przycisk **Kontynuuj**, system przeniesie użytkownika do kolejnej sekcji – *Systemy utrzymania zwierząt*.

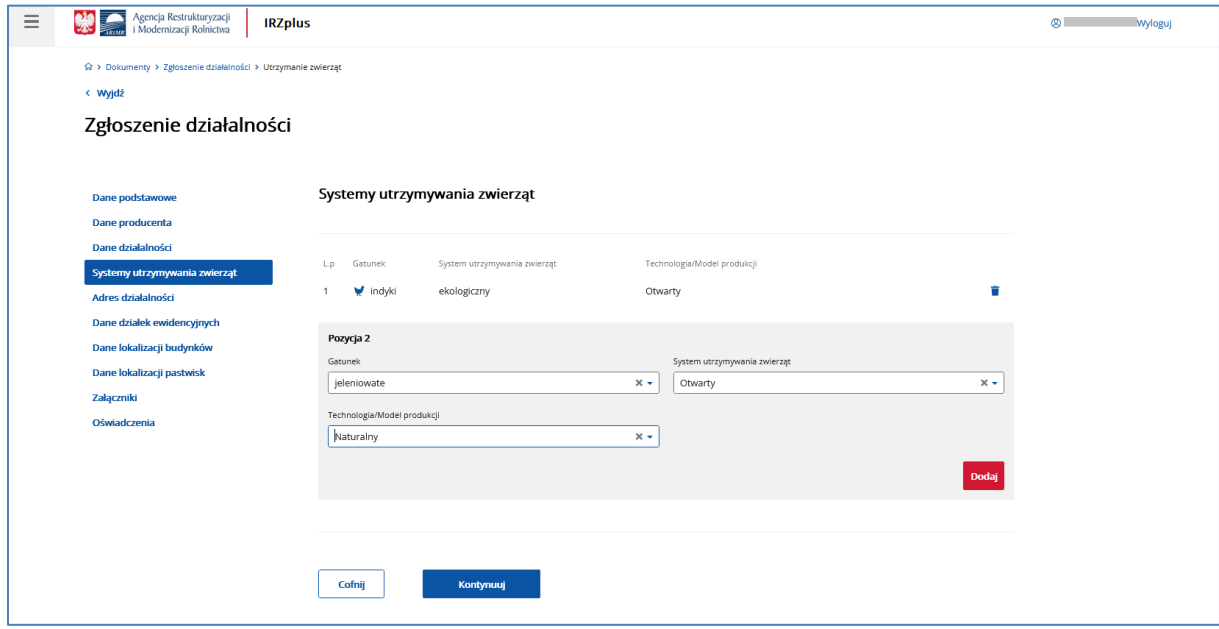

*Rysunek 24 Zgłoszenie działalności – Systemy utrzymania zwierząt*

W tej sekcji należy wpisać szczegółowe gatunki utrzymywanych zwierząt zdeklarowanych w sekcji *Dane działalności*, ich systemy utrzymania oraz *technologię lub model prowadzonej produkcji*.

Po wprowadzeniu wymaganych danych należy wybrać przycisk **Kontynuuj** - system przekieruje do następnej sekcji *Adres działalności*.

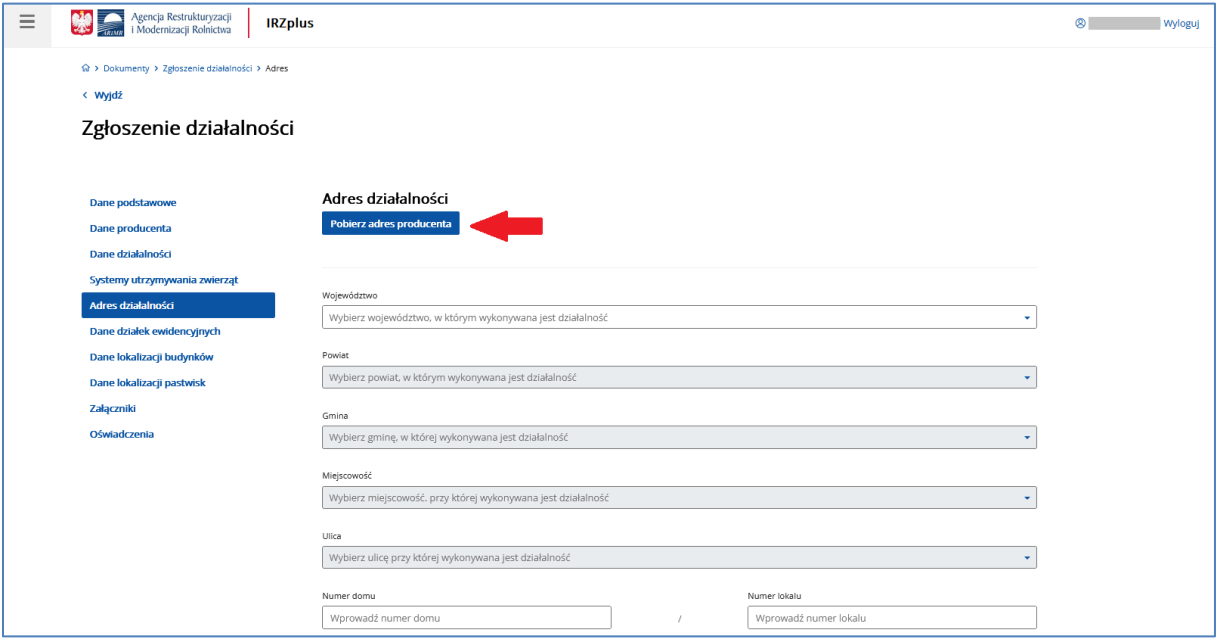

*Rysunek 25 Zgłoszenie działalności – Adres działalności*

W sekcji *Adres działalności* pojawia się okno do wprowadzenia obowiązkowych danych teleadresowych działalności oraz współrzędnych geograficznych lokalizujących działalność.

Jeśli adres działalności jest taki sam jak adres producenta można skorzystać z przycisku **Pobierz adres producenta**. Adres producenta, który zostanie automatycznie uzupełniony po użyciu tej funkcji należy zweryfikować pod względem poprawności wprowadzonych tam danych.

Pola dotyczące współrzędnych geograficznych (X, Y) są polami obowiązkowymi. Aby je wyznaczyć można skorzystać z funkcjonalności interaktywnej mapy umieszczonej w formularzu zgłoszenia.

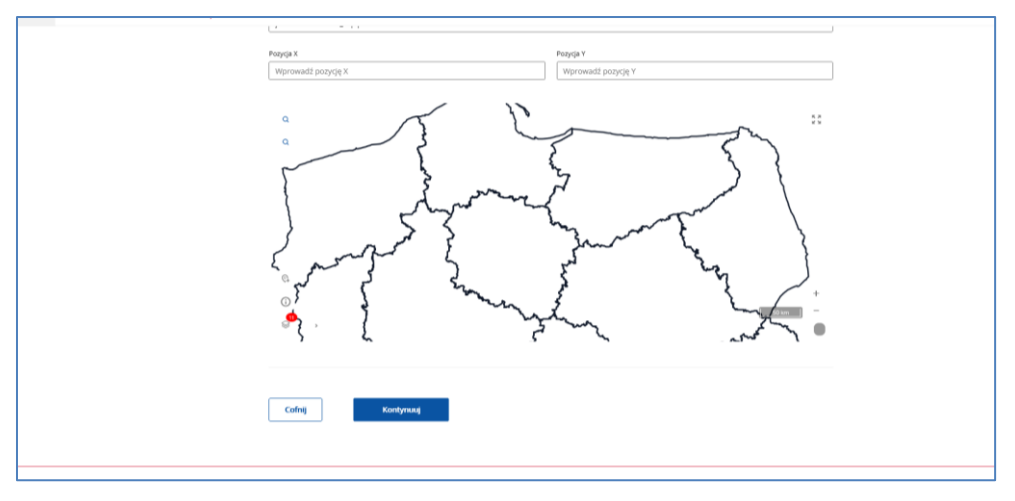

*Rysunek 26 Wyznaczanie na interaktywnej mapie współrzędnych geograficznych X, Y*

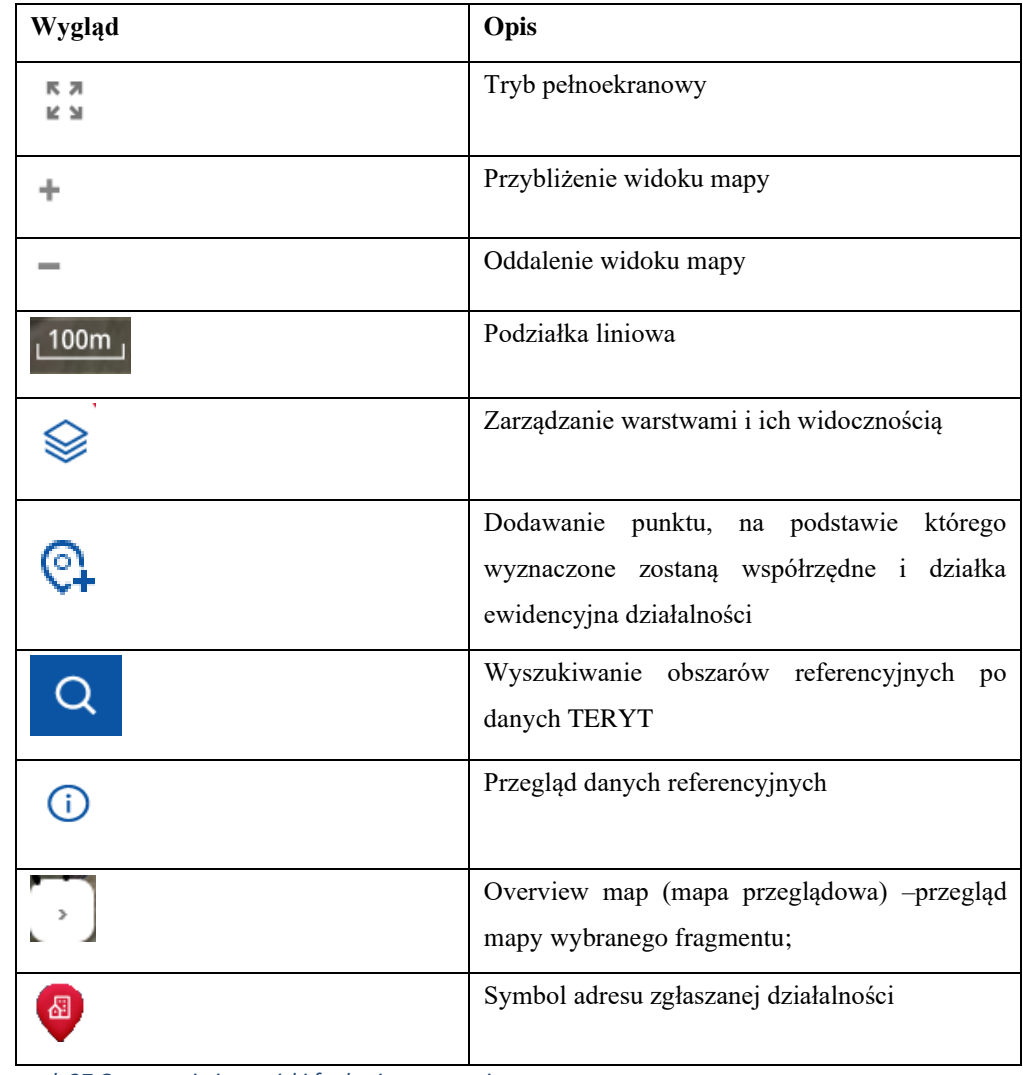

Mapa zawiera następujące oznaczenia i przyciski funkcyjne:

*Rysunek 27 Oznaczenia i przyciski funkcyjne na mapie*

Aby wyszukać obszar referencyjny, na którym położona jest działalność można skorzystać z funkcji lupy. Funkcjonalność pozwala odszukać konkretną działkę ewidencyjną, jeżeli znany jest jej numer albo przybliżyć obszar mapy do wartości obrębu, który zostanie wybrany podczas wyszukiwania.

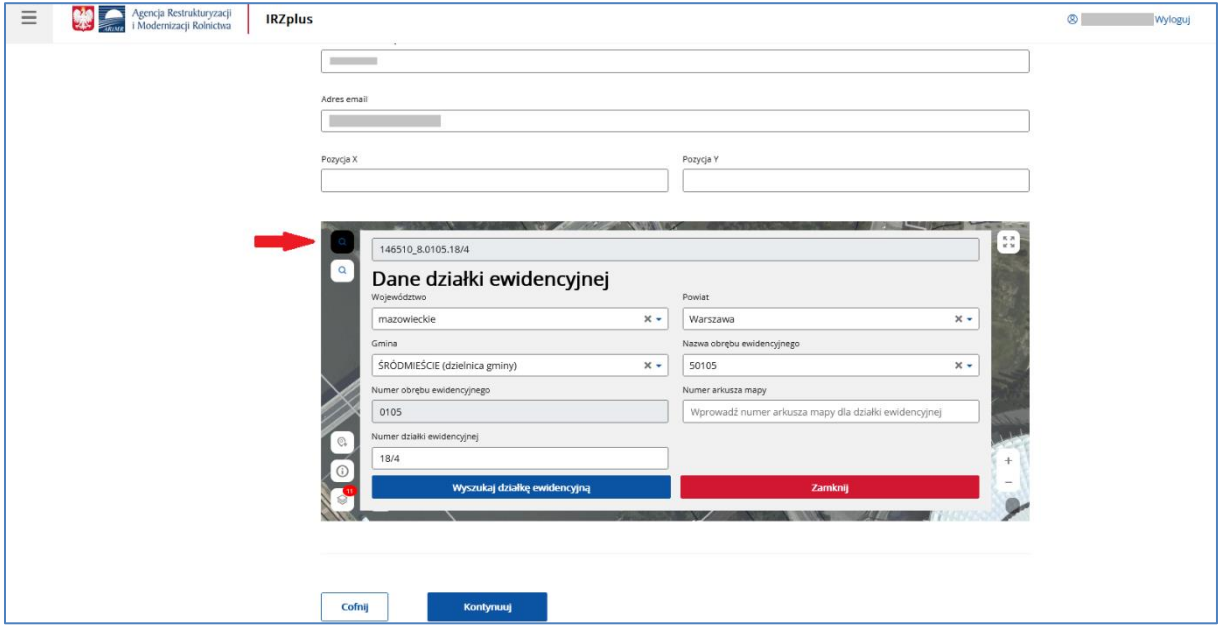

*Rysunek 28 Wyszukiwanie lokalizacji działalności po numerze działki ewidencyjnej*

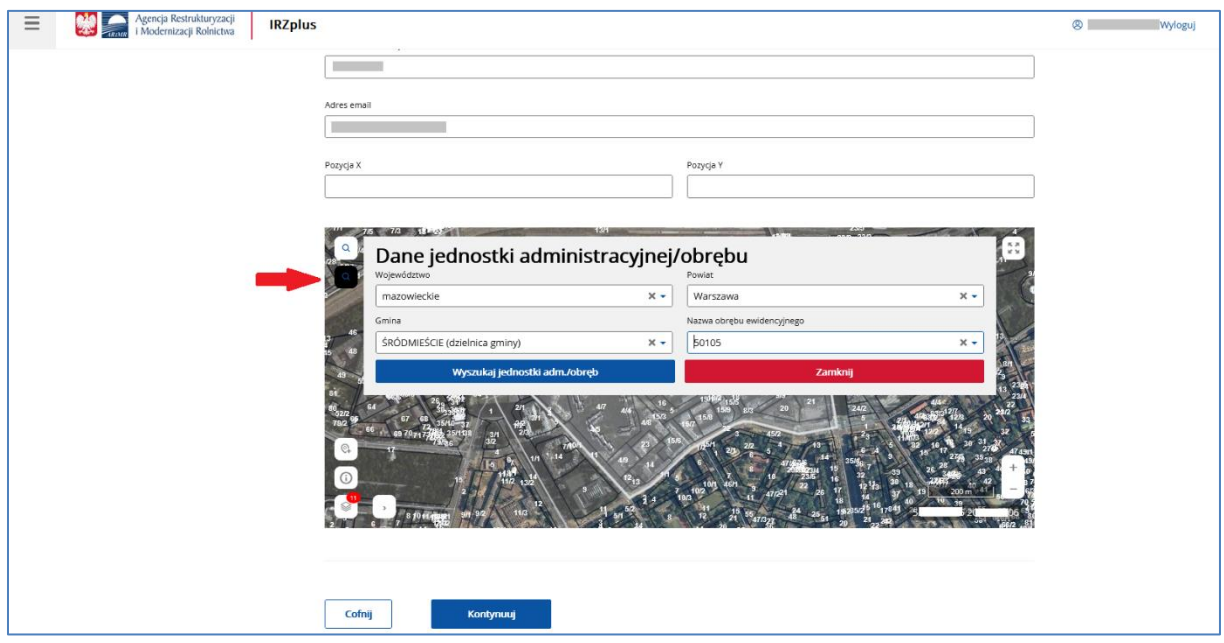

*Rysunek 29 Wyszukiwanie lokalizacji działalności po jednostce administracyjnej*

Wyszukany obszar referencyjny zostanie odznaczony jasnym konturem. Aby zaznaczyć punkt adresowy na tym obszarze należy użyć przycisku funkcyjnego wskazującego adres zgłaszanej działalności.

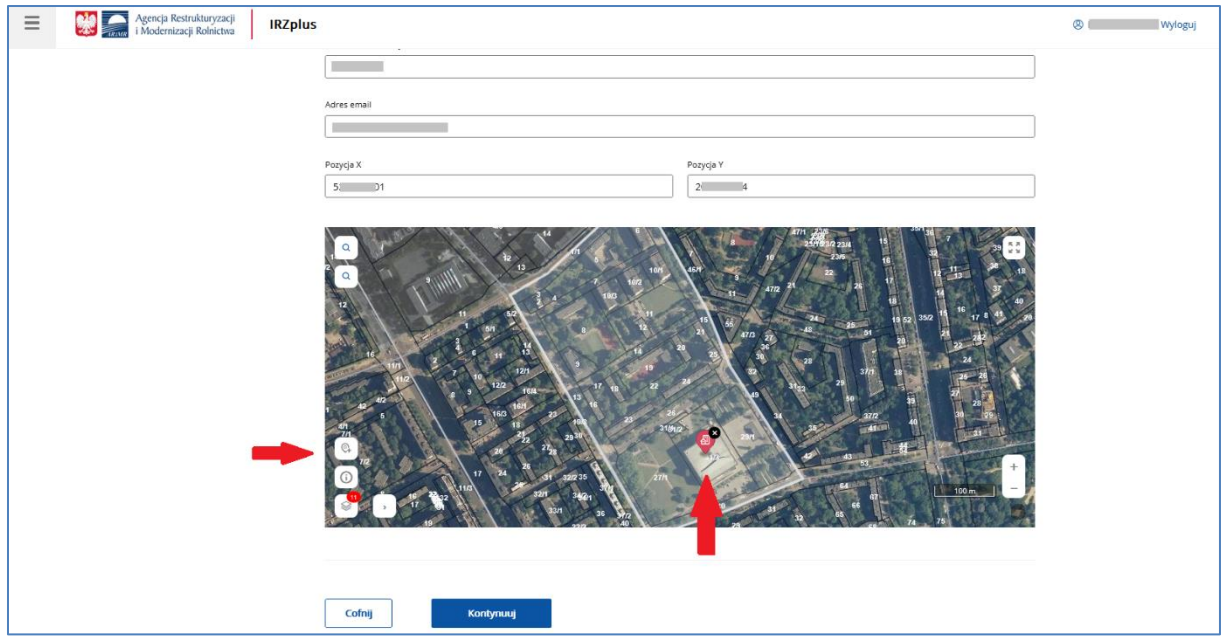

*Rysunek 30 Zaznaczenie punktu adresowego działalności*

Po zaznaczeniu punktu adresowego działalności współrzędne geograficzne X i Y zostaną uzupełnione automatycznie.

Po wprowadzeniu wymaganych danych należy wybrać przycisk **Kontynuuj** - system przekieruje do następnej sekcji *Dane działek ewidencyjnych*.

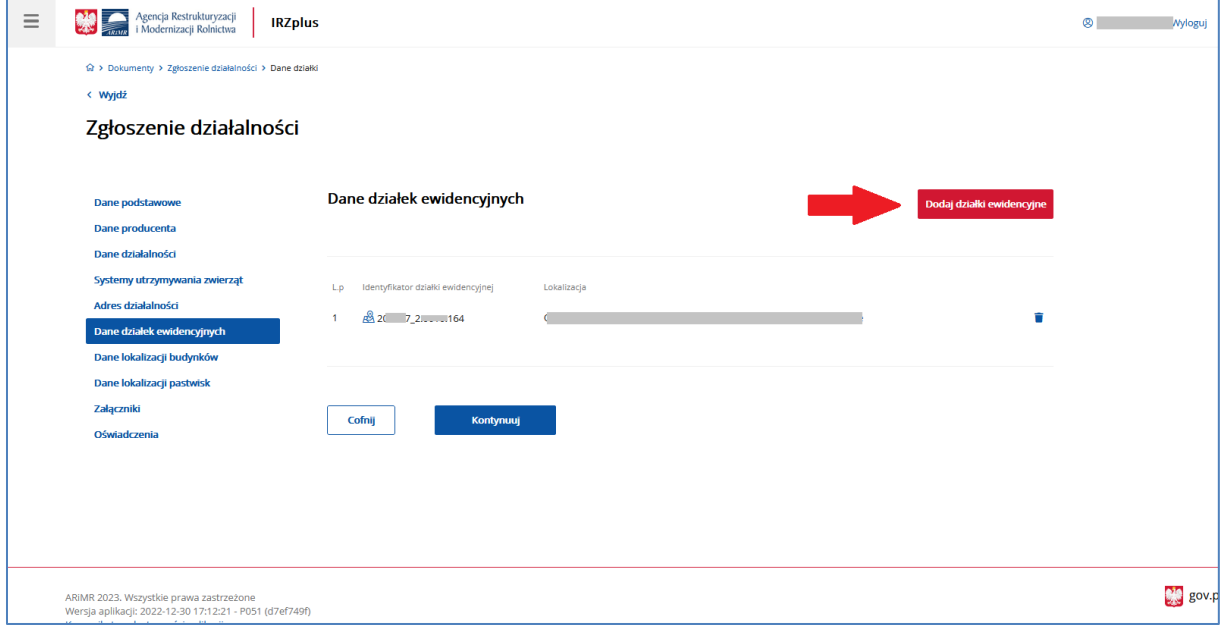

*Rysunek 31 Zgłoszenie działalności – Dane działek ewidencyjnych*

Jeżeli działalność podejmowana przez producenta prowadzona jest w obrębie kilku działek ewidencyjnych, należy je wskazać w sekcji *Dane działek ewidencyjnych* wybierając przycisk **Dodaj działki ewidencyjne**.

Dodatkowe działki można wskazać bezpośrednio na interaktywnej mapie albo poprzez wyszukanie konkretnego numeru działki podając dane TERYT.

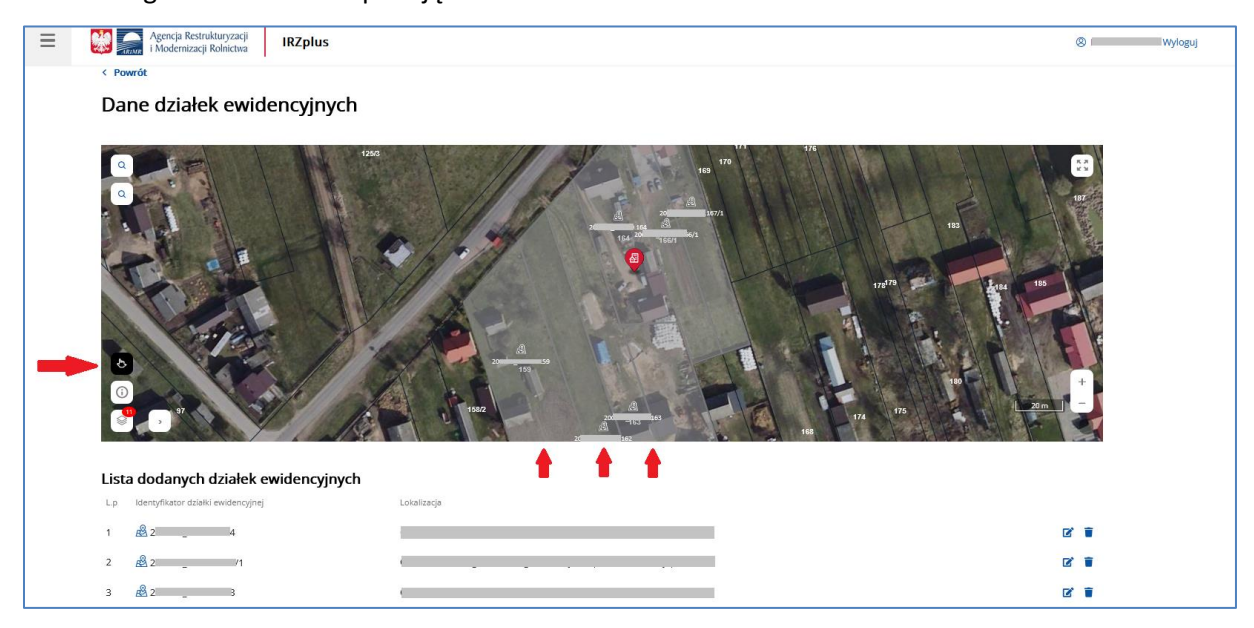

*Rysunek 32 Dodanie działek ewidencyjnych na mapie*

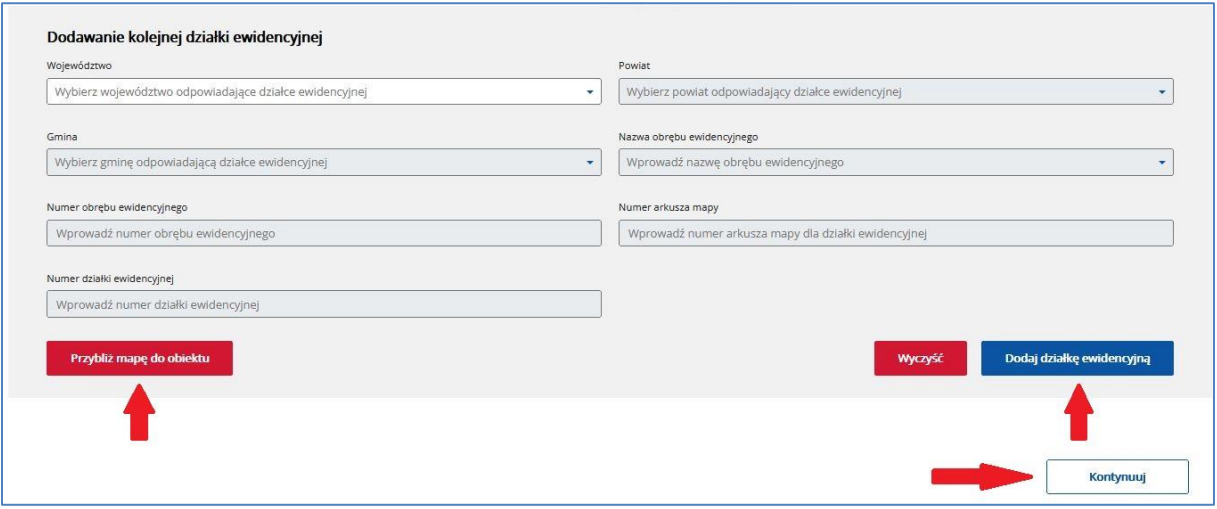

*Rysunek 33 Dodanie działek ewidencyjnych poprzez wyszukiwarkę (dane TERYT)*

Po wprowadzeniu wymaganych danych należy wybrać przycisk **Kontynuuj** - system przekieruje do następnej sekcji *Dane lokalizacji budynków*.

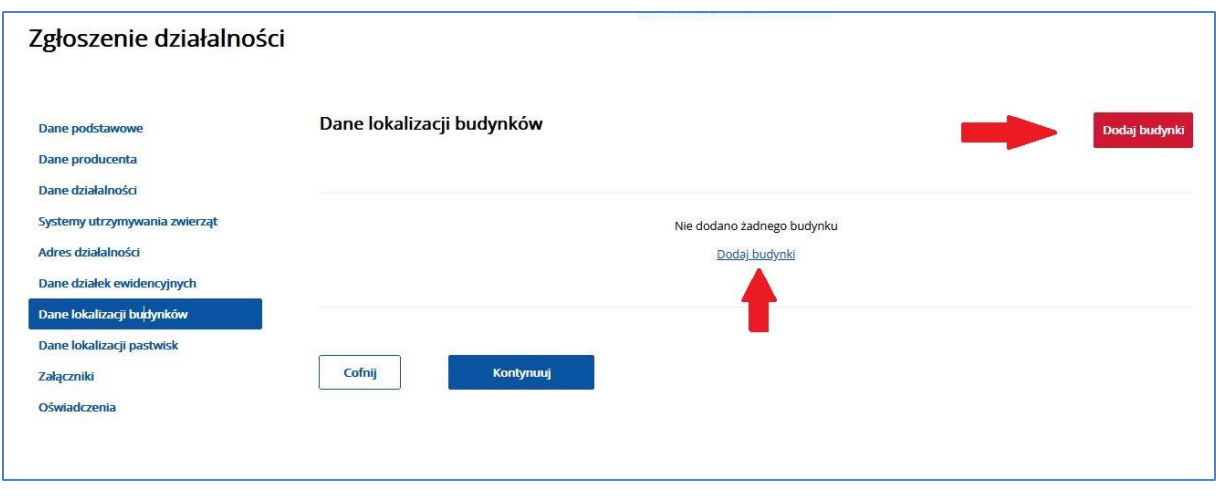

*Rysunek 34 Zgłoszenie działalności – Dane lokalizacji budynków*

Aby podać dokładną lokalizację działalności podejmowanej przez producenta, należy wskazać w sekcji *Dane lokalizacji budynków* miejsce prowadzonej działalności (np. budynek inwentarski, wiatę, miejsce skupisk zwierząt) wybierając przycisk **Dodaj budynki**.

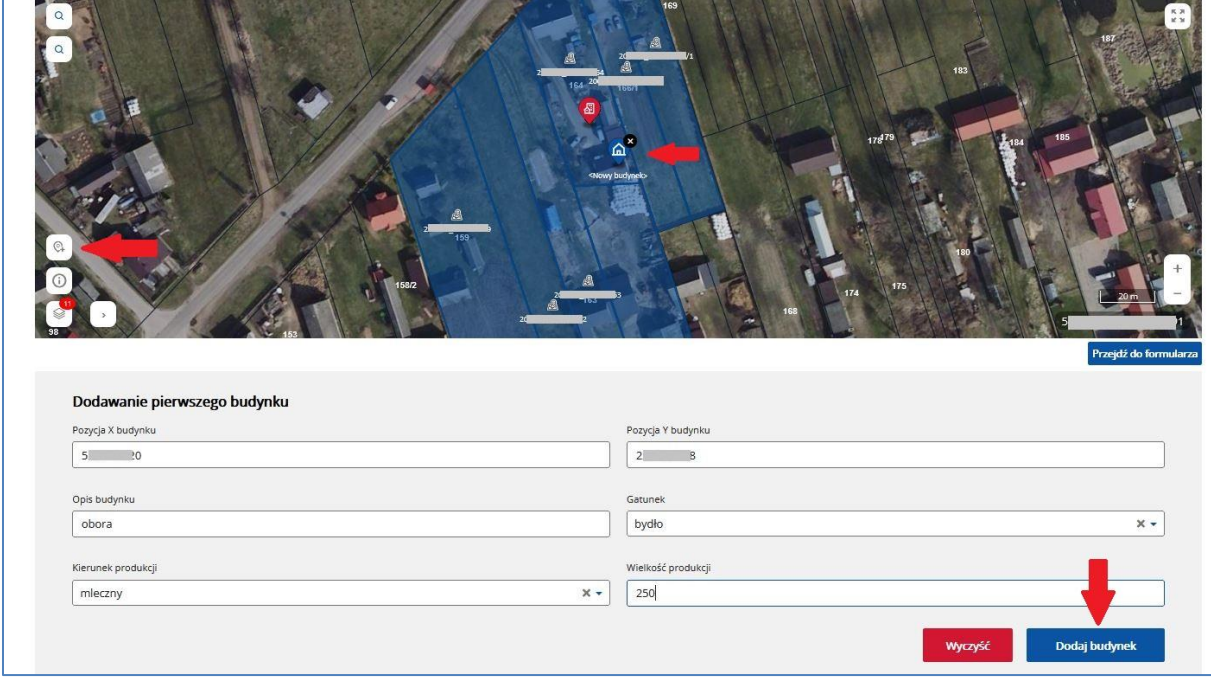

*Rysunek 35 Dodawanie lokalizacji budynków*

Wskazując punkt na mapie za pomocą przycisku dodawania punktu, współrzędne geograficzne uzupełnią się automatycznie. Należy uzupełnić pola, jeżeli dotyczą, opisujące budynek (*Opis budynku, Gatunek, Kierunek produkcji oraz Wielkość produkcji*) i dodać budynek za pomocą przycisku **Dodaj budynek**.

Wartości do uzupełnienia poszczególnych pól możliwe są do wybrania z listy rozwijalnej umieszczonej przy danym polu albo do wprowadzenia własnego opisu pola.

**Opis budynku** (pole opisowe) to zwięzłe określenie przeznaczenia budynku na cele prowadzonej działalności (np.: obora I, cielętnik, kurnik II, chlewnia.).

**Wielkość produkcji** (pole opisowe) to maksymalna wielkość, zgodna z dozwolonymi parametrami przeznaczenia budynku lub z wydaną decyzją dla budynku /zakładu przez Inspekcję Weterynaryjną – np. liczba utrzymywanych zwierząt albo liczba przechowywanych jaj wylęgowych w danym budynku/zakładzie.

Po wprowadzeniu wymaganych danych należy wybrać przycisk **Kontynuuj** - system przekieruje do następnej sekcji *Dane lokalizacji pastwisk*.

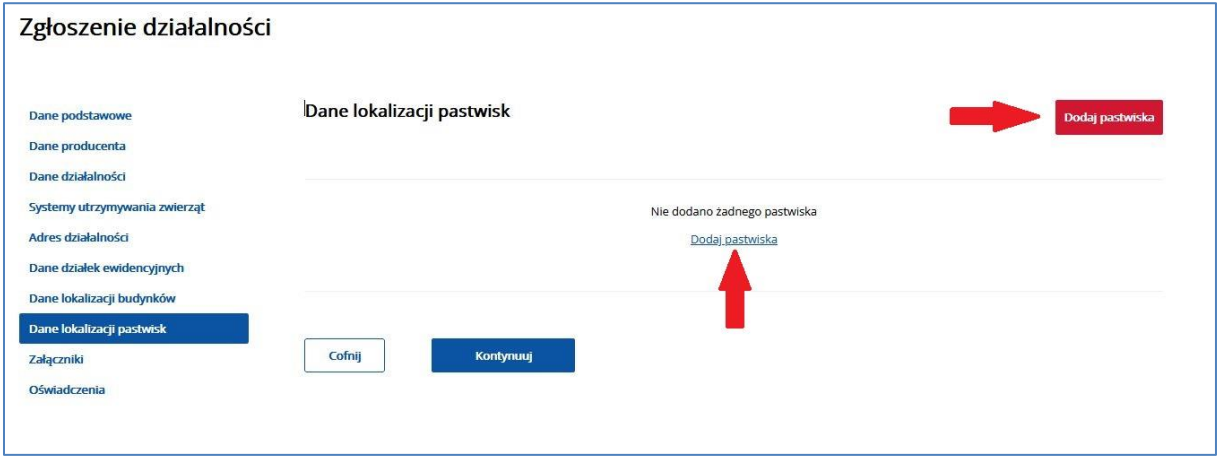

*Rysunek 36 Zgłoszenie działalności – Dane lokalizacji pastwisk*

Jeżeli zwierzęta przypisane do danej działalności utrzymywane są stale lub okresowo na pastwisku, należy podać dokładną lokalizację miejsca przebywania zwierząt poprzez przycisk **Dodaj pastwisko** .

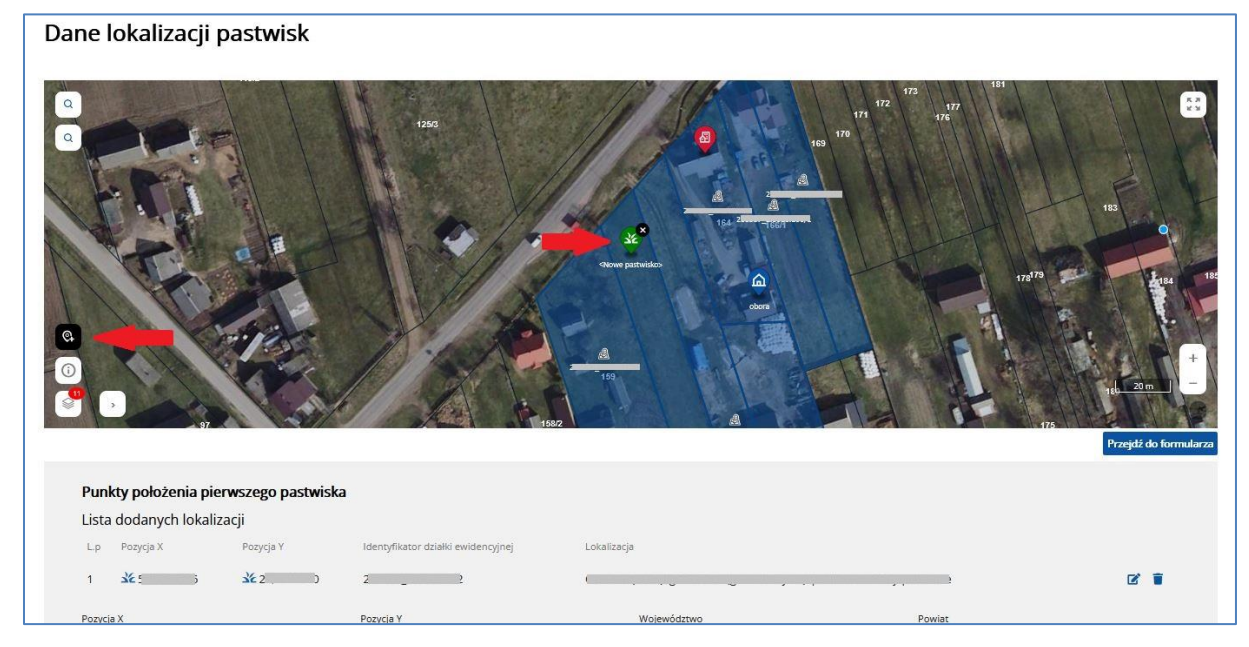

*Rysunek 37 Dodawanie lokalizacji pastwisk 1*

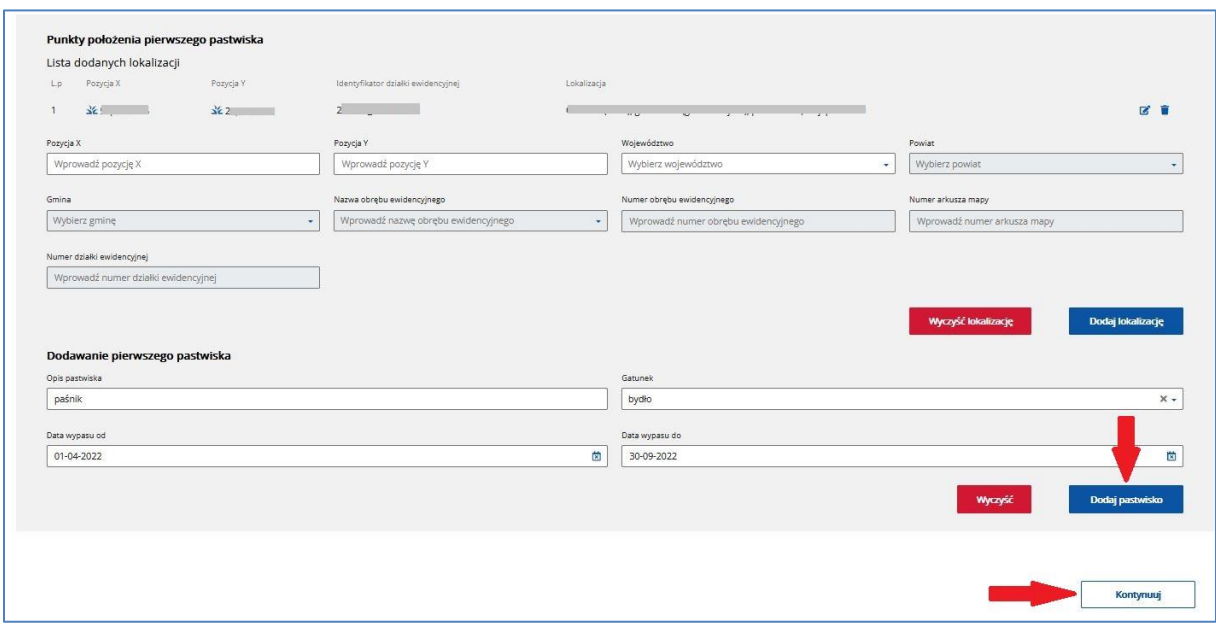

#### *Rysunek 38 Dodawanie lokalizacji pastwisk 2*

Wskazując punkt na mapie za pomocą przycisku dodawania punktu, współrzędne geograficzne uzupełnią się automatycznie. Należy uzupełnić pola opisujące pastwisko (*Opis pastwiska, Gatunek, daty okresu wypasu*) i dodać pastwisko za pomocą przycisku **Dodaj pastwisko**.

Wartości do uzupełnienia poszczególnych pól możliwe są do wybrania z listy rozwijalnej umieszczonej przy danym polu albo do wprowadzenia własnego opisu pola.

**Opis pastwiska** (pole opisowe), to zwięzłe określenie miejsca wypasu (np. kwatera 1.)

Po wprowadzeniu wymaganych danych należy wybrać przycisk **Kontynuuj** - system przekieruje do następnej sekcji *Załączniki*.

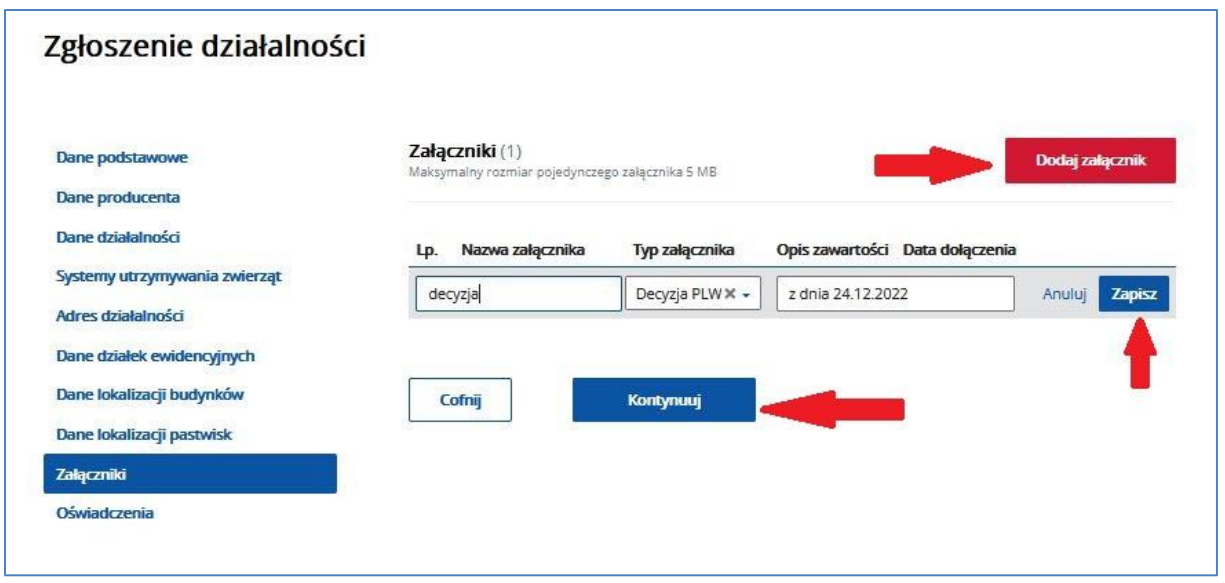

#### *Rysunek 39 Zgłoszenie działalności – Załączniki*

Jeżeli zgłoszenie działalności do systemu IRZ wymaga złożenia dodatkowych dokumentów (np.: Decyzji PLW) potwierdzających dane prowadzonej działalności należy w tej sekcji dodać załączniki w postaci plików o różnym formacie np.: skany (PDF) wymaganych dokumentów, które umożliwią prawidłową weryfikację zgłoszenia i rejestrację lub zmianę danych działalności. Dołączając załącznik należy wskazać właściwy typ załączanego dokumenty np. dla decyzji PLW należy wskazać 'Decyzja PLW".

Dodatkowe dokumenty można załączyć z dysku komputera użytkownika za pomocą funkcji przycisku **Dodaj załącznik**. Wybrany plik należy opisać podając jego nazwę, wybierając typ oraz opisując jego zawartość i za pomocą przycisku **Zapisz** wprowadzić do formularza zgłoszenia.

Po wprowadzeniu wymaganych dokumentów należy wybrać przycisk **Kontynuuj** - system przekieruje do następnej sekcji *Oświadczenia*.

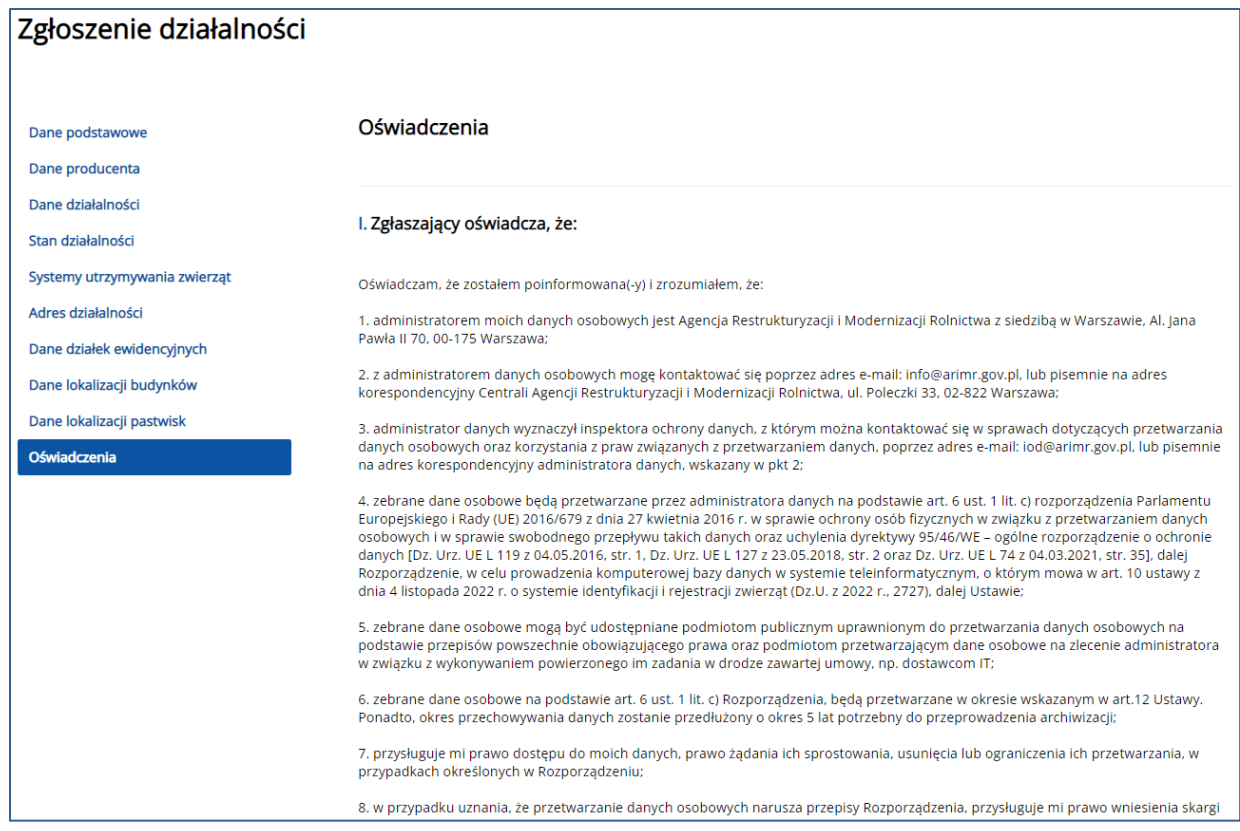

*Rysunek 40 Zgłoszenie działalności – Oświadczenia*

W sekcji *Oświadczenia* użytkownik zapozna się z klauzulą dotyczącą przetwarzania danych oraz może zadeklarować dane osoby, która jest powiązana z działalnością.

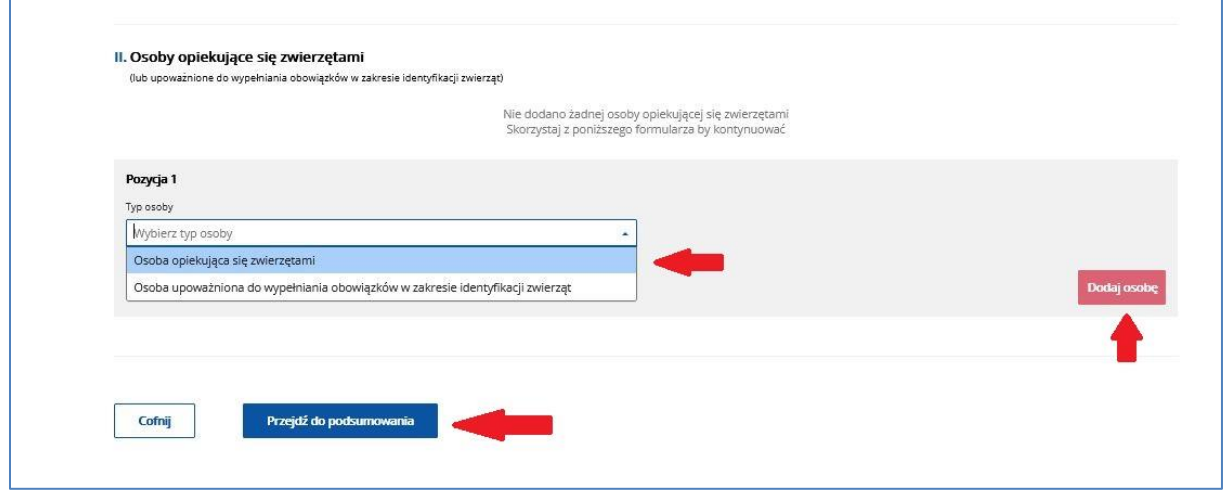

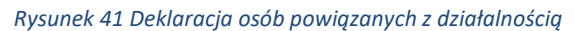

Zgłaszając Osoby opiekujące się zwierzętami należy dołączyć *Oświadczenie o wypełnieniu obowiązku informacyjnego wobec osób fizycznych*. Wydrukowane, podpisane *Oświadczenie* należy jako załącznik w sekcji Załączniki dołączyć do Zgłoszenia działalności. Dla załącznika musi być wskazany właściwy typ dokumentu tj.: Oświadczenie o wypełnieniu obowiązku informacyjnego.

Na stronie ARiMR w lokalizacji: [https://www.gov.pl/web/arimr/alternatywny-sposob](https://www.gov.pl/web/arimr/alternatywny-sposob-elektronicznego-skladania-dokumentow)[elektronicznego-skladania-dokumentow](https://www.gov.pl/web/arimr/alternatywny-sposob-elektronicznego-skladania-dokumentow) umieszczone są:

- Oświadczenie o wypełnieniu obowiązku informacyjnego wobec osób fizycznych,
- Klauzula informacyjna dotycząca przetwarzania przez Agencję Restrukturyzacji i Modernizacji Rolnictwa danych osobowych osób fizycznych, przekazanych przez Wnioskodawcę – dokument do wykorzystania w celu poinformowania osoby trzecie o przetwarzaniu przez Agencję Restrukturyzacji i Modernizacji Rolnictwa danych osobowych osób fizycznych.

Po uzupełnieniu wszystkich sekcji *Zgłoszenia działalności* należy przejść do *Podsumowania zgłoszenia działalności* za pomocą przycisku **Przejdź do podsumowania.**

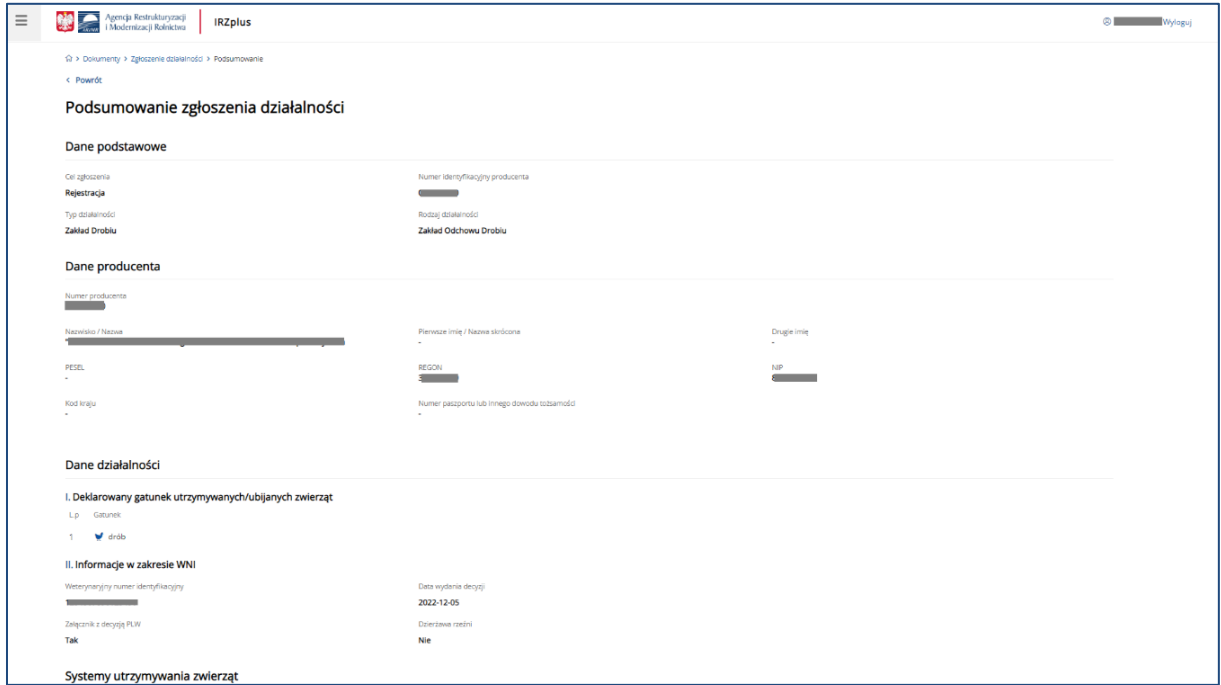

*Rysunek 42 Zgłoszenie działalności – Podsumowanie*

W podsumowaniu należy zweryfikować dane wprowadzone do formularza zgłoszenia. Jeżeli zostaną zauważone nieprawidłowości, można poprawić podane informacje za pomocą przycisku **Cofnij**. Wstępna systemowa weryfikacja danych z dokumentu zostanie przeprowadzona po użyciu przycisku **Weryfikuj dokument.**
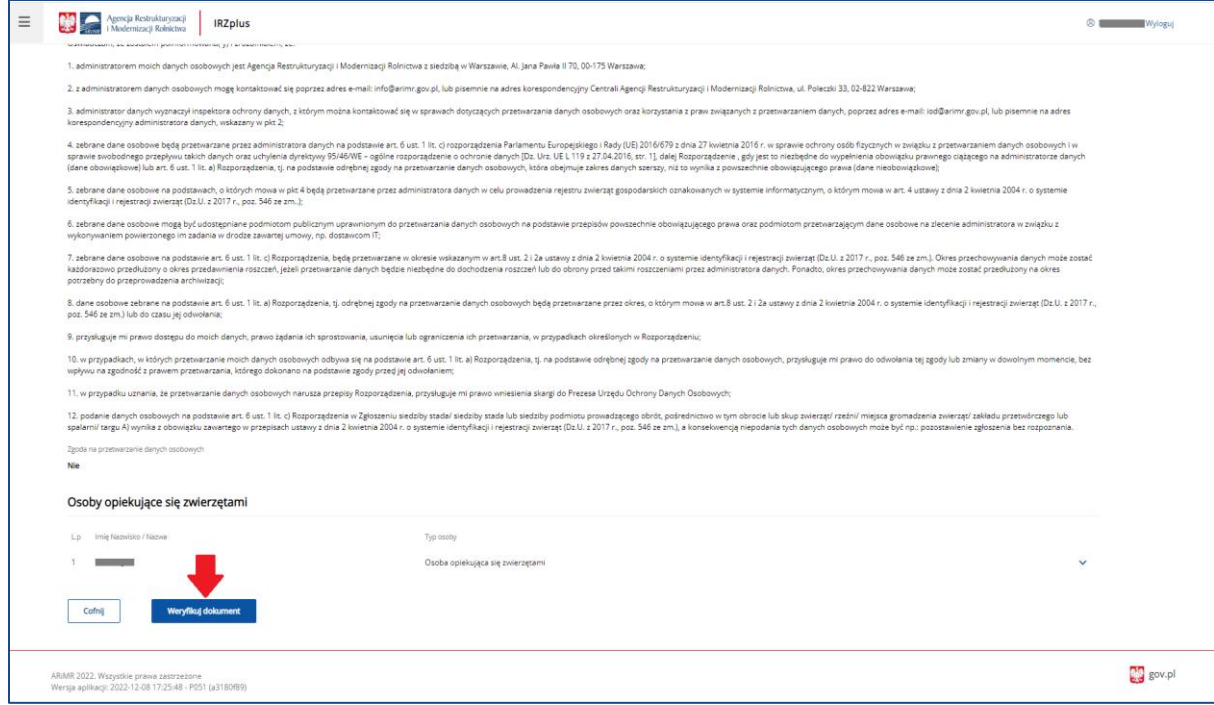

*Rysunek 43 Systemowa weryfikacja dokumentu*

W przypadku wystąpienia błędów we wprowadzonym dokumencie, system wyświetli komunikat o błędach wraz z aktywnym linkiem **Pokaż błędy**.

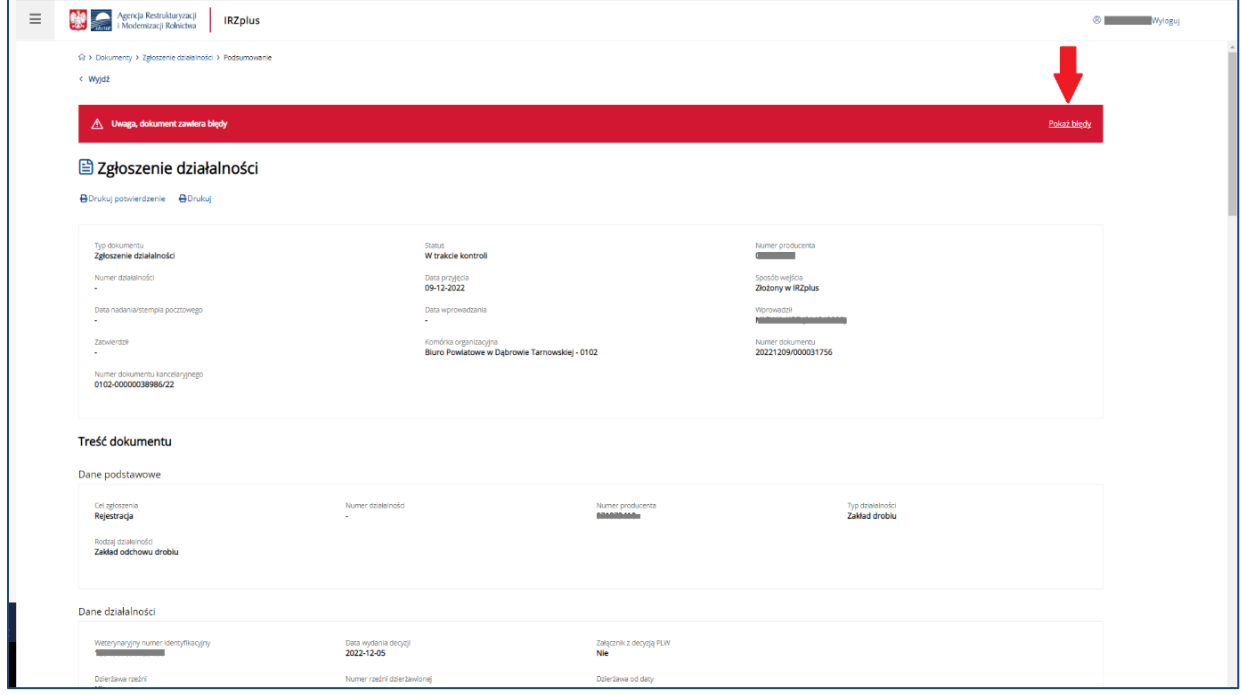

*Rysunek 44 Zgłoszenie działalności – błędy w dokumencie*

Występujące błędy w dokumencie należy poprawić klikając w przycisk **Popraw dokument**. Po dokonaniu zmian/poprawek w dokumencie należy ponownie wprowadzić dokument za pomocą przycisku **Wprowadź dokument**.

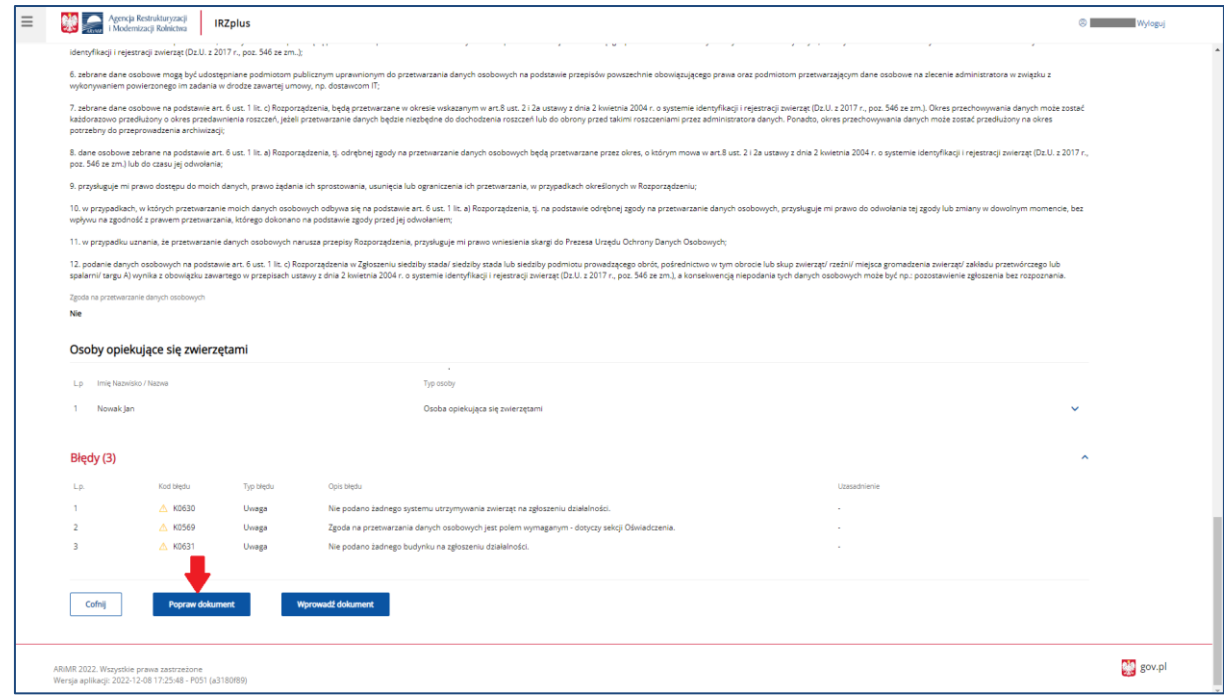

*Rysunek 45 Poprawa dokumentu po wstępnej weryfikacji*

Dokument *Zgłoszenie działalności* jest obsługiwany w aplikacji zgodnie z zasadą 2 par oczu tj. przez 2 użytkowników aplikacji. Po wprowadzeniu dokumentu przez producenta (1 użytkownika), proces obsługi dokumentu zostaje zakończony, a system wyświetli komunikat "Dokument wymaga manualnego zatwierdzenia przez innego użytkownika". Dokument zostanie wprowadzony do systemu ze statusem "W trakcie kontroli", co nie oznacza, że dokument został wprowadzony do systemu z błędami.

Na tym etapie, po wprowadzeniu dokumentu do systemu przez producenta, dalsza obsługa dokumentu w aplikacji, tj. kontrola poprawności złożonego dokumentu, jest przeprowadzana przez pracownika Biura Powiatowego Agencji (2 użytkownika).

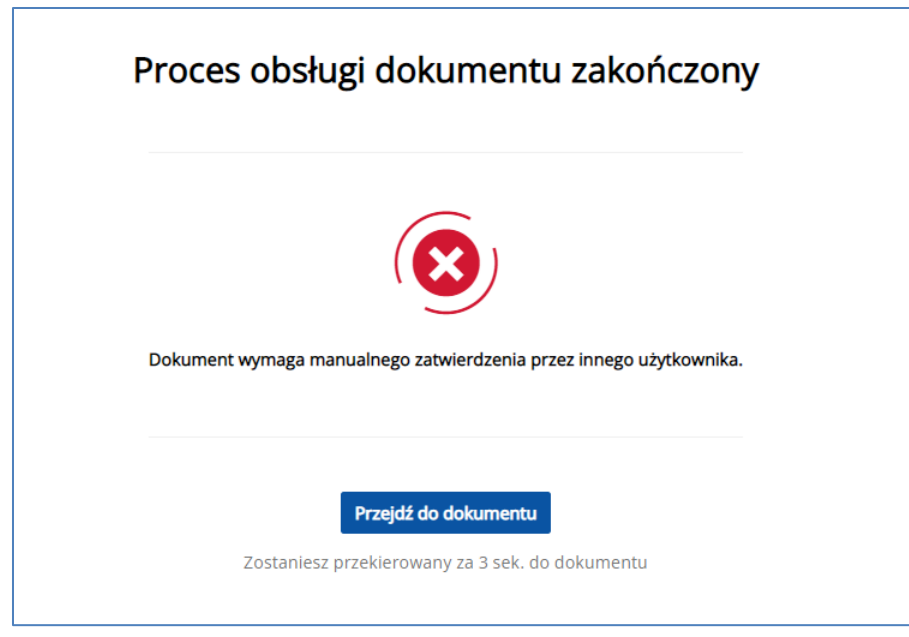

*Rysunek 46 Poprawnie wprowadzony dokument* 

Po zakończeniu procesu obsługi dokumentu można przejrzeć szczegóły złożonego dokumentu - **Przejdź do dokumentu**.

Z poziomu przeglądu dokumentu można wydrukować potwierdzenie złożenia dokumentu **Drukuj potwierdzenie.**

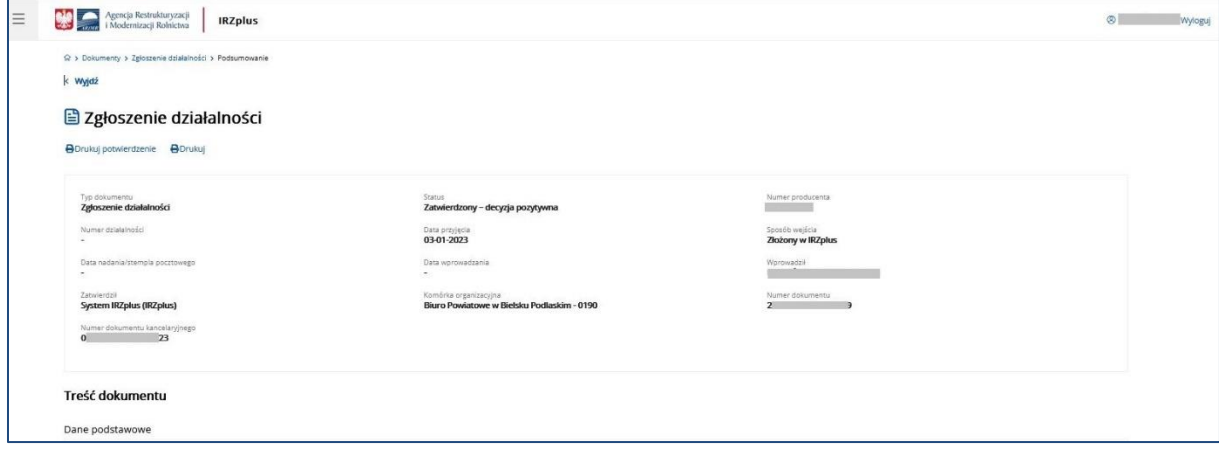

*Rysunek 47 Przegląd szczegółów złożonego dokumentu*

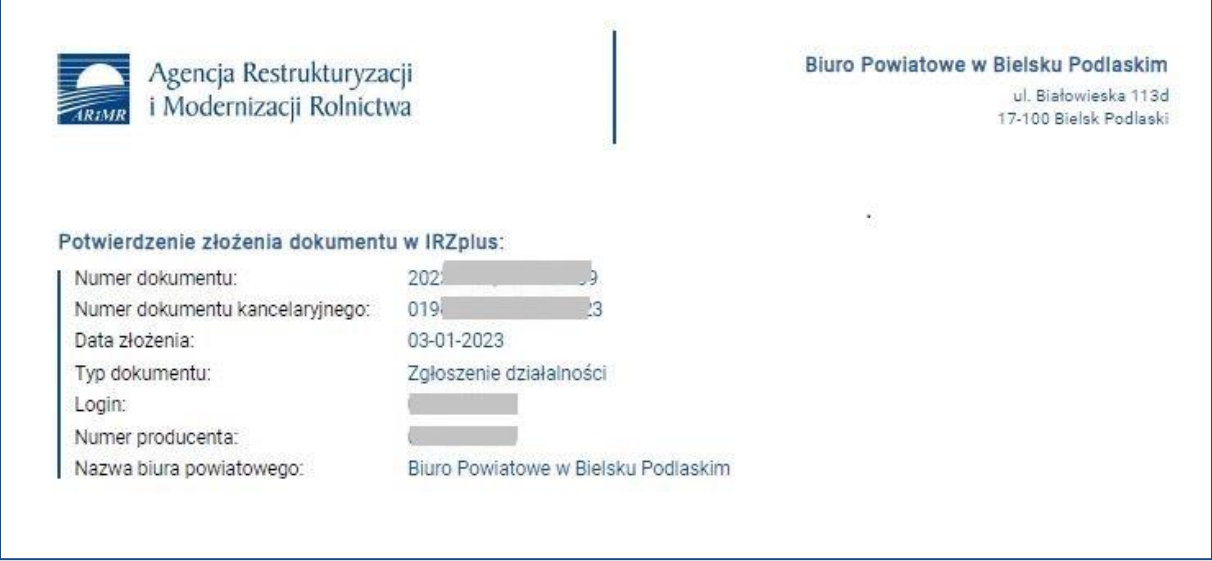

*Rysunek 48 Potwierdzenie złożenia dokumentu*

Należy śledzić stan wprowadzonego dokumentu zgłoszenia w zakładce **Dokumenty**. W zależności od stanu weryfikacji zgłoszenia, dokument przyjmuje przejściowe statusy informujące użytkownika o etapie rejestracji w systemie ARiMR.

# 5.1.2. Wniosek o przydzielenie puli numerów identyfikacyjnych

Posiadacz zwierząt w aplikacji IRZplus może zawnioskować o przydzielenie puli numerów identyfikacyjnych, którymi powinien oznakować swoje zwierzęta po zakupieniu środków identyfikacyjnych od dostawcy tych środków zatwierdzonego przez Agencję.

W tym celu na stronie głównej użytkownika pod przyciskiem **Utwórz nowy dokument**, zamieszczonym w prawym górnym rogu, należy wybrać z listy dostępnych dokumentów formularz o nazwie *Wniosek o przydzielenie puli numerów identyfikacyjnych*.

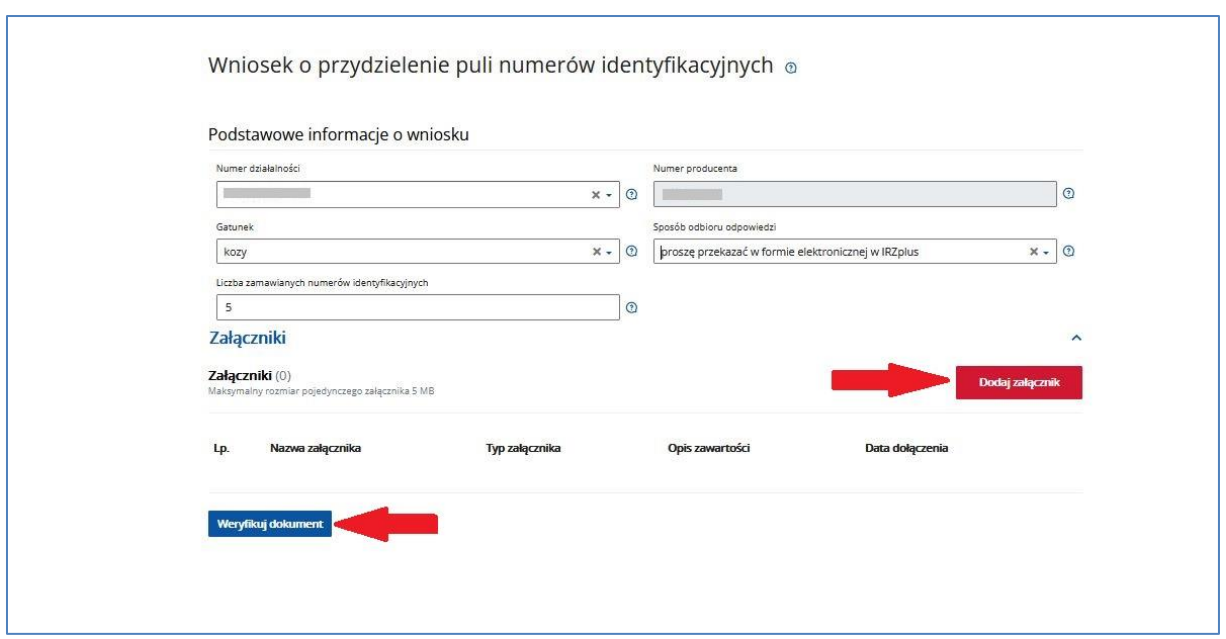

*Rysunek 49 Formularz wniosku o przydzielenie puli numerów identyfikacyjnych*

Należy wypełnić obowiązkowe pola formularza oraz dołączyć ewentualne załączniki i zweryfikować dokument za pomocą przycisku **Weryfikuj dokument**.

Jeżeli system nie wskaże błędów, należy wybrać komórkę organizacyjną i wprowadzić dokument do systemu za pomocą przycisku **Wprowadź dokument**.

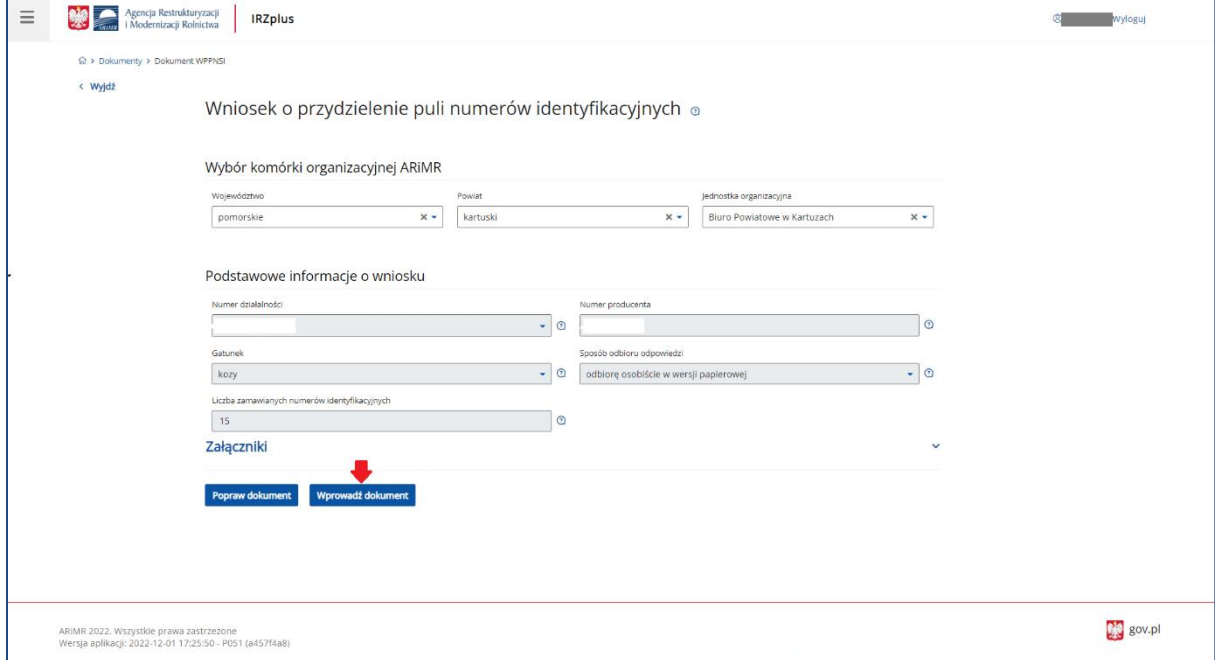

*Rysunek 50 Wprowadzanie dokumentu do systemu IRZplus*

Po zakończeniu procesu składania dokumentu system zakomunikuje stan weryfikacji dokumentu. Jeżeli nie zostaną wskazane błędy, dokument zostanie złożony pomyślnie. Potwierdzenie złożenia dokumentu można wydrukować używając przycisku **Drukuj potwierdzenie**. Przegląd złożonego dokumentu jest możliwy przy użyciu przycisku **Przejdź do dokumentu**.

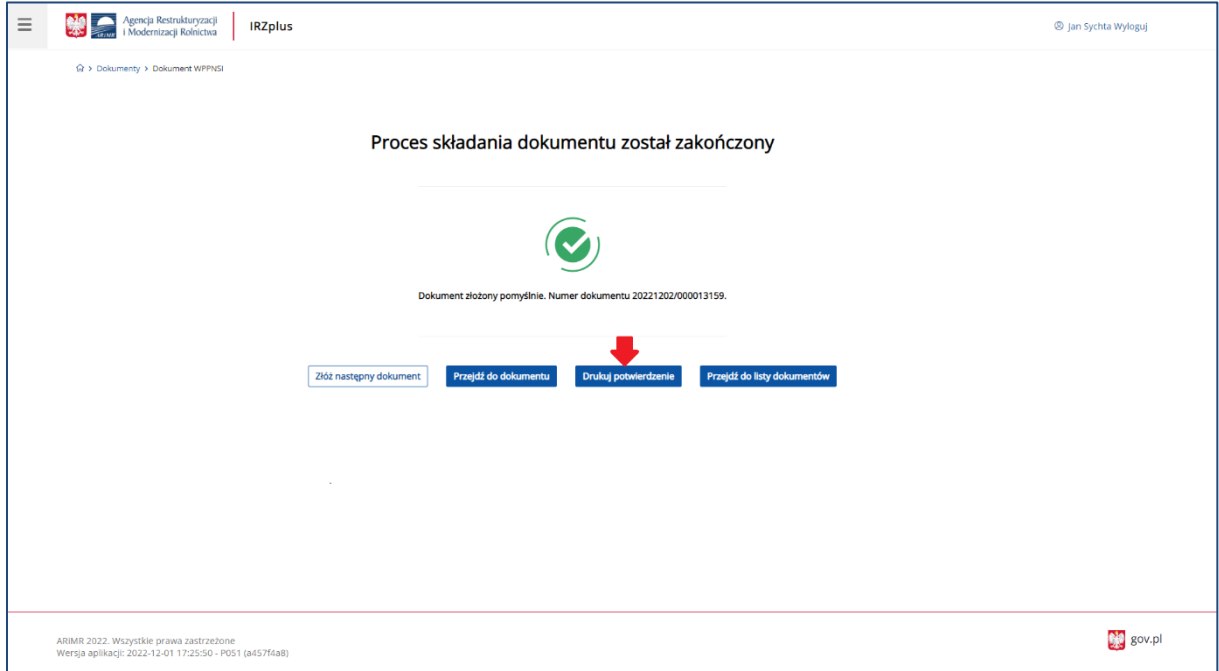

*Rysunek 51 Komunikat systemowy po zakończeniu procesu składania dokumentu*

Dokument złożony w aplikacji IRZplus może zawierać błędy weryfikowane w systemie ARiMR. Należy śledzić jego stan w zakładce **Dokumenty**. W zależności od statusu weryfikacji wniosku, dokument przyjmuje przejściowe statusy informujące użytkownika o etapie rejestracji w systemie ARiMR.

Jeżeli dokument przyjmie status zatwierdzony należy oczekiwać odpowiedzi na wniosek, dostarczonej w sposób wybrany podczas składania dokumentu.

Odpowiedź na wniosek o przydzielenie puli numerów identyfikacyjnych dostarczoną w aplikacji IRZplus można wyszukać w zakładce **Dokumenty**.

| ☆ > dokumenty<br>Dokumenty                                            |                            |                             |                              |                                           | Utwórz nowy dokument   - |                  |
|-----------------------------------------------------------------------|----------------------------|-----------------------------|------------------------------|-------------------------------------------|--------------------------|------------------|
| Numer dokumentu                                                       | Status dokumentu           | Data przyjęcia dokumentu od | Data przyjęcia dokumentu do  | Wybierz typ dokumentu                     |                          |                  |
| Wprowadź numer dokume                                                 | Wybierz status dokumentu · | 茵<br>DD-MM-RRRR             | 茵<br>DD-MM-RRRR              | Typ dokumentu<br>$\overline{\phantom{a}}$ |                          |                  |
| Typ dokumentu :                                                       |                            |                             | Numer dokumentu <sup>^</sup> | Status dokumentu                          | Numer działalności 0     | Data przyjęcia C |
| Odpowiedź na wniosek o zezwolenie na zastąpienie środka identyfikacji |                            |                             |                              | Przekazany do użytkownika                 | D <sub>02</sub>          | 10-01-2023       |
| Wniosek o zezwolenie na zastąpienie środka identyfikacji              |                            |                             |                              | Zatwierdzony - decyzja pozytywna          | $_{22}$                  | 10-01-2023       |
| Wniosek o zezwolenie na zastąpienie środka identyfikacji              |                            |                             |                              | Anulowany                                 | <b>CARALBARARAS</b>      | 10-01-2023       |

*Rysunek 52 Odpowiedź na wniosek przekazana w IRZplus*

#### 5.1.3. Zgłoszenie urodzenia

Na stronie głównej użytkownika pod przyciskiem **Utwórz nowy dokument**, zamieszczonym w prawym górnym rogu, należy wybrać z listy dostępnych dokumentów formularz *Zgłoszenia urodzenia.* 

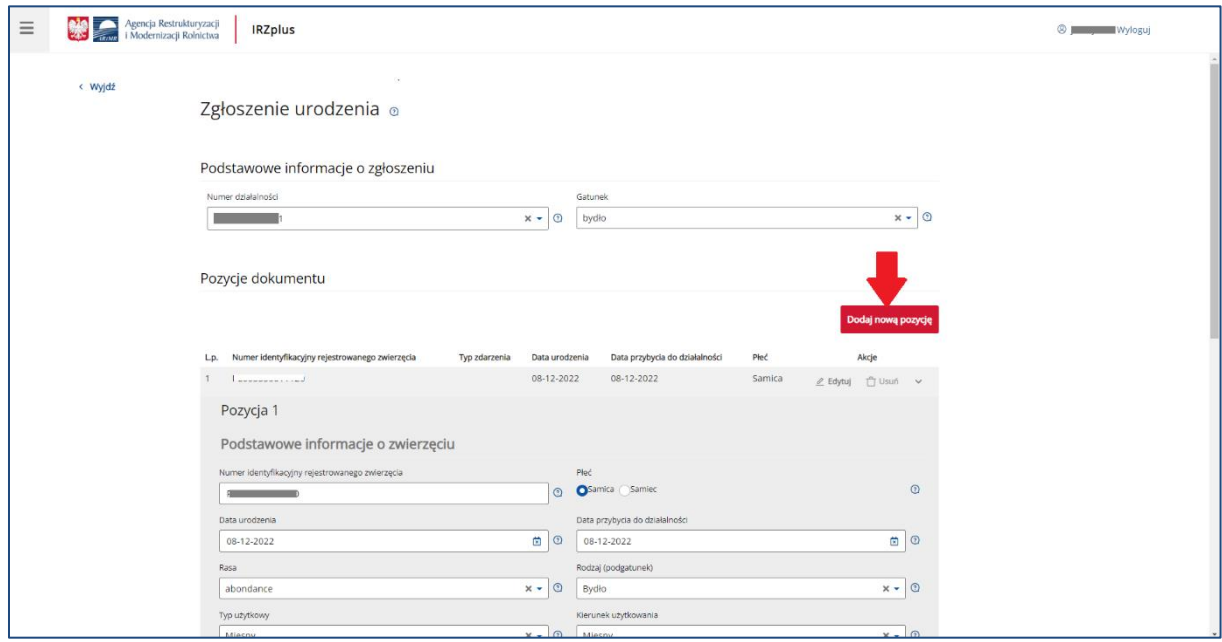

*Rysunek 53 Formularz Zgłoszenia do urodzenia*

Celem złożenia dokumentu jest zgłoszenie urodzenia zwierząt znakowanych indywidualnie.

Formularz składa się z podstawowych informacji o zgłoszeniu oraz pozycji dokumentu, które można dodawać za pomocą przycisku **Dodaj nową pozycję**. Wszystkie obowiązkowe pola pozycji należy wypełnić i następnie zatwierdzić wpisane dane przyciskiem **Zapisz pozycję**.

Jeżeli użytkownik ma wątpliwości co należy wpisać w poszczególne pola, może skorzystać z podpowiedzi umieszczonej pod ikoną znaku zapytania.

W przypadku, gdy użytkownik zamierza zgłosić urodzenie więcej niż jednego zwierzęcia tego samego gatunku należy dodać kolejną pozycję do zgłoszenia.

Po wprowadzeniu wszystkich pól obowiązkowych należy zweryfikować dokument używając przycisku **Weryfikuj dokument**.

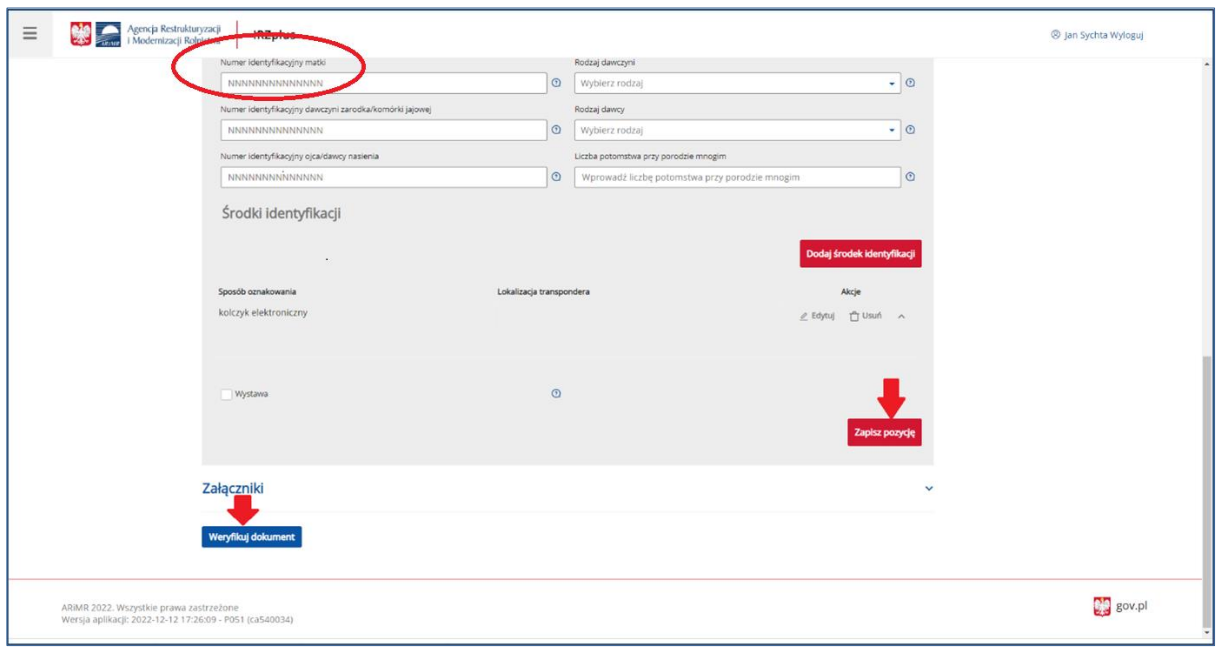

*Rysunek 54 Weryfikacja dokumentu zgłoszenia urodzenia*

W przypadku wystąpienia błędów na dokumencie pojawi się komunikat wskazujący nieprawidłowości. Należy poprawić wprowadzone dane za pomocą przycisku **Popraw dokument,** a następnie po ponownej wstępnej weryfikacji wprowadzić dokument do systemu za pomocą przycisku **Wprowadź dokument**.

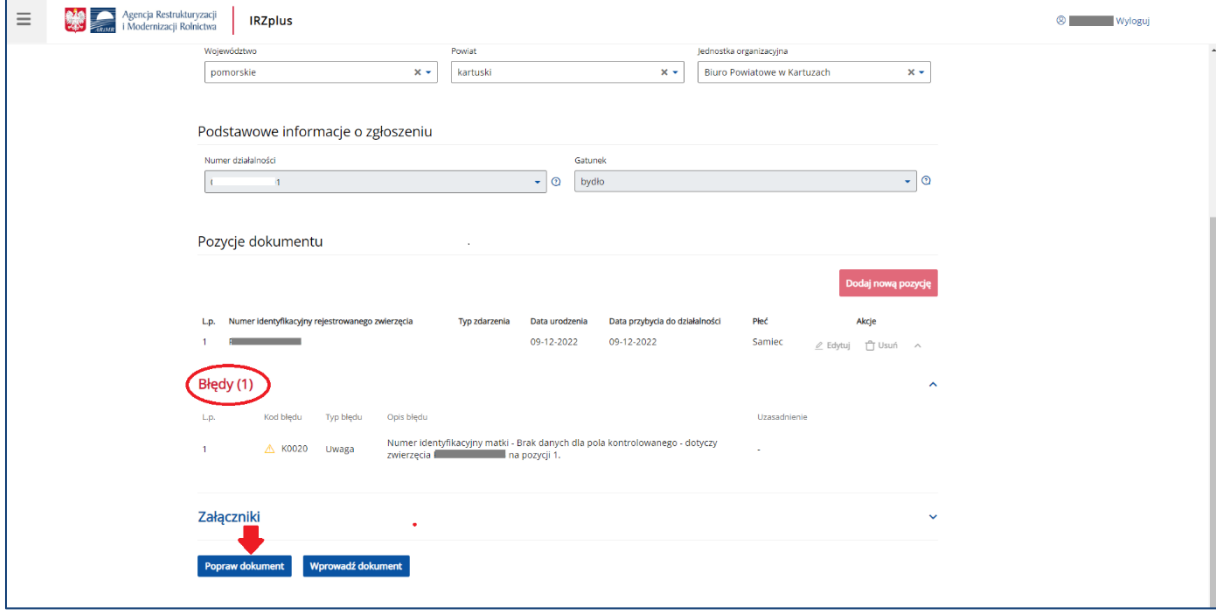

*Rysunek 55 Błędy wskazane po weryfikacji dokumentu*

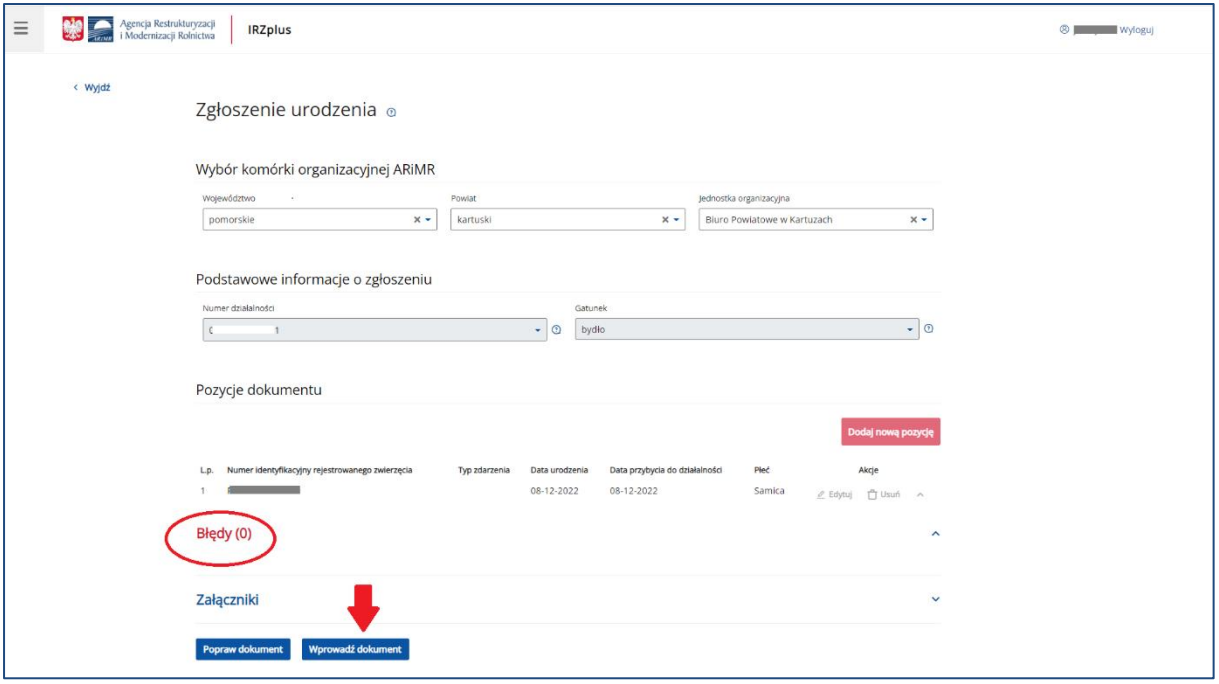

*Rysunek 56 Wprowadzanie dokumentu*

Po zakończeniu procesu składania dokumentu system zakomunikuje stan weryfikacji dokumentu. Jeżeli nie zostaną wskazane błędy, dokument zostanie złożony pomyślnie. Potwierdzenie złożenia dokumentu można wydrukować używając przycisku **Drukuj potwierdzenie**. Przegląd złożonego dokumentu jest możliwy przy użyciu przycisku **Przejdź do dokumentu**.

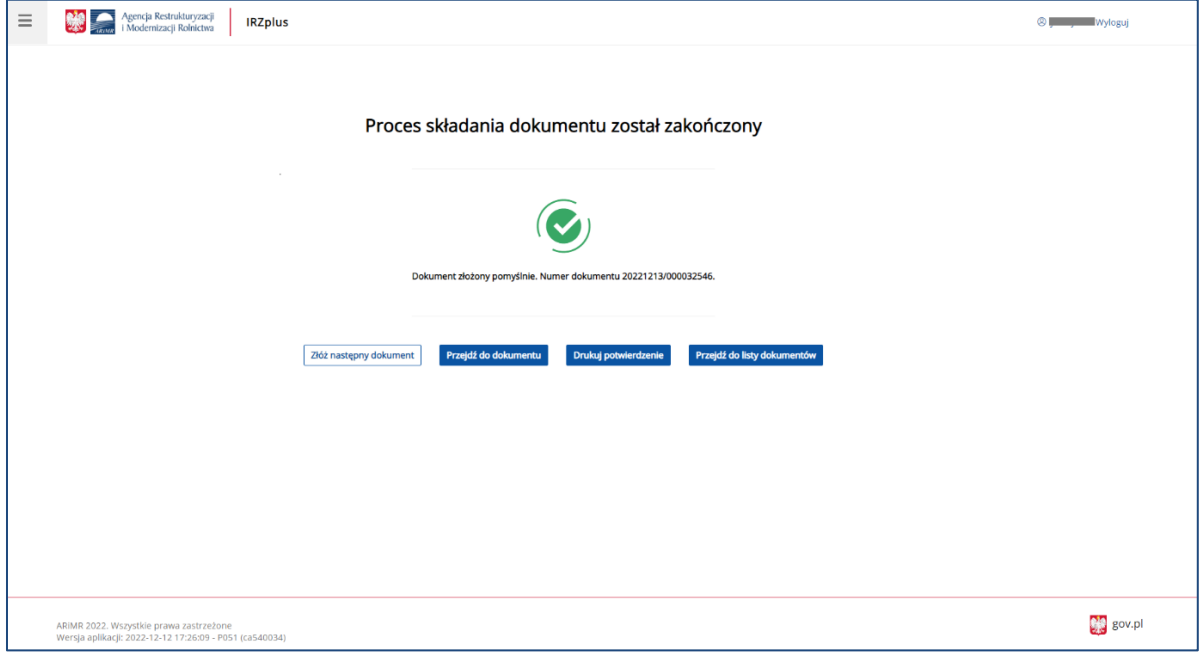

*Rysunek 57 Zakończony proces składania dokumentu*

Dokument złożony w aplikacji IRZplus może zawierać błędy weryfikowane w systemie ARiMR. Należy śledzić jego status w zakładce **Dokumenty**. W zależności od stanu weryfikacji zgłoszenia, dokument przyjmuje przejściowe statusy informujące użytkownika o etapie rejestracji w systemie ARiMR.

#### 5.1.4. Zgłoszenie oznakowania świń urodzonych

Na stronie głównej użytkownika pod przyciskiem **Utwórz nowy dokument**, zamieszczonym w prawym górnym rogu, należy wybrać z listy dostępnych dokumentów formularz *Zgłoszenia oznakowania świń urodzonych.* 

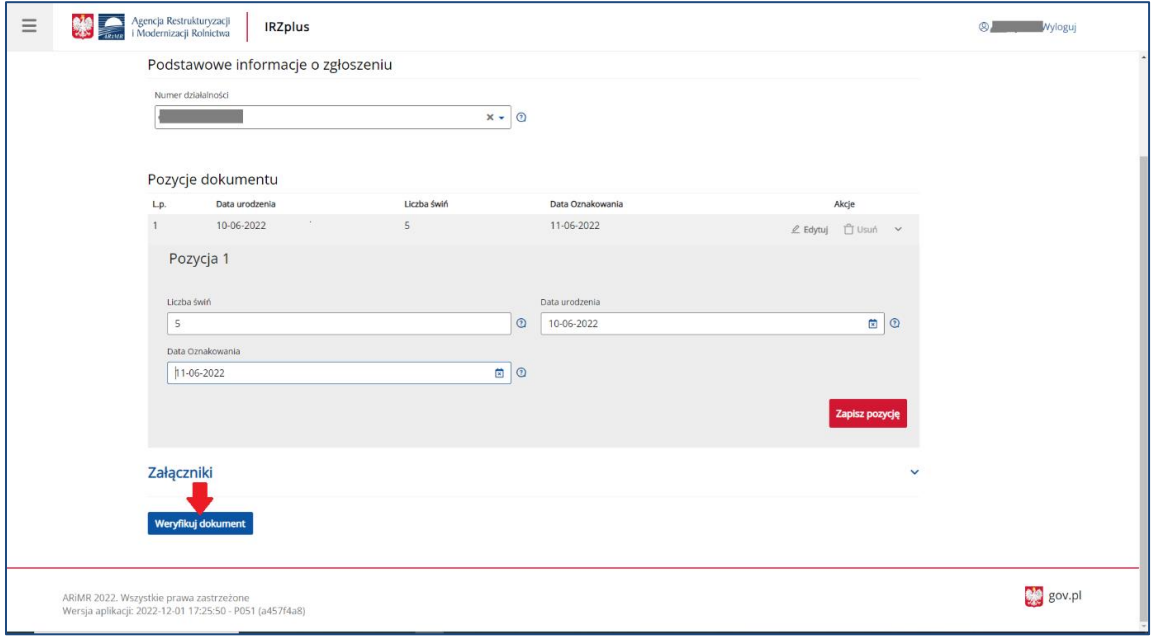

*Rysunek 58 Formularz Zgłoszenia oznakowania urodzonych świń*

Celem złożenia dokumentu jest zgłoszenie oznakowania świń urodzonych w danej siedzibie działalności prowadzonej przez posiadacza zwierząt.

Formularz składa się z podstawowych informacji o zgłoszeniu oraz pozycji dokumentu, które można dodawać za pomocą przycisku **Dodaj nową pozycję.** Wszystkie obowiązkowe pola pozycji należy wypełnić i następnie zatwierdzić wpisane dane przyciskiem **Zapisz pozycję**.

Jeżeli użytkownik ma wątpliwości, co należy wpisać w poszczególne pola, może skorzystać z podpowiedzi umieszczonej pod ikoną znaku zapytania.

W przypadku, gdy użytkownik zamierza zgłosić oznakowanie większej liczby świń urodzonych z różną datą, należy dodać kolejną pozycję do zgłoszenia.

Po wprowadzeniu wszystkich pól obowiązkowych należy zweryfikować dokument używając przycisku

**Weryfikuj dokument**.

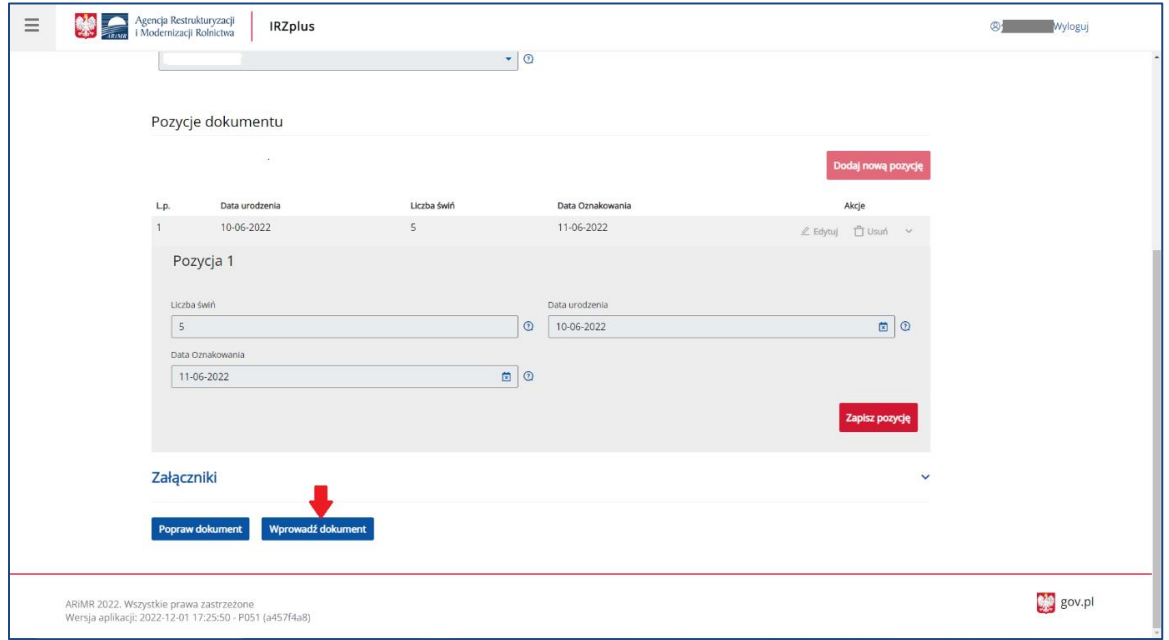

*Rysunek 59 Wprowadzenie dokumentu w aplikacji IRZplus*

Dokument zweryfikowany pozytywnie, tzn. bez wystąpienia komunikatów o błędach, należy wprowadzić do systemu poprzez kliknięcie w przycisk **Wprowadź dokument**.

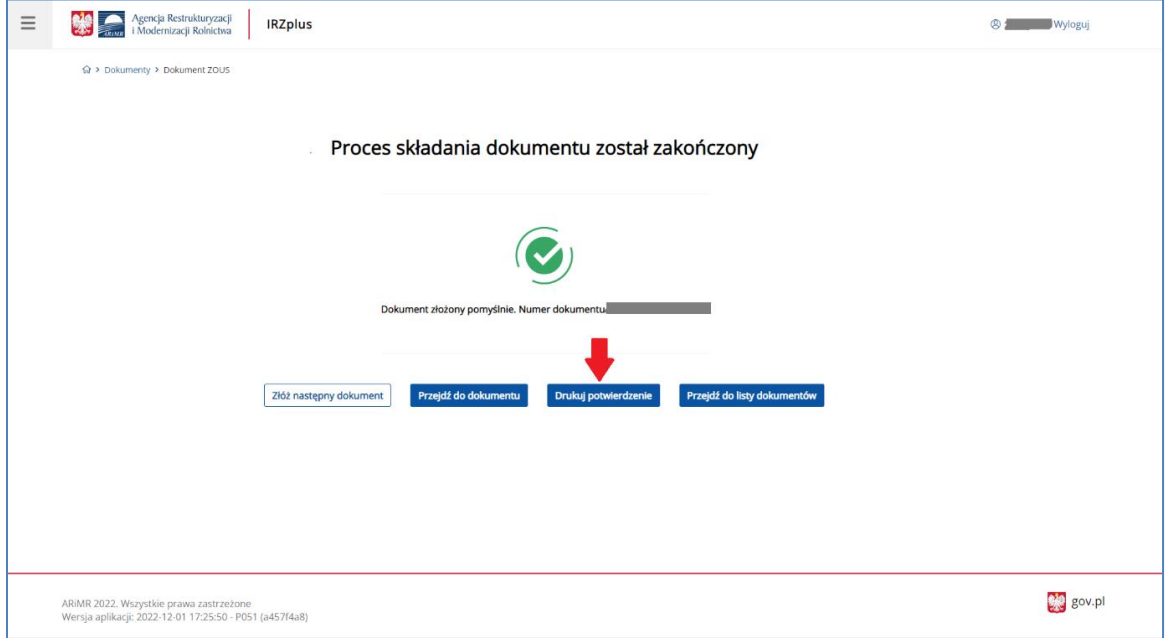

*Rysunek 60 Zakończenie procesu składania dokumentu*

Z okna komunikatu o zakończeniu procesu składania dokumentu możliwe jest złożenie następnego dokumentu, przejście do przeglądu szczegółów złożonego dokumentu, wydruk potwierdzenia złożenia dokumentu oraz przejście do listy dokumentów producenta.

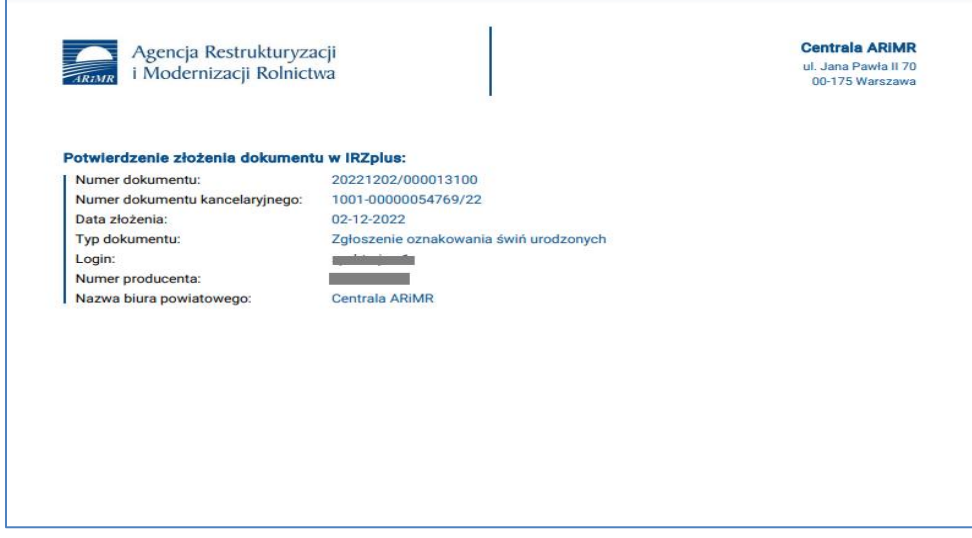

*Rysunek 61 Potwierdzenie złożenia dokumentu*

Po użyciu przycisku **Drukuj potwierdzenie** automatycznie zostanie pobrany z systemu plik w formacie pdf - *Potwierdzenie złożenia dokumentu w IRZplus* możliwe do wydrukowania.

Dokument złożony w aplikacji IRZplus może zawierać błędy weryfikowane w systemie ARiMR. Należy śledzić jego status w zakładce **Dokumenty**. W zależności od stanu weryfikacji zgłoszenia, dokument przyjmuje przejściowe statusy informujące użytkownika o etapie rejestracji w systemie ARiMR.

# 5.1.5. Zgłoszenie drobiu do rejestru

Na stronie głównej użytkownika pod przyciskiem **Utwórz nowy dokument**, zamieszczonym w prawym górnym rogu, należy wybrać z listy dostępnych dokumentów formularz *Zgłoszenia drobiu do rejestru.* 

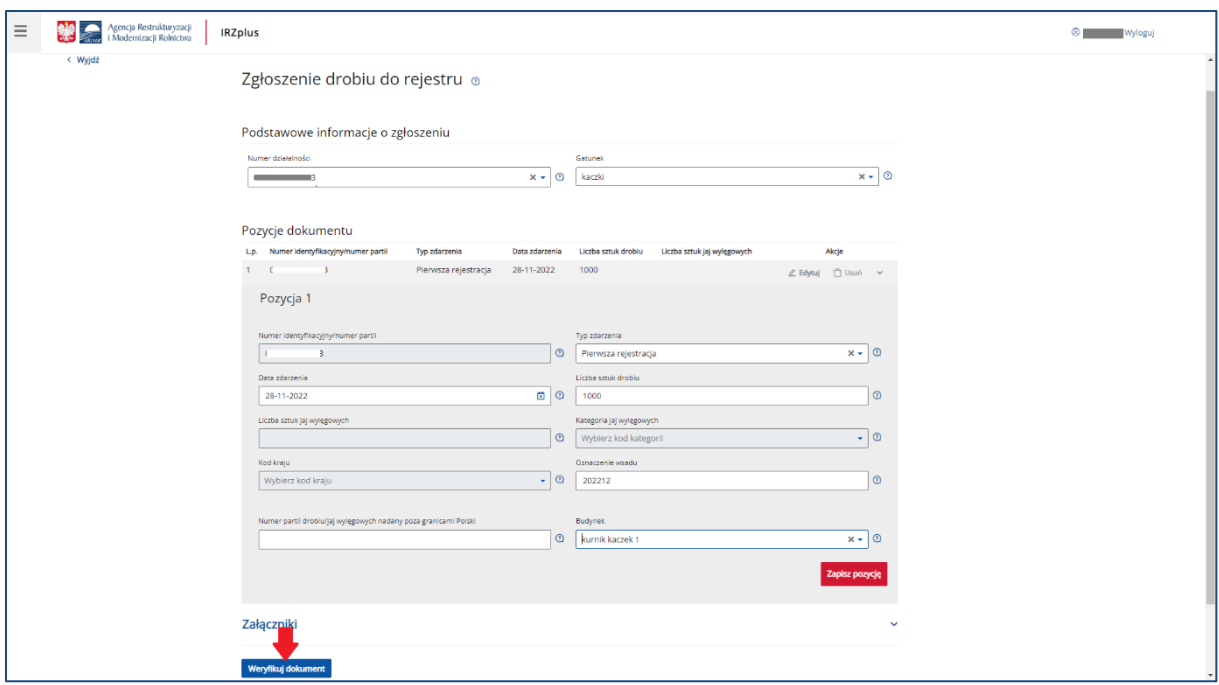

*Rysunek 62 Formularz Zgłoszenia drobiu do rejestru*

Celem złożenia dokumentu jest zgłoszenie drobiu do komputerowej bazy danych IRZ. Zgłoszenia dokonuje się wybierając odpowiedni typ zdarzenia:

- Pierwsza rejestracja rejestracja drobiu utrzymywanego w zakładzie na dzień rejestracji zakładu drobiu,
- Przemieszczenie z państwa niebędącego członkiem UE przybycie z państwa spoza UE,
- Przemieszczenie z państwa UE przybycie z państwa UE.

Formularz składa się z podstawowych informacji o zgłoszeniu oraz pozycji dokumentu, które można dodawać za pomocą przycisku **Dodaj nową pozycję.** Wszystkie obowiązkowe pola pozycji należy wypełnić i następnie zatwierdzić wpisane dane przyciskiem **Zapisz pozycję**.

Jeżeli użytkownik ma wątpliwości co należy wpisać w poszczególne pola, może skorzystać z podpowiedzi umieszczonej pod ikoną znaku zapytania.

W przypadku, gdy użytkownik zamierza zgłosić oznakowanie więcej niż jednej partii drobiu należy dodać kolejną pozycję do zgłoszenia.

Po wprowadzeniu wszystkich pól obowiązkowych należy zweryfikować dokument używając przycisku **Weryfikuj dokument**.

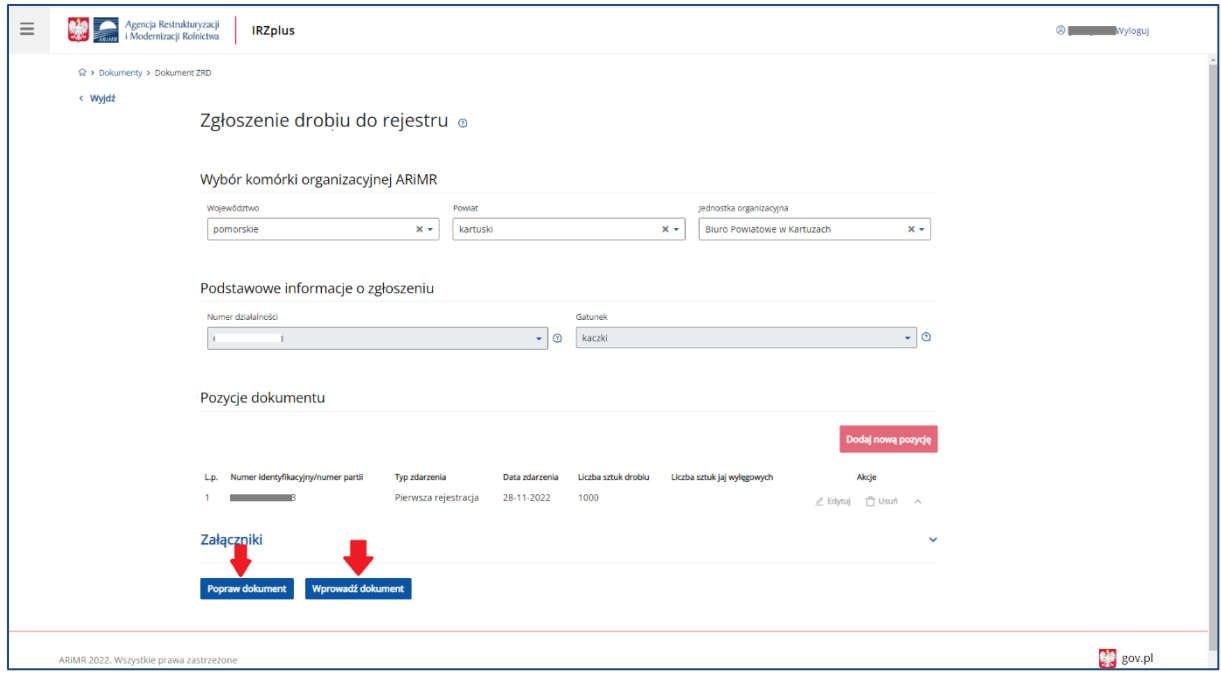

*Rysunek 63 Wprowadzenie zgłoszenia do systemu*

Za pomocą przycisku **Popraw dokument** możliwe jest wprowadzenie zmian na formularzu zgłoszenia.

Po weryfikacji dokumentu z pozytywnym wynikiem, dokument należy wprowadzić do systemu poprzez kliknięcie w przycisk **Wprowadź dokument**.

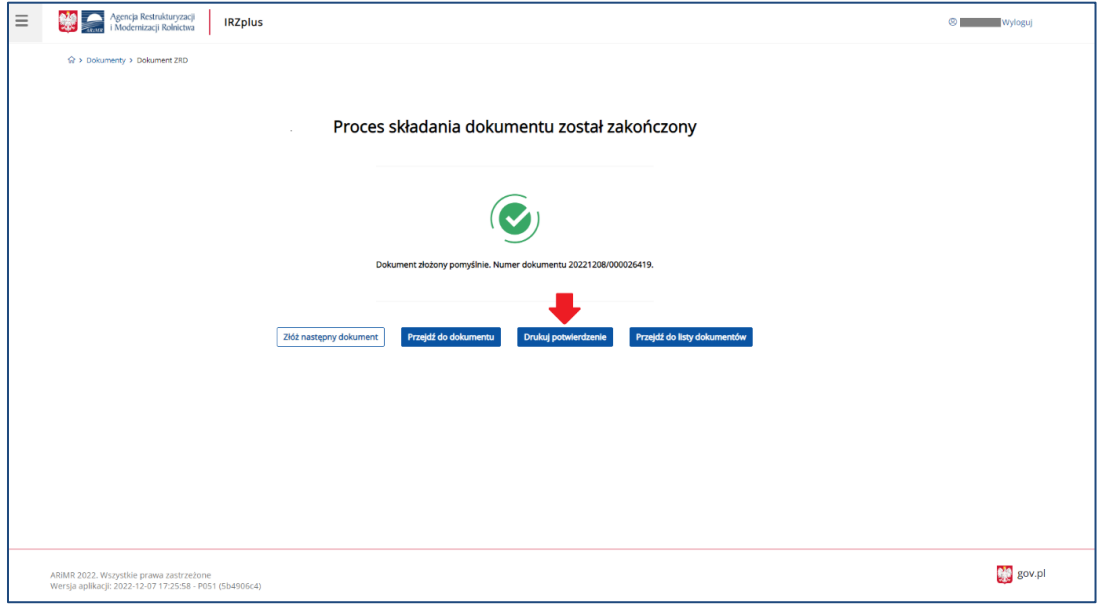

*Rysunek 64 Zakończenie procesu składania zgłoszenia drobiu do rejestru*

Z okna komunikatu o zakończeniu procesu składania dokumentu możliwe jest złożenie następnego dokumentu, przejście do przeglądu szczegółów złożonego dokumentu, wydruk potwierdzenia złożenia dokumentu oraz przejście do listy dokumentów producenta.

Dokument złożony w aplikacji IRZplus może zawierać błędy weryfikowane w systemie ARiMR. Należy śledzić jego status w zakładce **Dokumenty**. W zależności od stanu weryfikacji zgłoszenia, dokument przyjmuje przejściowe statusy informujące użytkownika o etapie rejestracji w systemie ARiMR.

#### 5.1.6. Zgłoszenie wwozu

Na stronie głównej użytkownika pod przyciskiem **Utwórz nowy dokument**, zamieszczonym w prawym górnym rogu, należy wybrać z listy dostępnych dokumentów formularz *Zgłoszenia wwozu.* 

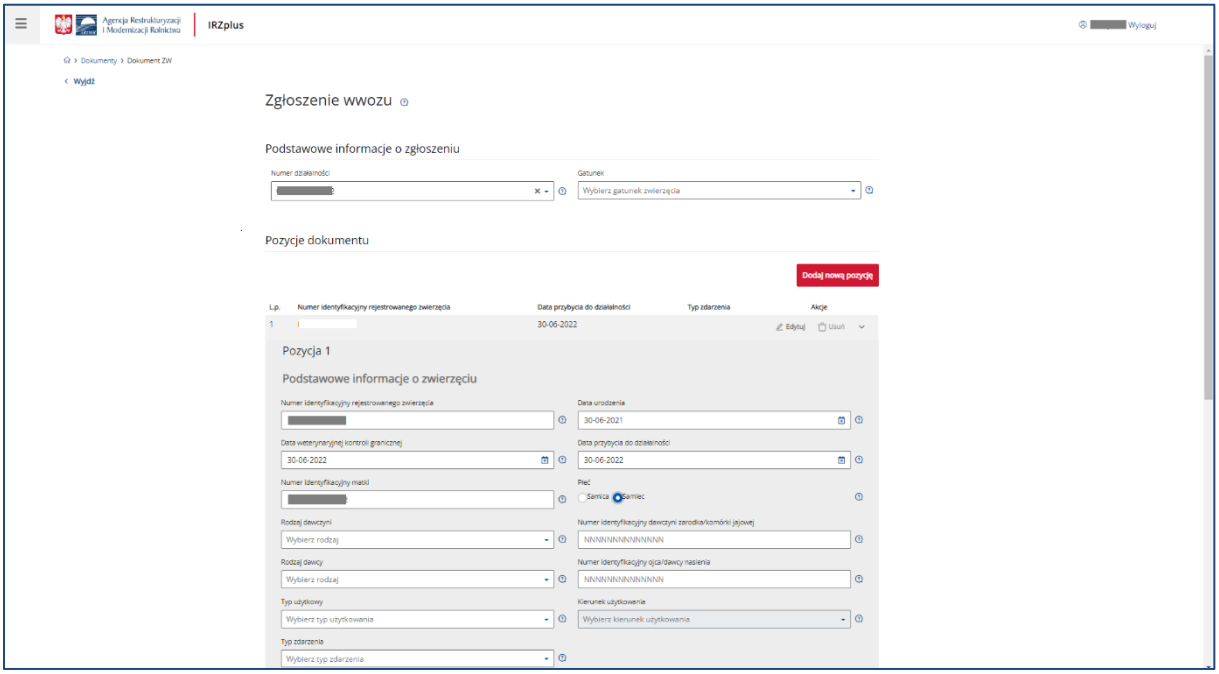

*Rysunek 65 Formularz Zgłoszenia wwozu*

Celem złożenia dokumentu jest rejestracja w komputerowej bazie danych IRZ zwierząt znakowanych indywidualnie przywiezionych z zagranicy. Zgłoszenia dokonuje się wybierając odpowiedni typ zdarzenia:

- Przemieszczenie z państwa niebędącego członkiem UE przybycie z państwa spoza UE,
- Przemieszczenie z państwa UE przybycie z państwa UE.

Formularz składa się z podstawowych informacji o zgłoszeniu oraz pozycji dokumentu, które można dodawać za pomocą przycisku **Dodaj nową pozycję**. W części dotyczącej pozycji na dokumencie wyróżniamy dwie sekcje: *Podstawowe informacje o zwierzęciu* oraz *Środki identyfikacji*.

Aby wprowadzić informacje dotyczące środków identyfikacji, którymi zwierzę jest oznakowane należy dodać dodatkową sekcję za pomocą przycisku **Dodaj środek identyfikacji.** Wszystkie obowiązkowe pola pozycji należy wypełnić i następnie zatwierdzić wpisane dane przyciskiem **Zapisz pozycję**.

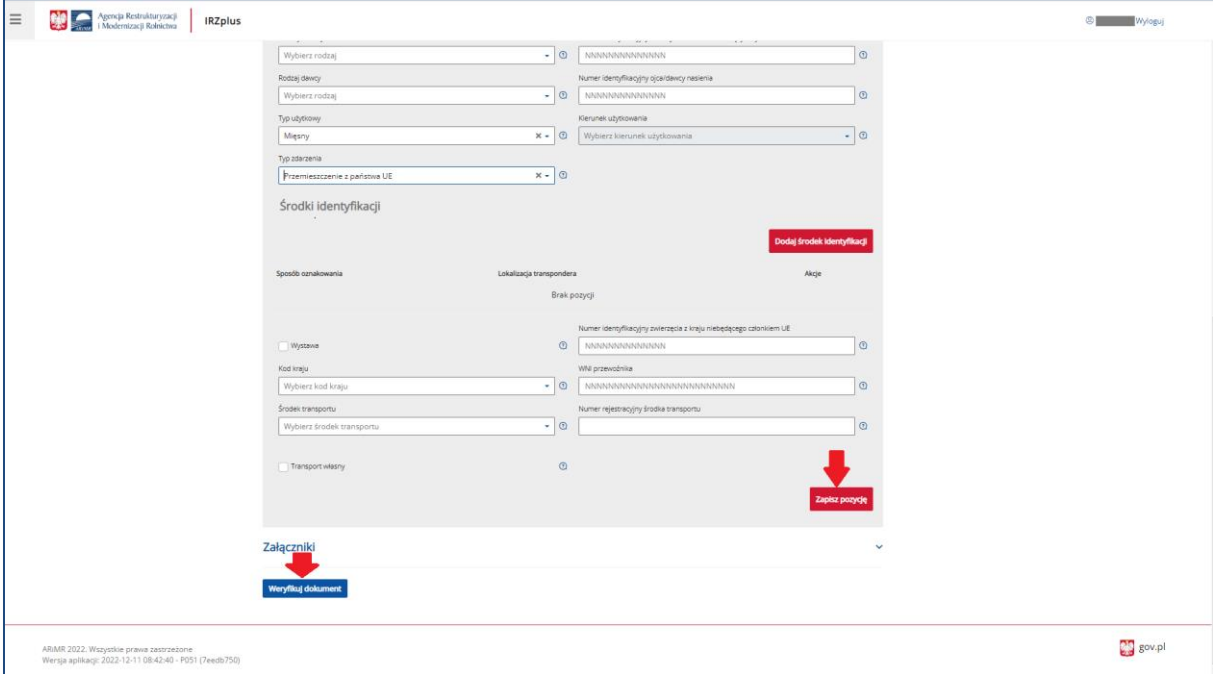

*Rysunek 66 Wprowadzanie informacji o środkach identyfikacyjnych*

Jeżeli użytkownik ma wątpliwości, co należy wpisać w poszczególne pola, może skorzystać z podpowiedzi umieszczonej pod ikoną znaku zapytania.

W przypadku, gdy użytkownik zamierza zgłosić wwóz więcej niż jednej sztuki zwierzęcia, należy dodać kolejną pozycję do zgłoszenia.

Po wprowadzeniu wszystkich pól obowiązkowych należy zweryfikować dokument używając przycisku **Weryfikuj dokument**.

Jeżeli po weryfikacji dokumentu system zakomunikuje wystąpienie błędów, istnieje możliwość poprawienia wpisanych danych za pomocą przycisku **Popraw dokument**.

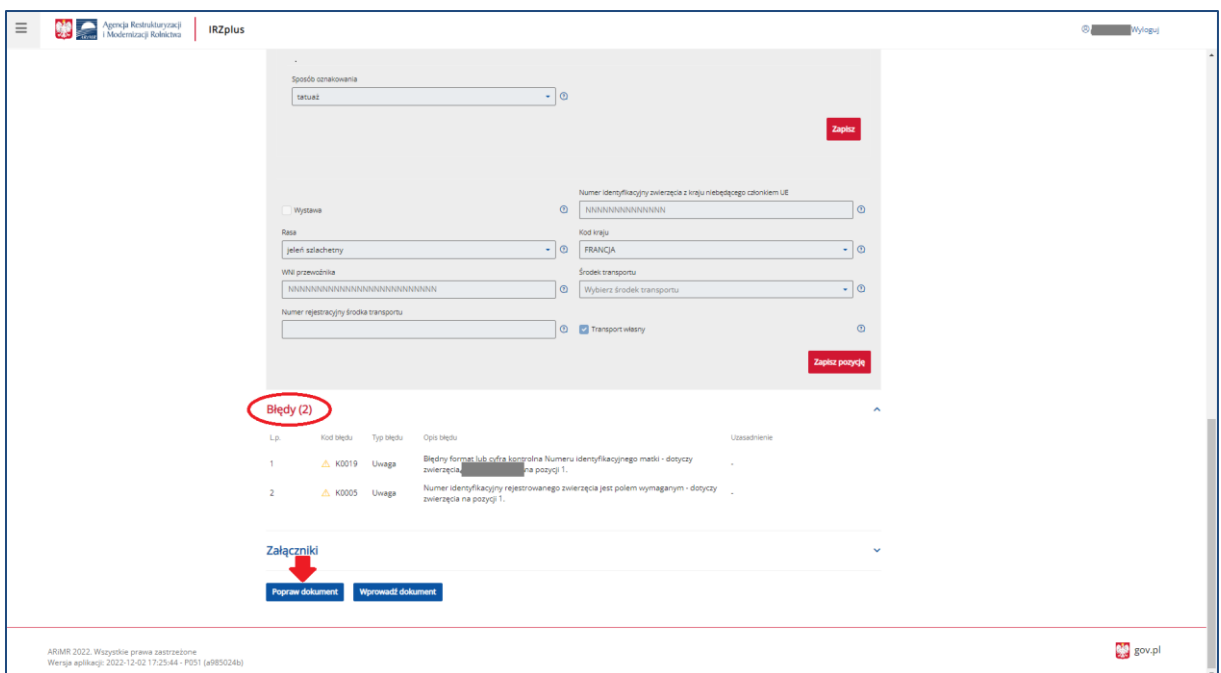

*Rysunek 67 Możliwość poprawienia informacji wprowadzonych na formularzu zgłoszenia*

Po weryfikacji dokumentu z pozytywnym wynikiem, dokument należy wprowadzić do systemu poprzez kliknięcie w przycisk **Wprowadź dokument**.

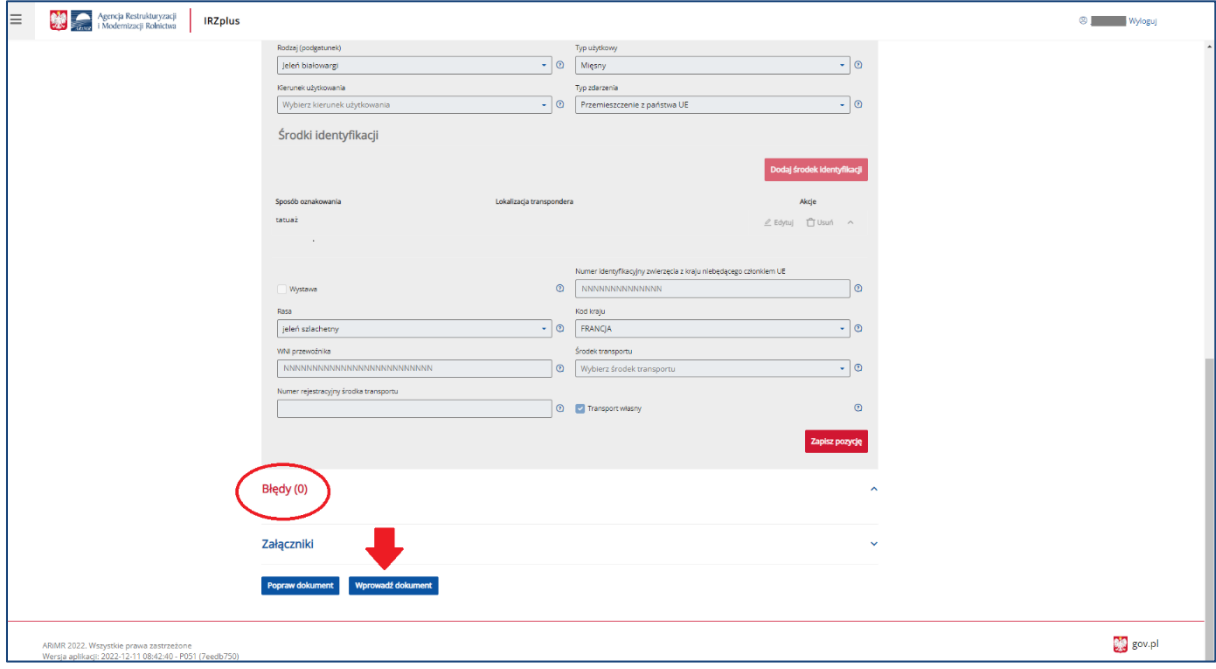

*Rysunek 68 Zgłoszenie wwozu bez wskazania wystąpienia błędów na dokumencie*

Po wprowadzeniu dokumentu do systemu, pojawi się komunikat z informacją o zakończeniu procesu składania dokumentu.

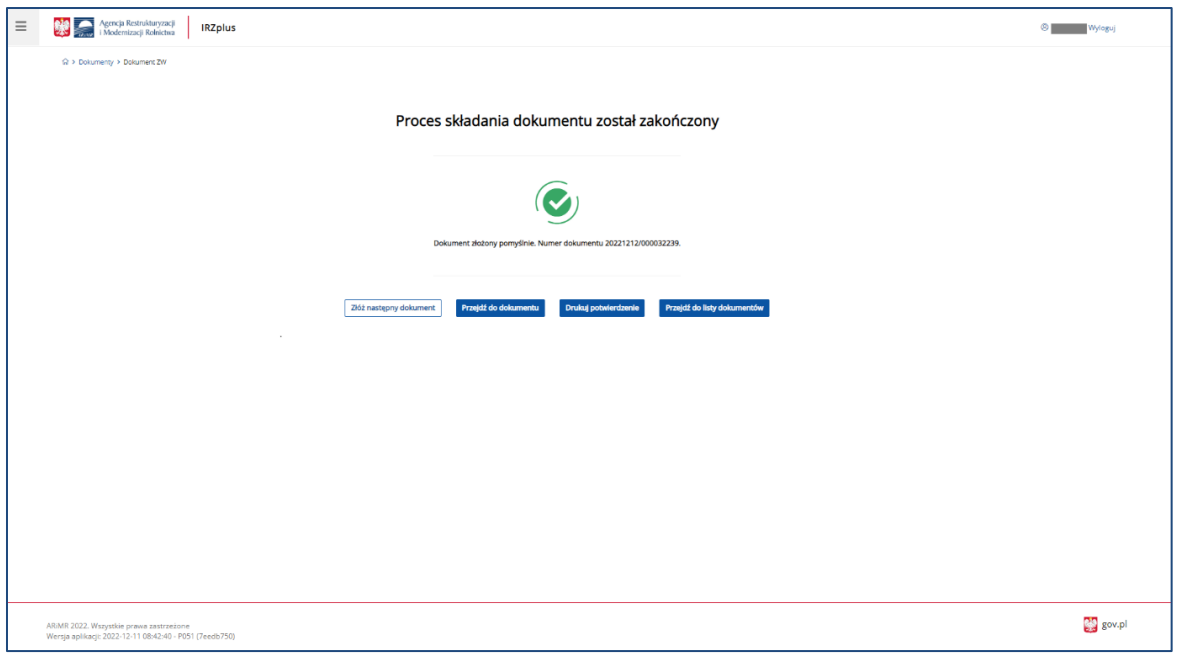

*Rysunek 69 Komunikat zakończenia procesy składania dokumentu*

Z okna komunikatu o zakończeniu procesu składania dokumentu możliwe jest złożenie następnego dokumentu, przejście do przeglądu szczegółów złożonego dokumentu, wydruk potwierdzenia złożenia dokumentu oraz przejście do listy dokumentów producenta.

Potwierdzenie złożenia dokumentu możliwe jest do pobrania i wydruku po użyciu przycisku **Drukuj potwierdzenie**.

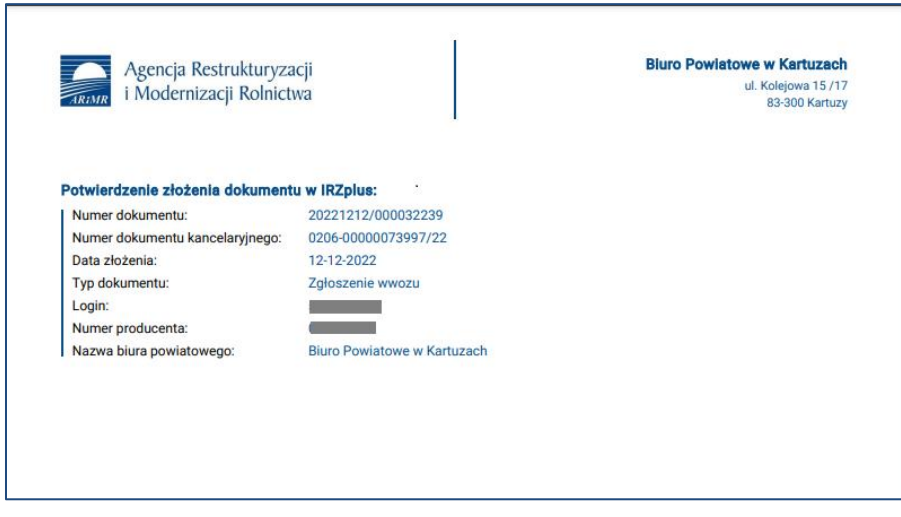

*Rysunek 70 Potwierdzenie złożenia zgłoszenia wwozu*

Dokument złożony w aplikacji IRZplus może zawierać także błędy weryfikowane w systemie ARiMR. Należy śledzić jego status w zakładce **Dokumenty**. W zależności od stanu weryfikacji zgłoszenia, dokument przyjmuje przejściowe statusy informujące użytkownika o etapie rejestracji w systemie ARiMR.

#### 5.1.7. Zgłoszenia dodatkowego oznakowania lochy

Na stronie głównej użytkownika pod przyciskiem **Utwórz nowy dokument**, zamieszczonym w prawym górnym rogu, należy wybrać z listy dostępnych dokumentów formularz *Zgłoszenia dodatkowego oznakowania lochy.* 

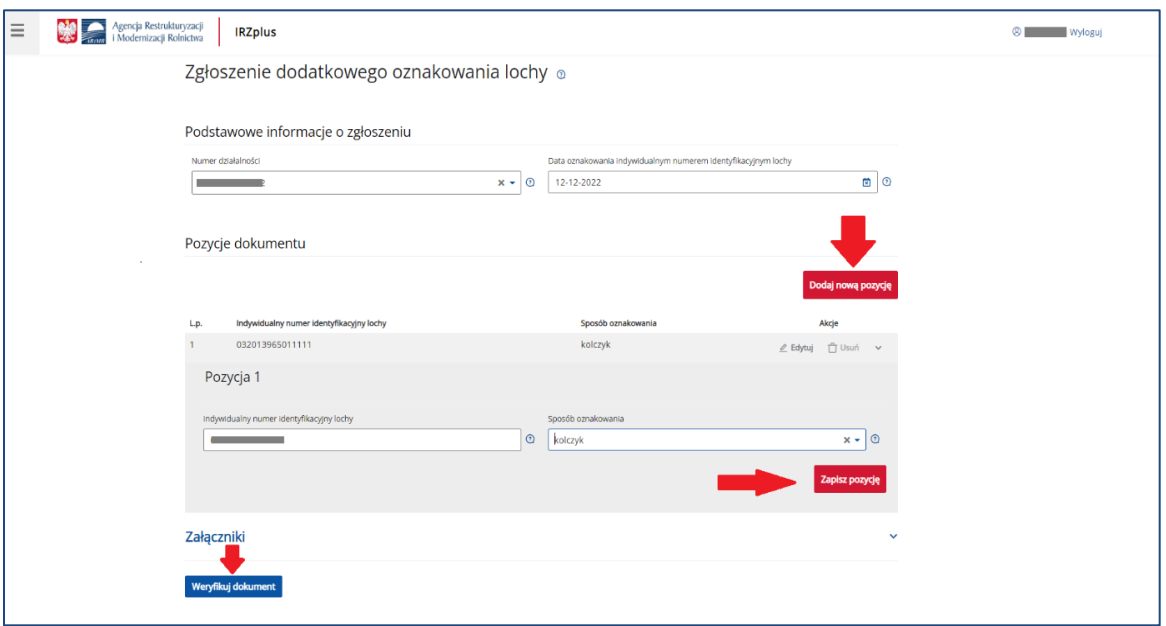

*Rysunek 71 Formularz Zgłoszenia dodatkowego oznakowania lochy*

Celem złożenia dokumentu jest rejestracja w komputerowej bazie danych IRZ świń dodatkowo oznakowanych indywidualnym numerem identyfikacyjnym lochy.

Formularz składa się z podstawowych informacji o zgłoszeniu oraz pozycji dokumentu, które można dodawać za pomocą przycisku **Dodaj nową pozycję.** Wszystkie obowiązkowe pola pozycji należy wypełnić i następnie zatwierdzić wpisane dane przyciskiem **Zapisz pozycję**.

Jeżeli użytkownik ma wątpliwości, co należy wpisać w poszczególne pola, może skorzystać z podpowiedzi umieszczonej pod ikoną znaku zapytania.

W przypadku, gdy użytkownik zamierza zgłosić oznakowanie więcej niż jednej lochy, należy dodać kolejną pozycję do zgłoszenia.

Po wprowadzeniu wszystkich pól obowiązkowych należy zweryfikować dokument używając przycisku **Weryfikuj dokument**.

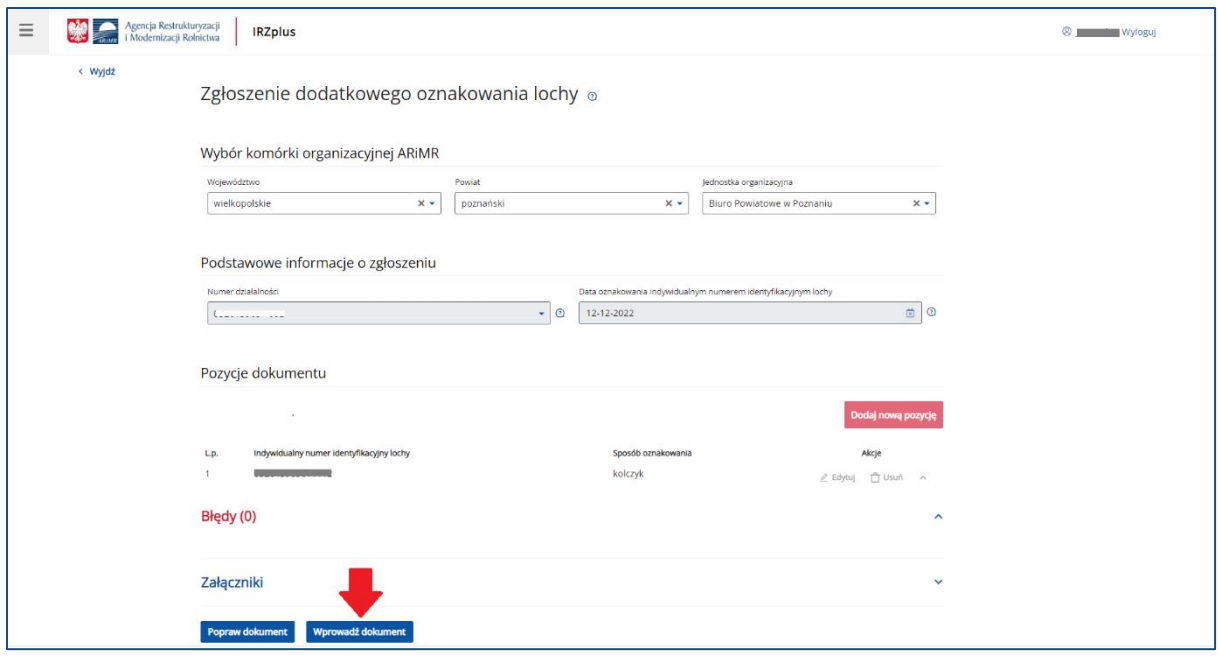

*Rysunek 72 Zweryfikowane dane ze zgłoszenia* 

Po weryfikacji dokumentu z pozytywnym wynikiem, dokument należy wprowadzić do systemu poprzez kliknięcie w przycisk **Wprowadź dokument**.

Po wprowadzeniu dokumentu do systemu, pojawi się komunikat z informacją o zakończeniu procesu składania dokumentu.

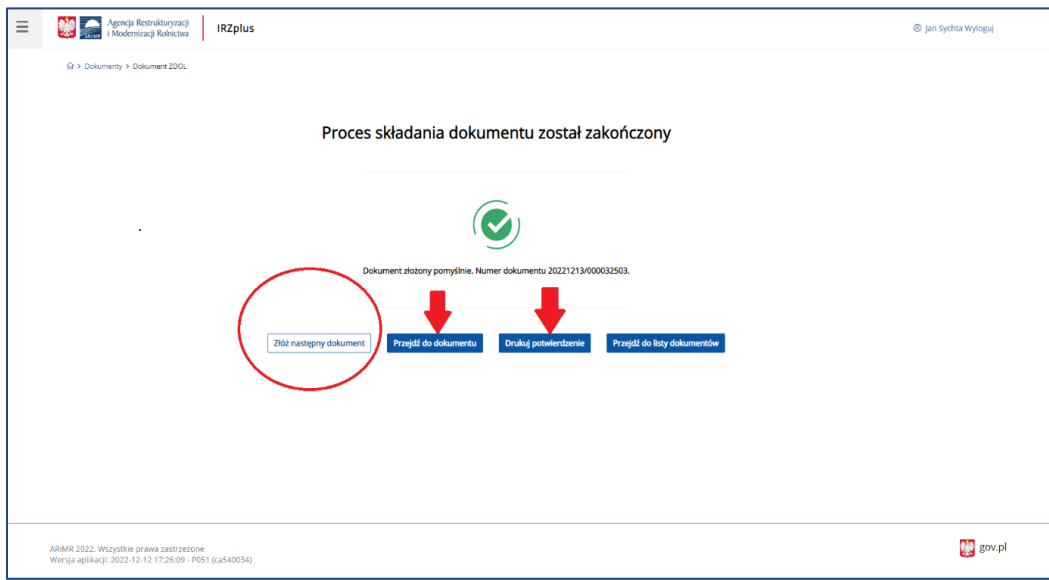

*Rysunek 73 Zakończony proces składania dokumentu*

Z okna komunikatu o zakończeniu procesu składania dokumentu możliwe jest złożenie następnego dokumentu, przejście do przeglądu szczegółów złożonego dokumentu, wydruk potwierdzenia złożenia dokumentu oraz przejście do listy dokumentów producenta.

Udostępniona funkcjonalność ułatwiająca dodanie kolejnego dokumentu przy użyciu przycisku **Złóż następny dokument** umożliwia użytkownikowi wprowadzenie danych w ramach następnego dokumentu.

Potwierdzenie złożenia dokumentu możliwe jest do pobrania i wydruku po użyciu przycisku **Drukuj potwierdzenie**.

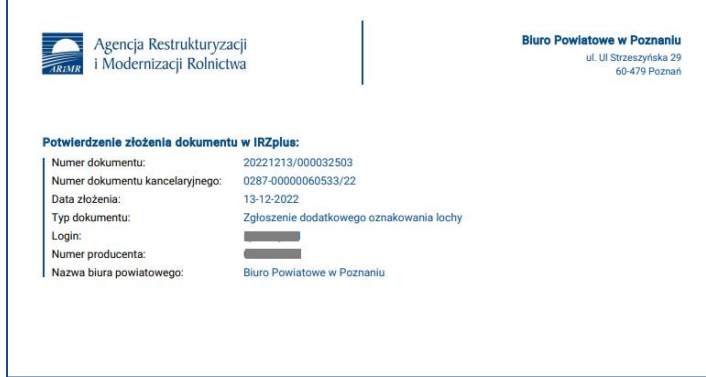

*Rysunek 74 Potwierdzenie złożenia zgłoszenia dodatkowego oznakowania lochy.*

Dokument złożony w aplikacji IRZplus może zawierać także błędy weryfikowane w systemie ARiMR. Należy śledzić jego status w zakładce **Dokumenty**. W zależności od stanu weryfikacji zgłoszenia, dokument przyjmuje przejściowe statusy informujące użytkownika o etapie rejestracji w systemie ARiMR.

# 5.1.8. Zgłoszenie przemieszczenia

Na stronie głównej użytkownika pod przyciskiem **Utwórz nowy dokument**, zamieszczonym w prawym górnym rogu, należy wybrać z listy dostępnych dokumentów formularz *Zgłoszenie przemieszczenia.* 

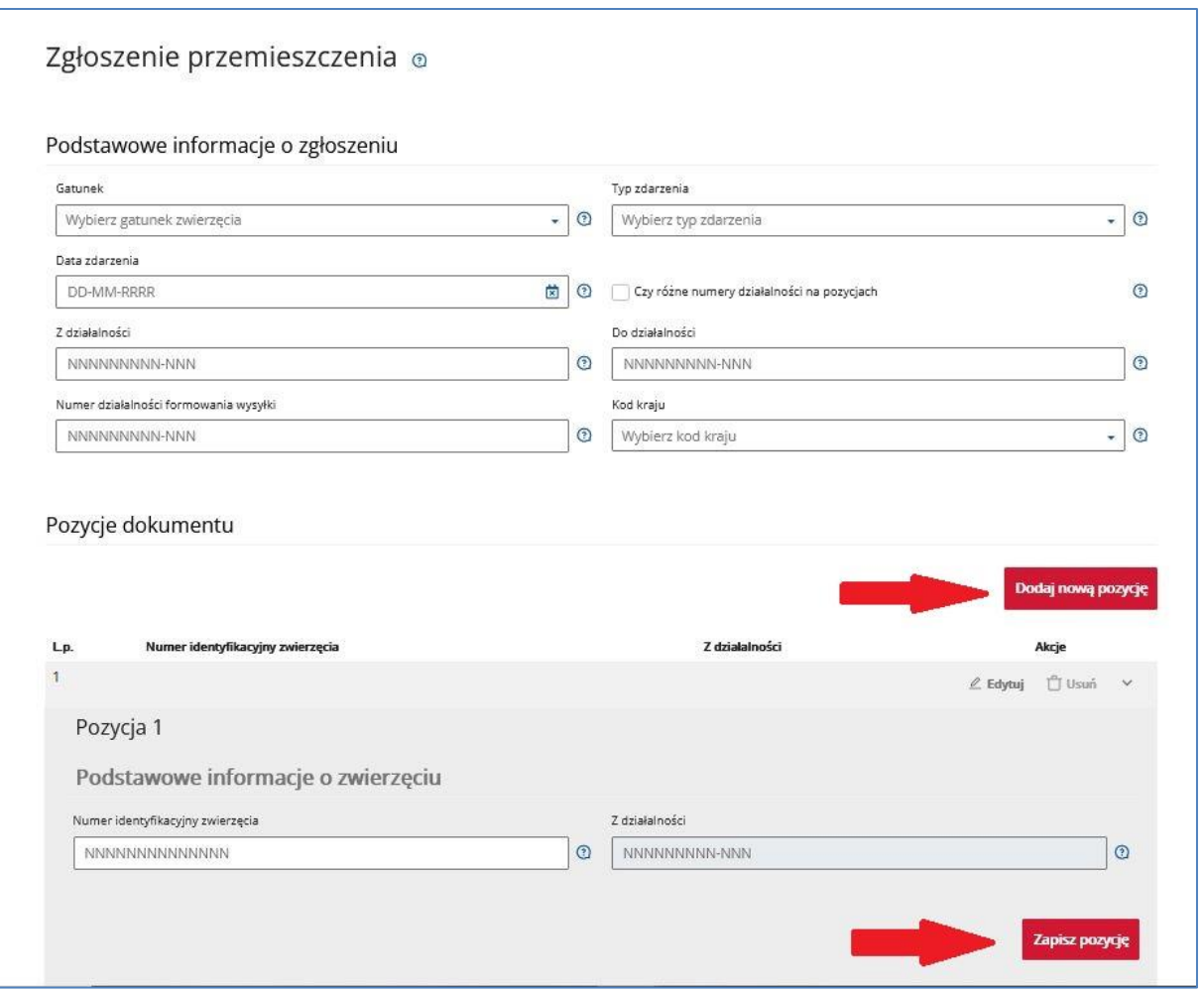

*Rysunek 75 Formularz zgłoszenia przemieszczenia*

Celem złożenia dokumentu jest zgłoszenie do komputerowej bazy danych IRZ przemieszczenia zwierząt znakowanych indywidualnie. Zgłoszenia dokonuje się wybierając odpowiedni typ zdarzenia:

- Przemieszczenie do państwa niebędącego członkiem UE wybycie do państwa spoza UE,
- Przemieszczenie do państwa UE wybycie do państwa UE,
- Przybycie (przemieszczenie) przemieszczenie do działalności zarejestrowanej w systemie IRZ,
- Wybycie (przemieszczenie) przemieszczenie z działalności zarejestrowanej w systemie IRZ.

Formularz składa się z podstawowych informacji o zgłoszeniu oraz pozycji dokumentu, które można dodawać za pomocą przycisku **Dodaj nową pozycję**. Wszystkie obowiązkowe pola pozycji należy wypełnić i następnie zatwierdzić wpisane dane przyciskiem **Zapisz pozycję**.

Jeżeli użytkownik ma wątpliwości co należy wpisać w poszczególne pola, może skorzystać z podpowiedzi umieszczonej pod ikoną znaku zapytania.

W przypadku, gdy użytkownik zamierza zgłosić przemieszczenie więcej niż jednego zwierzęcia tego samego gatunku należy dodać kolejną pozycję do zgłoszenia i zatwierdzić wpisane dane przyciskiem **Zapisz pozycję**.

Po wprowadzeniu wszystkich pól obowiązkowych należy zweryfikować dokument używając przycisku **Weryfikuj dokument**.

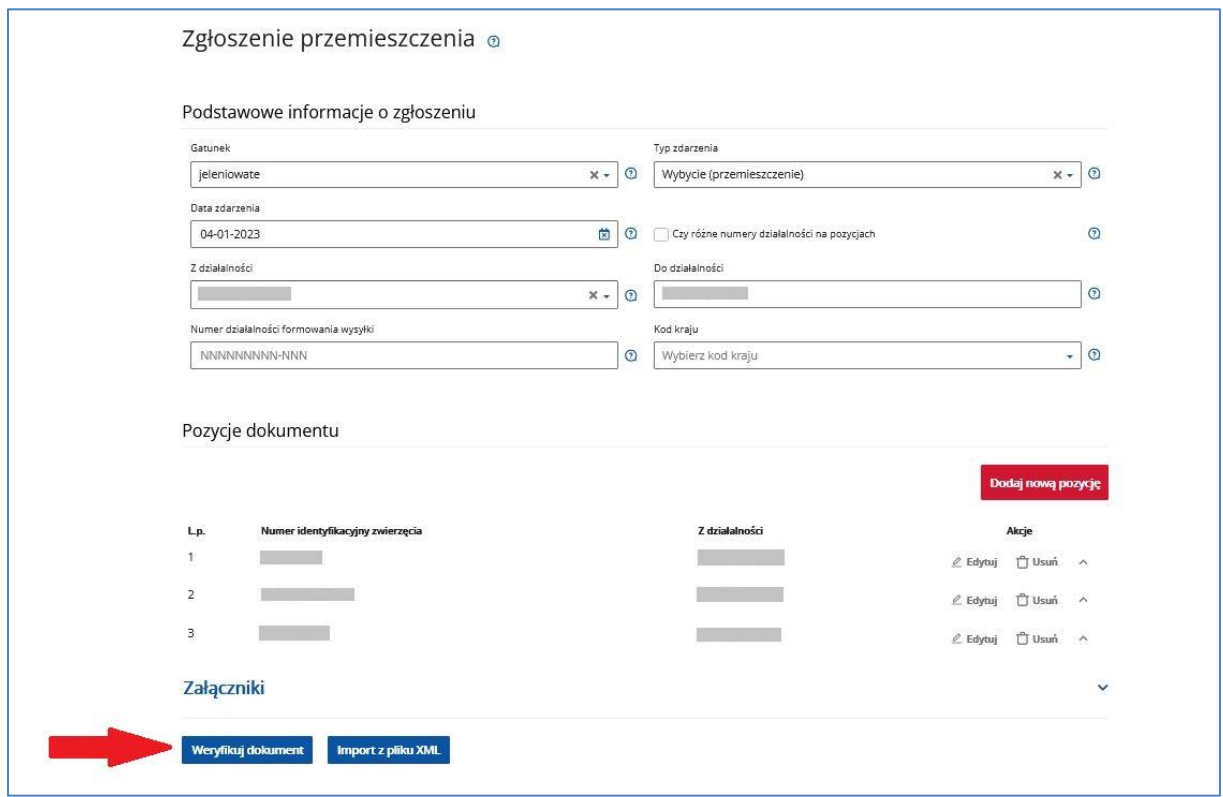

*Rysunek 76 Weryfikacja dokumentu*

Po wprowadzeniu wszystkich pól obowiązkowych należy zweryfikować dokument używając przycisku **Weryfikuj dokument**.

Po wprowadzeniu dokumentu do systemu, pojawi się komunikat z informacją o zakończeniu procesu składania dokumentu.

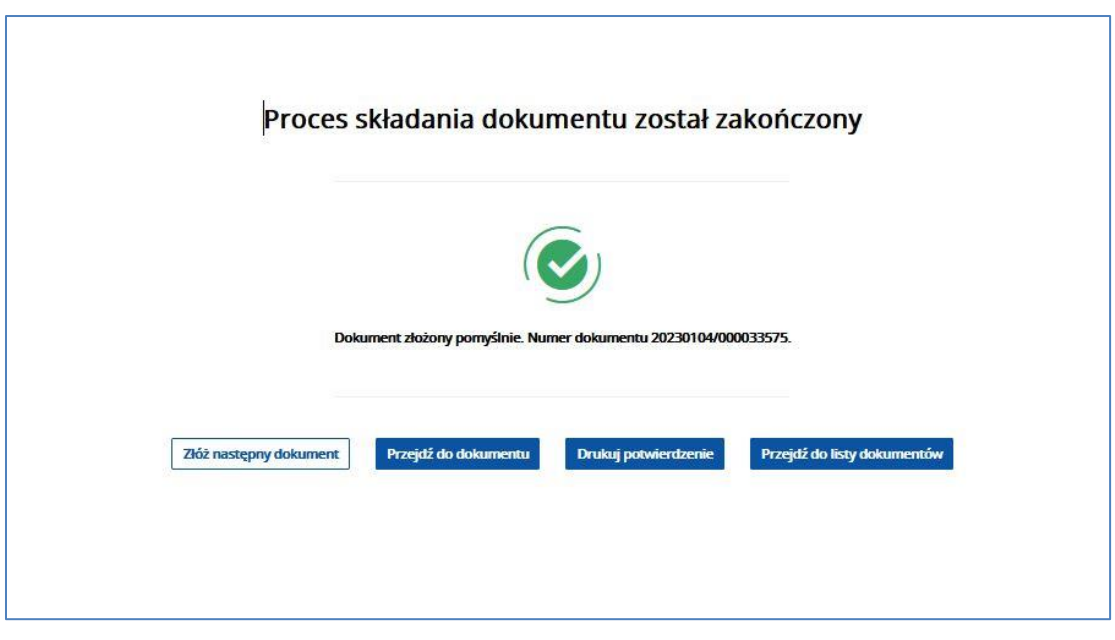

*Rysunek 77 Zakończenie procesu składania dokumentu* 

Z okna komunikatu o zakończeniu procesu składania dokumentu możliwe jest złożenie następnego dokumentu, przejście do przeglądu szczegółów złożonego dokumentu, wydruk potwierdzenia złożenia dokumentu oraz przejście do listy dokumentów producenta.

Udostępniona funkcjonalność ułatwiająca dodanie kolejnego dokumentu przy użyciu przycisku **Złóż następny dokument** umożliwia użytkownikowi wprowadzenie danych w ramach następnego dokumentu.

Potwierdzenie złożenia dokumentu możliwe jest do pobrania i wydruku po użyciu przycisku **Drukuj potwierdzenie**.

Dokument złożony w aplikacji IRZplus może zawierać także błędy weryfikowane w systemie ARiMR. Należy śledzić jego status w zakładce **Dokumenty**. W zależności od stanu weryfikacji zgłoszenia, dokument przyjmuje przejściowe statusy informujące użytkownika o etapie rejestracji w systemie ARiMR.

### 5.1.9. Spis stanu stada świń

Na stronie głównej użytkownika pod przyciskiem **Utwórz nowy dokument**, zamieszczonym w prawym górnym rogu, należy wybrać z listy dostępnych dokumentów formularz *Spisu stanu stada świń.* 

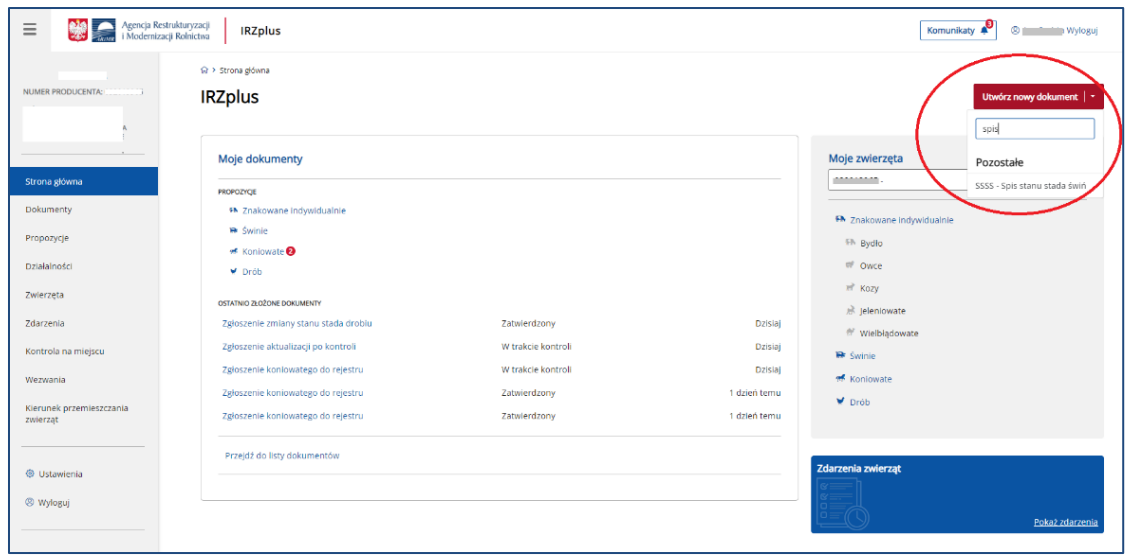

*Rysunek 78 Strona główna IRZplus – dodawanie nowego dokumentu*

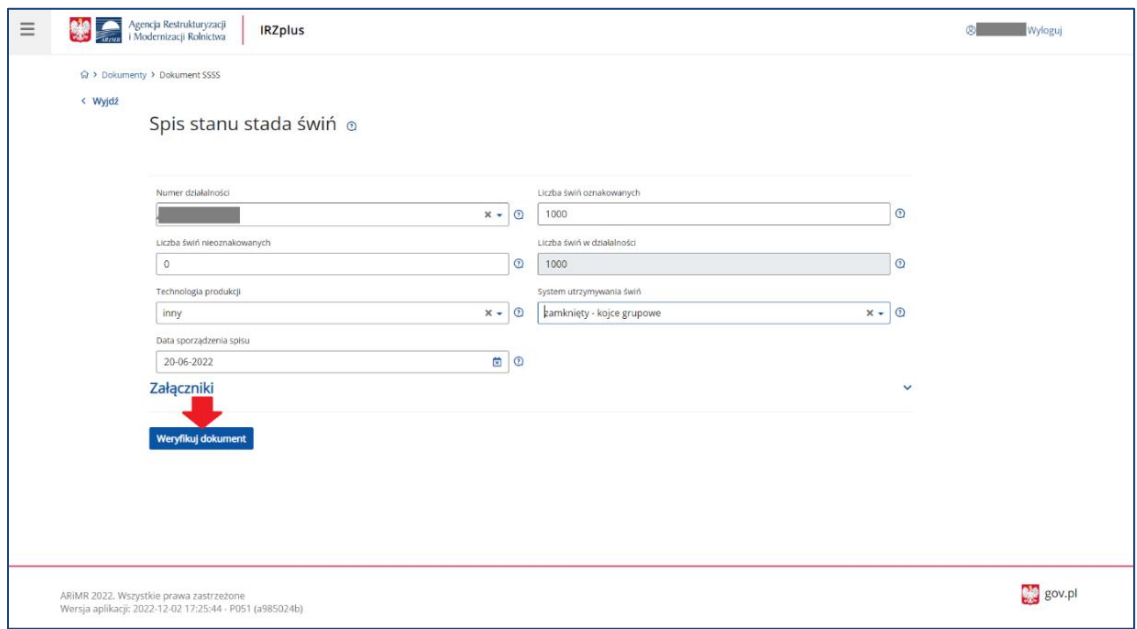

*Rysunek 79 Formularz Spisu stanu stada świń*

Celem złożenia dokumentu jest dokonanie obowiązkowego spisu stanu stada świń składanego dwa razy w roku kalendarzowym (do 30 czerwca i do 31 grudnia).

Należy wypełnić obowiązkowe pola formularza oraz dołączyć ewentualne załączniki i zweryfikować dokument za pomocą przycisku **Weryfikuj dokument**.

Jeżeli system nie wskaże błędów, należy wybrać komórkę organizacyjną i wprowadzić dokument do systemu za pomocą przycisku **Wprowadź dokument**.

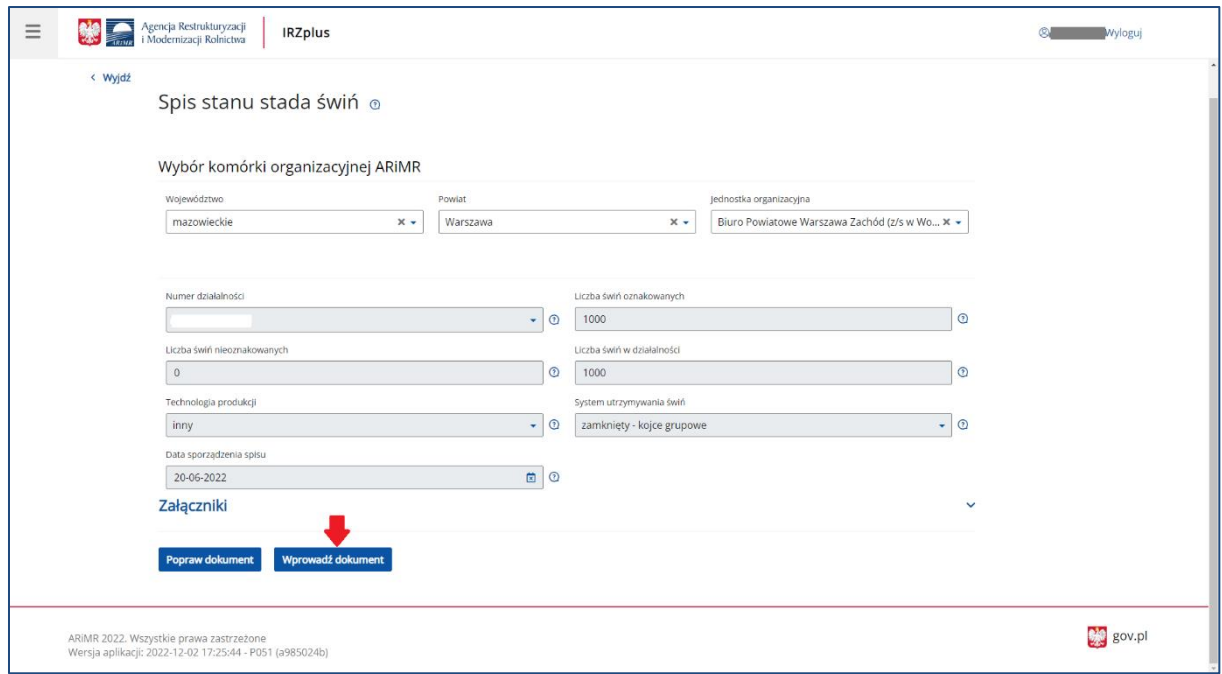

*Rysunek 80 Wybór komórki organizacyjnej ARiMR*

W przypadku, gdy weryfikacja dokumentu została zakończona komunikatem o wystąpieniu błędów, system wyświetla błędy oraz umożliwia poprawienie dokumentu. Wniesienie stosownych poprawek na formularzu możliwe jest za pomocą przycisku **Popraw dokument**.

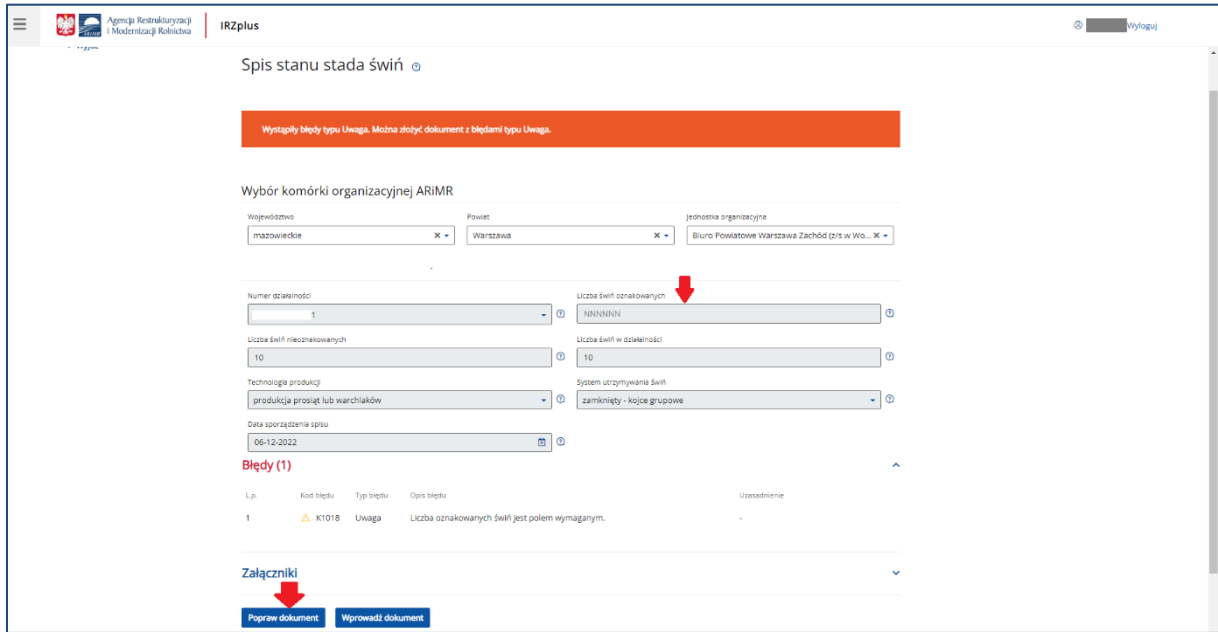

*Rysunek 81 Poprawa dokumentu*

Po dokonaniu właściwych poprawek w dokumencie, należy ponownie zweryfikować dokument i jeżeli system nie zakomunikuje wystąpienia błędów – wprowadzić dokument do systemu poprzez kliknięcie w przycisk **Wprowadź dokument**.

Po wprowadzeniu dokumentu do systemu, wyświetli się komunikatz informacją o zakończeniu procesu składania dokumentu.

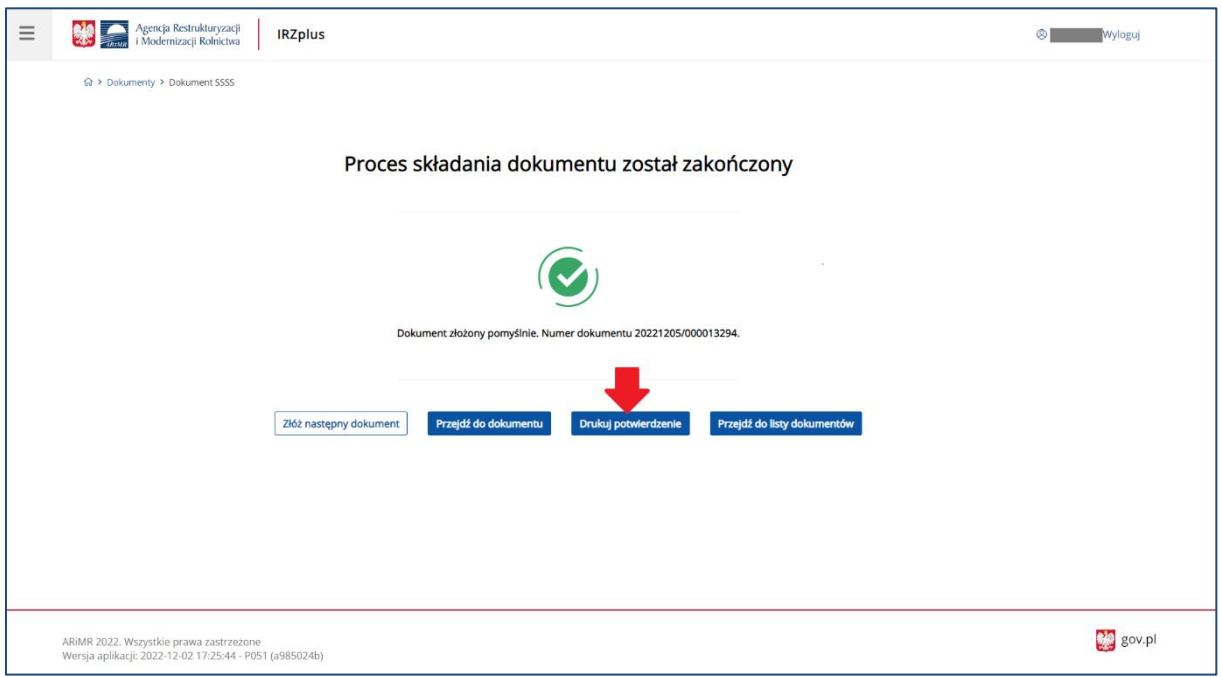

*Rysunek 82 Komunikat o zakończeniu procesu wprowadzania dokumentu*

Z okna komunikatu o zakończeniu procesu składania dokumentu, możliwe jest złożenie następnego dokumentu, przejście do przeglądu szczegółów złożonego dokumentu, wydruk potwierdzenia złożenia dokumentu oraz przejście do listy dokumentów producenta.

Potwierdzenie złożenia dokumentu możliwe jest do pobrania i wydruku po użyciu przycisku **Drukuj potwierdzenie**.

Dokument złożony w aplikacji IRZplus może zawierać także błędy weryfikowane w systemie ARiMR. Należy śledzić jego status w zakładce **Dokumenty**. W zależności od stanu weryfikacji zgłoszenia, dokument przyjmuje przejściowe statusy informujące użytkownika o etapie rejestracji w systemie ARiMR.

# 5.1.10. Zgłoszenie uboju drobiu w rzeźni

Na stronie głównej użytkownika pod przyciskiem **Utwórz nowy dokument**, zamieszczonym w prawym górnym rogu, należy wybrać z listy dostępnych dokumentów formularz *Zgłoszenia uboju drobiu w rzeźni.*

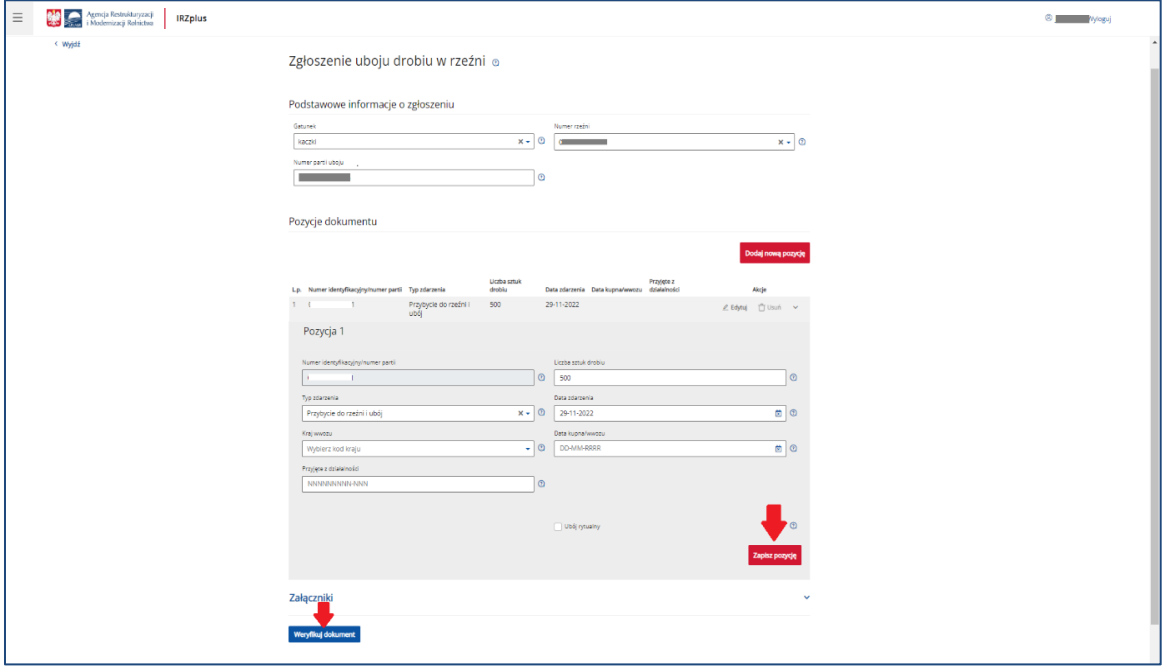

*Rysunek 83 Formularz Zgłoszenia uboju drobiu w rzeźni*

Celem złożenia dokumentu jest zgłoszenie do komputerowej bazy danych IRZ uboju drobiu dokonanego w rzeźni.

Formularz składa się z podstawowych informacji o zgłoszeniu oraz pozycji dokumentu, które można dodawać za pomocą przycisku **Dodaj nową pozycję**. Wszystkie obowiązkowe pola pozycji należy wypełnić i następnie zatwierdzić wpisane dane przyciskiem **Zapisz pozycję**.

Jeżeli użytkownik ma wątpliwości, co należy wpisać w poszczególne pola, może skorzystać z podpowiedzi umieszczonej pod ikoną znaku zapytania.

W przypadku, gdy użytkownik zamierza zgłosić ubój więcej niż jednej partii drobiu należy dodać kolejną pozycję do zgłoszenia i zatwierdzić wpisane dane przyciskiem **Zapisz pozycję**.

Po wprowadzeniu wszystkich pól obowiązkowych należy zweryfikować dokument używając przycisku **Weryfikuj dokument**.

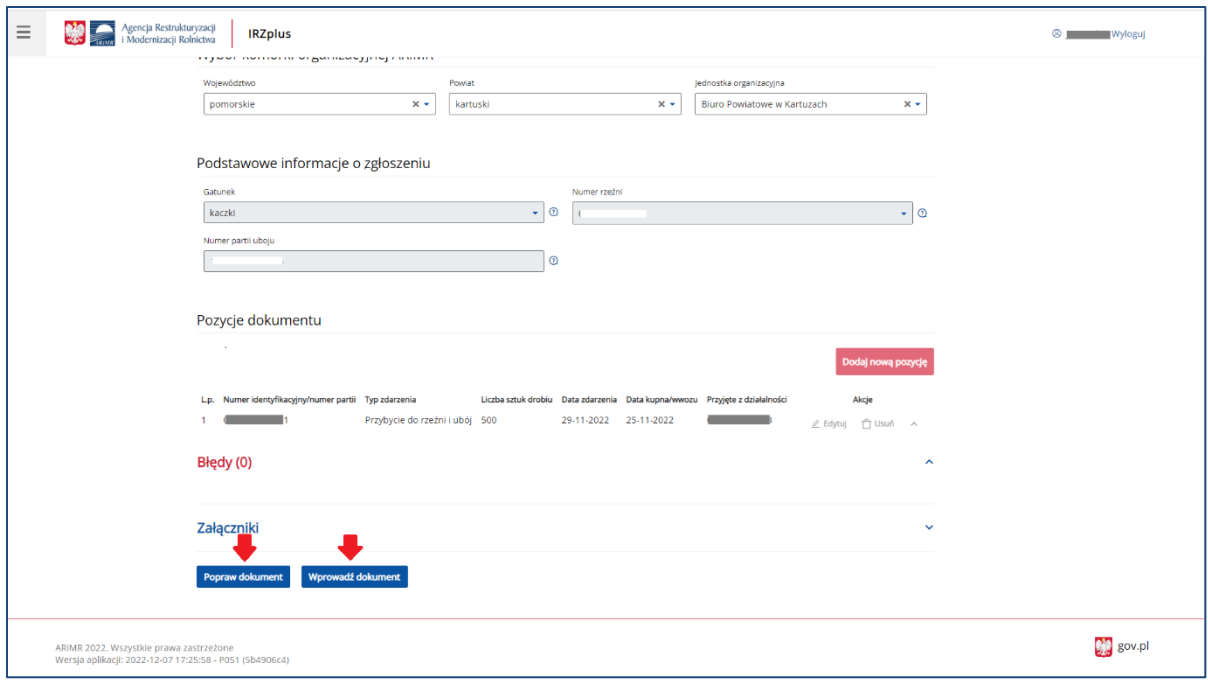

*Rysunek 84 Dokument zgłoszenia po weryfikacji*

Wniesienie poprawek na formularzu możliwe jest za pomocą przycisku **Popraw dokument**.

Jeżeli system nie wskaże błędów, należy wybrać komórkę organizacyjną i wprowadzić dokument do systemu za pomocą przycisku **Wprowadź dokument**.

Po wprowadzeniu dokumentu do systemu pojawi się komunikat z informacją o zakończeniu procesu składania dokumentu.

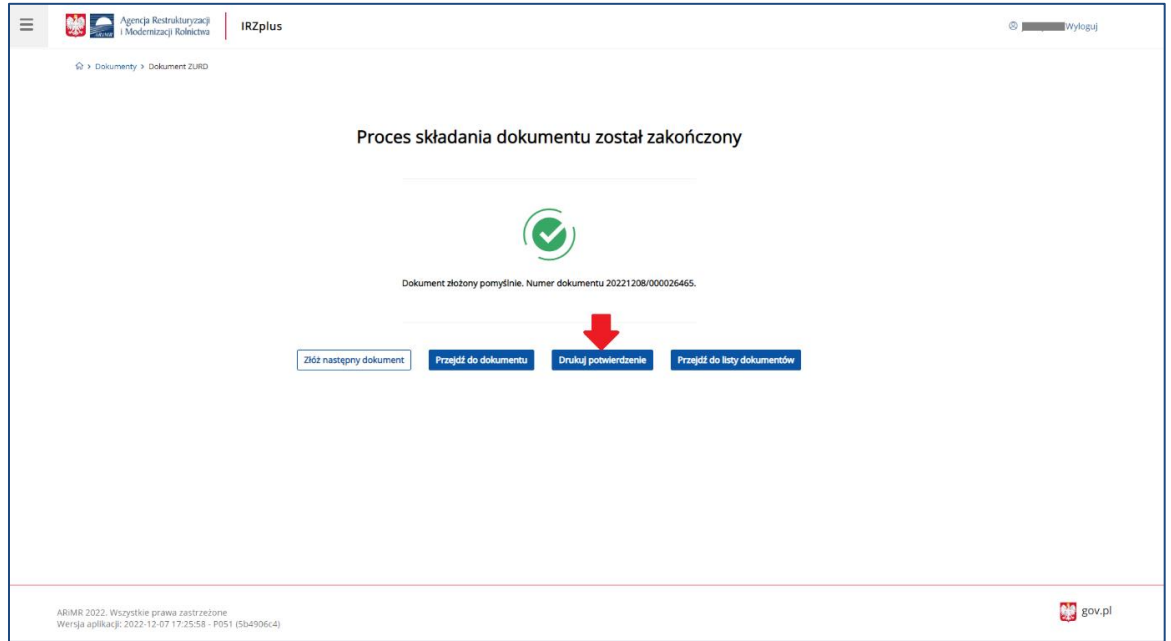

*Rysunek 85 Zakończenie procesu składania dokumentu*

Z okna komunikatu o zakończeniu procesu składania dokumentu możliwe jest złożenie następnego dokumentu, przejście do przeglądu szczegółów złożonego dokumentu, wydruk potwierdzenia złożenia dokumentu oraz przejście do listy dokumentów producenta.

Potwierdzenie złożenia dokumentu możliwe jest do pobrania i wydruku po użyciu przycisku **Drukuj potwierdzenie**.

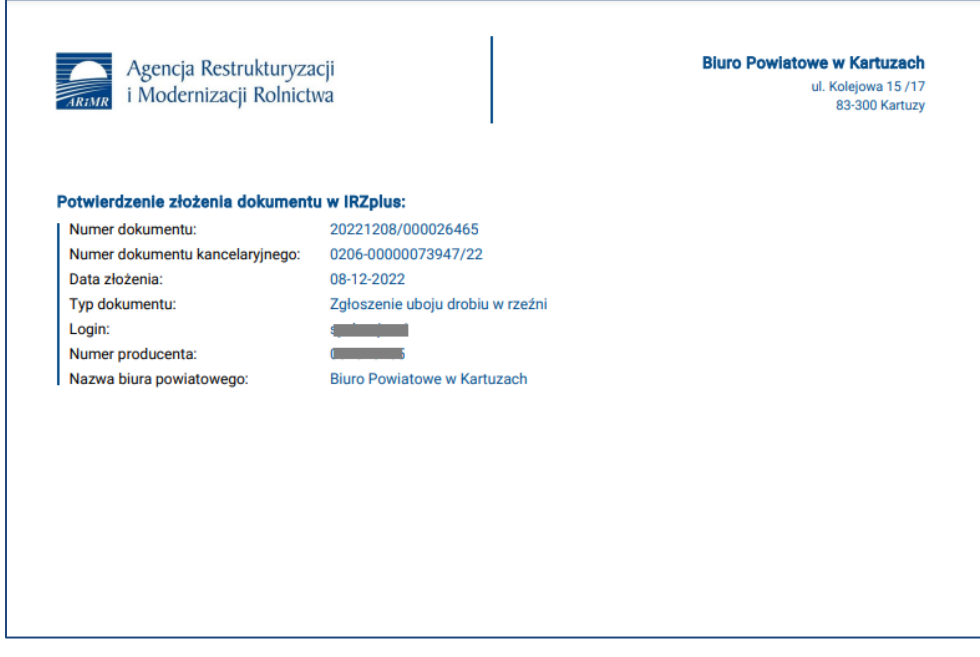

*Rysunek 86 Potwierdzenie złożenia dokumentu*

Dokument złożony w aplikacji IRZplus może zawierać także błędy weryfikowane w systemie ARiMR. Należy śledzić jego status w zakładce **Dokumenty**. W zależności od stanu weryfikacji zgłoszenia, dokument przyjmuje przejściowe statusy informujące użytkownika o etapie rejestracji w systemie ARiMR.

# 5.1.11. Zgłoszenie uboju w rzeźni (import pliku XML)

Na stronie głównej użytkownika pod przyciskiem **Utwórz nowy dokument**, zamieszczonym w prawym górnym rogu, należy wybrać z listy dostępnych dokumentów formularz *Zgłoszenia uboju w rzeźni.*

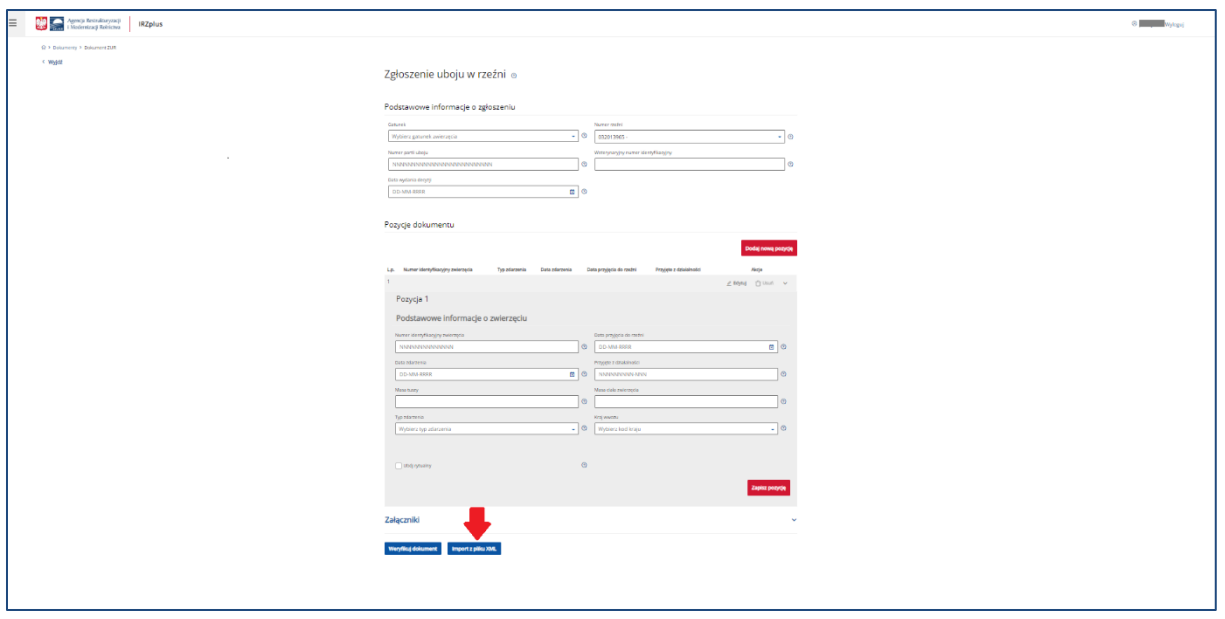

*Rysunek 87 Formularz Zgłoszenia uboju w rzeźni*

Celem złożenia dokumentu jest zgłoszenie do komputerowej bazy danych IRZ uboju zwierząt w rzeźni za pomocą formularza zawierającego znaczną ilość danych.

Informacje na formularzu dokumentu można wprowadzić za pomocą funkcjonalności importu danych z pliku zapisanego na komputerze użytkownika. Plik z danymi powinien być zapisany w formacie XML. Używając przycisku **Import z pliku XML** użytkownik aplikacji otworzy okno importu, w którym za pomocą przycisku **Dodaj plik** zaimportuje dane do zgłoszenia.

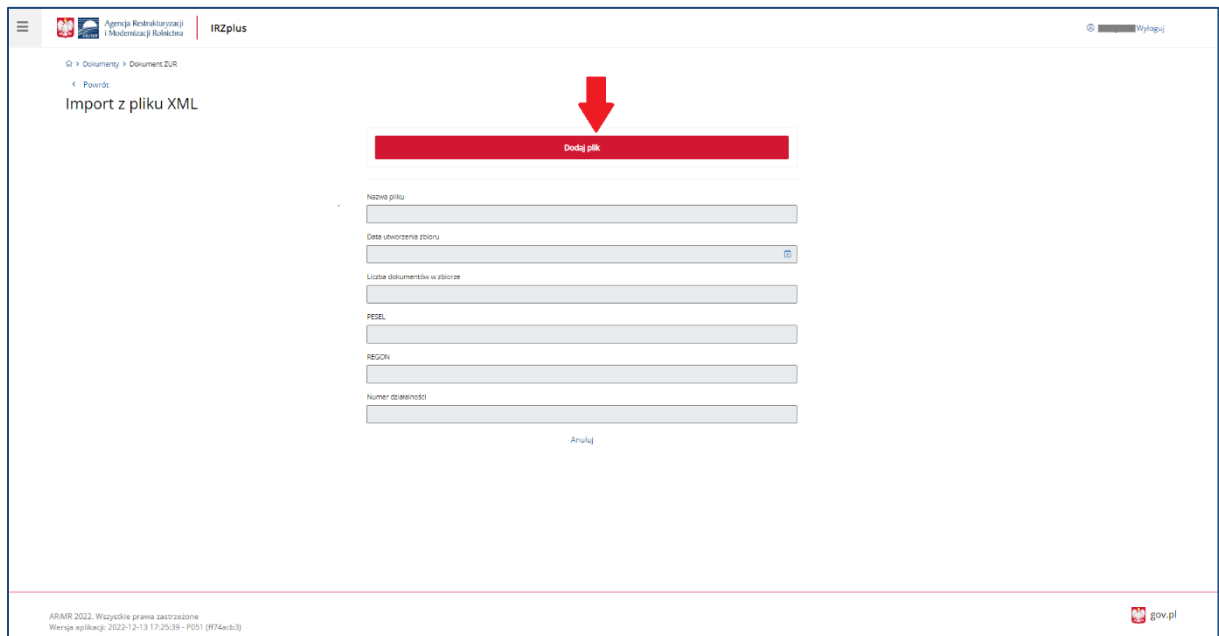

*Rysunek 88 Okno importu pliku XML*

Przykładowe pliki XML oraz informacje o strukturze danych zamieszczone są na stronie internetowej ARiMR w zakładce Import zgłoszeń zwierzęcych pod adresem:

<https://www.gov.pl/web/arimr/import-zgloszen-zwierzecych> .

Po zaimportowaniu pliku XML, pola obowiązkowe w oknie importu zostaną automatycznie uzupełnione.

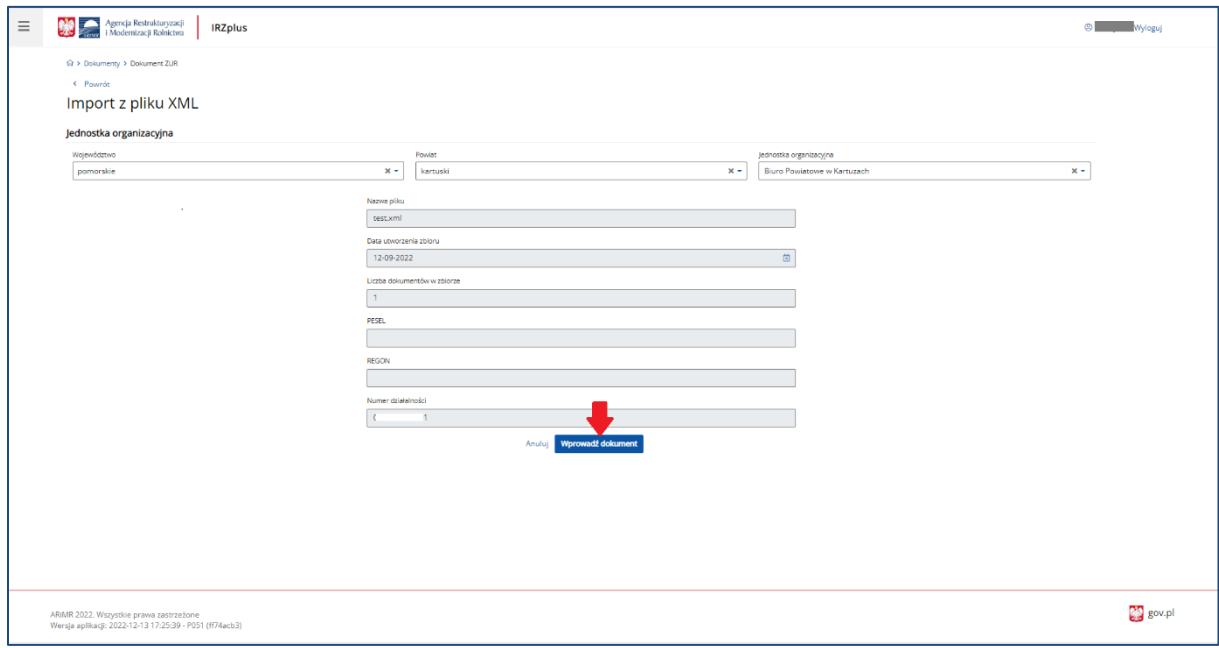

*Rysunek 89 Wprowadzenie zaimportowanego pliku do systemu*

Aby wprowadzić dokument do systemu należy użyć przycisku **Wprowadź dokument**.

Proces składania formularza z zaimportowanym plikiem XML zostanie ukończony, gdy pojawi się poniższy komunikat:

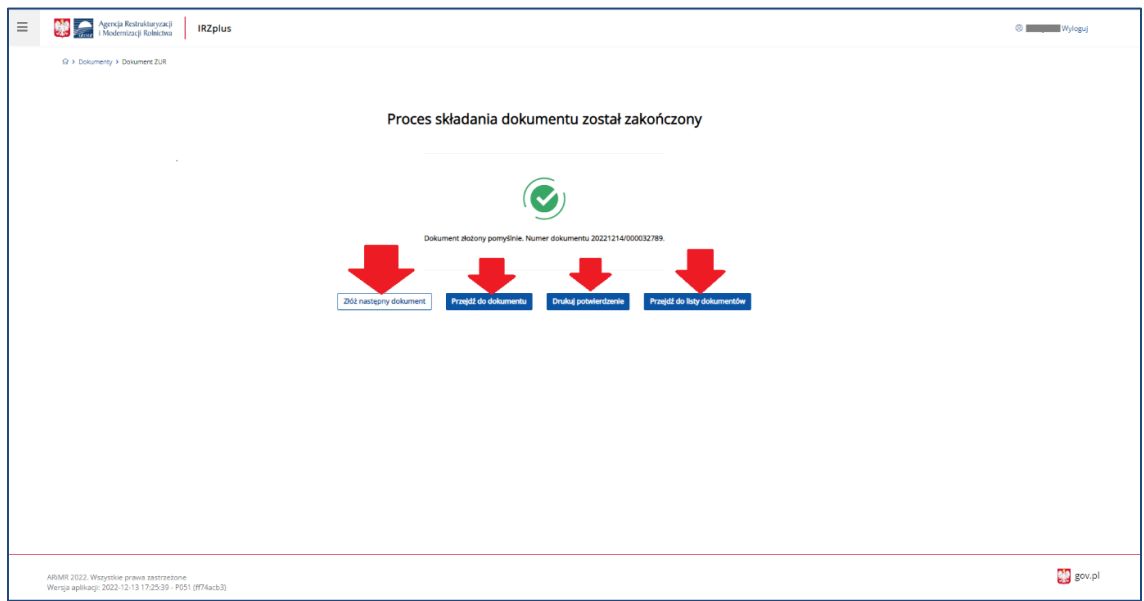

*Rysunek 90 Zakończenie procesu składania dokumentu z plikiem XML*

Z okna komunikatu o zakończeniu procesu składania dokumentu możliwe jest złożenie następnego dokumentu, przejście do przeglądu szczegółów złożonego dokumentu, wydruk potwierdzenia złożenia dokumentu oraz przejście do listy dokumentów producenta.

Potwierdzenie złożenia dokumentu możliwe jest do pobrania i wydruku po użyciu przycisku **Drukuj potwierdzenie**.

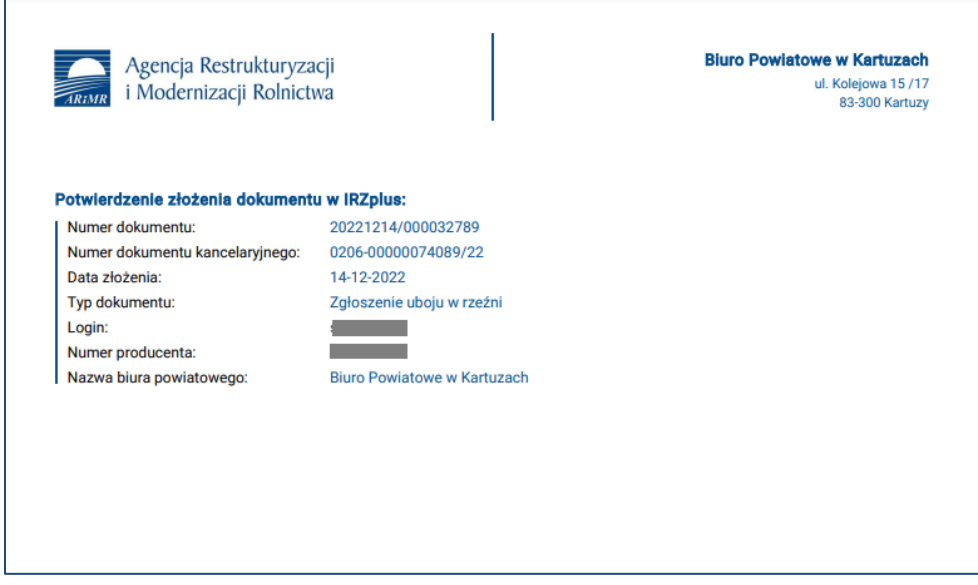

*Rysunek 91 Potwierdzenie złożenia dokumentu z plikiem XML*

Dokument złożony w aplikacji IRZplus może zawierać także błędy weryfikowane w systemie ARiMR. Należy śledzić jego status w zakładce **Dokumenty**. W zależności od stanu weryfikacji zgłoszenia, dokument przyjmuje przejściowe statusy informujące użytkownika o etapie rejestracji w systemie ARiMR.

### 5.1.12. Zgłoszenie padnięcia zabicia uboju

Na stronie głównej użytkownika pod przyciskiem **Utwórz nowy dokument**, zamieszczonym w prawym górnym rogu, należy wybrać z listy dostępnych dokumentów formularz *Zgłoszenia padnięcia, zabicia, uboju.*

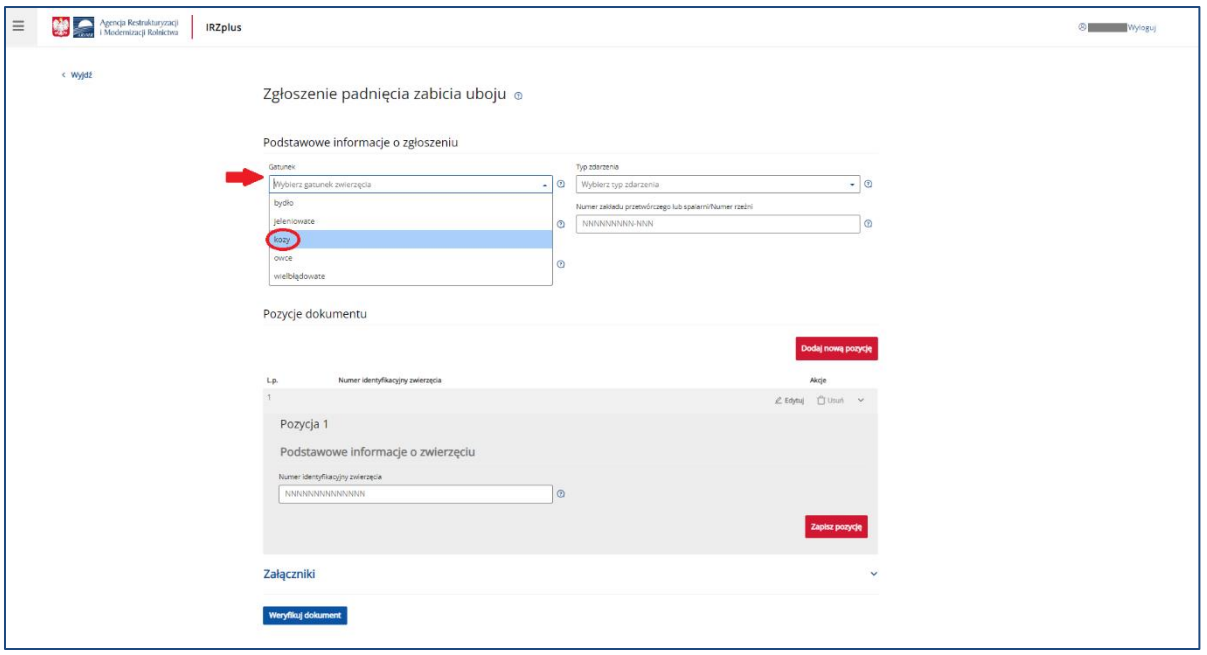

*Rysunek 92 Formularz Zgłoszenia padnięcia zabicia uboju*

Celem złożenia dokumentu jest zgłoszenie do komputerowej bazy danych IRZ padnięcia, zabicia, uboju zwierząt w gospodarstwie.

Formularz składa się z podstawowych informacji o zgłoszeniu oraz pozycji dokumentu. Zdarzenie, które użytkownik zamierza zgłosić należy wybrać z listy rozwijalnej w polu *Typ zdarzenia.*

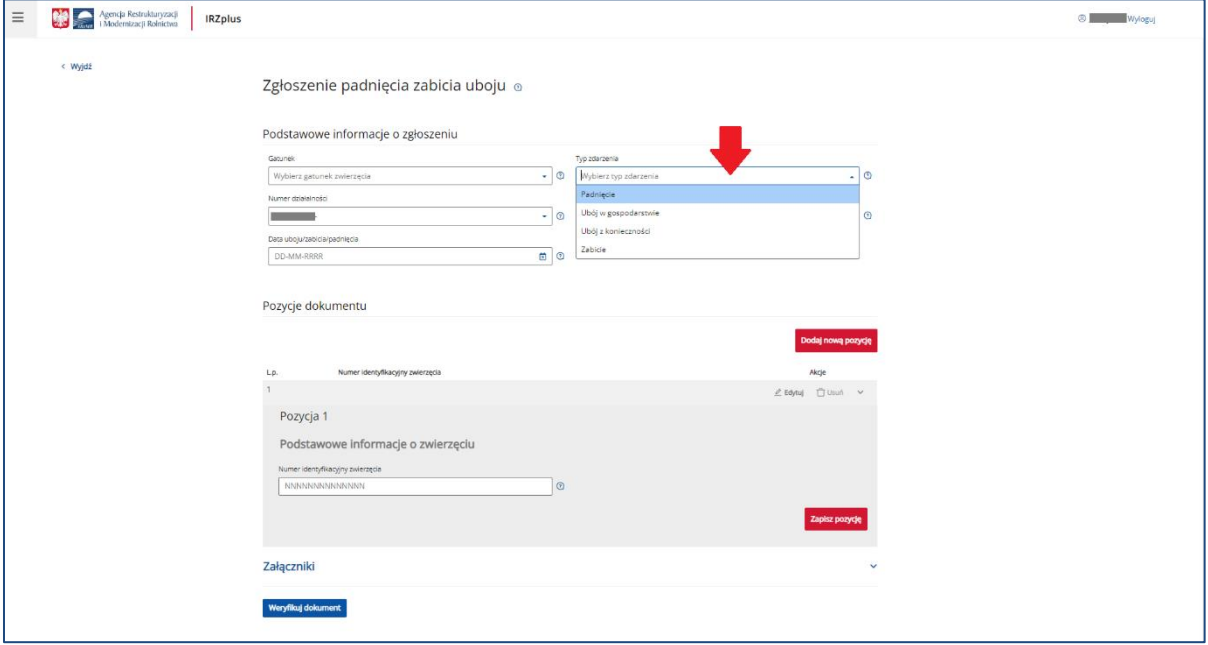

*Rysunek 93 Wybór typu zdarzenia zgłaszanego na formularzu*

Pozycje na formularzu można dodawać za pomocą przycisku **Dodaj nową pozycję**. Wszystkie obowiązkowe pola pozycji należy wypełnić i następnie zatwierdzić wpisane dane przyciskiem **Zapisz pozycję**.

Jeżeli użytkownik ma wątpliwości, co należy wpisać w poszczególne pola, może skorzystać z podpowiedzi umieszczonej pod ikoną znaku zapytania.

W przypadku, gdy użytkownik zamierza zgłosić zdarzenie dla więcej niż jednego zwierzęcia należy dodać kolejną pozycję do zgłoszenia i zatwierdzić wpisane dane przyciskiem **Zapisz pozycję**.

Po wprowadzeniu wszystkich pól obowiązkowych należy zweryfikować dokument używając przycisku **Weryfikuj dokument**.

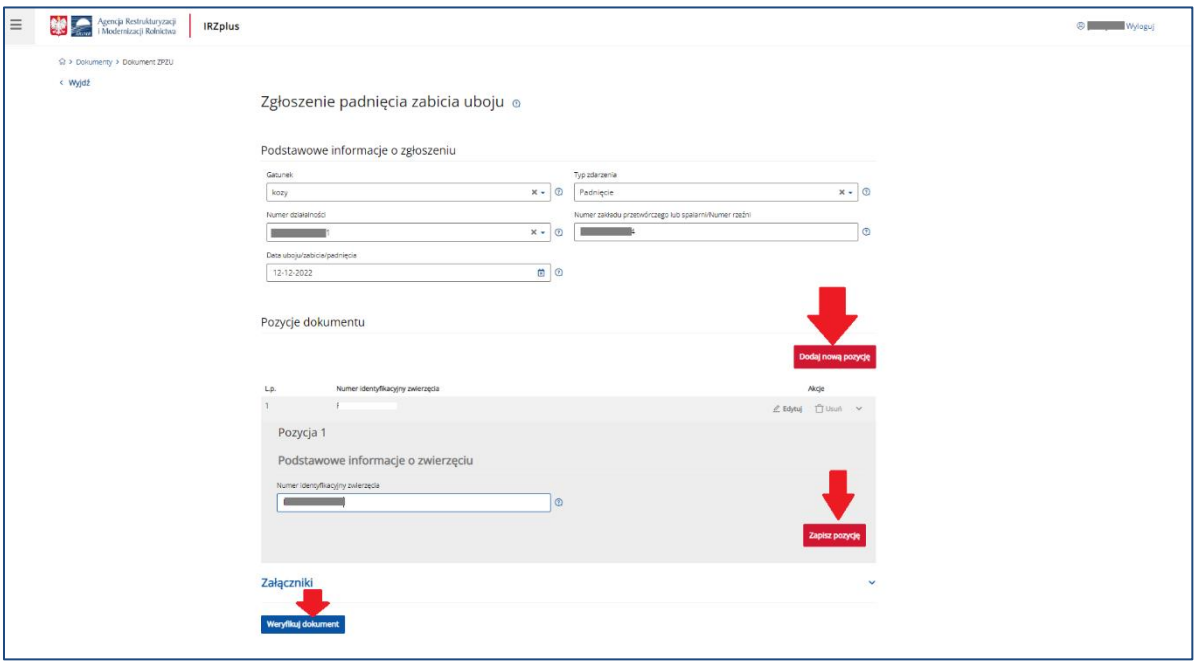

*Rysunek 94 Wypełnione zgłoszenie padnięcia zwierzęcia*

Wniesienie poprawek na formularzu możliwe jest za pomocą przycisku **Popraw dokument**.

Jeżeli system nie wskaże błędów, należy wybrać komórkę organizacyjną i wprowadzić dokument do systemu za pomocą przycisku **Wprowadź dokument**.

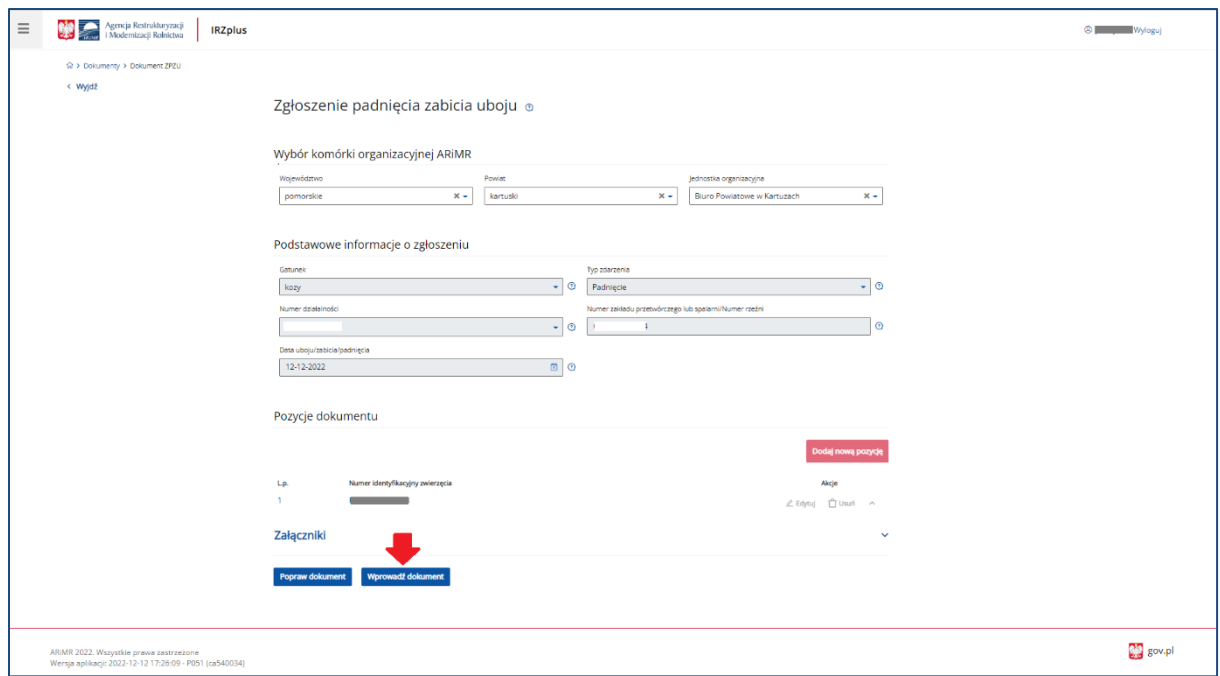

*Rysunek 95 Wprowadzenie zgłoszenia do systemu*

Po wprowadzeniu dokumentu do systemu pojawi się komunikat z informacją o zakończeniu procesu składania dokumentu.

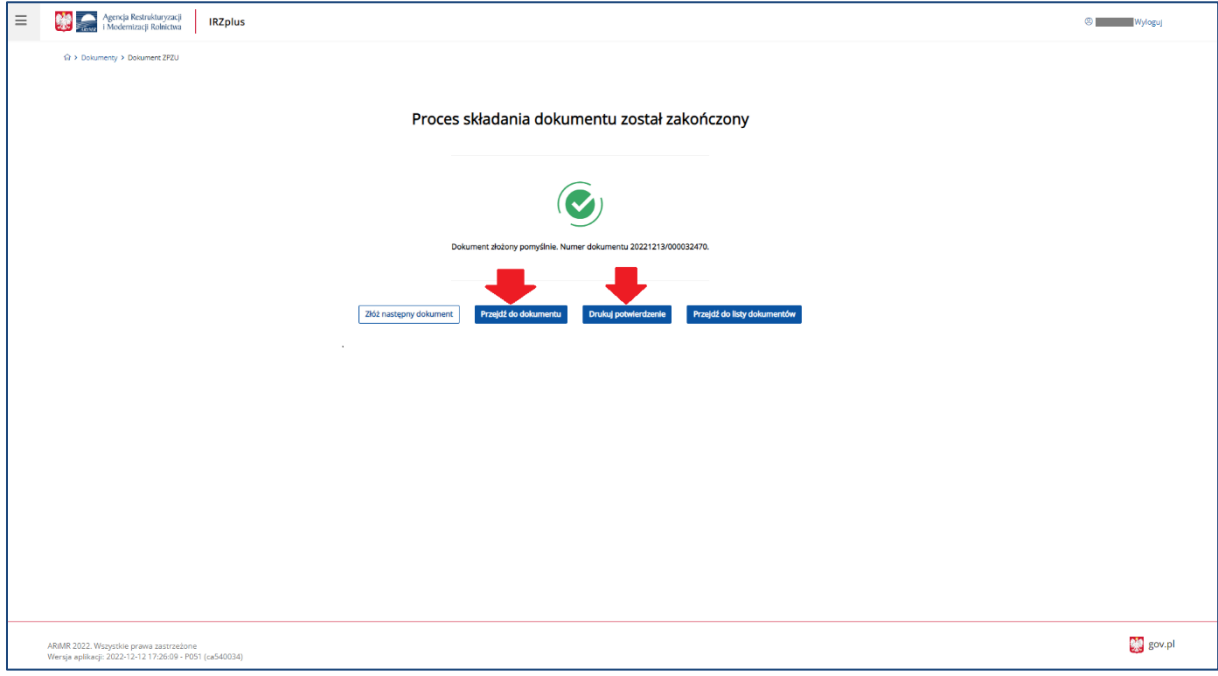

*Rysunek 96 Zakończenie procesu składania dokumentu*

Z okna komunikatu o zakończeniu procesu składania dokumentu możliwe jest złożenie następnego dokumentu, przejście do przeglądu szczegółów złożonego dokumentu, wydruk potwierdzenia złożenia dokumentu oraz przejście do listy dokumentów producenta.
Dokument złożony w aplikacji IRZplus może zawierać także błędy weryfikowane w systemie ARiMR. Należy śledzić jego status w zakładce **Dokumenty**. W zależności od stanu weryfikacji zgłoszenia, dokument przyjmuje przejściowe statusy informujące użytkownika o etapie rejestracji w systemie ARiMR.

### 5.1.13. Zgłoszenie unieszkodliwienia zwłok

Na stronie głównej użytkownika pod przyciskiem **Utwórz nowy dokument**, zamieszczonym w prawym górnym rogu, należy wybrać z listy dostępnych dokumentów formularz *Zgłoszenia unieszkodliwienia zwłok.*

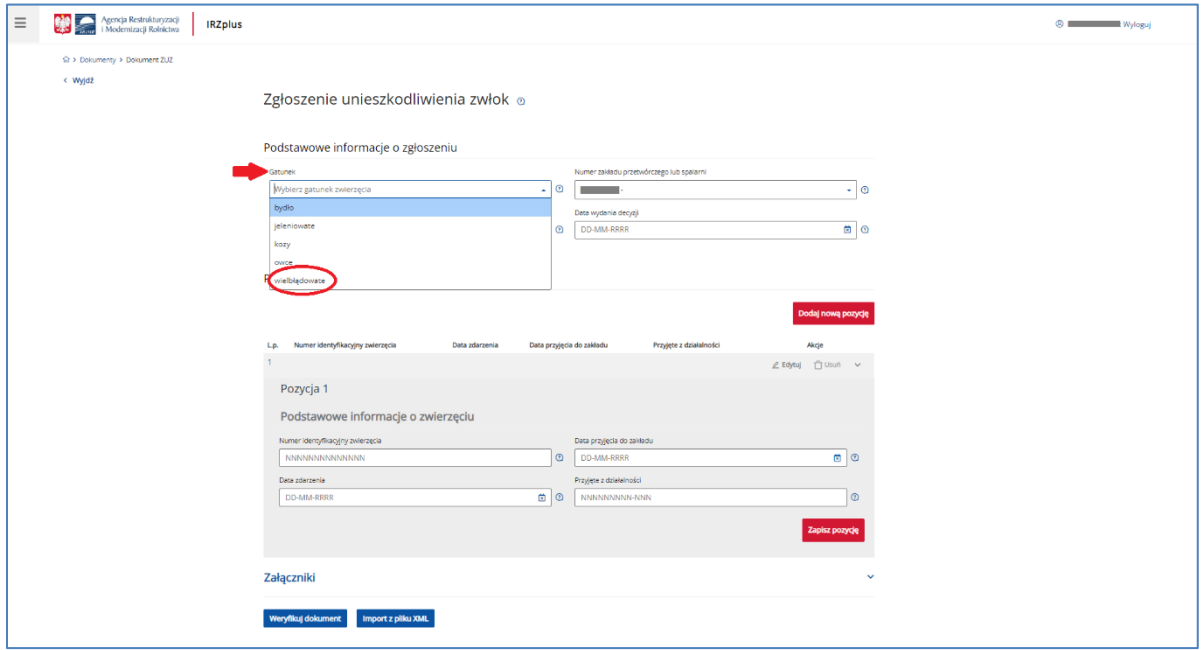

*Rysunek 97 Formularz Zgłoszenia unieszkodliwienia zwłok*

Celem złożenia dokumentu jest zgłoszenie do komputerowej bazy danych IRZ unieszkodliwienia zwierząt przez zakład utylizacyjny.

Formularz składa się z podstawowych informacji o zgłoszeniu oraz pozycji dokumentu.

W polu *Numer zakładu przetwórczego lub spalarni* należy wybrać właściwy numer działalności, do jakiej zostaną skierowane zwłoki do unieszkodliwienia.

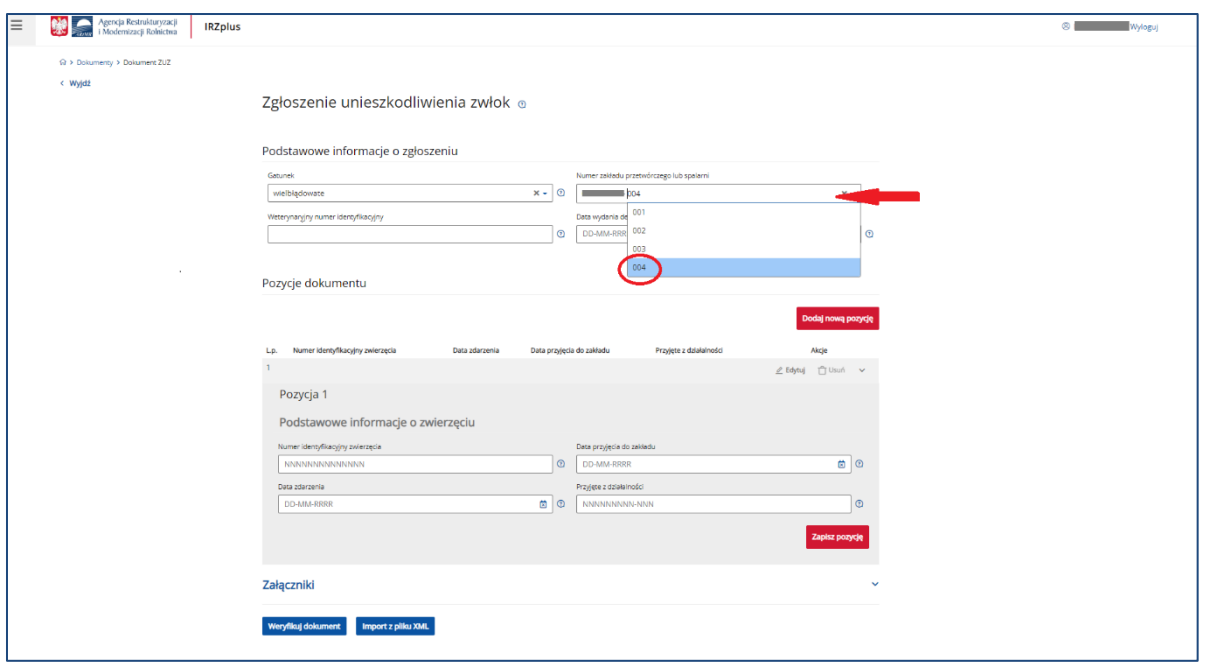

*Rysunek 98 Wybór właściwego miejsca unieszkodliwienia zwłok*

Pozycje na formularzu można dodawać za pomocą przycisku **Dodaj nową pozycję**. Wszystkie obowiązkowe pola pozycji należy wypełnić i następnie zatwierdzić wpisane dane przyciskiem **Zapisz pozycję**.

Jeżeli użytkownik ma wątpliwości, co należy wpisać w poszczególne pola, może skorzystać z podpowiedzi umieszczonej pod ikoną znaku zapytania.

W przypadku, gdy użytkownik zamierza zgłosić zdarzenie dla więcej niż jednego zwierzęcia należy dodać kolejną pozycję do zgłoszenia i zatwierdzić wpisane dane przyciskiem **Zapisz pozycję**.

Informacje do zgłoszenia można również wprowadzić za pomocą importu pliku w formacie XML za pomocą przycisku **Import pliku XML.**

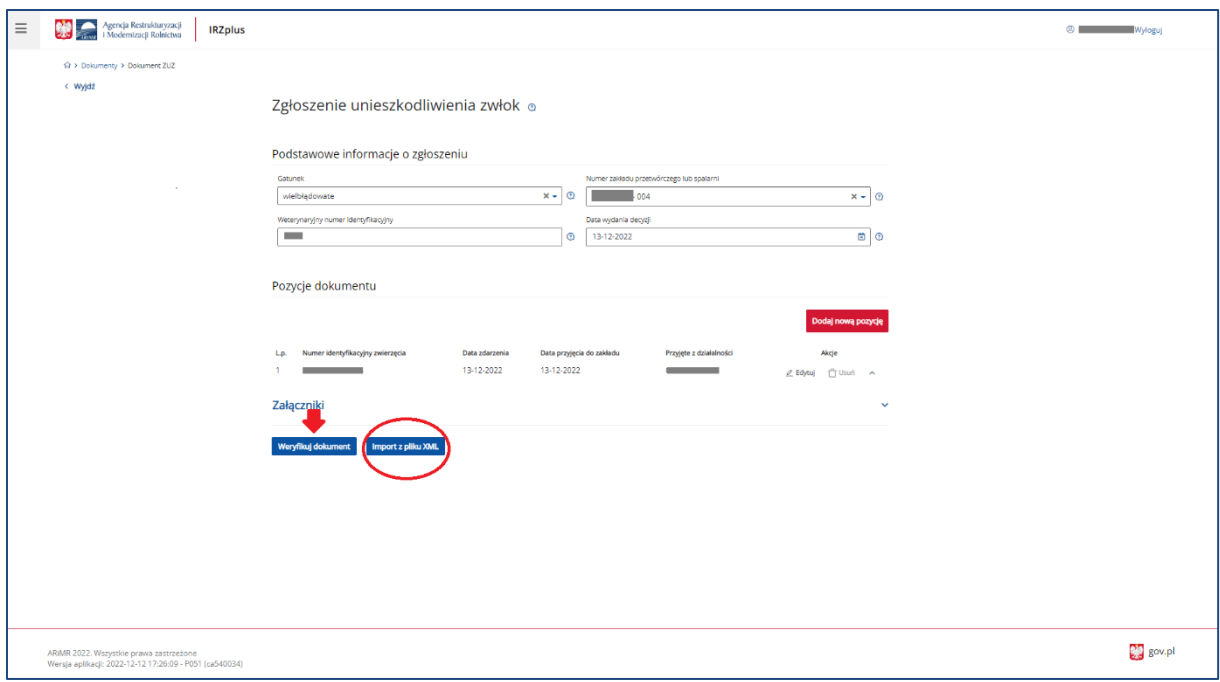

*Rysunek 99 Wypełnienie obowiązkowych pól na formularzu*

Po wprowadzeniu wszystkich pól obowiązkowych należy zweryfikować dokument używając przycisku **Weryfikuj dokument**.

Wniesienie poprawek na formularzu możliwe jest za pomocą przycisku **Popraw dokument**.

Jeżeli system nie wskaże błędów, należy wprowadzić dokument do systemu za pomocą przycisku **Wprowadź dokument**.

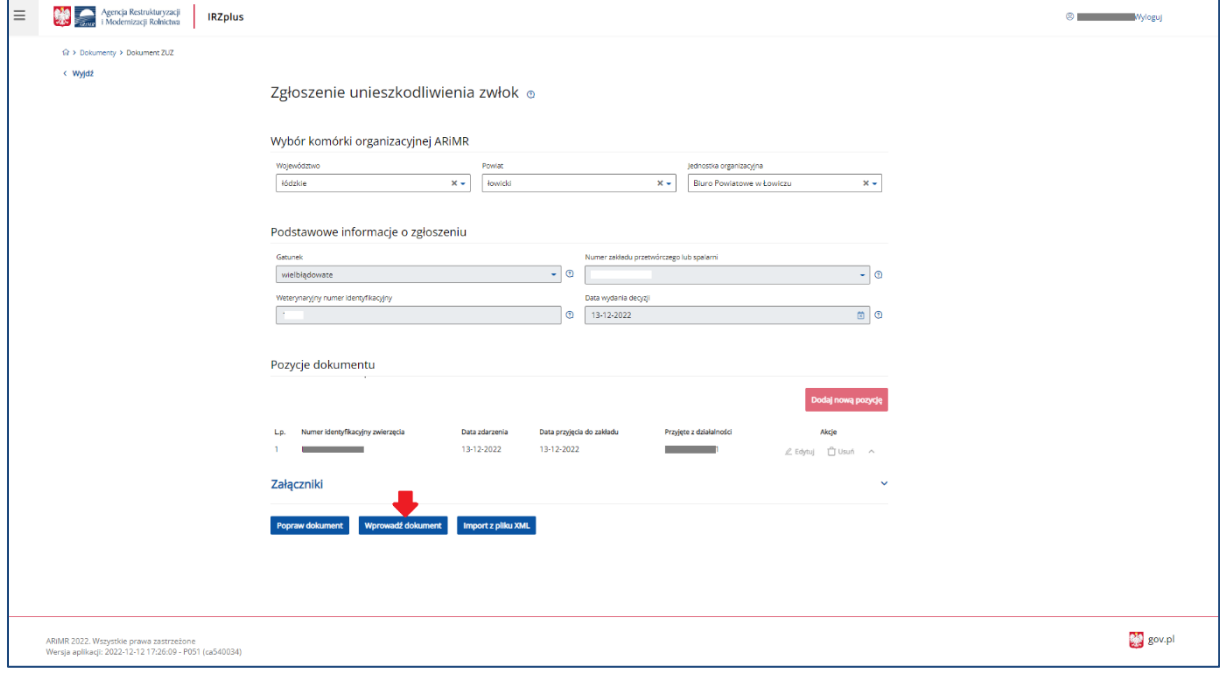

*Rysunek 100 Wprowadzenie zgłoszenia do systemu*

Po wprowadzeniu dokumentu do systemu pojawi się komunikat z informacją o zakończeniu procesu składania dokumentu.

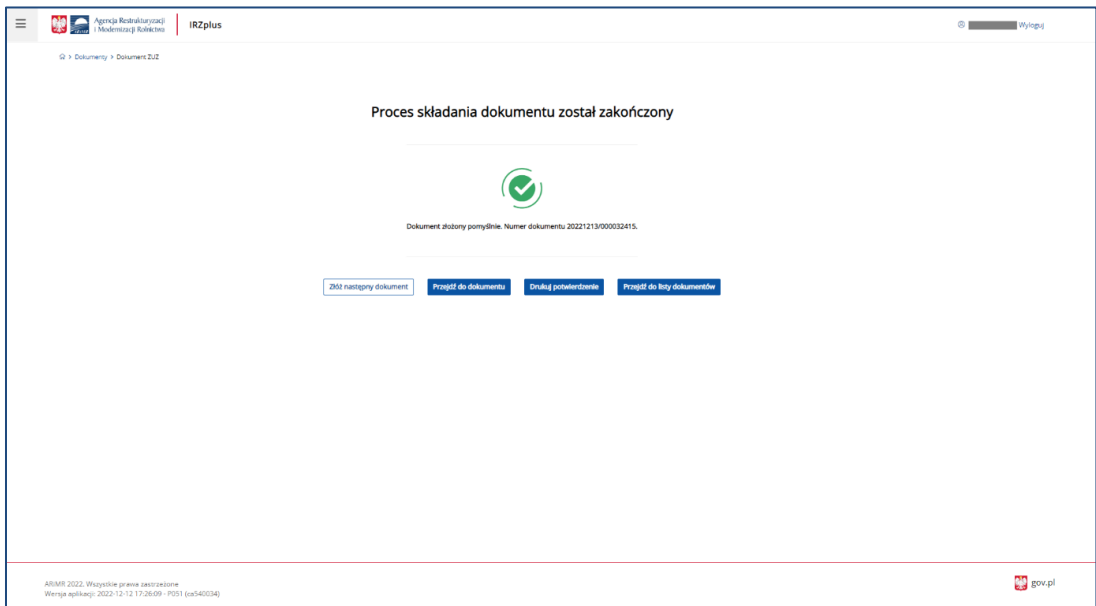

*Rysunek 101 zakończenie procesu składania dokumentu*

Z okna komunikatu o zakończeniu procesu składania dokumentu możliwe jest złożenie następnego dokumentu, przejście do przeglądu szczegółów złożonego dokumentu, wydruk potwierdzenia złożenia dokumentu oraz przejście do listy dokumentów producenta.

Dokument złożony w aplikacji IRZplus może zawierać także błędy weryfikowane w systemie ARiMR. Należy śledzić jego status w zakładce **Dokumenty**. W zależności od stanu weryfikacji zgłoszenia, dokument przyjmuje przejściowe statusy informujące użytkownika o etapie rejestracji w systemie ARiMR.

## 5.1.14. Wniosek o wydanie informacji o średniej rocznej liczbie DJP w gospodarstwie na potrzeby przetargu w KOWR

Na stronie głównej użytkownika pod przyciskiem **Utwórz nowy dokument**, zamieszczonym w prawym górnym rogu, należy wybrać z listy dostępnych dokumentów formularz *DJP 2 – Wniosek o informację DJP – KOWR.*

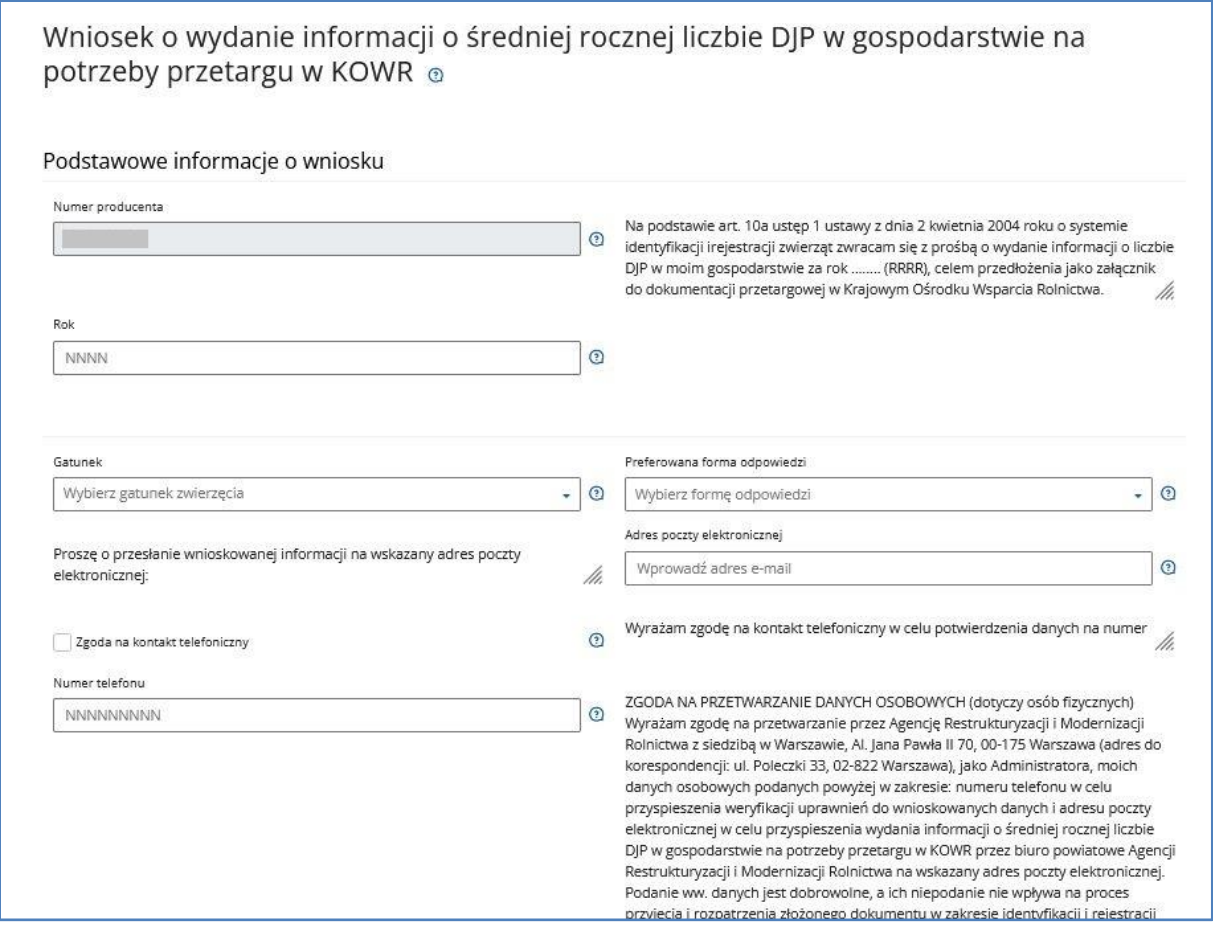

*Rysunek 102 Formularz DJP 2 – Wniosek o informację DJP – KOWR*

Celem złożenia dokumentu jest pozyskanie informacji zawartych w komputerowej bazie danych IRZ dotyczących gospodarstwa wnioskodawcy. Jeżeli istnieje potrzeba dołączenia dodatkowych dokumentów za pomocą przycisku **Dodaj załącznik** użytkownik doda do formularza dodatkowe załączniki.

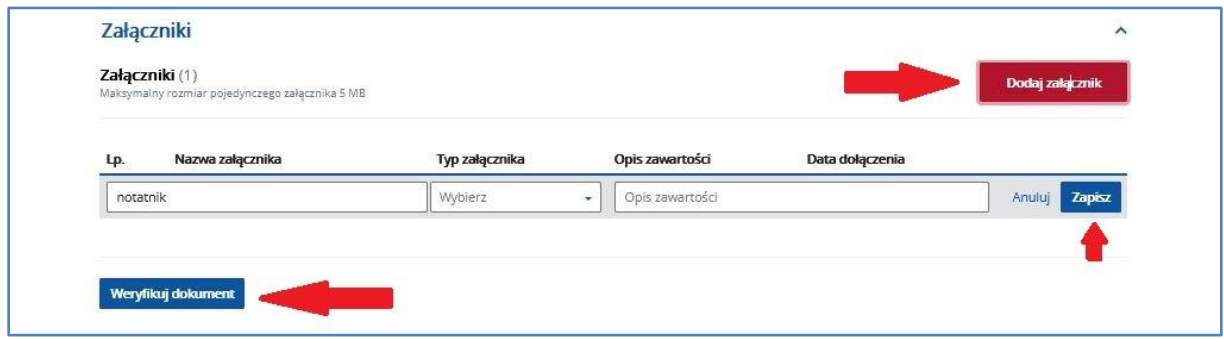

*Rysunek 103 Dodawanie załączników do formularza*

Po wprowadzeniu wszystkich pól obowiązkowych należy zweryfikować dokument używając przycisku **Weryfikuj dokument**.

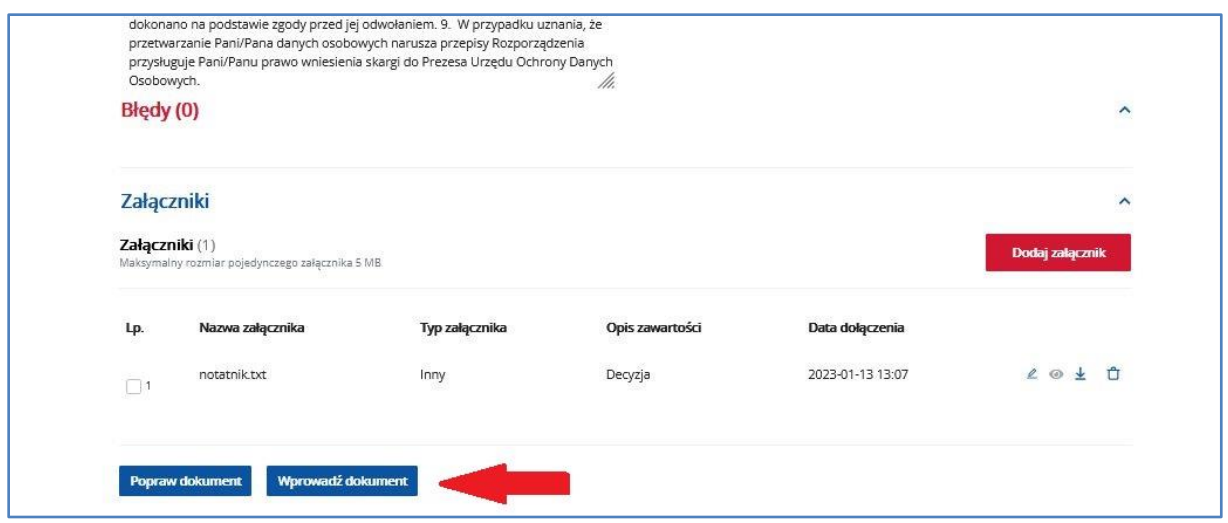

*Rysunek 104 Dokument po weryfikacji*

Wniesienie poprawek na formularzu możliwe jest za pomocą przycisku **Popraw dokument**.

Jeżeli system nie wskaże błędów, należy wprowadzić dokument do systemu za pomocą przycisku

### **Wprowadź dokument**.

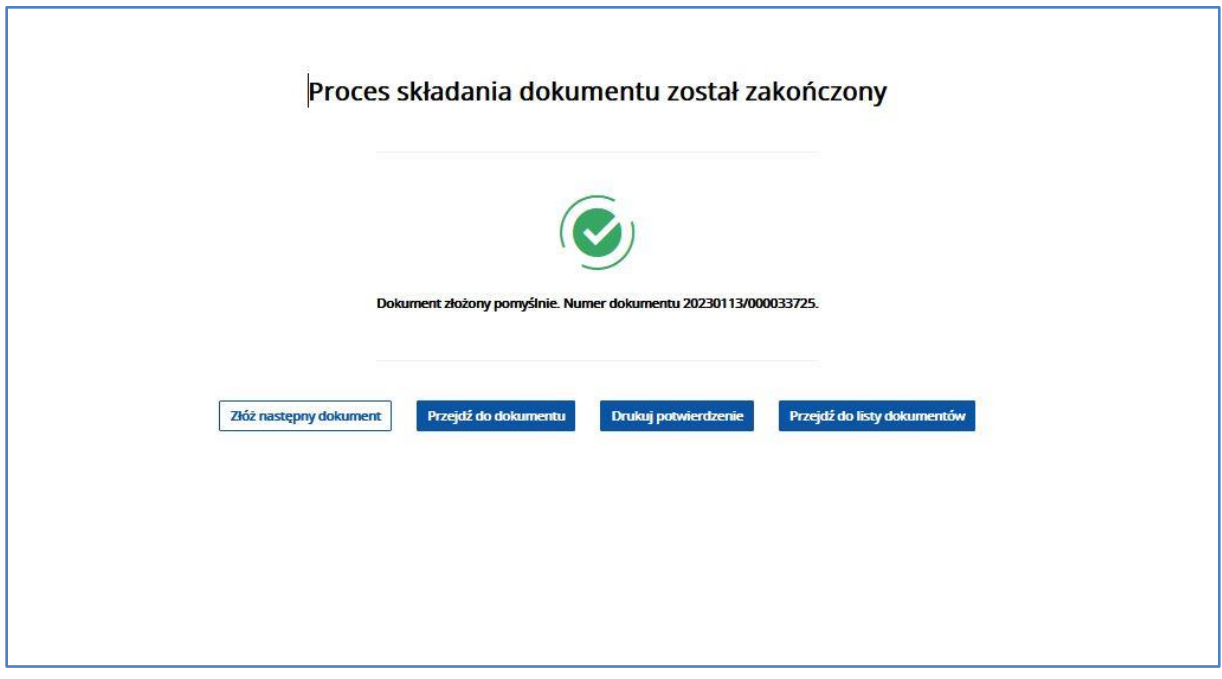

*Rysunek 105 Zakończony proces składania dokumentu*

Po wprowadzeniu dokumentu do systemu pojawi się komunikat z informacją o zakończeniu procesu składania dokumentu.

Z okna komunikatu o zakończeniu procesu składania dokumentu możliwe jest złożenie następnego dokumentu, przejście do przeglądu szczegółów złożonego dokumentu, wydruk potwierdzenia złożenia dokumentu oraz przejście do listy dokumentów producenta.

Potwierdzenie złożenia dokumentu możliwe jest do pobrania i wydruku po użyciu przycisku **Drukuj potwierdzenie**.

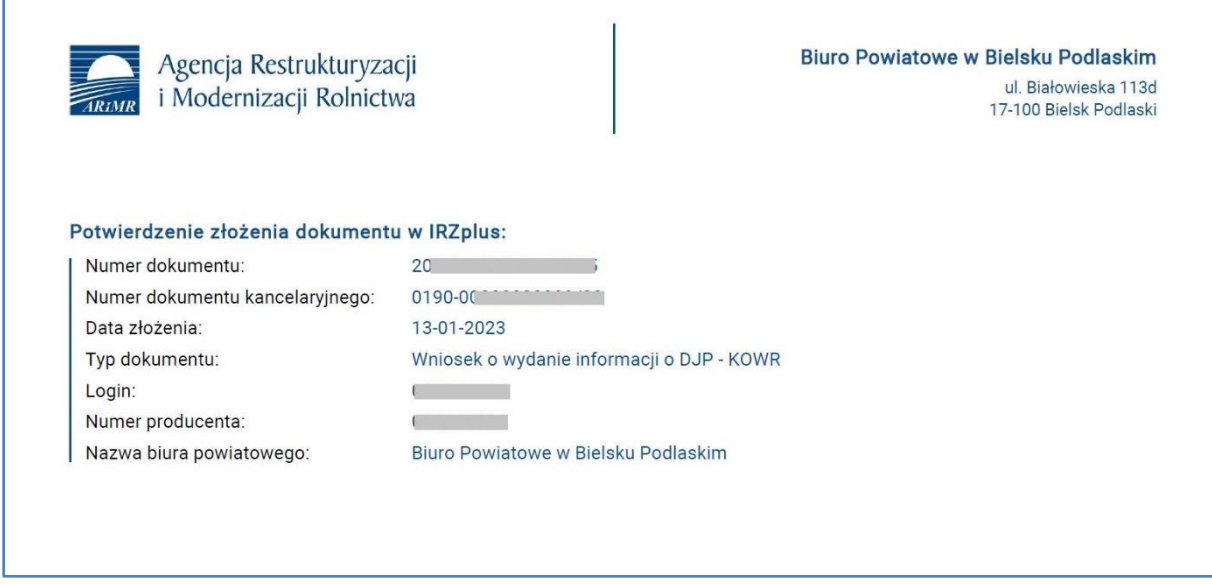

*Rysunek 106 Potwierdzenie złożenia dokumentu*

Dokument złożony w aplikacji IRZplus może zawierać także błędy weryfikowane w systemie ARiMR. Należy śledzić jego status w zakładce **Dokumenty**. W zależności od stanu weryfikacji zgłoszenia, dokument przyjmuje przejściowe statusy informujące użytkownika o etapie rejestracji w systemie ARiMR.

## 5.2. Przegląd dokumentów złożonych

W zakładce **Dokumenty** użytkownik aplikacji IRZplus może przeglądać informacje o dyspozycjach zgłoszeń zwierzęcych, wniosków i oświadczeń złożonych w ramach swoich działalności. Przeglądanie dokumentów, które posiadacz zwierząt złożył jest możliwe:

• z poziomu ekranu głównego, po kliknięciu w przekierowanie o nazwie *Przejdź do listy dokumentów*:

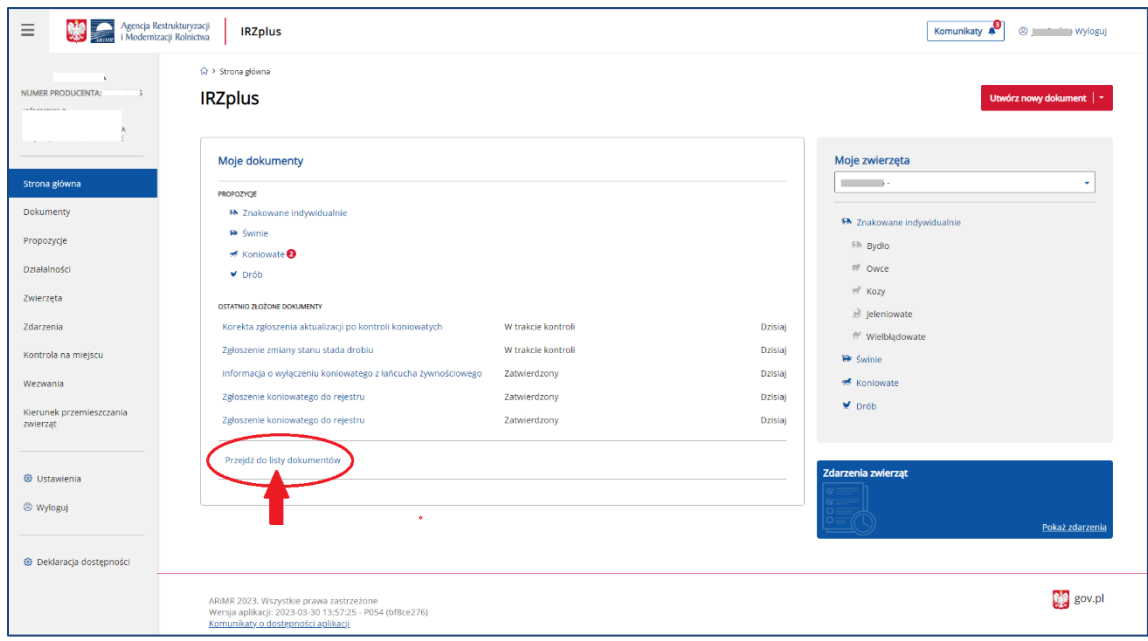

*Rysunek* 107 *przekierowanie do listy dokumentów*

### • z poziomu menu bocznego zakładki **Dokumenty**:

| Agencja Restrukturyzacji<br>$\equiv$<br>i Modernizacji Rolnictwa | <b>IRZplus</b>                                                                                                    |                                                                                                 | Komunikaty<br><b>a</b> Wyloguj<br>®      |
|------------------------------------------------------------------|----------------------------------------------------------------------------------------------------|-------------------------------------------------------------------------------------------------|------------------------------------------|
| NUMER PRODUCENTA: I                                              | <b>A</b> > Dokumenty<br><b>Dokumenty</b>                                                                                                    |                                                                                                 | Utwórz nowy dokument   -                 |
| Strona główna<br><b>Dokumenty</b>                                | Numer dokumentu<br>Status dokumentu<br>Data przyjęcia dokumentu od<br>۵<br>Wprowadź numer dokume<br><b>DD-MM-RRRR</b><br>Wybierz status dokumentu + | Data przyjęcia dokumentu do<br>Wybierz typ dokumentu<br>۵<br><b>DD-MM-RRRR</b><br>Typ dokumentu |                                          |
| Propozycje                                                       | Typ dokumentu 0                                                                                                    | Numer dokumentu C<br>Status dokumentu C                                                         | Numer działalności C<br>Data przyjęcia C |
| Działalności                                                     | 2głoszenie przemieszczenia koniowatego                                                                                                    | 20230330/000781527<br>Zatwierdzony                                                              | 30-03-2023                               |
| Zwierzeta                                                        | 图 Zgłoszenie koniowatego do rejestru                                                                                                    | 20230330/000781522<br>Zatwierdzony                                                              | 30-03-2023                               |
| Zdarzenia                                                        | E Korekta zgłoszenia aktualizacji po kontroli koniowatych                                                                                           | 20230330/000781521<br>Zatwierdzony                                                              | 30-03-2023                               |
| Kontrola na miejscu                                              | Zgłoszenie koniowatego do rejestru                                                                                                    | 20230330/000781520<br>Zatwierdzony                                                              | 30-03-2023                               |
| Wezwania                                                         | E Zgłoszenie koniowatego do rejestru                                                                                                    | 20230330/000781519<br>Zatwierdzony                                                              | 30-03-2023                               |
| Kierunek przemieszczania<br>zwierząt                             | 图 Zgłoszenie koniowatego do rejestru                                                                                                    | 20230330/000781517<br>Zatwierdzony                                                              | 30-03-2023                               |
|                                                                  | E Zgłoszenie koniowatego do rejestru                                                                                                    | 20230330/000781516<br>Zatwierdzony                                                              | 30-03-2023                               |
| <b>W</b> Ustawienia                                              | i Informacja o wyłączeniu koniowatego z łańcucha żywnościowego                                                                                      | 20230330/000781492<br>Zatwierdzony                                                              | 30-03-2023                               |
| <sup>®</sup> Wyloguj                                             | Zgłoszenie zmiany stanu stada drobiu                                                                                                    | 20230330/000781480<br>W trakcie kontroli                                                        | 30-03-2023                               |
|                                                                  | E Korekta zgłoszenia aktualizacji po kontroli koniowatych                                                                                           | 20230330/000781475<br>W trakcie kontroli =                                                      | 30-03-2023                               |
| Deklaracja dostępności                                           | Strona                                                                                                    | z 18 (178 rekordów) >                                                                           | 10 25 50<br>Wyświetl na stronie          |

*Rysunek 108 Lista złożonych dokumentów*

• z poziomu funkcjonalności **Dokumenty Archiwalne** dostępnej w prawym górnym rogu pod przyciskiem trzykropka:

| Agencja Restrukturyzacji<br>Modernizacji Rolnictwa<br>I Modernizacji Rolnictwa<br>$\equiv$ | <b>IRZplus</b>                                                                                       |                                                                                                    | Komunikaty<br>$^{\circ}$<br>i Wyloguj                                                  |
|--------------------------------------------------------------------------------------------|----------------------------------------------------------------------------------------------------|----------------------------------------------------------------------------------------------------|----------------------------------------------------------------------------------------|
| <b>NUMER PRODUCENTA:</b> (                                                                 | <b>命 &gt; Dokumenty</b><br><b>Dokumenty</b>                                                          |                                                                                                    | Utwórz nowy dokument<br>Eksportuj do PDF<br>Eksportui do CSV<br>D Dokumenty archiwalne |
| $\sim$<br>Strona główna<br><b>Dokumenty</b>                                                | Numer dokumentu<br>Status dokumentu<br>Wprowadź numer dokume<br>Skierowano do złożenia wyjaśnień X + | Data przyjęcia dokumentu od<br>Data przyjęcia dokumentu do<br>Wybierz typ dokumentu<br>固<br>菌<br><b>DD-MM-RRRR</b><br>DD-MM-RRRR<br>Typ dokumentu |                                                                                        |
| Propozycje                                                                                 | Typ dokumentu 0                                                                                      | Numer dokumentu C<br>Status dokumentu C                                                                                                    | Numer działalności C<br>Data przyjęcia C                                               |
| Działalności                                                                               | B Korekta zgłoszenia aktualizacji po kontroli koniowatych                                            | Skierowano do złożenia wyjaśnień<br>20230328/000781307                                                                                            | 28-03-2023<br>000000000                                                                |
| Zwierzęta                                                                                  |                                                                                                    |                                                                                                    |                                                                                        |
| Zdarzenia                                                                                  |                                                                                                    |                                                                                                    |                                                                                        |
| Kontrola na miejscu                                                                        |                                                                                                    |                                                                                                    |                                                                                        |
| Wezwania                                                                                   |                                                                                                    |                                                                                                    |                                                                                        |
| Kierunek przemieszczania<br>zwierząt                                                       |                                                                                                    |                                                                                                    |                                                                                        |
| © Ustawienia                                                                               |                                                                                                    |                                                                                                    |                                                                                        |
| <sup>®</sup> Wyloguj                                                                       |                                                                                                    |                                                                                                    |                                                                                        |
| → Deklaracja dostępności                                                                   |                                                                                                    |                                                                                                    |                                                                                        |

*Rysunek 109 Dokumenty archiwalne*

W każdym przypadku aplikacja IRZplus prezentuje listę złożonych dokumentów uporządkowanych wg wybranych parametrów wyszukiwania.

**Dokumenty archiwalne** – to dyspozycje złożone w poprzedniej wersji aplikacji - Portalu IRZplus.

### 5.2.1. Wyszukiwanie dokumentu

W celu wyszukania dokumentu należy określić kryteria wyszukiwania spośród dostępnych filtrów:

- *Numer dokumentu;*
- *Status dokumentu;*
- *Data przyjęcia dokumentu od;*
- *Data przyjęcia dokumentu do;*
- *Wybierz typ dokumentu;*

| Agencja Restrukturyzacji<br>$\equiv$<br>i Modernizacji Rolnictwa | <b>IRZplus</b>                                                                                                    |                                                                                               | <sup>2</sup> a Wyloguj<br>Komunikaty     |
|------------------------------------------------------------------|----------------------------------------------------------------------------------------------------|-----------------------------------------------------------------------------------------------|------------------------------------------|
| NUMER PRODUCENTA: (                                              | <b>Q &gt; Dokumenty</b><br>Dokumenty                                                                                                    |                                                                                               | Utwórz nowy dokument   -                 |
| Strona główna<br><b>Dokumenty</b>                                | Numer dokumentu<br>Data przyjęcia dokumentu od<br>Status dokumentu<br>囪<br>Wprowadź numer dokume<br>DD-MM-RRRR<br>Wybierz status dokumentu + | Data przyjęcia dokumentu do<br>Wybierz typ dokumentu<br>箇<br>DD-MM-RRRR<br>Typ dokumentu<br>٠ |                                          |
| Propozycje                                                       | Typ dokumentu 0                                                                                                    | Numer dokumentu <sup>2</sup><br>Status dokumentu C                                            | Numer działalności C<br>Data przyjęcia C |
| Działalności                                                     | Zgłoszenie przemieszczenia koniowatego                                                                                                    | 20230330/000781527<br>Zatwierdzony                                                            | 30-03-2023                               |
| Zwierzęta                                                        | Zgłoszenie koniowatego do rejestru                                                                                                    | 20230330/000781522<br>Zatwierdzony                                                            | 30-03-2023                               |
| Zdarzenia                                                        | Korekta zgłoszenia aktualizacji po kontroli koniowatych                                                                                      | 20230330/000781521<br>Zatwierdzony                                                            | 30-03-2023                               |
| Kontrola na miejscu                                              | Zgłoszenie koniowatego do rejestru                                                                                                    | 20230330/000781520<br>Zatwierdzony                                                            | 30-03-2023                               |
| Wezwania                                                         | Zgłoszenie koniowatego do rejestru                                                                                                    | 20230330/000781519<br>Zatwierdzony                                                            | 30-03-2023                               |
| Kierunek przemieszczania<br>zwierząt                             | a Zgłoszenie koniowatego do rejestru                                                                                                    | 20230330/000781517<br>Zatwierdzony                                                            | 30-03-2023                               |
|                                                                  | 图 Zgłoszenie koniowatego do rejestru                                                                                                    | 20230330/000781516<br>Zatwierdzony                                                            | 30-03-2023                               |
| @ Ustawienia                                                     | Informacja o wyłączeniu koniowatego z łańcucha żywnościowego                                                                                 | 20230330/000781492<br>Zatwierdzony                                                            | 30-03-2023                               |
| <sup>®</sup> Wyloguj                                             | Zgłoszenie zmiany stanu stada drobiu                                                                                                    | 20230330/000781480<br>W trakcie kontroli                                                      | 30-03-2023                               |
|                                                                  | Korekta zgłoszenia aktualizacji po kontroli koniowatych                                                                                      | 20230330/000781475<br>W trakcie kontroli =                                                    | 30-03-2023                               |
| Deklaracja dostępności                                           | Strona                                                                                                    | z 18 (178 rekordów) >                                                                         | 10 25 50<br>Wyświetl na stronie          |

*Rysunek 110 Wyszukiwanie dokumentów*

Po określeniu kryteriów wyszukiwania, system wyświetli dokumenty spełniające preferencje użytkownika.

Lista wyszukanych danych jest stronicowana, system domyślnie prezentuje 10 pierwszych wyszukanych rekordów. Użytkownik ma możliwość zmiany tej wartości na 25 lub 50 rekordów lub przejście do kolejnej strony z wynikami wyszukiwania.

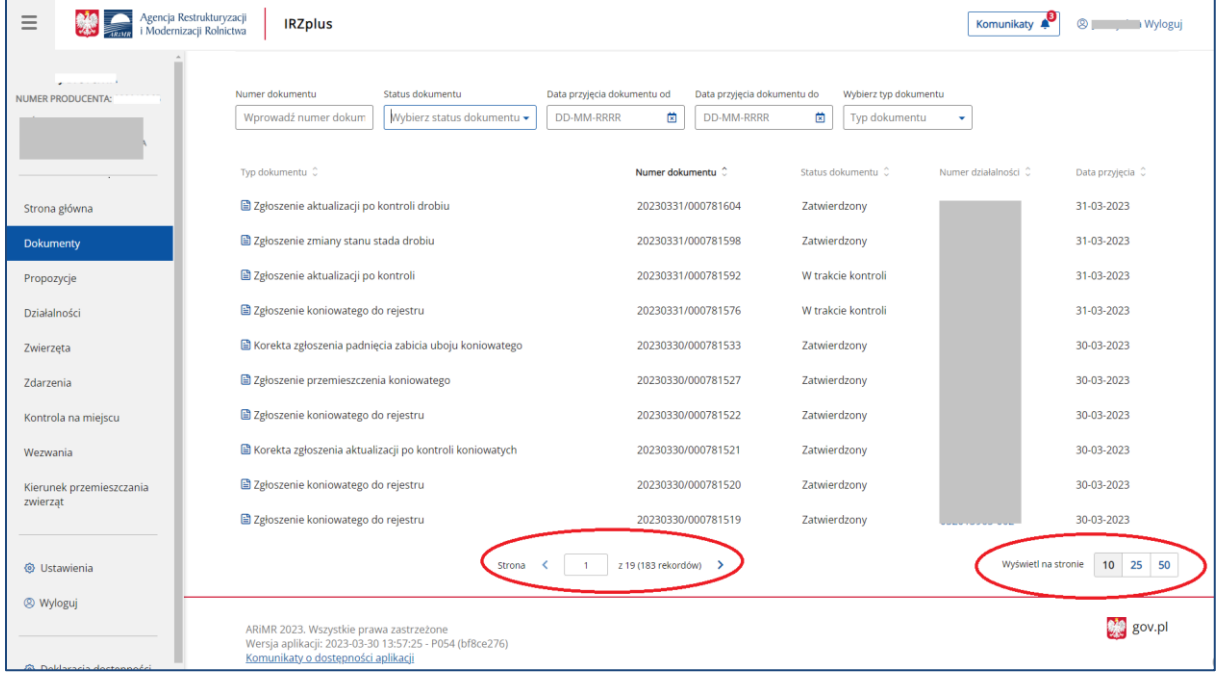

*Rysunek 111 Lista wyszukanych dokumentów*

Na liście złożonych dokumentów można sprawdzić status dokumentu. Jest to stan obsługi formularza w systemie IRZplus, który informuje użytkownika o etapie weryfikacji złożonych informacji. Każdy dokument przyjmuje stany przejściowe, które należy śledzić w zakładce Dokumenty.

W zależności od typu dokumentu wyróżniamy m.in. podstawowe wartości dla **Statusu dokumentu**:

- Wprowadzony dokument został zapisany w systemie IRZplus, należy poczekać na kontrolę dokumentu,
- W trakcie kontroli dokument w trakcie kontroli, na tym etapie możliwa jest modyfikacja dokumentu za pośrednictwem pracownika Biura Powiatowego,
- Do poprawy dokument wycofany przez pracownika Biura Powiatowego do poprawy w aplikacji IRZplus. Użytkownik ma możliwość poprawienia błędów na dokumencie i ponownego złożenia formularza z zachowaniem pierwotnej daty składania dokumentu,
- Skierowano do złożenia wyjaśnień dla dokumentu zostało wystawione wezwanie do złożenia wyjaśnień, na które należy odpowiedzieć w celu dalszej obsługi dokumentu,
- Zatwierdzony częściowo dokument został zatwierdzony w części danych, dla których system nie wskazał błędów podczas kontroli dokumentu. Zakończenie obsługi dokumentu z możliwością częściowego zatwierdzenia odbywa się za zgodą posiadacza zwierząt. Ponowne przesłanie niezatwierdzonych informacji z dokumentu zatwierdzonego częściowo nowym formularzem, skutkuje zapisaniem nowej daty złożenia dokumentu.
- Zatwierdzony dokument zatwierdzony w systemie IRZplus,
- Przekazany do użytkownika dokument przekazany w aplikacji IRZplus do odbioru przez użytkownika,
- Anulowany dokument został w całości anulowany, informacje przekazane tym dokumentem nie zostały zatwierdzone w systemie IRZplus. Ponowne przesłanie danych z dokumentu nowym formularzem skutkuje zapisaniem nowej daty złożenia dokumentu. W przypadku kontaktu z Biurem Powiatowym ARiMR w sprawie obsługi dokumentu, najlepiej

podać nr złożonego dokumentu, który można odnaleźć na liście dokumentów albo w przeglądzie danych szczegółowych złożonego dokumentu.

Z poziomu listy wyszukanych dokumentów system umożliwia:

- **Sortowanie** wyszukanych danych,
- **Eksport** wyników wyszukiwania do pliku CSV i PDF,
- **Dokumenty archiwalne -** wyszukanie i przegląd dokumentów archiwalnych,
- **Przegląd** szczegółów wyszukanego dokumentu po kliknięciu w wybrany rekord.

| Agencja Restrukturyzacji<br>$\equiv$<br>i Modernizacji Rolnictwa | <b>IRZplus</b>                                                                                                  |                                                                                                    |                                                        | <sup>3</sup> Wyloguj<br>Komunikaty                                   |
|------------------------------------------------------------------|----------------------------------------------------------------------------------------------------|----------------------------------------------------------------------------------------------------|--------------------------------------------------------|----------------------------------------------------------------------|
| NUMER PRODUCENTA: **********                                     | <b>命</b> > Dokumenty<br><b>Dokumenty</b>                                                                        |                                                                                                    |                                                        | Utwórz nowy dokument   -<br>E Eksportuj do PDF<br>E Eksportuj do CSV |
| Strona główna<br><b>Dokumenty</b>                                | Numer dokumentu<br>Status dokumentu<br>Wprowadź numer dokume<br>Wybierz status dokumentu +                      | Data przyjęcia dokumentu od<br>Data przyjęcia dokumentu do<br><b>DD-MM-RRRR</b><br>菌<br><b>DD-MM-RRRR</b> | Wybierz typ dokumentu<br>笝<br>Typ dokumentu            | D Dokumenty archiwalne                                               |
| Propozycje <sup>0</sup><br>Działalności                          | Typ dokumentu 0<br>Zgłoszenie aktualizacji po kontroli drobiu                                                   | Numer dokumentu<br>20230329/000781425                                                                     | Status dokumentu C<br>Zatwierdzony                     | Numer działalności<br>Data przyjęcia C<br>29-03-2023<br>DO3          |
| Zwierzęta<br>Zdarzenia                                           | Whiosek o wydanie informacji o DJP - KOWR<br>Whiosek o wydanie informacji o DJP - KOWR                          | 20230329/000781402<br>20230329/000781396                                                                  | W trakcie kontroli<br>Zatwierdzony                     | 29-03-2023<br>29-03-2023                                             |
| Kontrola na miejscu<br>Wezwania                                  | Zgłoszenie koniowatego do rejestru<br>Zgłoszenie koniowatego do rejestru                                        | 20230329/000781368<br>20230329/000781367                                                                  | Zatwierdzony<br>Zatwierdzony                           | 28-03-2023<br>001<br>28-03-2023<br>D02                               |
| Kierunek przemieszczania<br>zwierzat                             | 国 Zgłoszenie wwozu<br>B Korekta zgłoszenia aktualizacji po kontroli koniowatych                                 | 20230328/000781323<br>20230328/000781316                                                                  | Anulowany<br>W trakcie kontroli                        | 28-03-2023<br>003<br>28-03-2023                                      |
| <b>W</b> Ustawienia<br><sup>®</sup> Wyloguj                      | Korekta zgłoszenia aktualizacji po kontroli drobiu<br>E Korekta zgłoszenia aktualizacji po kontroli koniowatych | 20230328/000781309<br>20230328/000781307                                                                  | W trakcie kontroli<br>Skierowano do złożenia wyjaśnień | 28-03-2023<br>28-03-2023                                             |
| © Deklaracja dostępności                                         | Korekta zgłoszenia aktualizacji po kontroli koniowatych                                                         | 20230328/000781299<br>z 17 (165 rekordów) ><br>Strona                                                     | W trakcie kontroli                                     | 28-03-2023<br>10 25 50<br>Wyświetl na stronie                        |

*Rysunek 112 Eksport i sortowanie dokumentów*

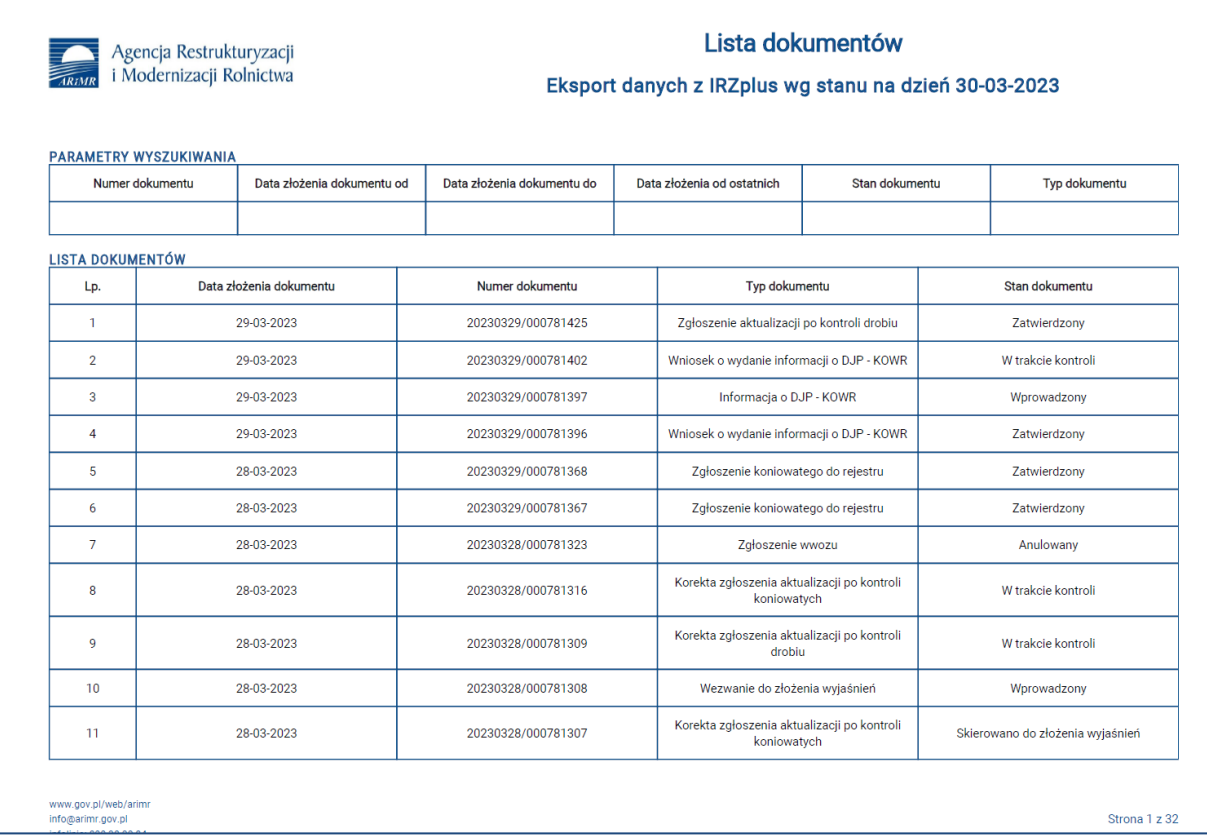

*Rysunek 113 Lista dokumentów wyeksportowanych do PDF*

|                  |                                | Autozapis (■ 円 り ー ー =                  |                                                                                             | Lista_dokumentow_20230330_120651 -                                                                                                    | O Wyszukaj |                                    |                                  |             |                |                                                         |                     |              |            |                          | Cherevyk Vana                            | 回                  |                   | $\sigma$ |
|------------------|--------------------------------|-----------------------------------------|---------------------------------------------------------------------------------------------|----------------------------------------------------------------------------------------------------|------------|------------------------------------|----------------------------------|-------------|----------------|---------------------------------------------------------|---------------------|--------------|------------|--------------------------|------------------------------------------|--------------------|-------------------|----------|
|                  |                                | Narzedzia główne                        | Wstawianie<br>Układ strony<br>Formuly                                                       | Widok<br>Pomoc<br>Dane<br>Recenzia                                                                                                    |            |                                    |                                  |             |                |                                                         |                     |              |            |                          |                                          | d Udostępnij       | <b>C</b> Komentar |          |
|                  | X Wytnij                       |                                         | <b>P</b> Asystent<br>OGÓLNA                                                                 | $\overline{\phantom{a}}$ 11 $\overline{\phantom{a}}$ A' A' $\overline{\phantom{a}}$ $\overline{=}$ $\overline{\phantom{a}}$ $\overline{\phantom{a}}$ $\overline{\phantom{a}}$ $\overline{\phantom{a}}$ $\overline{\phantom{a}}$ $\overline{\phantom{a}}$ $\overline{\phantom{a}}$ $\overline{\phantom{a}}$ $\overline{\phantom{a}}$ $\overline{\phantom{a}}$ $\overline{\phantom{a}}$ $\overline{\phantom{a}}$ $\overline{\phantom{a}}$ $\overline{\phantom{a}}$ |            |                                    |                                  |             |                |                                                         |                     |              |            | $\Sigma$ . Autosumowanie | $\frac{1}{2}$                            | R                  |                   |          |
|                  | <b>Nopiuj</b>                  |                                         | Calibri<br>(?) O klasyfikacji<br>WEWNETRZNA                                                 |                                                                                                    |            | Ogólne                             |                                  |             |                |                                                         | ₩×                  |              | Vypełnij ~ |                          |                                          |                    |                   |          |
| Wklei            |                                | Malarz formatów                         | WRAŻLIWA                                                                                    | 토토토 프 图 Scaliwyśrodkuj<br><b>B</b> $I \cup \cdot \mid \exists \mid \cdot \mid \Delta \cdot \Delta \cdot$                                                                                                    |            |                                    | 图 - % 30 %<br>$\frac{50}{20}$    | warunkowe ~ |                | Formatowanie Formatuj jako Style<br>tabele ~<br>komórki | Wstaw Usuń Formatui |              | Vyczyść ~  |                          | Sortuj i Znajdź i<br>filtruj v zaznacz v | Poufność<br>$\sim$ |                   |          |
|                  | Schowek                        | $E_4$                                   | Klasyfikacja informacji                                                                     | r.<br>Czcionka<br>Wyrównanie                                                                                                    |            | $\overline{12}$                    | $\overline{u}$<br>Liczba         |             | Style          |                                                         | Komórk              |              |            | Edytowanie               |                                          | Poufność           |                   |          |
|                  |                                |                                         |                                                                                             |                                                                                                    |            |                                    |                                  |             |                |                                                         |                     |              |            |                          |                                          |                    |                   |          |
| H <sub>22</sub>  |                                | $\mathbf{v}$   $\times$ $\checkmark$ fr |                                                                                             |                                                                                                    |            |                                    |                                  |             |                |                                                         |                     |              |            |                          |                                          |                    |                   |          |
|                  |                                |                                         |                                                                                             |                                                                                                    |            |                                    |                                  |             |                |                                                         |                     |              |            |                          |                                          |                    |                   |          |
|                  |                                |                                         |                                                                                             |                                                                                                    |            |                                    |                                  |             |                |                                                         |                     |              |            |                          |                                          |                    |                   |          |
|                  | $\mathbb A$                    |                                         | $\epsilon$<br>D                                                                             |                                                                                                    |            | ${\mathsf G}$                      | H                                |             |                |                                                         | M                   | $\mathbb{N}$ | $\circ$    |                          | $\Omega$                                 | $\mathsf{s}$       |                   |          |
|                  |                                |                                         | 1 Numer do Data złożenia dc Data złożenia dokumentu Data złożenia od ostatni Stan dokumentu |                                                                                                    |            | Typ dokumentu                      |                                  |             |                |                                                         |                     |              |            |                          |                                          |                    |                   |          |
|                  |                                |                                         |                                                                                             |                                                                                                    |            |                                    |                                  |             |                |                                                         |                     |              |            |                          |                                          |                    |                   |          |
| $\overline{3}$   |                                |                                         |                                                                                             |                                                                                                    |            |                                    |                                  |             |                |                                                         |                     |              |            |                          |                                          |                    |                   |          |
|                  |                                |                                         |                                                                                             |                                                                                                    |            |                                    |                                  |             |                |                                                         |                     |              |            |                          |                                          |                    |                   |          |
| $5$ Lp.          |                                | Stan na dzień                           | Data złożenia dokumentu Numer dokumentu                                                     | <b>Typ dokumentu</b>                                                                                                    |            | Stan dokumentu                     |                                  |             |                |                                                         |                     |              |            |                          |                                          |                    |                   |          |
| 6                | $\mathbf{1}$                   | 30.03.2023                              | 30.03.2023 20230330/000781480                                                               | Zgłoszenie zmiany stanu stada drobiu                                                                                                    |            | W trakcie kontroli                 |                                  |             |                |                                                         |                     |              |            |                          |                                          |                    |                   |          |
|                  | $\overline{2}$<br>$\mathbf{R}$ | 30.03.2023<br>30.03.2023                | 30.03.2023 20230330/000781475<br>30.03.2023 20230330/000781473                              | Korekta zgłoszenia aktualizacji po kontroli koniowatych<br>Zgłoszenie koniowatego do rejestru                                                                                                    |            | W trakcie kontroli<br>Zatwierdzony |                                  |             |                |                                                         |                     |              |            |                          |                                          |                    |                   |          |
| $\circ$          | Δ                              | 30.03.2023                              | 27.03.2023 20230330/000781465                                                               | Informacja o wyłączeniu koniowatego z łańcucha żywnościowej Zatwierdzony                                                                                                    |            |                                    |                                  |             |                |                                                         |                     |              |            |                          |                                          |                    |                   |          |
| 10 <sub>10</sub> | s                              | 30.03.2023                              | 30.03.2023 20230330/000781462                                                               | Zgłoszenie zmiany stanu stada drobiu                                                                                                    |            | W trakcie kontroli                 |                                  |             |                |                                                         |                     |              |            |                          |                                          |                    |                   |          |
| 11               | 6                              | 30.03.2023                              | 29.03.2023 20230329/000781425                                                               | Zgłoszenie aktualizacji po kontroli drobiu                                                                                                    |            | Zatwierdzony                       |                                  |             |                |                                                         |                     |              |            |                          |                                          |                    |                   |          |
| 12               | $\overline{ }$                 | 30.03.2023                              | 29.03.2023 20230329/000781402                                                               | Wniosek o wydanie informacji o DJP - KOWR                                                                                                    |            | W trakcie kontroli                 |                                  |             |                |                                                         |                     |              |            |                          |                                          |                    |                   |          |
| 13               | 8                              | 30.03.2023                              | 29.03.2023 20230329/000781397                                                               | Informacja o DJP - KOWR                                                                                                    |            | Wprowadzony                        |                                  |             |                |                                                         |                     |              |            |                          |                                          |                    |                   |          |
| 14               | 9                              | 30.03.2023                              | 29.03.2023 20230329/000781396                                                               | Wniosek o wydanie informacji o DJP - KOWR                                                                                                    |            | Zatwierdzony                       |                                  |             |                |                                                         |                     |              |            |                          |                                          |                    |                   |          |
| 15               | 10                             | 30.03.2023                              | 28.03.2023 20230329/000781368                                                               | Zgłoszenie koniowatego do rejestru                                                                                                    |            | Zatwierdzony                       |                                  |             |                |                                                         |                     |              |            |                          |                                          |                    |                   |          |
| 16               | 11                             | 30.03.2023                              | 28.03.2023 20230329/000781367                                                               | Zgłoszenie koniowatego do rejestru                                                                                                    |            | Zatwierdzony                       |                                  |             |                |                                                         |                     |              |            |                          |                                          |                    |                   |          |
| 17               | 12                             | 30.03.2023                              | 28.03.2023 20230328/000781323                                                               | Zgłoszenie wwozu                                                                                                    |            | Anulowany                          |                                  |             |                |                                                         |                     |              |            |                          |                                          |                    |                   |          |
| 18               | 13                             | 30.03.2023                              | 28.03.2023 20230328/000781316                                                               | Korekta zgłoszenia aktualizacji po kontroli koniowatych                                                                                                    |            | W trakcie kontroli                 |                                  |             |                |                                                         |                     |              |            |                          |                                          |                    |                   |          |
| 19               | 14                             | 30.03.2023                              | 28.03.2023 20230328/000781309                                                               | Korekta zgłoszenia aktualizacji po kontroli drobiu                                                                                                    |            | W trakcie kontroli                 |                                  |             |                |                                                         |                     |              |            |                          |                                          |                    |                   |          |
| 20               | 15                             | 30.03.2023                              | 28.03.2023 20230328/000781308                                                               | Wezwanie do złożenia wyjaśnień                                                                                                    |            | Wprowadzony                        |                                  |             |                |                                                         |                     |              |            |                          |                                          |                    |                   |          |
| 21               | 16                             | 30.03.2023                              | 28.03.2023 20230328/000781307                                                               | Korekta zgłoszenia aktualizacji po kontroli koniowatych                                                                                                    |            |                                    | Skierowano do złożenia wyjaśnień |             |                |                                                         |                     |              |            |                          |                                          |                    |                   |          |
|                  | 17                             | 30.03.2023                              | 28.03.2023 20230328/000781299                                                               | Korekta zgłoszenia aktualizacji po kontroli koniowatych                                                                                                    |            | W trakcie kontroli                 |                                  |             |                |                                                         |                     |              |            |                          |                                          |                    |                   |          |
| 23               | 18                             | 30.03.2023                              | 28.03.2023 20230328/000781296                                                               | Korekta zgłoszenia aktualizacji po kontroli koniowatych                                                                                                    |            | Zatwierdzony                       |                                  |             |                |                                                         |                     |              |            |                          |                                          |                    |                   |          |
| 24               | 19                             | 30.03.2023                              | 28.03.2023 20230328/000781294                                                               | Korekta zgłoszenia aktualizacji po kontroli koniowatych                                                                                                    |            | W trakcie kontroli                 |                                  |             |                |                                                         |                     |              |            |                          |                                          |                    |                   |          |
| 25<br>26         | 20<br>21                       | 30.03.2023                              | 28.03.2023 20230328/000781291                                                               | Zgłoszenie przemieszczenia koniowatego                                                                                                    |            | Zatwierdzony                       |                                  |             |                |                                                         |                     |              |            |                          |                                          |                    |                   |          |
| 27               | 22                             | 30.03.2023<br>30.03.2023                | 28.03.2023 20230328/000781290<br>28.03.2023 20230328/000781289                              | Zgłoszenie przemieszczenia koniowatego<br>Informacia o ogólna o DJP                                                                                                    |            | Zatwierdzony<br>Wprowadzony        |                                  |             |                |                                                         |                     |              |            |                          |                                          |                    |                   |          |
| 28               | 23                             | 30.03.2023                              | 28.03.2023 20230328/000781288                                                               | Wniosek o wydanie informacjio ogólnej o DJP                                                                                                    |            | Zatwierdzony                       |                                  |             |                |                                                         |                     |              |            |                          |                                          |                    |                   |          |
| 29               | 24                             | 30.03.2023                              | 28.03.2023 20230328/000781265                                                               | Wniosek o zezwolenie na zastąpienie środka identyfikacji                                                                                                    |            | W trakcie kontroli                 |                                  |             |                |                                                         |                     |              |            |                          |                                          |                    |                   |          |
| 30               | 25                             | 30.03.2023                              | 28.03.2023 20230328/000781261                                                               | Korekta zgłoszenia aktualizacji po kontroli drobiu                                                                                                    |            | W trakcie kontroli                 |                                  |             |                |                                                         |                     |              |            |                          |                                          |                    |                   |          |
| 31               | 26                             | 30.03.2023                              | 28.03.2023 20230328/000781254                                                               | Zgłoszenie aktualizacji po kontroli koniowatych                                                                                                    |            | Zatwierdzony                       |                                  |             |                |                                                         |                     |              |            |                          |                                          |                    |                   |          |
| 32               | 27                             | 30.03.2023                              | 28.03.2023 20230328/000781253                                                               | Wniosek o nadanie/zmianę nazwy koniowatego                                                                                                    |            | W trakcie kontroli                 |                                  |             |                |                                                         |                     |              |            |                          |                                          |                    |                   |          |
| 33               | 28                             | 30.03.2023                              | 28.03.2023 20230328/000781250                                                               | Zgłoszenie aktualizacji po kontroli koniowatych                                                                                                    |            | Zatwierdzony                       |                                  |             |                |                                                         |                     |              |            |                          |                                          |                    |                   |          |
| 34               | 29                             | 30.03.2023                              | 28.03.2023 20230328/000781248                                                               | Zgłoszenie przemieszczenia koniowatego                                                                                                    |            | Zatwierdzony                       |                                  |             |                |                                                         |                     |              |            |                          |                                          |                    |                   |          |
| 35               | 30                             | 30.03.2023                              | 28.03.2023 20230328/000781242                                                               | Korekta zgłoszenia aktualizacji po kontroli koniowatych                                                                                                    |            | Zatwierdzony                       |                                  |             |                |                                                         |                     |              |            |                          |                                          |                    |                   |          |
| 36               | 31                             | 30.03.2023                              | 28.03.2023 20230328/000781227                                                               | Korekta zgłoszenia padnięcia zabicia uboju koniowatego                                                                                                    |            | W trakcie kontroli                 |                                  |             |                |                                                         |                     |              |            |                          |                                          |                    |                   |          |
| 37               | 32                             | 30.03.2023                              | 28.03.2023 20230328/000781225                                                               | Zgłoszenie padnięcia zabicia uboju koniowatego                                                                                                    |            | Zatwierdzony                       |                                  |             |                |                                                         |                     |              |            |                          |                                          |                    |                   |          |
| 38               | 33                             | 30.03.2023                              | 28.03.2023 20230328/000781224                                                               | Zgłoszenie przemieszczenia koniowatego                                                                                                    |            | Zatwierdzony                       |                                  |             |                |                                                         |                     |              |            |                          |                                          |                    |                   |          |
| 39               | 34                             | 30.03.2023                              | 28.03.2023 20230328/000781223                                                               | Korekta zgłoszenia przemieszczenia koniowatego                                                                                                    |            | Zatwierdzony                       |                                  |             |                |                                                         |                     |              |            |                          |                                          |                    |                   |          |
|                  |                                |                                         | $(\widehat{+})$<br>Lista dokumentow 20230330 12065                                          |                                                                                                    |            |                                    |                                  |             | $\overline{4}$ |                                                         |                     |              |            |                          |                                          |                    |                   |          |
|                  |                                | Klasyfikacja informacji                 |                                                                                             |                                                                                                    |            |                                    |                                  |             |                |                                                         |                     |              |            |                          |                                          |                    |                   |          |
|                  |                                |                                         |                                                                                             |                                                                                                    |            |                                    |                                  |             |                |                                                         |                     |              |            |                          |                                          |                    |                   |          |

*Rysunek 114 Lista dokumentów wyeksportowanych do CSV*

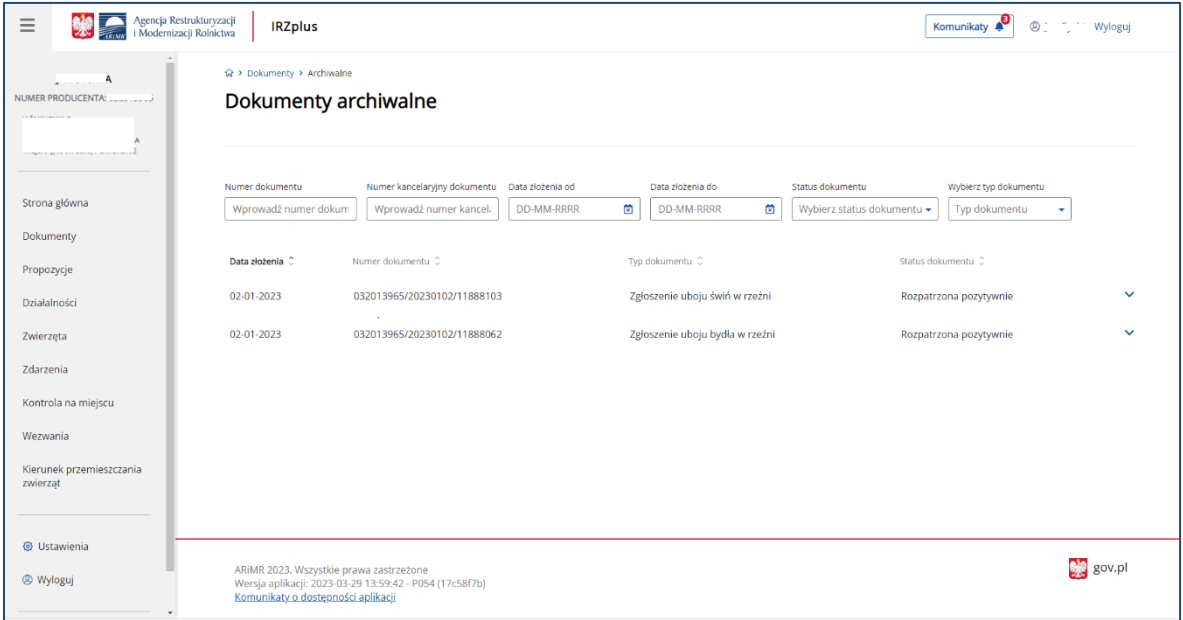

*Rysunek 115 Wykaz dokumentów archiwalnych*

Informacje podstawowe o dokumencie zostaną zaprezentowane przy poszczególnych pozycjach po rozwinięciu strzałki po prawej stronie każdej z pozycji.

System umożliwia pobranie informacji o statusie dokumentu oraz o danych szczegółowych dokumentu.

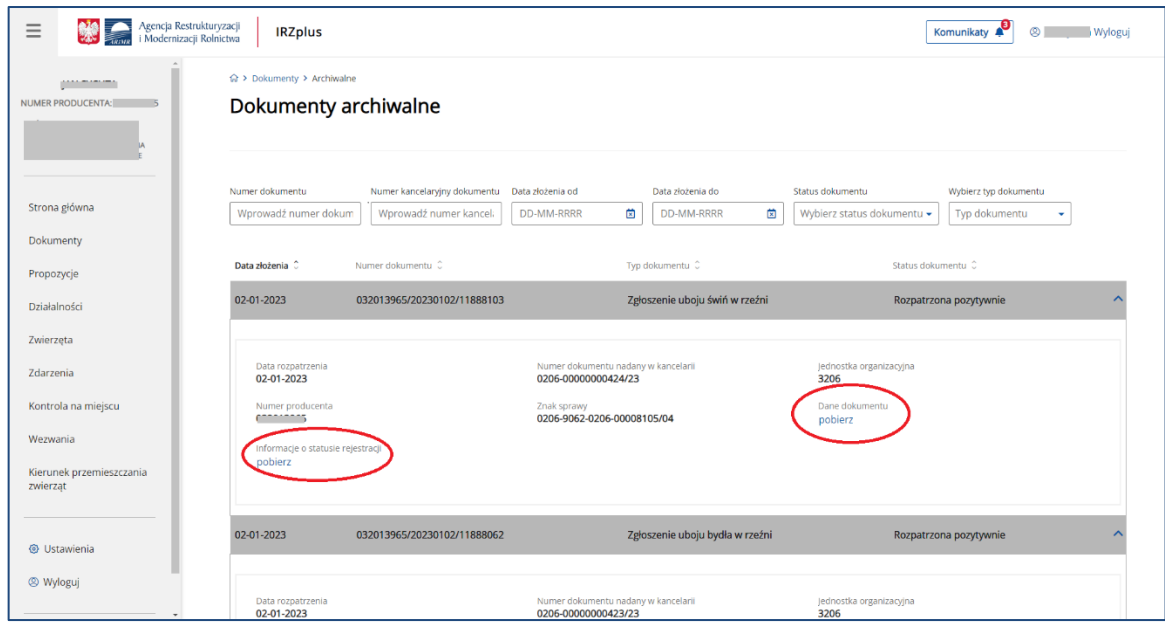

*Rysunek 116 Dane podstawowe dokumentu archiwalnego*

Wyeksportowane wyniki wyszukiwania można zapisać na dysku komputera użytkownika.

Dane archiwalne zostaną pobrane z systemu w formacie .xml:

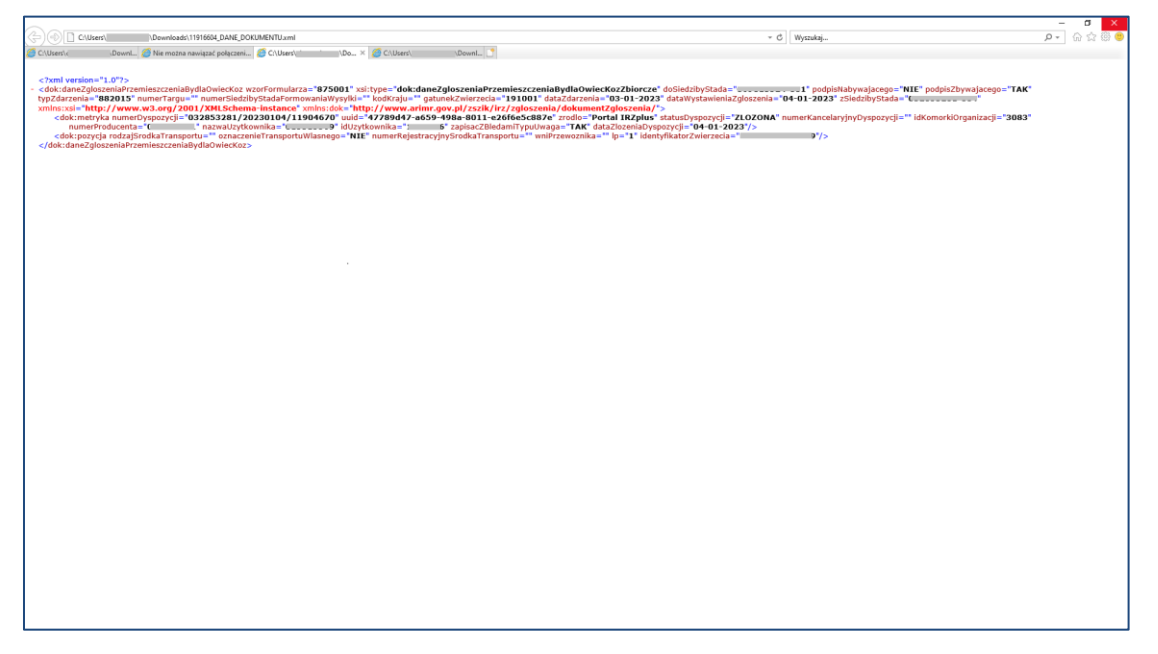

*Rysunek 117 Pobranie danych podstawowych dokumentu archiwalnego*

### 5.2.2. Przegląd szczegółów dokumentu

Przegląd szczegółów dokumentu pozwala zapoznać się z danymi, które zostały wprowadzone do systemu IRZplus na podstawie złożonego dokumentu.

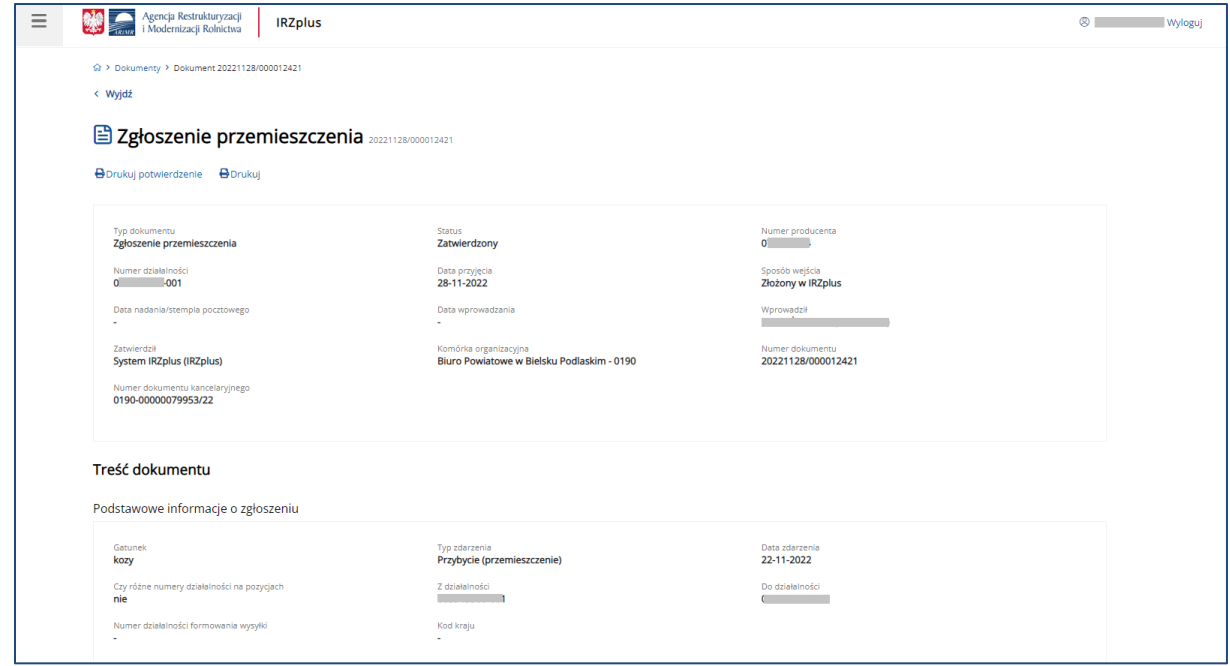

*Rysunek 118 Dane szczegółowe dokumentu* 

W przeglądzie dokumentu użytkownik IRZplus zapozna się również z ewentualnymi błędami, które wystąpiły w złożonym dokumencie.

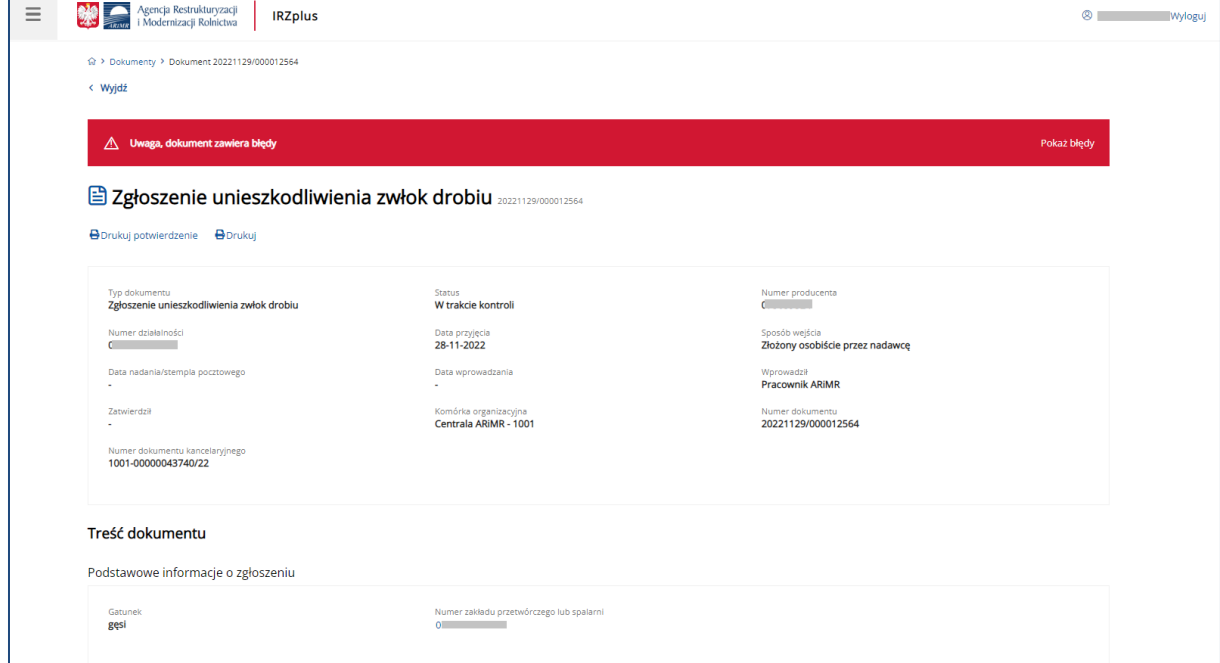

*Rysunek 119 Komunikat z informacją o błędach w dokumencie*

|                | Agencja Restrukturyzacji<br>i Modernizacji Rolnictwa | <b>IRZplus</b> |                                                                          |                                                                                                    |     |                 | $\circ$<br>Wyloguj  |
|----------------|------------------------------------------------------|----------------|--------------------------------------------------------------------------|----------------------------------------------------------------------------------------------------|-----|-----------------|---------------------|
| n.             |                                                      |                | 01-11-2022<br>01-11-2022                                                 |                                                                                                    | 100 | ÷.              | $\checkmark$        |
| 01-11-2022     | Data wystawienia zgłoszenia                          |                | Podpis zgłaszającego<br>tak                                              |                                                                                                    |     |                 |                     |
| Błędy (4)      |                                                      |                |                                                                          |                                                                                                    |     |                 | $\sim$              |
| L.p.           | Kod błędu                                            | Typ blędu      | Opis błędu                                                               |                                                                                                    |     | Uzasadnienie    |                     |
| 4              | <b>C</b> K0678                                       | Blokujący      | Nieprawidłowy stan działalności (<br>grupy zwierząt (<br>3 na pozycji 1. | na datę zdarzenia: Wyrejestrowana, Nieaktywna - dotyczy                                                                       |     |                 |                     |
| $\overline{2}$ | $\triangle$ K0606                                    | Uwaga          | który wynosi: 7 dni - dotyczy grupy zwierząt C                           | Zdarzenie Unieszkodliwienie zwłok zostało dostarczone po terminie. Przekroczono termin zgłoszenia zdarzenia,<br>na pozycji 1. |     |                 |                     |
| 3              | <b>© ко200</b>                                       | Blokujący      | działalności" - dotyczy grupy zwierząt ( miesza i na pozycji 1.          | Data przyjęcia do zakładu nie może być przed Datą rejestracji działalności - dotyczy pola "Przyjęte z                         |     |                 |                     |
| 4              | <b>© ко678</b>                                       | Blokujący      | Nieprawidłowy stan działalności 0<br>grupy zwierząt ( na pozycji 1.      | na datę zdarzenia: Wyrejestrowana, Nieaktywna - dotyczy                                                                       |     |                 |                     |
| Załączniki     |                                                      |                |                                                                          |                                                                                                    |     |                 | $\hat{\phantom{a}}$ |
|                | Maksymalny rozmiar pojedynczego załącznika 5 MB      |                |                                                                          |                                                                                                    |     | Dodaj załącznik |                     |
| Lp.            | Nazwa załącznika                                     |                | Typ załącznika                                                           | Opis zawartości                                                                                                    |     | Data dołączenia |                     |
|                | ARIMR 2022. Wszystkie prawa zastrzeżone              |                |                                                                          |                                                                                                    |     |                 | $29$ gov.pl         |

*Rysunek 120 Lista błędów w dokumencie złożonym*

W celu poprawy błędów najlepiej jest skontaktować się z Biurem Powiatowym ARiMR, w którym dokument został złożony.

### 5.2.3. Wydruk i potwierdzenie złożenia dokumentu

W przeglądzie szczegółów dokumentu użytkownik IRZplus może skorzystać z funkcji drukowania.

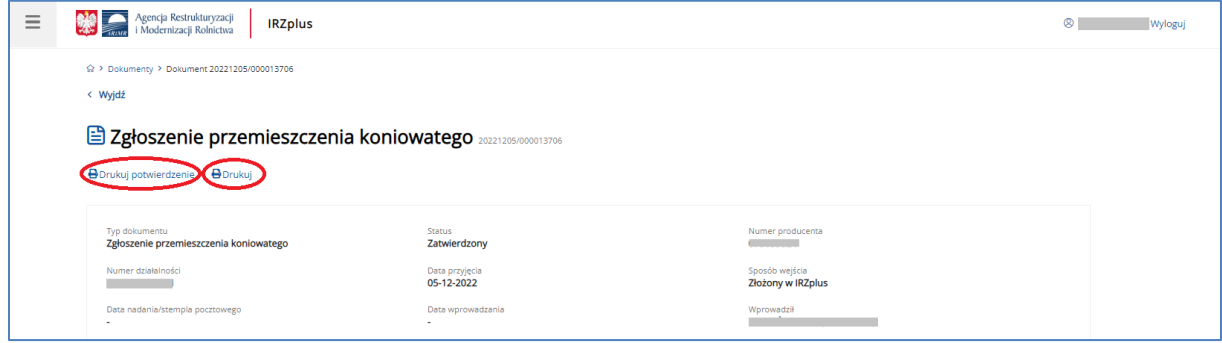

*Rysunek 121 Funkcja drukowania* 

Po złożeniu dokumentu wydrukowanie przesłanego do ARiMR formularza możliwe jest za pomocą przycisku **Drukuj**.

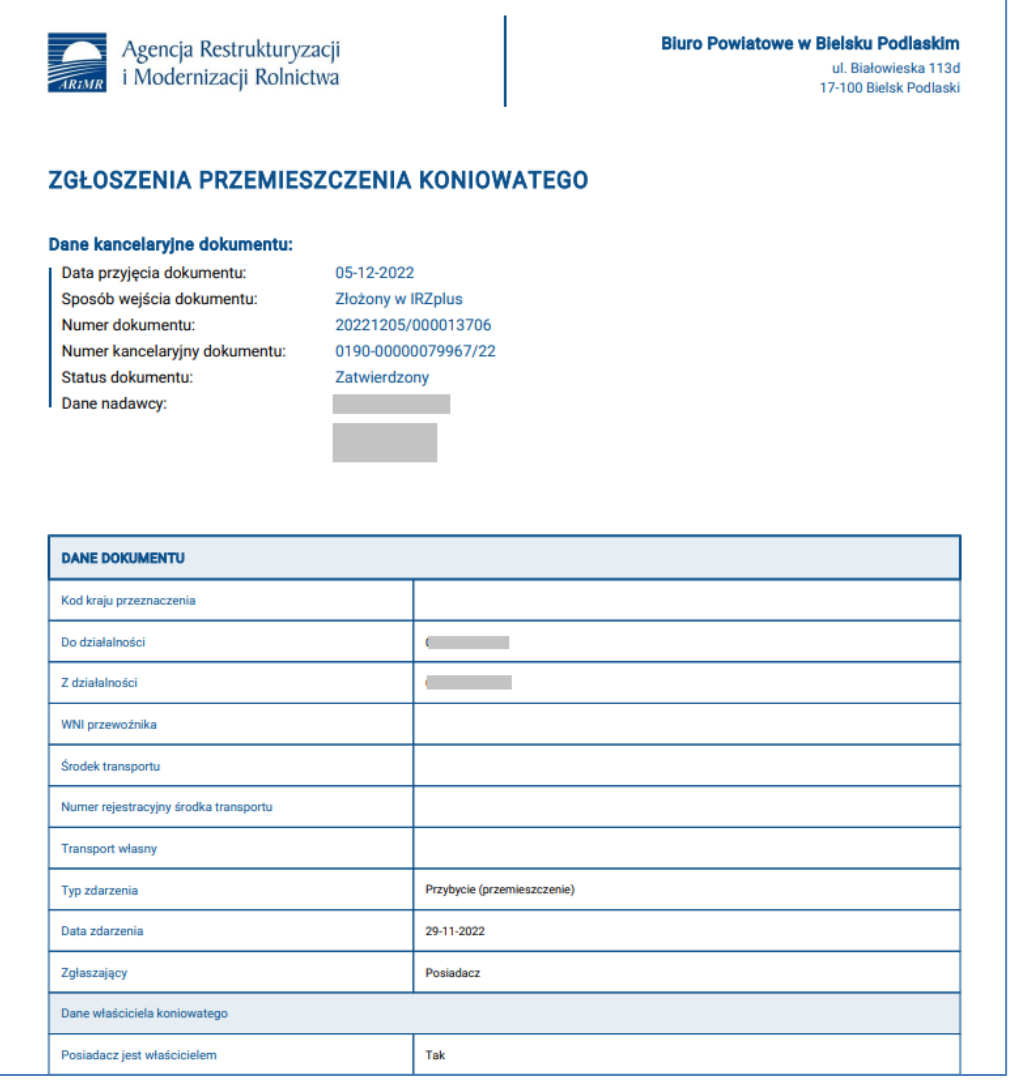

### *Rysunek 122 Wydruk złożonego dokumentu*

 $\overline{\Gamma}$ 

Potwierdzenie złożenia dokumentu zostanie wygenerowane po użyciu przycisku **Drukuj potwierdzenie.**

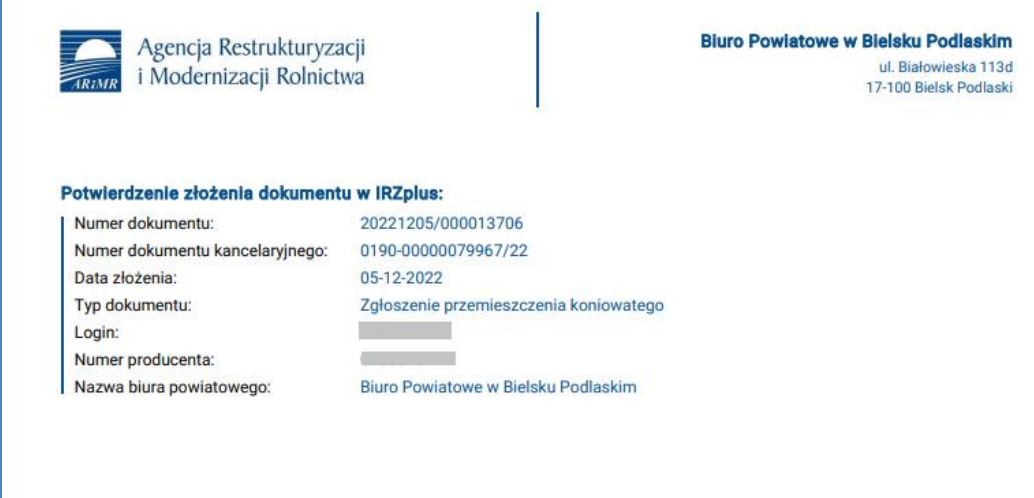

*Rysunek 123 Potwierdzenie złożenia dokumentu*

Na liście wyszukanych dokumentów znajdują się podlinkowane pola, wyróżnione kolorem niebieskim, umożliwiające przejście do innych funkcjonalności w systemie IRZplus.

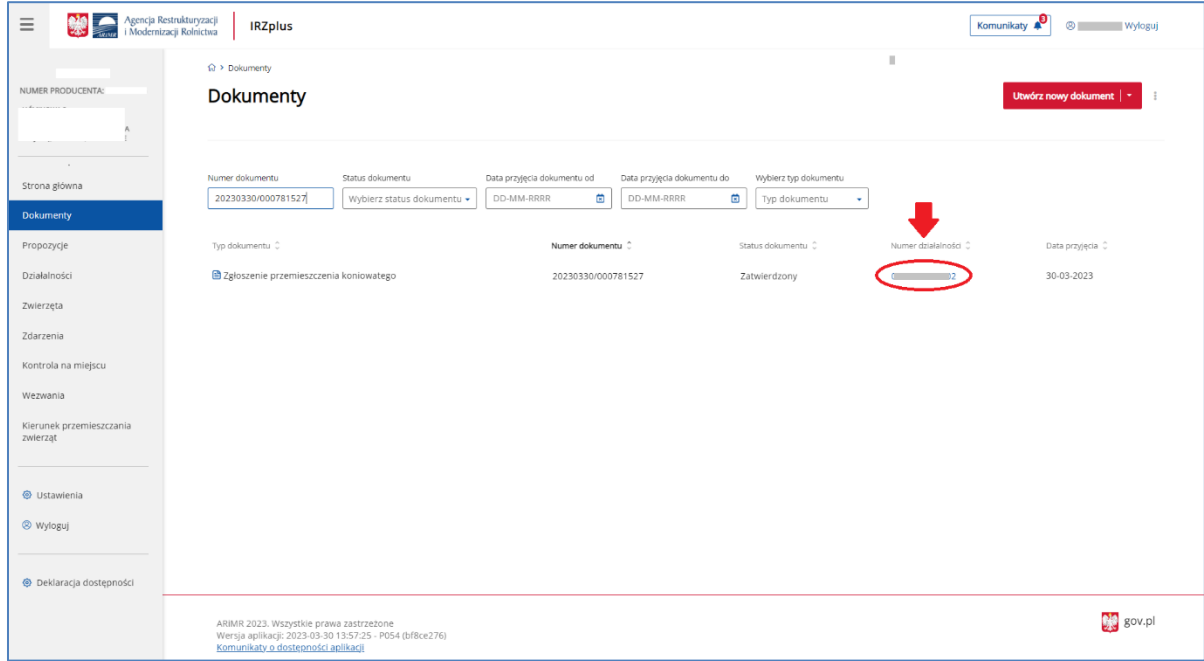

*Rysunek 124 Przekierowanie do innych funkcjonalności w IRZplus*

## 6. Propozycje

### 6.1. Propozycje zgłoszeń

Funkcjonalność **Propozycje** zgłoszeń, to rodzaj systemowego udogodnienia dla posiadacza zwierząt. Jest to funkcjonalność, która umożliwia akceptowanie proponowanych przez system zgłoszeń. Proponowane dokumenty sugerowane są na podstawie dyspozycji zgłoszeń złożonych do komputerowej bazy danych IRZ przez innych posiadaczy zwierząt.

Dzięki propozycji, użytkownicy IRZplus nie muszą wypełniać formularza zgłoszenia w zakładce **Dokumenty**, sprawdzą tylko czy podane w propozycji dane są prawidłowe i złożą zgłoszenie wypełniając tym samym swoje ustawowe obowiązki. Pojawienie się propozycji zgłoszenia jest sygnalizowane poprzez wyświetlenie w zakładce menu bocznego **Propozycje**, znacznika wskazującego liczbę nowych proponowanych zgłoszeń.

Aby przejrzeć proponowane zgłoszenia należy otworzyć zakładkę **Propozycje** - IRZplus wyświetli listę dokumentów.

| $\equiv$                             | Agencja Restrukturyzacji<br>i Modernizacji Rolnictwa<br><b>IRZplus</b>                                                                   |                             | Komunikaty      | <sup>®</sup> Wyloguj |
|--------------------------------------|----------------------------------------------------------------------------------------------------|-----------------------------|-----------------|----------------------|
| NUMER PRODUCENTA:                    |                                                                                                    |                             |                 |                      |
|                                      | Znakowane indywidualnie                                                                                                    | Koniowate<br>Drób<br>Swinie |                 |                      |
|                                      |                                                                                                    |                             |                 |                      |
|                                      | Typ dokumentu                                                                                                    | Data utworzenia C           | Data ważności C |                      |
| Strona główna                        | Zgłoszenie przemieszczenia koniowatego                                                                                                   | 28-03-2023                  | 17-04-2023      | $\checkmark$         |
| Dokumenty                            | Zgłoszenie przemieszczenia koniowatego                                                                                                   | 28-03-2023                  | 17-04-2023      | $\checkmark$         |
| Propozycje                           | Zgłoszenie przemieszczenia koniowatego                                                                                                   | 24-03-2023                  | 13-04-2023      |                      |
| Działalności                         | Zgłoszenie przemieszczenia koniowatego                                                                                                   | 23-03-2023                  | 12-04-2023      | $\checkmark$         |
| Zwierzęta                            |                                                                                                    |                             |                 |                      |
| Zdarzenia                            |                                                                                                    |                             |                 |                      |
| Kontrola na miejscu                  |                                                                                                    |                             |                 |                      |
| Wezwania                             |                                                                                                    |                             |                 |                      |
| Kierunek przemieszczania<br>zwierząt |                                                                                                    |                             |                 |                      |
|                                      |                                                                                                    |                             |                 |                      |
| @ Ustawienia                         |                                                                                                    |                             |                 |                      |
| <sup>©</sup> Wyloguj                 |                                                                                                    |                             |                 |                      |
| <b>E</b> Deklaracja dostępności      |                                                                                                    |                             |                 |                      |
|                                      | ARIMR 2023. Wszystkie prawa zastrzeżone<br>Wersja aplikacji: 2023-03-30 13:57:25 - P054 (bf8ce276)<br>Komunikaty o dostepności aplikacji |                             |                 | $\frac{1}{2}$ gov.pl |

*Rysunek 125 Lista propozycji zgłoszeń*

Propozycje zgłoszeń do złożenia zostały udostępnione w podziale na poszczególne grupy zwierząt:

- Znakowanie indywidualne (bydło, owce, kozy, wielbłądowate, jeleniowate);
- Świnie;
- Koniowate;

• Drób.

Po wybraniu danej sekcji w poszczególnych grupach zwierząt zostanie wyświetlona lista sugerowanych propozycji zgłoszeń.

Szczegóły propozycji danego zgłoszenia można przeglądać po rozwinięciu dokumentu za pomocą przycisku **V** znajdującego się na etykiecie propozycji.

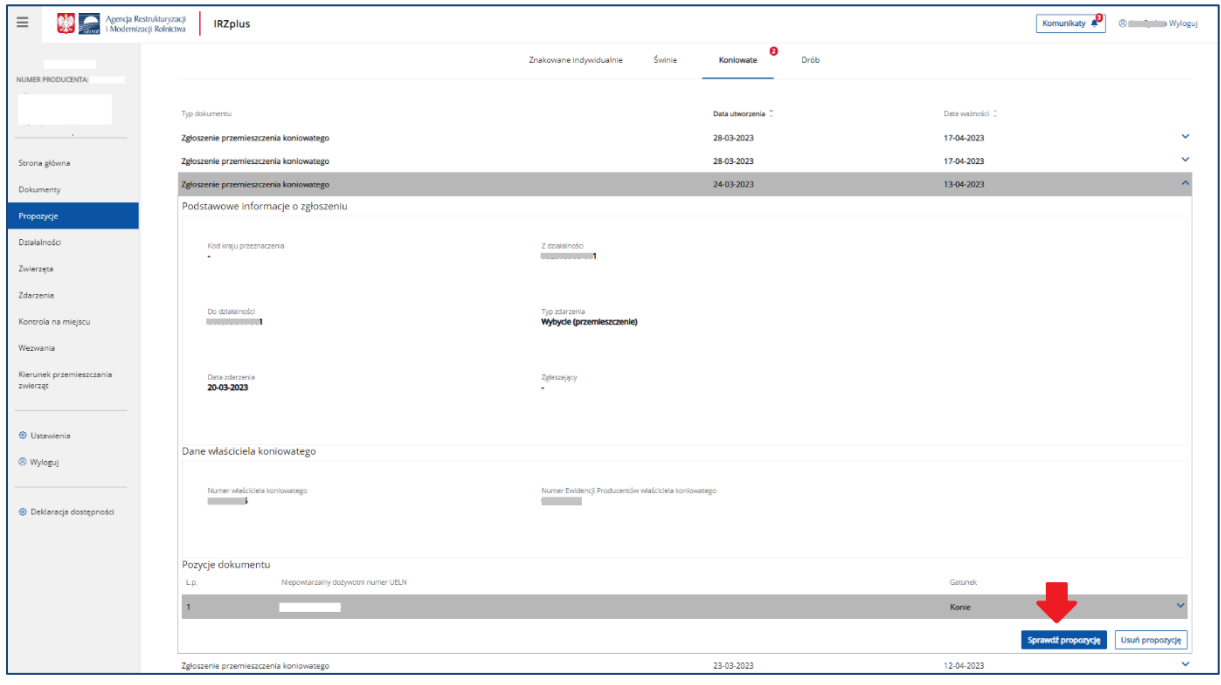

*Rysunek 126 Szczegóły propozycji zgłoszenia*

Na tym etapie użytkownik ma możliwość:

- usunięcia propozycji poprzez użycie przycisku **Usuń propozycję,** jeżeli wcześniej dokonał już analogicznego zgłoszenia w systemie IRZplus lub złożył dokument papierowy w biurze powiatowym Agencji, lub
- dalszej obsługi propozycji poprzez użycie przycisku **Sprawdź propozycję,** jeżeli wcześniej nie dokonywał tego zgłoszenia.

Funkcjonalność sprawdzenia propozycji pozwoli użytkownikowi otworzyć proponowany dokument do złożenia.

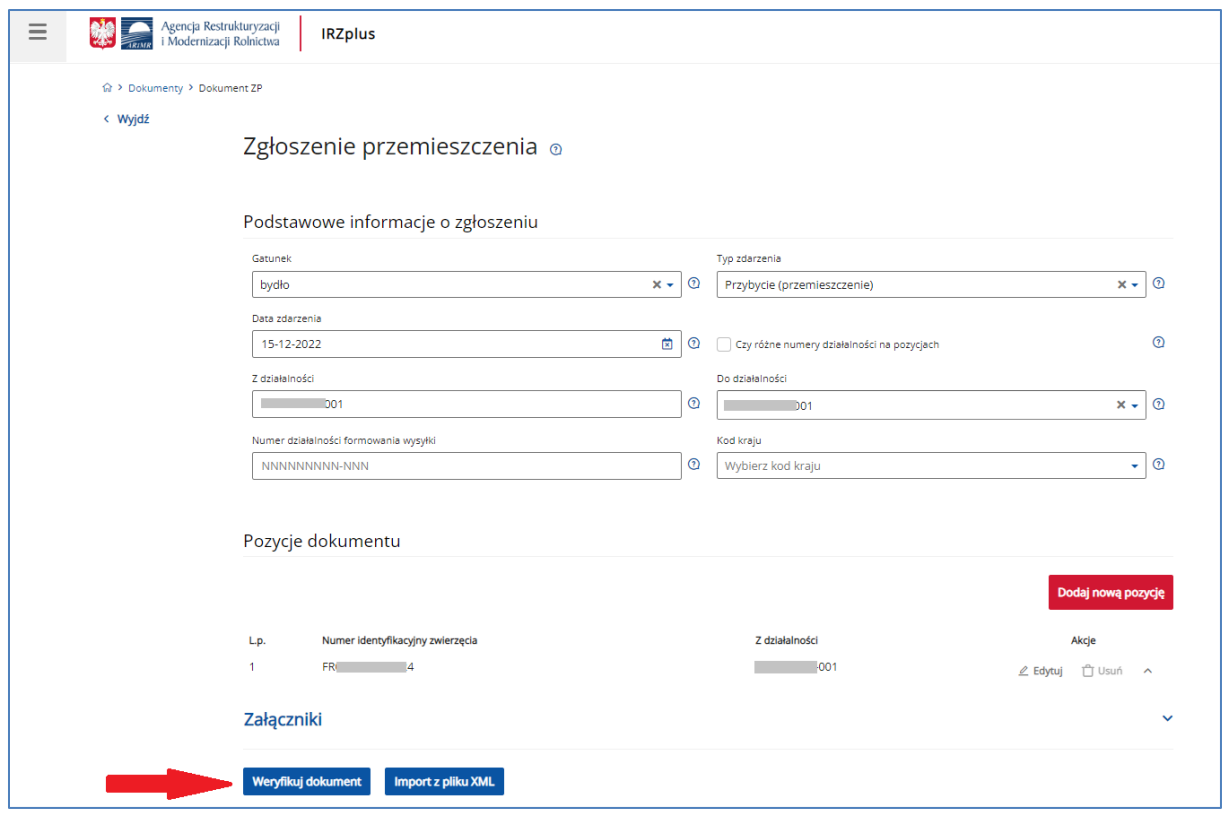

*Rysunek 127 widok zgłoszenia z poziomu sprawdzenia propozycji*

Aby potwierdzić propozycje należy postępować z otwartym dokumentem jak ze zgłoszeniem składanym z poziomu zakładki **Dokumenty** w rozdziale 5.

## 6.2. Propozycje korekt zgłoszeń

Innym rodzajem proponowanych dokumentów do złożenia są korekty zgłoszeń wystawione przez pracownika ARiMR.

Korekty zdarzeń zwierzęcych użytkownik IRZplus ma także możliwość złożenia z poziomu zakładki Zdarzenia.

Propozycja korekty jest wysyłana użytkownikowi w przypadku stwierdzenia przez ARiMR błędów dotyczących zdarzeń zwierzęcych na dokumencie złożonym w Biurze Powiatowym albo w aplikacji IRZplus.

Wystawienie propozycji korekty jest możliwe także na wniosek posiadacza zwierząt. Należy skontaktować się w tym celu z Biurem Powiatowym ARiMR, do którego zostało złożone zgłoszenie wymagające korekty.

Po wystawieniu korekty zgłoszenia przez pracownika ARiMR, użytkownik IRZplus dostanie propozycję korekty w zakładce Propozycje.

| $\equiv$                                                      | Agencja Restrukturyzacji<br>i Modernizacji Rolnictwa<br><b>IRZplus</b>                                                                   |                                 | $^{\circ}$<br>Komunikaty<br>Wyloguj           |
|---------------------------------------------------------------|----------------------------------------------------------------------------------------------------|---------------------------------|-----------------------------------------------|
| <b>NUMER PRODUCENTA:</b>                                      | Gr > Propozycje > Koniowate<br>❸<br>Znakowane indywidualnie<br>Świnie                                                                    | $\bullet$<br>Drób<br>Koniowate  |                                               |
| Zmień producenta                                              | Typ dokumentu<br>Korekta zgłoszenia koniowatego do rejestru                                                                              | Data utworzenia C<br>24-03-2023 | Data ważności C<br>13-04-2023<br>$\checkmark$ |
| Strona główna<br>Dokumenty <sup>0</sup>                       | Zgłoszenie przemieszczenia koniowatego<br>Zgłoszenie przemieszczenia koniowatego                                                         | 22-03-2023<br>15-03-2023        | 11-04-2023<br>04-04-2023                      |
| Propozycje <sup>5</sup><br>Działalności                       |                                                                                                    |                                 |                                               |
| Zwierzęta                                                     |                                                                                                    |                                 |                                               |
| Zdarzenia<br>Kontrola na miejscu                              |                                                                                                    |                                 |                                               |
| Wezwania <sup>0</sup><br>Kierunek przemieszczania<br>zwierząt |                                                                                                    |                                 |                                               |
| <b><i>S</i></b> Ustawienia<br><sup>®</sup> Wyloguj            | ARiMR 2023. Wszystkie prawa zastrzeżone<br>Wersja aplikacji: 2023-03-30 13:57:25 - P054 (bf8ce276)<br>Komunikaty o dostępności aplikacji |                                 | $\frac{1}{2}$ gov.pl                          |

*Rysunek 128 Korekty zgłoszeń na liście propozycji dokumentów*

Aby przejrzeć proponowaną korektę zgłoszenia należy kliknąć w dokument na liście, a następnie użyć przycisku **Sprawdź propozycję.**

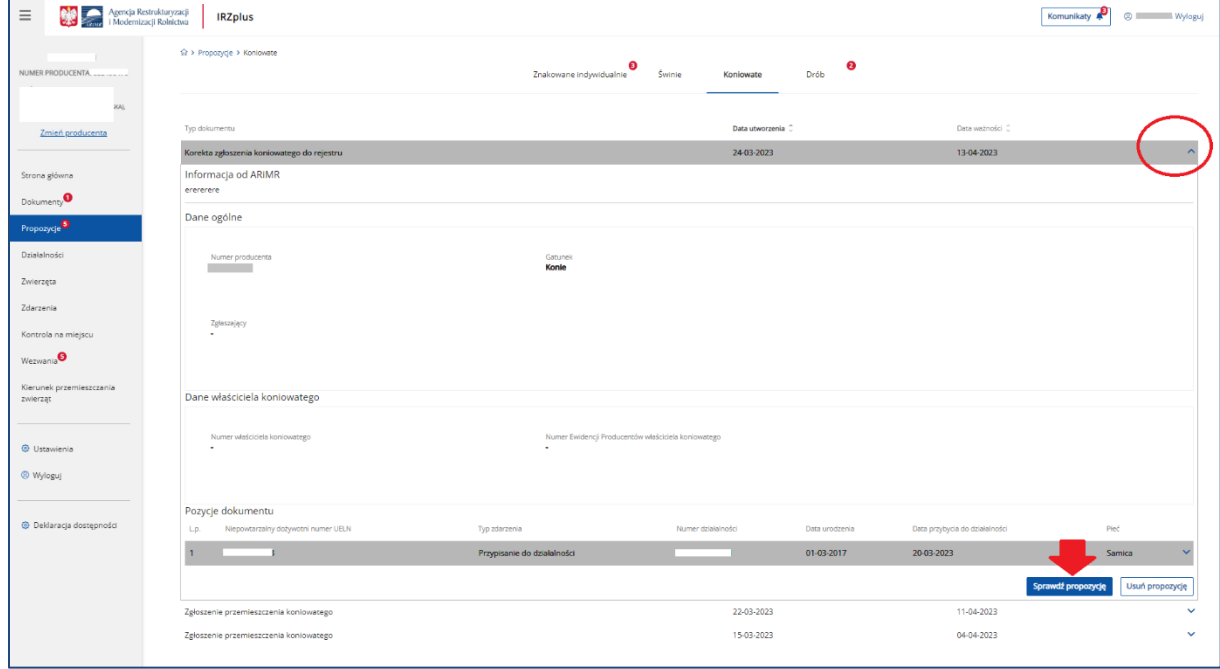

*Rysunek 129 Przegląd proponowanej korekty zgłoszenia*

Po otwarciu korekty zgłoszenia należy zapoznać się z adnotacją pracownika ARiMR, w której może znajdować się wskazanie niezbędnych poprawek.

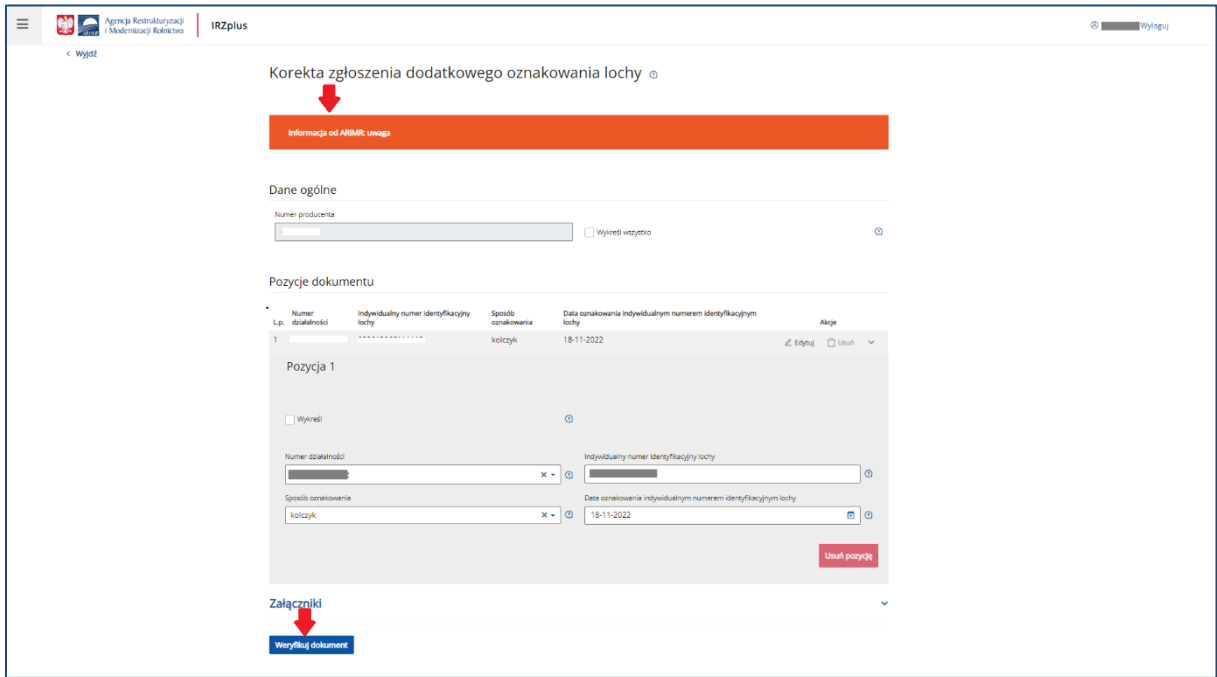

*Rysunek 130 Adnotacja pracownika ARiMR*

Po przejrzeniu i poprawie wszystkich pól obowiązkowych na formularzu oraz upewnieniu się, że są wypełnione poprawnie, należy zweryfikować formularz za pomocą przycisku **Weryfikuj dokument.** 

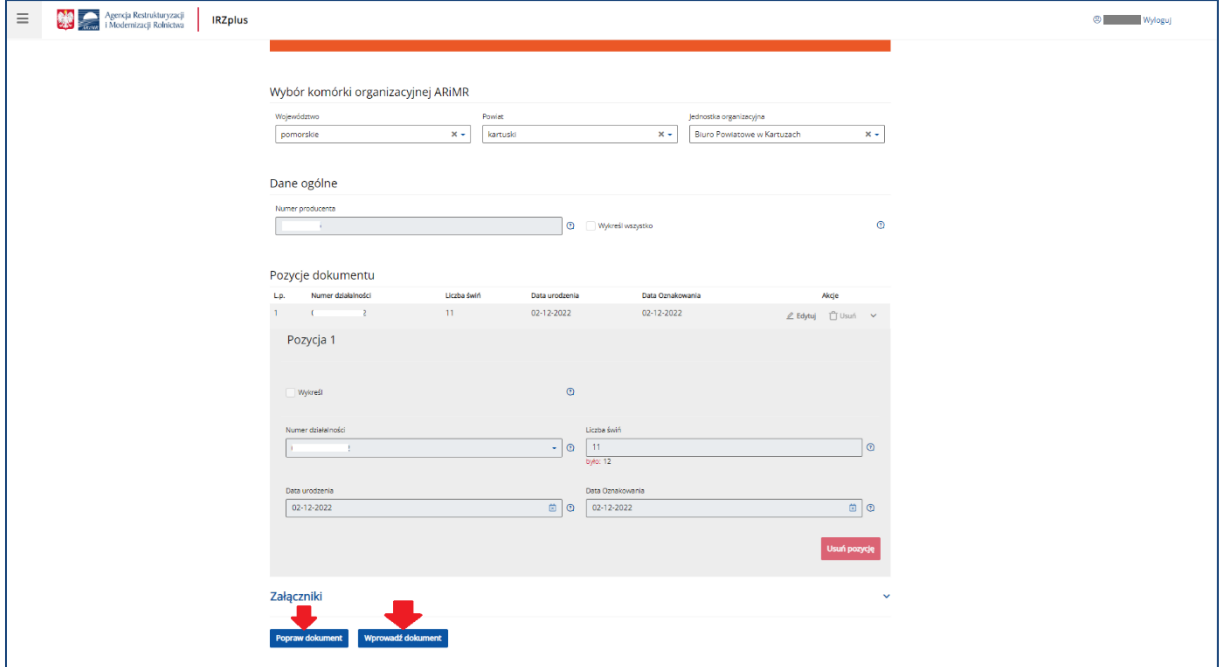

*Rysunek 131 Wprowadzanie dokumentu zgłoszenia*

Dokument korekty użytkownik składa analogicznie jak inne zgłoszenia wybrane z poziomu tworzenia nowego dokumentu. Po weryfikacji formularza dokumentu można poprawić albo wprowadzić do systemu za pomocą przycisku **Wprowadź dokument**.

Po wprowadzeniu dokumentu do systemu pojawi się komunikat z informacją o zakończeniu procesu składania dokumentu.

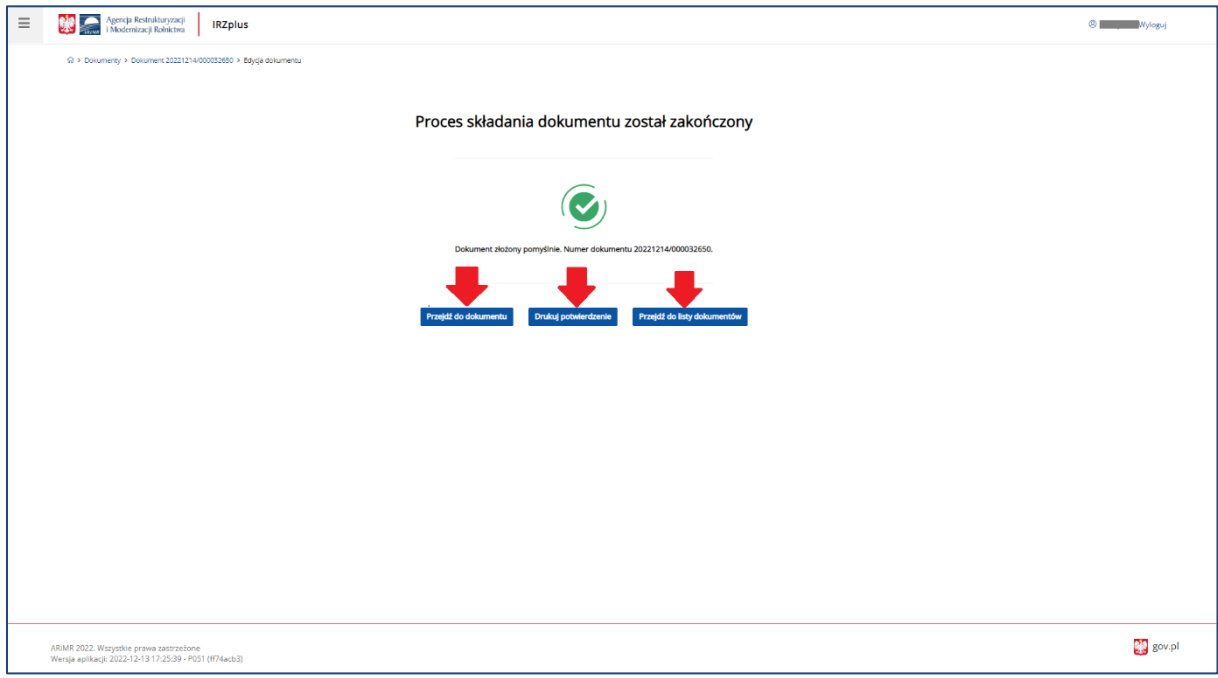

*Rysunek 132 Zakończenie procesu składania korekty zgłoszenia*

Z okna komunikatu o zakończeniu procesu składania dokumentu możliwe jest złożenie następnego dokumentu, przejście do przeglądu szczegółów złożonego dokumentu, wydruk potwierdzenia złożenia dokumentu oraz przejście do listy dokumentów producenta.

Potwierdzenie złożenia dokumentu zostanie wygenerowane po użyciu przycisku **Drukuj potwierdzenie.**

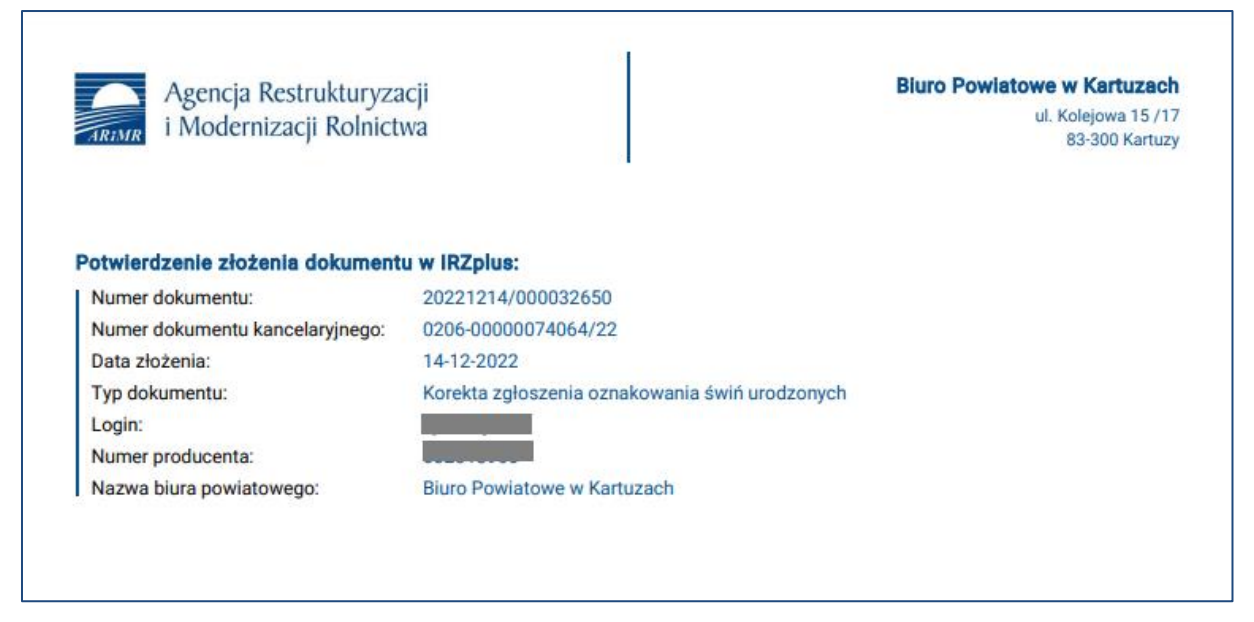

*Rysunek 133 Potwierdzenie złożenia korekty zgłoszenia*

Dokument złożony w aplikacji IRZplus może zawierać także błędy weryfikowane w systemie ARiMR. Należy śledzić jego status w zakładce **Dokumenty**. W zależności od stanu weryfikacji zgłoszenia, dokument przyjmuje przejściowe statusy informujące użytkownika o etapie rejestracji w systemie ARiMR.

# 7. Działalności

## 7.1. Przegląd działalności

W zakładce **Działalności** możliwe jest wyszukiwanie, przegląd i wydruk danych dotyczących działalności użytkownika zarejestrowanych w systemie ARiMR.

Aplikacja IRZplus umożliwia wyszukiwanie danych działalności na podstawie kryteriów wyszukiwania:

- *Numer działalności*;
- *Typ działalności* rzeźnia, siedziba stada, zakład drobiu, zakład przetwórczy lub spalarnia;
- *Rodzaj działalności* m.in.: chów i hodowla, miejsce gromadzenia zwierząt, grupa tresowanych zwierząt, zakład reprodukcyjny drobiu, targ, spalarnia i inne;
- *Stan działalności* zarejestrowana, aktywna, nieaktywna, wyrejestrowana;
- *Data zarejestrowania od* oraz *Data zarejestrowania do*.

| $\equiv$                 | Agencja Restrukturyzacji<br>i Modernizacji Rolnictwa<br><b>IRZplus</b>        |                                                         |                                    |                   |                         |                         | Komunikaty           | $\otimes$<br>Wyloguj |
|--------------------------|-------------------------------------------------------------------------------|---------------------------------------------------------|------------------------------------|-------------------|-------------------------|-------------------------|----------------------|----------------------|
| NUMER PRODUCENTA: I      | <b>Q &gt; Działalności</b><br>Działalności                                    |                                                         |                                    |                   |                         |                         |                      | $\frac{1}{2}$        |
| Zmleń producenta         | Numer działalności                                                            | Typ działalności                                        | Rodzaj działalności                | Stan działalności | Data zarejestrowania od | Data zarejestrowania do | $\equiv$ Widok listy | : imformacje o DJP   |
| Strona główna            | ÷                                                                             | Wybierz                                                 | Wybierz                            | Wybierz<br>٠      | 薗<br>DD-MM-RRRR         | 囪<br><b>DD-MM-RRRR</b>  |                      |                      |
| Dokumenty <sup>0</sup>   |                                                                               |                                                         |                                    |                   |                         |                         |                      |                      |
| Propozycje <sup>O</sup>  | Numer działalności                                                            | Typ działalności                                        | Rodzaj działalności                |                   | Producent               | Lokalizacja             | Stan                 |                      |
| Działalności             | Ō.                                                                            | Zakład drobiu                                           | Inne                               |                   |                         | 1.778888                |                      | Aktywna              |
| Zwierzęta                | æ.                                                                            | Zakład drobiu                                           | Chów przydomowy na własne potrzeby |                   |                         |                         |                      | Aktywna              |
| Zdarzenia                | a.                                                                            | Zakład drobiu                                           | Chów przydomowy na własne potrzeby |                   |                         |                         |                      | Aktywna              |
| Kontrola na miejscu      | ۵Ī.                                                                           | Siedziba stada                                          | Chów i hodowla                     |                   |                         |                         |                      | Zarejestrowana       |
| Wezwania <sup>O</sup>    | æ                                                                             | Zakład drobiu                                           | Zakład wylęgu drobiu               |                   |                         |                         |                      | Zarejestrowana       |
| Kierunek przemieszczania | å.                                                                            | Siedziba stada                                          | Chów i hodowla                     |                   |                         | ina                     |                      | Aktywna              |
| zwierząt                 | البابا آلة                                                                    | Siedziba stada                                          | Chów i hodowla                     |                   |                         |                         |                      | Aktywna              |
|                          |                                                                               |                                                         |                                    |                   |                         |                         |                      |                      |
| @ Ustawienia             |                                                                               |                                                         |                                    |                   |                         |                         |                      |                      |
| <sup>®</sup> Wyloguj     |                                                                               |                                                         |                                    |                   |                         |                         |                      |                      |
|                          |                                                                               |                                                         |                                    |                   |                         |                         |                      |                      |
| © Deklaracja dostępności | ARIMR 2023. Wszystkie prawa zastrzeżone<br>Komunikaty o dostępności aplikacji | Wersja aplikacji: 2023-03-30 13:57:25 - P054 (bf8ce276) |                                    |                   |                         |                         |                      | $\mathbb{C}$ gov.pl  |

*Rysunek 134 Przegląd działalności producenta*

Kryteria wyszukiwania można określić wybierając wartości na dostępnych listach rozwijalnych lub w kalendarzu umieszczonym przy datach.

| $\equiv$                             | Agencja Restrukturyzacji<br>  i Modernizacji Rolnictwa<br><b>IRZplus</b>                                                                 | Komunikaty    | ø<br>wyloguj       |
|--------------------------------------|----------------------------------------------------------------------------------------------------|---------------|--------------------|
| NUMER PRODUCENTA:                    | ∩ > Działalności<br>Działalności                                                                                                    |               | $\overline{z}$     |
| A).                                  |                                                                                                    | : Widok listy | : informacje o DJP |
| Zmień producenta                     | Numer działalności<br>Typ działalności<br>Rodzaj działalności<br>Stan działalności<br>Data zarejestrowania od<br>Data zarejestrowania do |               |                    |
| Strona główna                        | 囟<br>菌<br>$\times$ $\sim$<br><b>DD-MM-RRRR</b><br>DD-MM-RRRR<br>Wybierz<br>Wybierz<br>Wybierz<br>$\bullet$<br>$\mathbf{v}$<br>٠          |               |                    |
| Dokumenty <sup>0</sup>               |                                                                                                    |               |                    |
| Propozycje <sup>O</sup>              | Rodzaj działalności<br>Numer działalności<br>Typ działalności<br>Producent<br>Lokalizacja                                                |               | Stan               |
| <b>Działalności</b>                  | $\mathbb{R}^2$<br>80 - Jan Jan Jawa<br>Siedziba stada<br>Chów i hodowla<br><b>Contract Contract</b>                                      |               | Aktywna            |
| Zwierzęta                            |                                                                                                    |               |                    |
| Zdarzenia                            |                                                                                                    |               |                    |
| Kontrola na miejscu                  |                                                                                                    |               |                    |
| Wezwania <sup>O</sup>                |                                                                                                    |               |                    |
| Kierunek przemieszczania<br>zwierząt |                                                                                                    |               |                    |
|                                      |                                                                                                    |               |                    |
| © Ustawienia                         |                                                                                                    |               |                    |
| <sup>®</sup> Wyloguj                 |                                                                                                    |               |                    |
|                                      |                                                                                                    |               |                    |
| © Deklaracja dostępności             | ARIMR 2023. Wszystkie prawa zastrzeżone<br>Wersja aplikacji: 2023-03-30 13:57:25 - P054 (bf8ce276)<br>Komunikaty o dostępności aplikacji |               | et gov.pl          |

*Rysunek 135 Kryteria wyszukiwania działalności producenta*

Po wyszukaniu listy działalności dla producenta możliwy jest także eksport do CSV oraz wydruk listy w formacie PDF. Funkcjonalność ta jest dostępna w prawym górnym rogu pod przyciskiem trzykropek.

| $\equiv$                                                             | Agencja Restrukturyzacji<br>i Modernizacji Rolnictwa<br><b>IRZplus</b>                                                                   |                                                                                                    |                                                                                                    | Komunikaty<br>@<br>Wyloguj                              |
|----------------------------------------------------------------------|----------------------------------------------------------------------------------------------------|----------------------------------------------------------------------------------------------------|----------------------------------------------------------------------------------------------------|---------------------------------------------------------|
| <b>NUMER PRODUCENTA: I</b><br>KA).                                   | ∩ > Działalności<br>Działalności                                                                                                    |                                                                                                    |                                                                                                    | Eksportuj do PDF<br><b>Exportist</b> D Eksportuj do CSV |
| Zmień producenta<br>Strona główna<br>Dokumenty <sup>O</sup>          | Numer działalności<br>Typ działalności<br>Wybierz<br>٠                                                                                   | Rodzaj działalności<br>Stan działalności<br>Wybierz<br>Wybierz<br>$\tilde{\phantom{a}}$<br>$\mathbf{v}$ | Data zarejestrowania od<br>Data zarejestrowania do<br>菌<br>菌<br><b>DD-MM-RRRR</b><br><b>DD-MM-RRRR</b> |                                                         |
| Propozycje <sup>O</sup>                                              | Numer działalności<br>Typ działalności                                                                                                   | Rodzaj działalności                                                                                     | Producent<br>Lokalizacja                                                                               | Stan                                                    |
| <b>Działalności</b><br>Zwierzęta<br>Zdarzenia<br>Kontrola na miejscu | æ<br>Zakład drobiu<br>යි<br>Zakład drobiu<br>æ<br>Zakład drobiu<br>යි<br>Siedziba stada                                                  | Inne<br>Chów przydomowy na własne potrzeby<br>Chów przydomowy na własne potrzeby<br>Chów i hodowla      |                                                                                                    | Aktywna<br>Aktywna<br>Aktywna<br>Zarejestrowana         |
| Wezwania <sup>O</sup><br>Kierunek przemieszczania<br>zwierząt        | æ<br>Zakład drobiu<br>යි<br>Siedziba stada<br>æ<br>Siedziba stada                                                                        | Zakład wylęgu drobiu<br>Chów i hodowla<br>Chów i hodowla                                                | ina                                                                                                    | Zarejestrowana<br>Aktywna<br>Aktywna                    |
| © Ustawienia<br><sup>②</sup> Wyloguj                                 |                                                                                                    |                                                                                                    |                                                                                                    |                                                         |
| © Deklaracja dostępności                                             | ARIMR 2023. Wszystkie prawa zastrzeżone<br>Wersja aplikacji: 2023-03-30 13:57:25 - P054 (bf8ce276)<br>Komunikaty o dostepności aplikacji |                                                                                                    |                                                                                                    | $\mathbb{C}$ gov.pl                                     |

*Rysunek 136 Eksport listy wyszukanych działalności*

W celu przeglądu informacji o wybranej działalności, należy kliknąć w pozycję tej działalności na wyświetlonej liście. System wyświetli informacje o danej działalności w podziale na poszczególne sekcje:

• Podstawowe informacje o działalności;

- Mapa z geolokalizacją działalności;
- Dane IW;
- Stan działalności;
- Stan działalności dla gatunku;
- Adres działalności;
- Dane działek ewidencyjnych;
- Deklarowany gatunek utrzymywanych/ubijanych zwierząt;
- Systemy utrzymywania zwierząt;
- Dane lokalizacji budynków;
- Dane lokalizacji pastwisk;
- Osoba opiekująca się zwierzętami;
- Zwierzęta powiązane z działalnością;
- Lista przydzielonych identyfikatorów;
- Liczba zdarzeń przybycia i wybycia w przedziale czasu;
- Lista danych z rejestru statusów epizootycznych działalności, gatunków, zwierząt;
- Lista pracowników posiadaczy przypisanych do numeru działalności;
- Lista zmian;
- Załączniki.

Przegląd informacji o działalności dostępny jest także po wskazaniu przez użytkownika daty. W tym celu należy wybrać w polu **Stan na**, zamieszczonym w prawym górnym rogu, z kalendarza dzień, na który zostaną wyszukane informacje zapisane w systemie ARiMR.

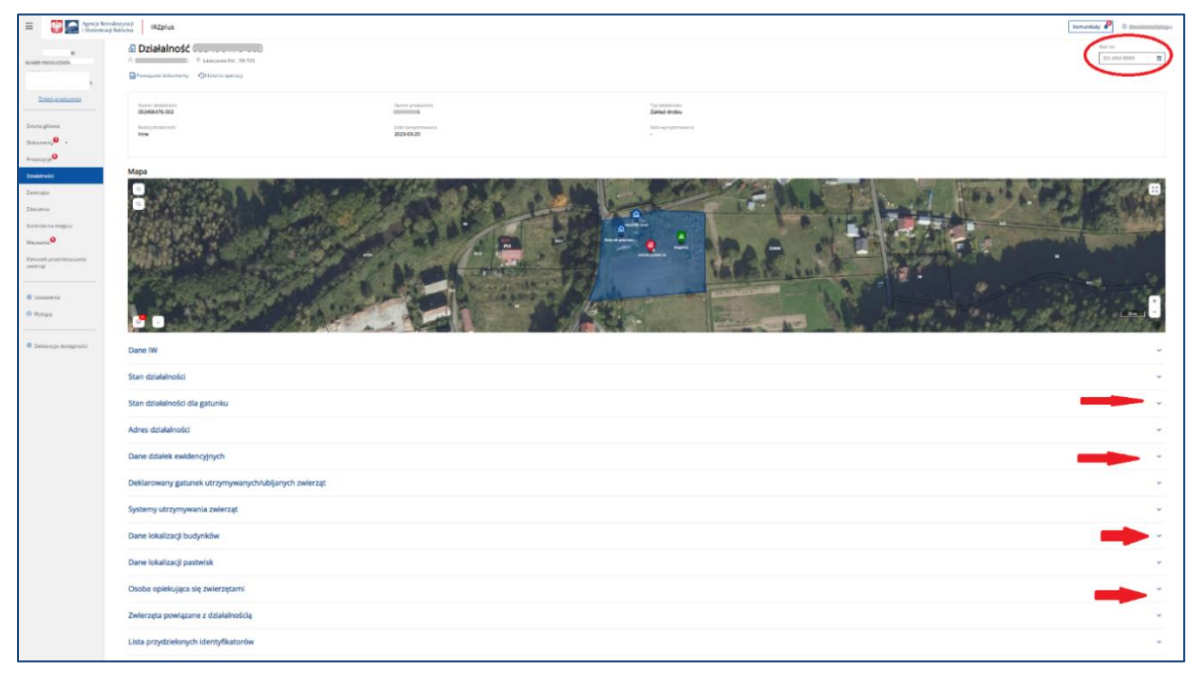

*Rysunek 137 Przegląd informacji o działalności*

Informacje szczegółowe działalności zostaną zaprezentowane przy poszczególnych sekcjach po rozwinięciu strzałki po prawej stronie każdej z sekcji.

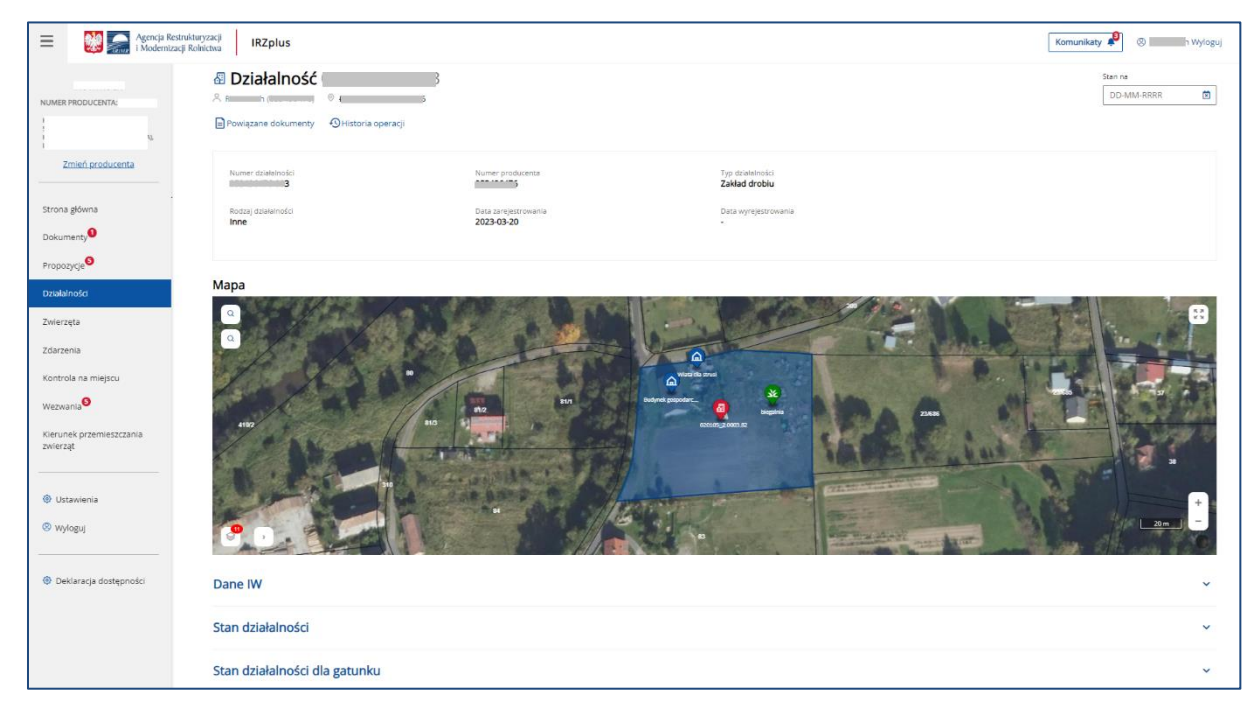

*Rysunek 138 Dane podstawowe działalności i geolokalizacja*

Z poziomu przeglądu danych szczegółowych działalności, IRZplus umożliwia przejście do listy dokumentów powiązanych z daną działalnością przy użyciu przycisku **Powiązane dokumenty**.

| 命 > dokumenty<br><b>Dokumenty</b>                                                                                                    |                                                |                                                       |                                                       |                                        |                    |                           | Utwórz nowy dokument   - |  |
|----------------------------------------------------------------------------------------------------|------------------------------------------------|-------------------------------------------------------|-------------------------------------------------------|----------------------------------------|--------------------|---------------------------|--------------------------|--|
| Numer dokumentu<br>Wprowadź numer dokume                                                                                                 | Status dokumentu<br>Wybierz status dokumentu + | Data przyjęcia dokumentu od<br>菌<br><b>DD-MM-RRRR</b> | Data przyjęcia dokumentu do<br>菌<br><b>DD-MM-RRRR</b> | Wybierz typ dokumentu<br>Typ dokumentu |                    |                           |                          |  |
| Typ dokumentu 0                                                                                                    |                                                |                                                       | Numer dokumentu <sup>2</sup>                          |                                        | Status dokumentu 0 | Numer działalności ()     | Data przyjęcia C         |  |
| Zgłoszenie unieszkodliwienia zwłok świń                                                                                                  |                                                |                                                       | 202 610                                               |                                        | Zatwierdzony       | $-003$                    | 07-12-2022               |  |
| Zgłoszenie unieszkodliwienia zwłok świń                                                                                                  |                                                |                                                       | $201 -$<br>2555                                       |                                        | Zatwierdzony       | $-4003$                   | 13-12-2022               |  |
| E Zgłoszenie unieszkodliwienia zwłok świń                                                                                                |                                                |                                                       | $202 - 1$<br>- 41                                     |                                        | Zatwierdzony       | $-003$                    | 06-12-2022               |  |
| Zgłoszenie unieszkodliwienia zwłok świń                                                                                                  |                                                |                                                       | 20.<br>$-41$                                          |                                        | Zatwierdzony       | $-003$                    | 06-12-2022               |  |
| Zgłoszenie unieszkodliwienia zwłok świń                                                                                                  |                                                |                                                       | $20^{\circ}$ $23^{\circ}$                             |                                        | Zatwierdzony       | 1000                      | 06-12-2022               |  |
| 2 Zgłoszenie unieszkodliwienia zwłok świń                                                                                                |                                                |                                                       | 202<br><b>D20</b>                                     |                                        | Zatwierdzony       | $-003$<br><b>Contract</b> | 06-12-2022               |  |
| E Zgłoszenie unieszkodliwienia zwłok świń                                                                                                |                                                |                                                       | 202<br>$-12$                                          |                                        | Zatwierdzony       | $-003$                    | 06-12-2022               |  |
| E Zgłoszenie unieszkodliwienia zwłok świń                                                                                                |                                                |                                                       | $202 - 1$<br>$-45$                                    |                                        | Zatwierdzony       | $-003$<br><b>Contract</b> | 05-12-2022               |  |
| Zgłoszenie unieszkodliwienia zwłok świń                                                                                                  |                                                |                                                       | 202<br>10                                             |                                        | Zatwierdzony       | $- 0.03$                  | 05-12-2022               |  |
| El Zgłoszenie unieszkodliwienia zwłok drobiu                                                                                             |                                                |                                                       | 202                                                   |                                        | W trakcie kontroli | $\sim$ 003                | 28-11-2022               |  |
|                                                                                                    |                                                |                                                       |                                                       |                                        |                    |                           |                          |  |
| ARIMR 2023. Wszystkie prawa zastrzeżone<br>Wersja aplikacji: 2023-01-09 15:57:51 - P051 (95f9b497)<br>Komunikaty o dostępności aplikacji |                                                |                                                       |                                                       |                                        |                    |                           | $\mathbb{C}$ gov.pl      |  |

*Rysunek 139 Dokumenty powiązane z działalnością*

Wykorzystując przekierowanie umieszczone w **Imieniu i nazwisku** producenta zamieszczonym na początku szczegółowego przeglądu działalności, użytkownik ma możliwość przejścia do wszystkich dokumentów lub do listy swoich zarejestrowanych działalności.

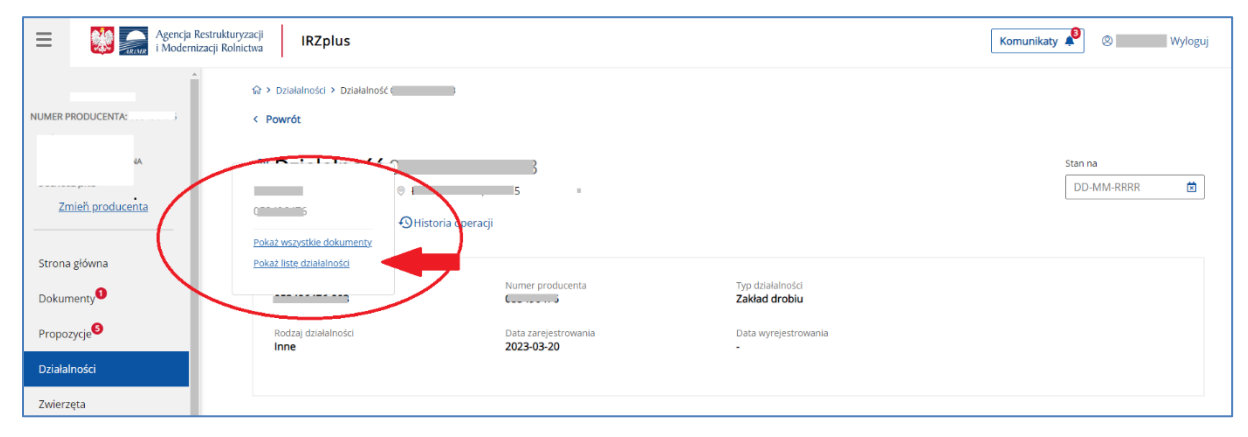

*Rysunek 140 Przekierowanie do poszczególnych zakładek z panelu bocznego*

Na mapie dotyczącej lokalizacji działalności użytkownik IRZplus znajdzie zaznaczony adres działalności, lokalizacje budynków i pastwisk na działkach ewidencyjnych oraz, w zależności od wybranych warstw, oznaczenie strefy ASF w jakiej znajduje się jego działalność.

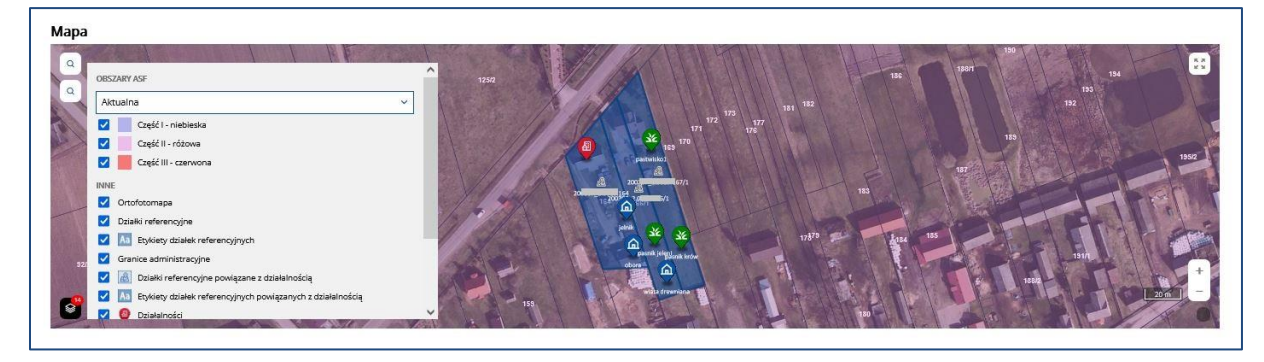

*Rysunek 141 Mapa dotycząca lokalizacji działalności*

W przeglądzie danych działalności dotyczących informacji weterynaryjnych użytkownik znajdzie numer WNI działalności, datę wydania decyzji, informacje o dzierżawie rzeźni, jeśli dotyczą i czy dołączono decyzję powiatowego Lekarza Weterynarii.

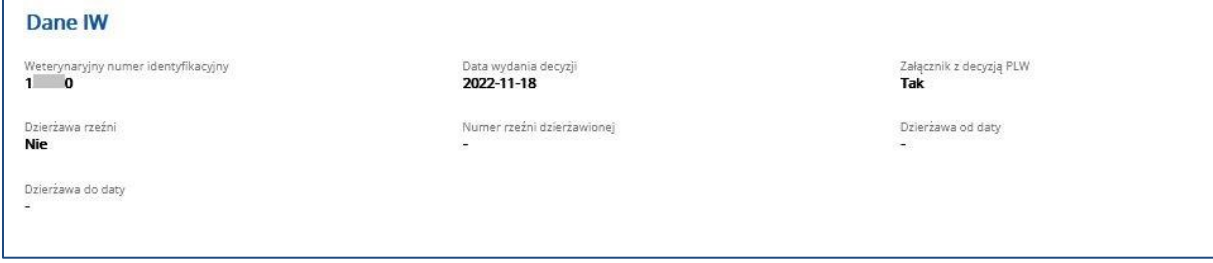

*Rysunek 142 Dane dotyczące informacji weterynaryjnych*

W obu sekcjach dotyczących stanu działalności użytkownik sprawdzi jaki stan przyjmuje jego działalność dla poszczególnych gatunków, które są przypisane do jego działalności oraz w związku z gatunkami - stan dla całej prowadzonej działalności, który wynika z oznaczenia przy gatunkach.

| Stan działalności                     |                                  |                                                    |                                     |                     |  |  |  |
|---------------------------------------|----------------------------------|----------------------------------------------------|-------------------------------------|---------------------|--|--|--|
| Stan działalności<br>Aktywna          | Status zdrowotny<br>Nieokreślony | Przyczyna zmiany stanu<br>$\overline{\phantom{a}}$ | Data obowiązywania od<br>2022-11-23 |                     |  |  |  |
| Data obowiązywania do<br>$\sim$       | Opis stanu<br>٠                  | Data śmierci podmiotu<br>$\overline{\phantom{a}}$  |                                     |                     |  |  |  |
| Stan działalności dla gatunku         |                                  |                                                    |                                     | $\sim$              |  |  |  |
|                                       |                                  |                                                    |                                     |                     |  |  |  |
| Gatunek                               | Stan działalności                | Data od                                            | Data do                             |                     |  |  |  |
| Lp.<br>owce                           | Aktywna                          | 2022-11-30                                         |                                     | $\hat{\phantom{a}}$ |  |  |  |
| $\overline{z}$<br><b>RE</b> koniowate | Aktywna                          | 2022-11-29                                         |                                     | $\hat{\phantom{a}}$ |  |  |  |
| $\overline{3}$<br>$M$ kozy            | Aktywna                          | 2022-12-11                                         |                                     | $\hat{ }$           |  |  |  |

*Rysunek 143 Oznaczenie stanu działalności*

W sekcji Adres działalności i dane działek ewidencyjnych można sprawdzić czy dane teleadresowe zapisane w systemie ARiMR są prawidłowe. Jeżeli adres działalności jest tożsamy z adresem producenta. W przypadku konieczności aktualizacji tych danych, należy zgłosić zmianę do ewidencji producentów.

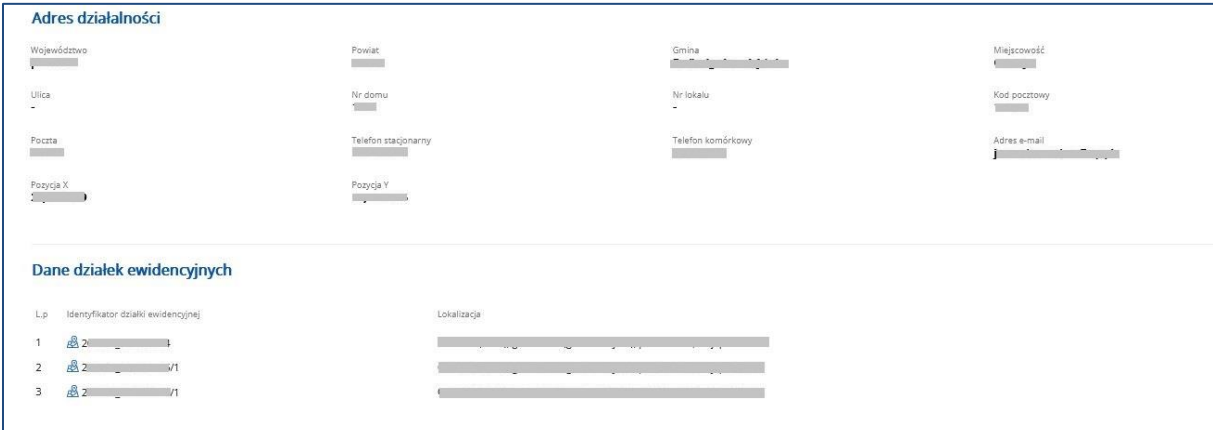

*Rysunek* 144 *Przegląd adresu działalności i zadeklarowanych działek ewidencyjnych*

Kolejne sekcje dostępne w przeglądzie szczegółów działalności dotyczą informacji deklarowanych w zgłoszeniu działalności w zakresie posiadanych zwierząt, systemów ich utrzymania, budynków w których się je utrzymuje oraz pastwisk, na których mogą być wypasane. Podanie tych informacji nie jest obowiązkowe dla wszystkich rodzajów działalności zarejestrowanych w systemie ARiMR.

|                | Deklarowany gatunek utrzymywanych/ubijanych zwierząt |                              |             |                             |             |                    |                               |                   |  |  |  |  |  |  |
|----------------|------------------------------------------------------|------------------------------|-------------|-----------------------------|-------------|--------------------|-------------------------------|-------------------|--|--|--|--|--|--|
| Lip:           | Gatunek                                              |                              |             |                             |             |                    |                               |                   |  |  |  |  |  |  |
| $\mathcal{X}$  | <b>FA</b> bydlo                                      |                              |             |                             |             |                    |                               |                   |  |  |  |  |  |  |
| $\overline{2}$ | $\mathbf{R}$ jeleniowate                             |                              |             |                             |             |                    |                               |                   |  |  |  |  |  |  |
| $\overline{3}$ | of kozy                                              |                              |             |                             |             |                    |                               |                   |  |  |  |  |  |  |
| $\Delta$       | $\blacktriangleright$ drób                           |                              |             |                             |             |                    |                               |                   |  |  |  |  |  |  |
| 5.             | N wielbłądowate                                      |                              |             |                             |             |                    |                               |                   |  |  |  |  |  |  |
|                | Systemy utrzymywania zwierząt                        |                              |             |                             |             |                    |                               |                   |  |  |  |  |  |  |
| Lp.            | Gatunek                                              | System utrzymywania zwierząt |             | Technologia/Model produkcji |             |                    | Data zakończenia/zaprzestania |                   |  |  |  |  |  |  |
| 1              | pt jeleniowate                                       | Obory wolnostanowiskowe      |             | ekstensywny                 |             |                    |                               |                   |  |  |  |  |  |  |
| $\overline{z}$ | $\vee$ gesi                                          | ekologiczny                  |             | Otwarty                     |             |                    |                               |                   |  |  |  |  |  |  |
| $\overline{3}$ | <b>FA</b> bydlo                                      | Otwarty                      |             |                             |             |                    |                               |                   |  |  |  |  |  |  |
| $\overline{4}$ | et jeleniowate                                       | Wkojcu - grupowa             |             |                             |             |                    |                               |                   |  |  |  |  |  |  |
| $5 -$          | W wielbłądowate                                      | W kojcu - grupowo            |             | Naturalny                   |             |                    |                               |                   |  |  |  |  |  |  |
|                | Dane lokalizacji budynków                            |                              |             |                             |             |                    |                               |                   |  |  |  |  |  |  |
| Ep.            | Opis budynku                                         | Pozycja buchnku              |             |                             | Gatunek     | Klerunek produkcji |                               | Wieśuść produkcji |  |  |  |  |  |  |
| $\mathcal{I}$  | <b>Quietnik</b>                                      | 光型                           |             |                             | jeleniowate | Miesny             |                               | 4                 |  |  |  |  |  |  |
| $\mathbf{z}$   | Qubora                                               | X:5                          |             |                             | bydło.      | Kombinowany        |                               | $12^{-}$          |  |  |  |  |  |  |
| $\overline{3}$ | mata drewniana                                       | X:5                          |             |                             | gesi        | Jaja wylęgowe      |                               | 200               |  |  |  |  |  |  |
|                | Dane lokalizacji pastwisk                            |                              |             |                             |             |                    |                               |                   |  |  |  |  |  |  |
| Lp.            | Opis pastwiska                                       | Gatunek.                     |             | Data wypasu od              |             |                    | Data wypasu do                |                   |  |  |  |  |  |  |
|                |                                                      |                              |             | 08-10-2022                  |             |                    |                               |                   |  |  |  |  |  |  |
| 1.5            | Sc pasnik jeleni                                     |                              | jeleniowate | 01-05-2022                  |             |                    |                               |                   |  |  |  |  |  |  |
| $\mathbf{z}$   | Sc pasnik krów                                       |                              | bydio       | 31-03-2022                  |             |                    | 14-10-2022                    |                   |  |  |  |  |  |  |
| 3 <sup>2</sup> | Sc pastwisko1                                        |                              | <b>SASI</b> | 13-12-2022                  |             |                    | 14-12-2022                    |                   |  |  |  |  |  |  |
|                |                                                      |                              |             |                             |             |                    |                               |                   |  |  |  |  |  |  |

*Rysunek 145 Sekcje opisujące utrzymywanie zwierząt* 

Producent zgłaszający swoją działalność w celu łatwiejszego kontaktu w sprawach dotyczących identyfikacji i rejestracji zwierząt może podać na zgłoszeniu działalności informacje o osobach powiązanych z jego gospodarstwem. Podane dane zapisują się w sekcji *Osoba opiekująca się zwierzętami.*

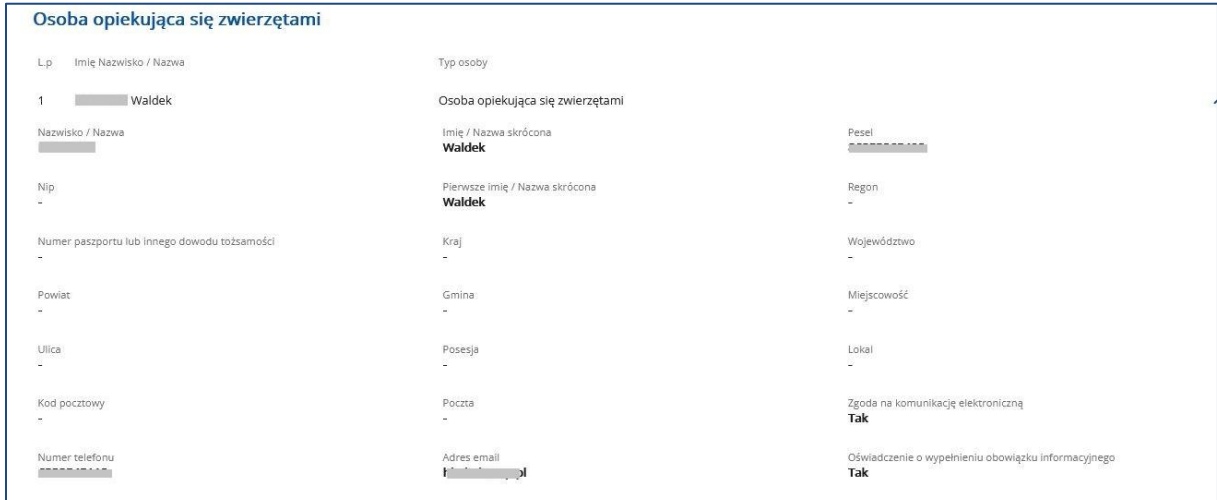

*Rysunek* 146 *Dane osoby przypisanej do działalności*

Kolejne sekcje przeglądu szczegółów działalności odzwierciedlają dane zapisane w poszczególnych rejestrach systemu IRZ.

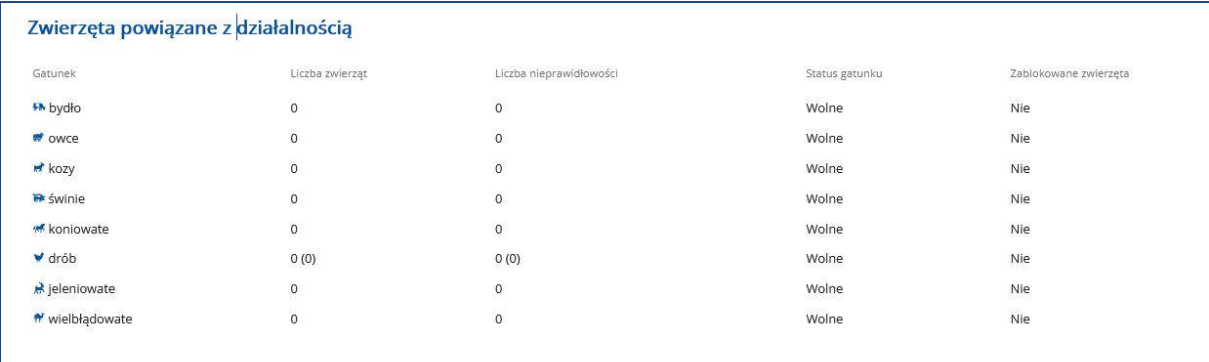

#### *Rysunek 147 Zwierzęta powiązane z działalnością*

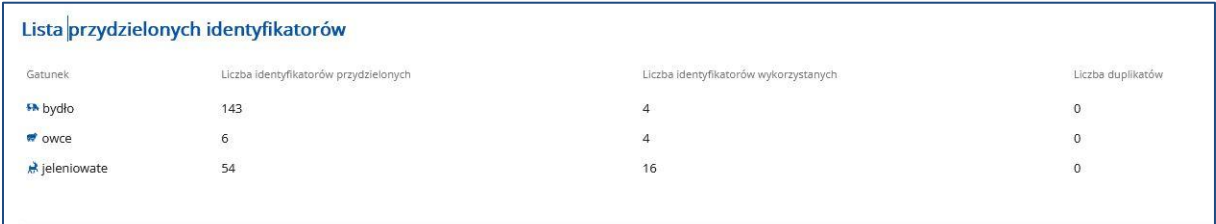

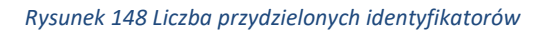

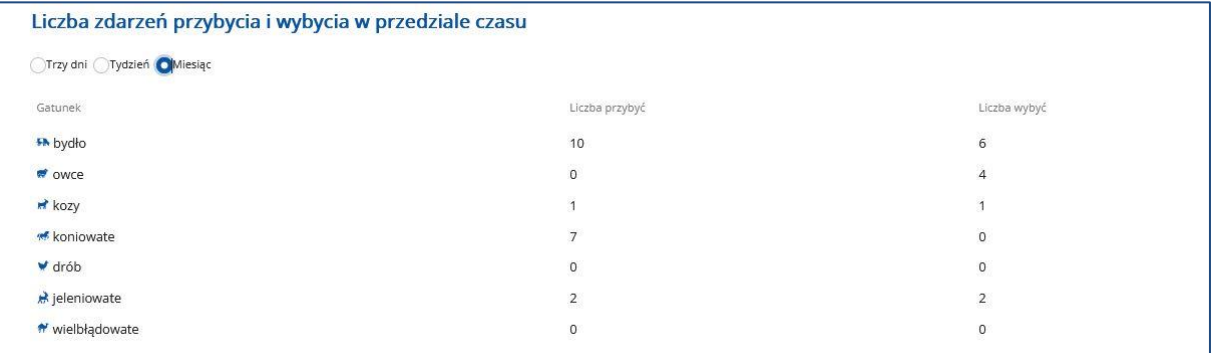

*Rysunek 149 Liczba zdarzeń w przedziale miesiąca*

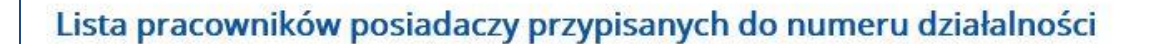

- Imię i nazwisko  $L.p$
- $\mathbf{1}$ PRACOWNIK POSIADACZA TEST

*Rysunek 150 Lista pracowników posiadacza z dostępem do działalności w IRZplus*

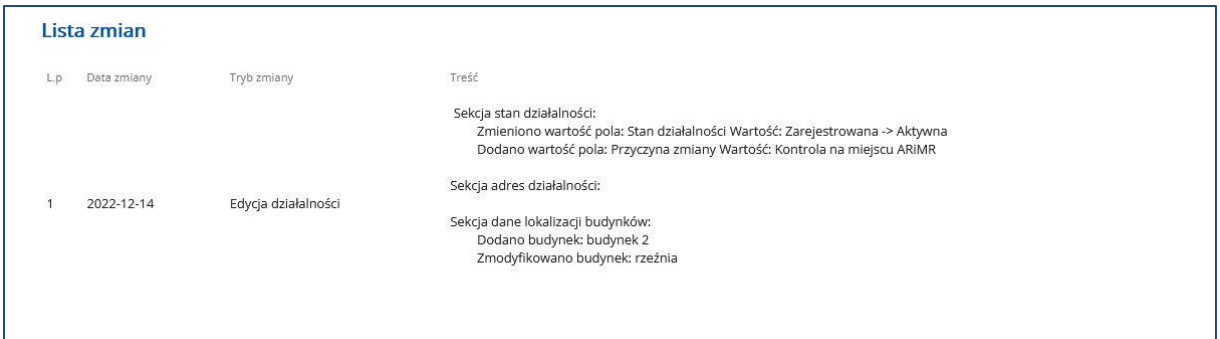

*Rysunek 151 Lista zmian wprowadzonych zgłoszeniem działalności*

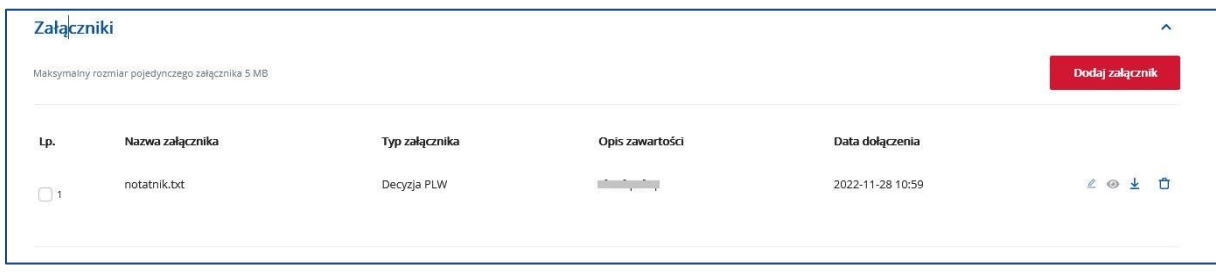

*Rysunek 152 Załączniki dodane do przeglądu działalności*

## 7.2. Informacje o DJP

Z poziomu zakładki **Działalności** przechodząc do sekcji **Informacje o DJP** w prawym górnym rogu, użytkownik zostanie przekierowany do listy wygenerowanych informacji dotyczących DJP. Z poziomu listy wyszukanych dokumentów system umożliwia:

- **Sortowanie** wyszukanych danych,
- **Eksport** wyników wyszukiwania do pliku CSV i PDF,
- **Przegląd danych podstawowych** wyszukanego dokumentu po rozwinięciu rekordu.

| Agencja Restrukturyzacji<br>i Modernizacji Rolnictwa<br>$\equiv$        | <b>IRZplus</b>                                                                     |                                                                                                    |                               | Komunikaty         | <sup>(2)</sup> Wyloguj                   |
|-------------------------------------------------------------------------|------------------------------------------------------------------------------------|----------------------------------------------------------------------------------------------------|-------------------------------|--------------------|------------------------------------------|
| <b>NUMER PRODUCENTA:</b><br>Strona główna                               | ☆ > Działalności<br><b>Działalności</b>                                            |                                                                                                    |                               | <b>E</b> Widowlist | E Eksportuj do PDF<br>E Eksportuj do CSV |
| Dokumenty<br>Propozycje<br>Działalności                                 | Typ informacji<br>Numer producenta<br>Typ informacji<br>٠<br>Typ informacji<br>Lp. | Data odpowiedzi od<br>Data odpowiedzi do<br>菌<br><b>DD-MM-RRRR</b><br><b>DD-MM-RRRR</b><br>Numer producenta C | 薗<br>Status $\hat{C}$         | Data odpowiedzi C  | Uruchom generowanie DJP                  |
| Zwierzęta<br>Zdarzenia                                                  | Informacja o zwierzętach                                                           |                                                                                                    | ZAKONCZONO                    | 24-03-2023         |                                          |
| Kontrola na miejscu<br>Wezwania<br>Kierunek przemieszczania<br>zwierząt | Gatunek<br>kaczki<br>Raport<br>pobierz                                             | Okres - od dnia<br>2022-12-26<br>Eksport do CSV<br>pobierz                                                    | Okres - do dnia<br>2023-03-24 |                    |                                          |
| <b>@</b> Ustawienia                                                     | Informacja o zwierzętach<br>$\overline{2}$                                         |                                                                                                    | ZAKONCZONO                    | 24-03-2023         | $\checkmark$                             |
| <sup>®</sup> Wyloguj                                                    | 3<br>Informacja o zwierzętach                                                      | <b>COMMANDS</b>                                                                                               | ZAKONCZONO                    | 27-03-2023         |                                          |
| © Deklaracja dostępności                                                | Informacja o zwierzętach<br>4                                                      | <b>MAAAAAAE</b>                                                                                               | ZAKONCZONO                    | 27-03-2023         | $\checkmark$                             |

*Rysunek 153 Przegląd listy informacji dot. DJP*

W sekcji **Informacje o DJP** można także wygenerować dane o DJP na podstawie informacji zapisanych w rejestrze działalności producenta.

| Agencja Restrukturyzacji<br>1 Modernizacji Rolnictwa<br>鱛<br>$\equiv$ | <b>IRZplus</b>                                                    |                                                                                                    |            | Komunikaty         | 8 Wyloguj                          |
|-----------------------------------------------------------------------|-------------------------------------------------------------------|----------------------------------------------------------------------------------------------------|------------|--------------------|------------------------------------|
| NUMER PRODUCENTA:<br>regarding in this warm, a select                 | <b>Q &gt; Działainości</b><br>Działalności                        |                                                                                                    |            | I Widok listy      | E Informacje o DJP                 |
| Strona główna<br>Dokumenty                                            | Typ informacji<br>Numer producenta<br>Typ informacji<br>$\bullet$ | Data odpowiedzi do<br>Data odpowiedzi od<br>$\ddot{\mathbf{a}}$<br>$\overline{\mathbf{D}}$<br>DD-MM-RRRR<br>DD-MM-RRRR |            |                    | Uruchom generowanie DJP            |
| Propozycje                                                            | Typ informacji<br>3.0.                                            | Numer producenta                                                                                                    | Status :   | Data odpowiedzi .: |                                    |
| Działalności<br>Zwierzęta                                             | $\mathcal{L}$<br>Informacja o zwierzętach                         |                                                                                                    | ZAKONCZONO | 30-03-2023         | $\checkmark$                       |
| Zdarzenia                                                             | $\mathbf{2}$<br>Informacja ogólna o DJP                           |                                                                                                    | ZAKONCZONO | 28-03-2023         | $\checkmark$                       |
| Kontrola na miejscu                                                   | $\overline{\mathbf{3}}$<br>Informacja o zwierzętach               |                                                                                                    | ZAKONCZONO | 28-03-2023         | v                                  |
| Wezwania                                                              | $\Delta$<br>Informacja o zwierzętach                              |                                                                                                    | ZAKONCZONO | 28-03-2023         | $\checkmark$                       |
| Kierunek przemieszczania<br>zwierząt                                  | 5<br>Informacja ogólna o DJP                                      |                                                                                                    | ZAKONCZONO | 28-03-2023         | $\checkmark$                       |
|                                                                       | Informacja ogólna o DJP<br>6                                      |                                                                                                    | ZAKONCZONO | 28-03-2023         | $\checkmark$                       |
| @ Ustawienia                                                          | $\overline{7}$<br>Informacja o zwierzętach                        |                                                                                                    | ZAKONCZONO | 27-03-2023         | ◡                                  |
| <sup><sup>8</sup> Wyloguj</sup>                                       | $\rm ^8$<br>Informacja o zwierzętach                              |                                                                                                    | ZAKONCZONO | 27-03-2023         | $\checkmark$                       |
| · Deklaracja dostepności                                              | $\overline{9}$<br>Informacja o zwierzętach                        |                                                                                                    | ZAKONCZONO | 24-03-2023         | $\checkmark$                       |
|                                                                       | 10<br>Informacja o zwierzętach                                    |                                                                                                    | ZAKONCZONO | 24-03-2023         | $\checkmark$                       |
|                                                                       |                                                                   | z 2 (11 rekordów) ><br>Strona<br>$\mathbb{Z}$<br>$\sim$                                                                |            |                    | Wyświeti na stronie   10   25   50 |

*Rysunek 154 Generowanie DJP*

Generowanie raportu o DJP dla działalności możliwe jest po otwarciu, za pomocą przycisku **Uruchom generowanie DJP** sekcji, w której użytkownik dokona wyboru typu raportu (dostępny obecnie w IRZplus jest *Wniosek o wydanie informacji o zwierzętach*), a następnie użyje przycisku **Uruchom**.

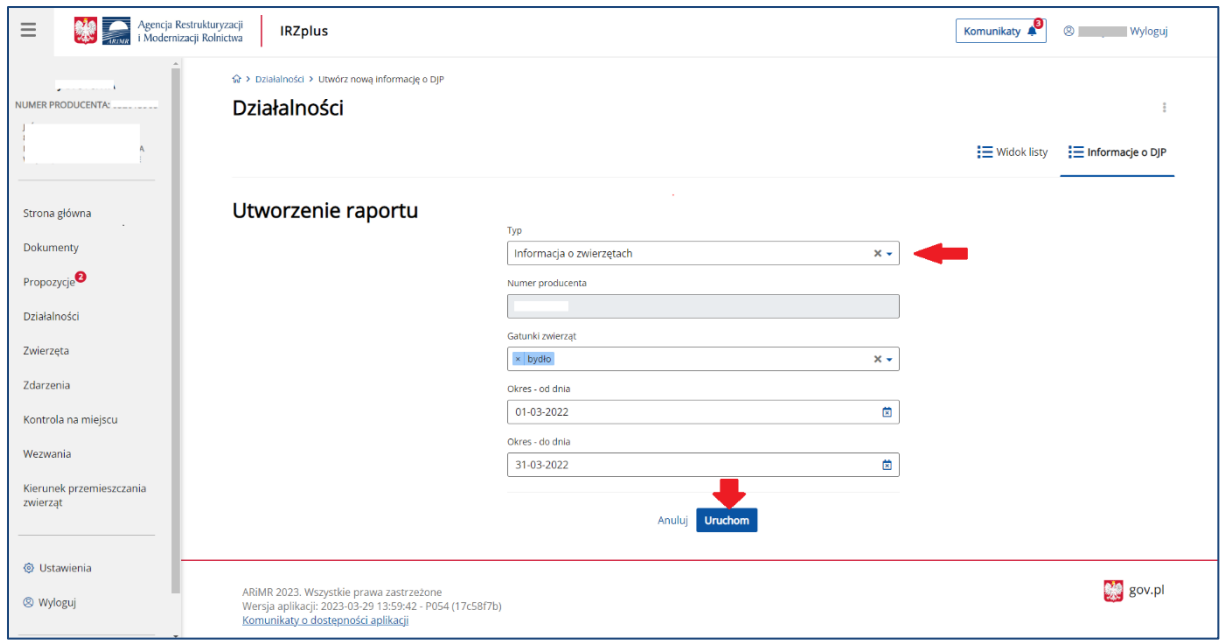

*Rysunek 155 Wybór typu raportu dla DJP*

### Raport można wyeksportować do pliku CSV lub PDF.

|                                         |                                    |                                               |                                |                             | Autozapis (C) E<br>E NFORMACJA_O_ZWERZETACH_INDYWIDUALNE_20230330_130430 +                                                                                |                          | C Wyszukaj                                                |                    |                  |                    |                |               |                         |                                                                    |  |                                                                                    |  |            |                                                                                                    |                                         | Cherevyk Yana CY ED -     | $\sigma$ $\times$ |
|-----------------------------------------|------------------------------------|-----------------------------------------------|--------------------------------|-----------------------------|----------------------------------------------------------------------------------------------------|--------------------------|-----------------------------------------------------------|--------------------|------------------|--------------------|----------------|---------------|-------------------------|--------------------------------------------------------------------|--|------------------------------------------------------------------------------------|--|------------|----------------------------------------------------------------------------------------------------|-----------------------------------------|---------------------------|-------------------|
|                                         | Plik Narzędzia główne              | Wstawianie Układ strony                       |                                |                             | Formuły Dane Recenzja Widok Pomoc                                                                                                    |                          |                                                           |                    |                  |                    |                |               |                         |                                                                    |  |                                                                                    |  |            |                                                                                                    |                                         | d Udostępnij P Komentarze |                   |
|                                         |                                    | * <b>C</b> OGÓLNA                             | <sup>2</sup> Asystent          |                             |                                                                                                    |                          |                                                           |                    |                  |                    |                |               |                         |                                                                    |  |                                                                                    |  |            |                                                                                                    |                                         |                           |                   |
| X Wytnij                                | [h Kopiuj v                        |                                               | WEWNETRZNA 2 O klasyfikacji    | Calibri                     | [calleri -   11 -   A" A"   프   글  サマ   我Zawijajitekst   Data   -  <br>B / リ -   ⊞ -   소 - ▲ -   프 프   프 프   EB Callivationalisj +   EB - % coo   28 - 38 |                          |                                                           |                    | $\sim$ 100 $\mu$ |                    | $\blacksquare$ |               | $\overline{\mathbb{Z}}$ | $\overline{v}$                                                     |  | 器整理                                                                                |  |            | $\begin{tabular}{ l c c } \hline \rule{0pt}{2.2ex} \rule{0pt}{2.2ex} \rule{0pt$ |                                         | $\mathscr{C}$             |                   |
| Wklej                                   | $\sim$ Malarz formatów             | WRAŻLIWA                                      |                                |                             |                                                                                                    |                          |                                                           |                    |                  |                    |                |               |                         | Formatowanie Formatuj jako Style<br>warunkowe ~ tabele ~ komórki ~ |  | Wstaw Usuń Formatuj<br>$\mathcal{A}(\mathbf{w})$ , where $\mathcal{A}(\mathbf{w})$ |  |            |                                                                                                    | Sortuj i Znajdži<br>filtruj ~ zaznacz ~ | Poufność<br>$\sim$        |                   |
| Schowek                                 | $\overline{12}$                    | Klasyfikacja informacji                       |                                |                             | Czcionka                                                                                                    | 国                        | Wyrównanie                                                | $ \overline{y}_k $ | Liczba           | $ \overline{y}_k $ |                |               | Style                   |                                                                    |  | Komórki                                                                            |  | Edytowanie |                                                                                                    |                                         | Paufność                  |                   |
|                                         |                                    |                                               |                                |                             |                                                                                                    |                          |                                                           |                    |                  |                    |                |               |                         |                                                                    |  |                                                                                    |  |            |                                                                                                    |                                         |                           |                   |
| G18                                     |                                    | $\tau$   $\times$ $\checkmark$ fr 09.06.2019  |                                |                             |                                                                                                    |                          |                                                           |                    |                  |                    |                |               |                         |                                                                    |  |                                                                                    |  |            |                                                                                                    |                                         |                           |                   |
|                                         |                                    |                                               |                                |                             |                                                                                                    |                          |                                                           |                    |                  |                    |                |               |                         |                                                                    |  |                                                                                    |  |            |                                                                                                    |                                         |                           |                   |
| $\mathcal{A}$                           | $A \cup$<br>B                      | $\sim$ $\sim$ $\sim$ $\sim$ $\sim$ $\sim$     |                                |                             | D   E   F   G   H   I   J   K   L   M   N   O   P   Q   R   S   T   U   V   W   X   Y   Z   AA   AB   AC   AD                                             |                          |                                                           |                    |                  |                    |                |               |                         |                                                                    |  |                                                                                    |  |            |                                                                                                    |                                         |                           |                   |
| 1 Numer działalności                    |                                    |                                               |                                |                             |                                                                                                    |                          |                                                           |                    |                  |                    |                |               |                         |                                                                    |  |                                                                                    |  |            |                                                                                                    |                                         |                           |                   |
| 2 Westerway W2                          |                                    |                                               |                                |                             |                                                                                                    |                          |                                                           |                    |                  |                    |                |               |                         |                                                                    |  |                                                                                    |  |            |                                                                                                    |                                         |                           |                   |
|                                         |                                    | 4 Gatunek: ZWIERZETA ZNAKOWANE INDYWIDUALNIE  |                                |                             |                                                                                                    |                          |                                                           |                    |                  |                    |                |               |                         |                                                                    |  |                                                                                    |  |            |                                                                                                    |                                         |                           |                   |
| $5$ Lp.                                 |                                    | Numer działalności Gatunek                    | Numer identyfikacy Pleć        | Rasa                        | Data urodzenia                                                                                                    |                          | Data przybycia cData wybycia z działalności               |                    |                  |                    |                |               |                         |                                                                    |  |                                                                                    |  |            |                                                                                                    |                                         |                           |                   |
| $\frac{6}{7}$                           |                                    | 02<br>bydlo                                   | PI                             | XY<br>HO                    | 05.03.2021                                                                                                    | 14.03.2022               | 09.01.2023                                                |                    |                  |                    |                |               |                         |                                                                    |  |                                                                                    |  |            |                                                                                                    |                                         |                           |                   |
|                                         |                                    | 02<br>bydto<br>02<br>bydło                    |                                | XY<br>HO<br>XY<br><b>BS</b> | 12.02.2021<br>09.11.2021                                                                                                    | 14.03.2022<br>21.02.2022 | 02.01.2023                                                |                    |                  |                    |                |               |                         |                                                                    |  |                                                                                    |  |            |                                                                                                    |                                         |                           |                   |
| $\frac{8}{9}$                           |                                    | O2<br>bydto                                   |                                | XY<br>HO                    | 06.09.2021                                                                                                    | 05.01.2022               |                                                           |                    |                  |                    |                |               |                         |                                                                    |  |                                                                                    |  |            |                                                                                                    |                                         |                           |                   |
| $\frac{10}{11}$                         |                                    | 02<br>bydło                                   |                                | XY<br>HO                    | 26.08.2021                                                                                                    | 28.12.2021               |                                                           |                    |                  |                    |                |               |                         |                                                                    |  |                                                                                    |  |            |                                                                                                    |                                         |                           |                   |
| 12                                      |                                    | O2<br>bydto<br>02<br>bydto                    |                                | XY<br>HO<br>XY<br><b>LM</b> | 16.08.2021<br>02.07.2021                                                                                                    | 01.12.2021<br>19.11.2021 |                                                           |                    |                  |                    |                |               |                         |                                                                    |  |                                                                                    |  |            |                                                                                                    |                                         |                           |                   |
| 13                                      | R.                                 | 02<br>bydło                                   |                                | xv<br>HO                    | 20.08.2021                                                                                                    | 27.10.2021               |                                                           |                    |                  |                    |                |               |                         |                                                                    |  |                                                                                    |  |            |                                                                                                    |                                         |                           |                   |
| 14                                      | $\mathbf{Q}$                       | 02<br>bydto                                   |                                | XY<br>HO                    | 04.07.2021                                                                                                    | 14.09.2021               |                                                           |                    |                  |                    |                |               |                         |                                                                    |  |                                                                                    |  |            |                                                                                                    |                                         |                           |                   |
| 15                                      | 10 <sub>1</sub>                    | 02<br>bydło                                   |                                | XY<br>RW                    | 03.04.2021                                                                                                    | 28.06.2021               |                                                           |                    |                  |                    |                |               |                         |                                                                    |  |                                                                                    |  |            |                                                                                                    |                                         |                           |                   |
| 16<br>17                                | 11<br>12 <sub>1</sub>              | $^{02}$<br>bydto<br>02<br>bydło               |                                | XY<br>MM<br>XY<br>HO        | 06.06.2021<br>17.10.2020                                                                                                    | 15.06.2021<br>08.06.2021 |                                                           |                    |                  |                    |                |               |                         |                                                                    |  |                                                                                    |  |            |                                                                                                    |                                         |                           |                   |
| 18                                      | 13 <sup>1</sup>                    | 02<br>bydło                                   |                                | XY<br>HO                    | 09.06.2019                                                                                                    | 28.04.2021               | 02.03.2023                                                |                    |                  |                    |                |               |                         |                                                                    |  |                                                                                    |  |            |                                                                                                    |                                         |                           |                   |
|                                         | 14 <sub>1</sub>                    | 02<br>bydlo                                   |                                | XX<br>MM                    | 19.06.2019                                                                                                    | 22.03.2021               |                                                           |                    |                  |                    |                |               |                         |                                                                    |  |                                                                                    |  |            |                                                                                                    |                                         |                           |                   |
|                                         | 15 <sub>1</sub><br>16 <sub>1</sub> | 02<br>bydło<br>02<br>bydło                    |                                | XY<br>HO<br>XY<br>HO        | 31.01.2021<br>18.12.2020                                                                                                    | 10.03.2021<br>17.02.2021 |                                                           |                    |                  |                    |                |               |                         |                                                                    |  |                                                                                    |  |            |                                                                                                    |                                         |                           |                   |
| 19 20 21 22 23                          | 17 <sup>1</sup>                    | 02<br>bydło                                   |                                | XY<br>HO                    | 28.10.2020                                                                                                    | 10.02.2021               | 19.10.2022                                                |                    |                  |                    |                |               |                         |                                                                    |  |                                                                                    |  |            |                                                                                                    |                                         |                           |                   |
|                                         | 18 <sup>1</sup>                    | $^{02}$<br>bydło                              |                                | XY<br><b>LM</b>             | 09.02.2020                                                                                                    | 09.02.2021               | 20.07.2022                                                |                    |                  |                    |                |               |                         |                                                                    |  |                                                                                    |  |            |                                                                                                    |                                         |                           |                   |
| $\frac{1}{25}$                          | 19 <sub>1</sub><br>20 <sub>1</sub> | 02<br>bydlo<br>02<br>bydto                    |                                | XY<br>HO<br>XY<br>HO        | 05.05.2019<br>08.10.2020                                                                                                    | 09.12.2020<br>09.12.2020 | 31.10.2022                                                |                    |                  |                    |                |               |                         |                                                                    |  |                                                                                    |  |            |                                                                                                    |                                         |                           |                   |
|                                         | 21                                 | 02<br>bydło                                   |                                | XY<br>HO                    | 19.07.2020                                                                                                    | 23.11.2020               |                                                           |                    |                  |                    |                |               |                         |                                                                    |  |                                                                                    |  |            |                                                                                                    |                                         |                           |                   |
| 26 27 28 29                             | 22                                 | 02<br>bydto                                   |                                | XY<br>HO                    | 12.09.2020                                                                                                    | 30.10.2020               | 28.09.2022                                                |                    |                  |                    |                |               |                         |                                                                    |  |                                                                                    |  |            |                                                                                                    |                                         |                           |                   |
|                                         | 23 <sup>1</sup><br>24 <sub>1</sub> | 02<br>bydło<br>O <sub>2</sub>                 |                                | XY<br>HO<br>XY<br>MM        | 19.06.2020<br>17.04.2020                                                                                                    | 05.08.2020<br>22.07.2020 | 14.09.2022                                                |                    |                  |                    |                |               |                         |                                                                    |  |                                                                                    |  |            |                                                                                                    |                                         |                           |                   |
|                                         | 25 <sub>1</sub>                    | bydto<br>02<br>bydło                          |                                | XY<br>HO                    | 14.03.2020                                                                                                    | 27.05.2020               | 29.06.2022                                                |                    |                  |                    |                |               |                         |                                                                    |  |                                                                                    |  |            |                                                                                                    |                                         |                           |                   |
| 30<br>31                                | 26 <sub>1</sub>                    | 02<br>bydło                                   |                                | XY<br>MM                    | 06.05.2020                                                                                                    | 06.05.2020               | 17.08.2022                                                |                    |                  |                    |                |               |                         |                                                                    |  |                                                                                    |  |            |                                                                                                    |                                         |                           |                   |
| $\begin{array}{r} 32 \\ 33 \end{array}$ | 27 <sub>1</sub>                    | 02<br>bydto                                   |                                | XY<br>MM                    | 06.05.2020                                                                                                    | 06.05.2020               | 21.09.2022                                                |                    |                  |                    |                |               |                         |                                                                    |  |                                                                                    |  |            |                                                                                                    |                                         |                           |                   |
| 34                                      | 28 <sub>1</sub><br>29 <sub>1</sub> | 02<br>bydło<br>02<br>bydło                    |                                | XY<br>HO<br>XY<br>MM        | 28.02.2020<br>03.07.2019                                                                                                    | 05.05.2020<br>10.12.2019 | 12.10.2022<br>11.05.2022                                  |                    |                  |                    |                |               |                         |                                                                    |  |                                                                                    |  |            |                                                                                                    |                                         |                           |                   |
| 35                                      | 30                                 | 02<br>bydło                                   |                                | XY<br>HO                    | 20.07.2019                                                                                                    | 03.10.2019               | 14.03.2022                                                |                    |                  |                    |                |               |                         |                                                                    |  |                                                                                    |  |            |                                                                                                    |                                         |                           |                   |
| 36                                      | 31                                 | <b>Int</b><br>bydło                           |                                | w<br>HO                     | 20.05.2019                                                                                                    | 17.07.2019               | 30.03.2022                                                |                    |                  |                    |                |               |                         |                                                                    |  |                                                                                    |  |            |                                                                                                    |                                         |                           |                   |
| 37 Numer działalności<br>38 71          |                                    |                                               |                                |                             |                                                                                                    |                          |                                                           |                    |                  |                    |                |               |                         |                                                                    |  |                                                                                    |  |            |                                                                                                    |                                         |                           |                   |
| 39                                      |                                    |                                               |                                |                             |                                                                                                    |                          |                                                           |                    |                  |                    |                |               |                         |                                                                    |  |                                                                                    |  |            |                                                                                                    |                                         |                           |                   |
|                                         |                                    | 40 Gatunek: ZWIERZETA ZNAKOWANE INDYWIDUALNIE |                                |                             |                                                                                                    |                          |                                                           |                    |                  |                    |                |               |                         |                                                                    |  |                                                                                    |  |            |                                                                                                    |                                         |                           |                   |
| 41 Lp.<br>42                            | Longanner and                      | Numer działalności Gatunek<br>bydło           | Numer identyfikacy Pleć<br>PL. | Rasa<br>XY<br>MM            | Data urodzenia<br>06.10.2019                                                                                                    | 30.03.2022               | Data przybycia cData wybycia z działalności<br>30.03.2022 |                    |                  |                    |                |               |                         |                                                                    |  |                                                                                    |  |            |                                                                                                    |                                         |                           |                   |
| 43                                      |                                    | bydto                                         | PL.                            | XY<br>MM                    | 20.08.2019                                                                                                    | 30.03.2022               | 30.03.2022                                                |                    |                  |                    |                |               |                         |                                                                    |  |                                                                                    |  |            |                                                                                                    |                                         |                           |                   |
| $\frac{44}{45}$                         |                                    | bydlo                                         | PL.                            | XY<br>MM                    | 23.03.2020                                                                                                    | 30.03.2022               | 04.04.2022                                                |                    |                  |                    |                |               |                         |                                                                    |  |                                                                                    |  |            |                                                                                                    |                                         |                           |                   |
|                                         | 5 <sup>1</sup>                     | bydto<br>bydło                                | PL.<br>PL.                     | XY<br>HO<br>XY<br>SM        | 20.05.2019<br>04.04.2020                                                                                                    | 30.03.2022<br>28.03.2022 | 04.04.2022<br>28.03.2022                                  |                    |                  |                    |                |               |                         |                                                                    |  |                                                                                    |  |            |                                                                                                    |                                         |                           |                   |
| $\frac{46}{47}$                         | 6 <sup>1</sup>                     | bydto                                         | PL.                            | XY<br>HO                    | 16.12.2019                                                                                                    | 28.03.2022               | 28.03.2022                                                |                    |                  |                    |                |               |                         |                                                                    |  |                                                                                    |  |            |                                                                                                    |                                         |                           |                   |
| 48                                      | $\overline{7}$                     | bydło                                         | PL.                            | XY<br>SM                    | 04.06.2020                                                                                                    | 28.03.2022               | 28.03.2022                                                |                    |                  |                    |                |               |                         |                                                                    |  |                                                                                    |  |            |                                                                                                    |                                         |                           |                   |
| 49                                      |                                    | bydlo                                         |                                | XY<br>HO                    | 01.05.2020                                                                                                    | 25.03.2022               | 25.03.2022                                                |                    |                  |                    |                |               |                         |                                                                    |  |                                                                                    |  |            |                                                                                                    |                                         |                           |                   |
|                                         |                                    | INFORMACJA O ZWIERZETACH INDYWI               |                                | $(\overline{+})$            |                                                                                                    |                          |                                                           |                    |                  |                    |                | $\frac{1}{2}$ |                         |                                                                    |  |                                                                                    |  |            |                                                                                                    |                                         |                           | $\rightarrow$     |
| Klasyfikacja informacji                 |                                    |                                               |                                |                             |                                                                                                    |                          |                                                           |                    |                  |                    |                |               |                         |                                                                    |  |                                                                                    |  |            |                                                                                                    |                                         |                           |                   |

*Rysunek 156 Eksport do CSV – Informacje o zwierzętach w siedzibie stada producenta*
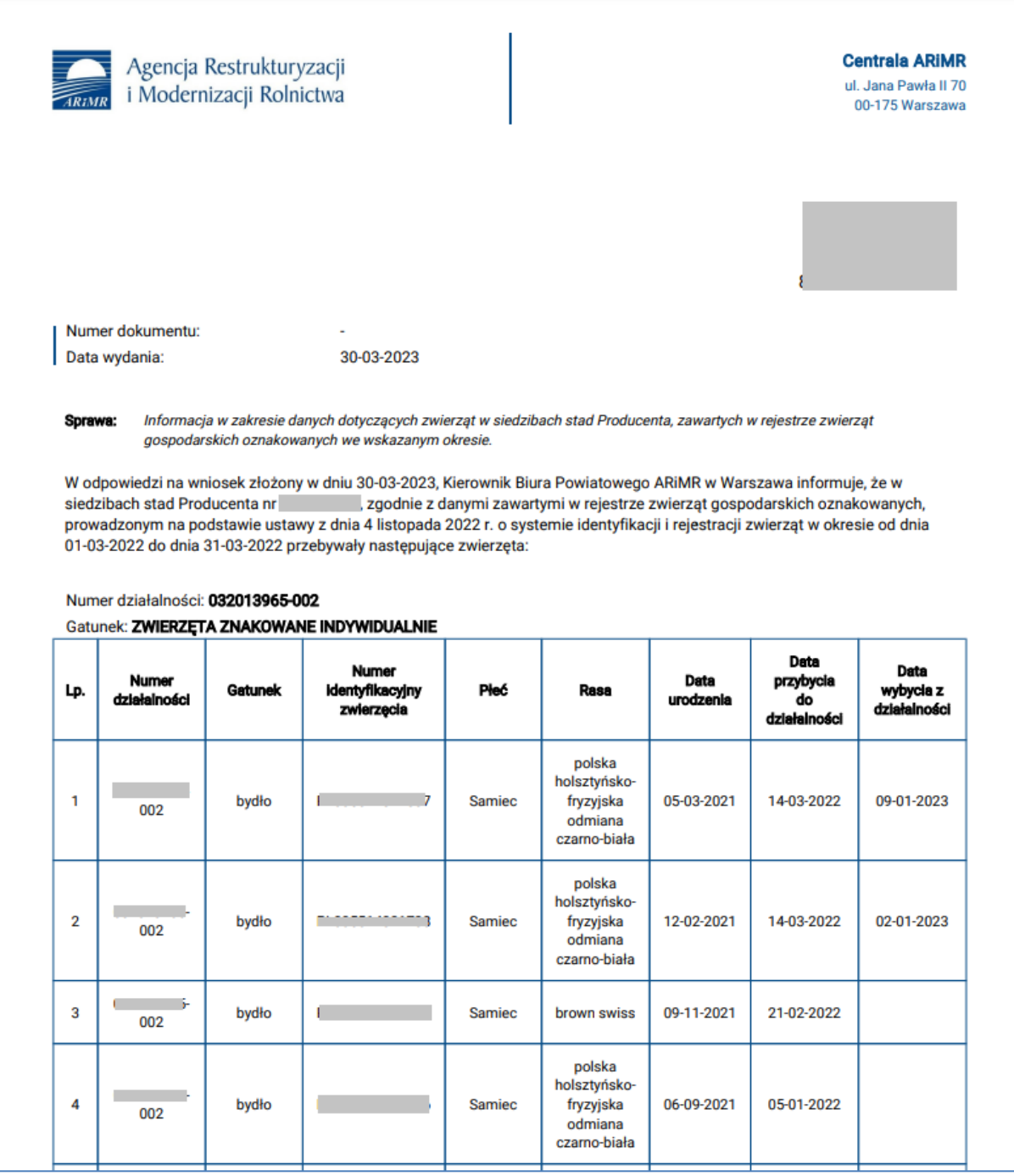

*Rysunek 157 Informacja o zwierzętach w siedzibach stad producenta*

# 8. Zwierzęta

W zakładce **Zwierzęta** możliwe jest wyszukiwanie, przegląd i wydruk danych dotyczących zwierząt zarejestrowanych w systemie IRZplus dotyczące działalności producenta.

Liczbę zwierząt można wyszukać z poziomu strony głównej poprzez wybranie numeru działalności w polu umieszczonym w sekcji **Moje zwierzęta**.

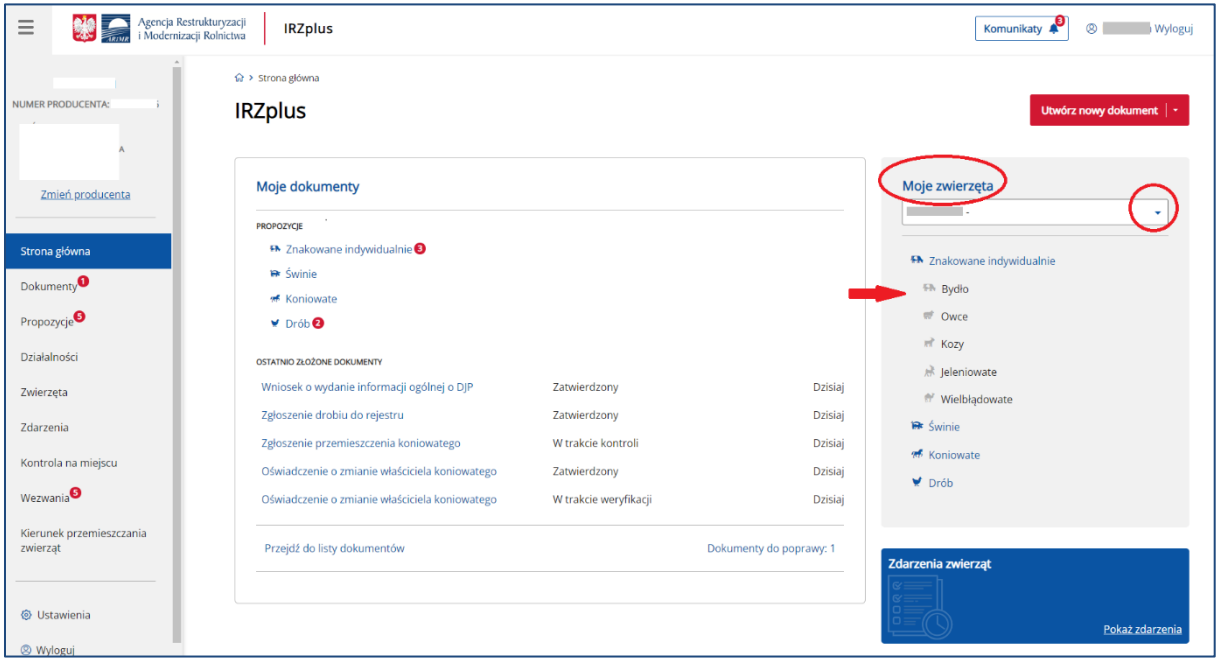

*Rysunek 158 Sekcja Moje zwierzęta – wyszukiwanie liczby zwierząt* 

Z poziomu menu bocznego strony głównej użytkownik ma możliwość przeglądu danych o zwierzętach

w zakładce **Zwierzęta**, gdzie zostały udostępnione rejestry:

- Znakowanie indywidualne (bydło, owce, kozy, wielbłądowate, jeleniowate);
- Świnie;
- Koniowate;
- Drób.

Rejestr **Znakowane indywidualnie** podzielona jest na: **Zwierzęta** i **Identyfikatory**.

| Agencja Restrukturyzacji<br>i Modernizacji Rolnictwa<br>$\equiv$ | <b>IRZplus</b>                     |                              |                         |                                                   | Komunikaty     | <sup><sup>8</sup></sup> |
|------------------------------------------------------------------|------------------------------------|------------------------------|-------------------------|---------------------------------------------------|----------------|-------------------------|
| NUMER PRODUCENTA: **********                                     |                                    |                              | Znakowane indywidualnie | Drób<br>Świnie<br>Koniowate                       |                |                         |
|                                                                  |                                    |                              | Zwierzęta               | Identyfikatory                                    |                |                         |
| Strona główna                                                    |                                    |                              |                         |                                                   |                |                         |
| Dokumenty                                                        | Numer identyfikacyjny              | Gatunek                      | Rasa                    | Numer działalności<br>Stan na dzień               |                |                         |
| Propozycje <sup>2</sup>                                          | Wprowadź numer identyf             | Wybierz gatunek zwierzęcia - | Wybierz rasę<br>٠       | $\times$ $\sim$<br>笝<br><b>DD-MM-RRRR</b><br>ti i |                |                         |
| Działalności                                                     | Numer identyfikacyjny zwierzęcia C | Gatunek C                    | Numer działalności C    | Rasa C                                            | Płeć $\hat{z}$ | Data urodzenia C        |
| Zwierzęta<br>Zdarzenia                                           | $\Box$                             | jeleniowate                  | $\sqrt{02}$             | daniel zwyczajny                                  | Samica         | 06-03-2023              |
|                                                                  | $\Box$<br>DO                       | wielbłądowate                | 02                      | alpaka                                            | Samica         | 14-03-2023              |
| Kontrola na miejscu                                              | $\Box$<br>53.                      | bydło                        |                         | krzyżówka z rasami mięsnymi                       | Samica         | 19-06-2019              |
| Wezwania                                                         |                                    |                              | 02                      |                                                   |                |                         |
| Kierunek przemieszczania                                         | $\Box$<br>15                       | bydło                        | 02                      | polska holsztyńsko-fryzyjska odmiana czarno-biała | Samiec         | 05-05-2019              |
| zwierząt                                                         | $\Box$<br>19                       | bydło                        | 02                      | polska holsztyńsko-fryzyjska odmiana czarno-biała | Samiec         | 04-07-2021              |
|                                                                  | $\Box$<br>ì5                       | bydło                        | 02                      | polska holsztyńsko-fryzyjska odmiana czarno-biała | Samiec         | 17-10-2020              |
| <b><i>S</i></b> Ustawienia                                       | $\Box$<br> 4                       | bydło                        | 02                      | limousine                                         | Samiec         | 02-07-2021              |
| <sup>®</sup> Wyloguj                                             |                                    |                              |                         |                                                   |                |                         |
|                                                                  | $\Box$                             | bydło                        | 02                      | polska holsztyńsko-fryzyjska odmiana czarno-biała | Samiec         | 01-04-2022              |

*Rysunek* 159 *Rejestry zwierząt w zakładce Zwierzęta*

W prawym górnym rogu rejestru **Zwierząt** znajduje się przycisk trzykropek, przy jego użyciu możliwe są dodatkowe funkcjonalności:

- **Eksport do PDF** wyeksportowanie wyszukanej listy zwierząt do pliku w formacie PDF;
- **Eksport do CVS** wyeksportowanie wyszukanej listy zwierząt do pliku w formacie CSV;
- **Dane podstawowe** wyszukanie zwierzęcia po jego numerze identyfikacyjnym.

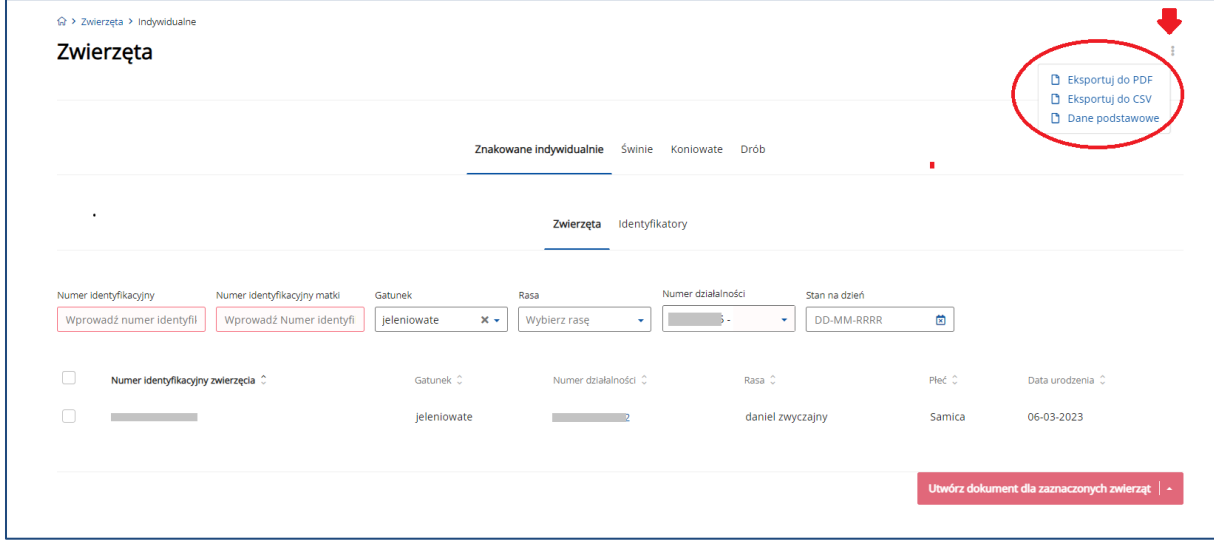

*Rysunek 160 Dodatkowe funkcjonalności* 

| Plik Narzędzia główne                                                                                                    |                 |                                                    |                | Wstawianie Układ strony          |      | Formuly Dane Recenzja                |                         |              |                                                                                                    | Widok Pomoc               |  |   |         |                 |       |   |                                                      |                                                                                             |        |   |            |              | d Udostępnij D Komentarze          |
|----------------------------------------------------------------------------------------------------|-----------------|----------------------------------------------------|----------------|----------------------------------|------|--------------------------------------|-------------------------|--------------|----------------------------------------------------------------------------------------------------|---------------------------|--|---|---------|-----------------|-------|---|------------------------------------------------------|---------------------------------------------------------------------------------------------|--------|---|------------|--------------|------------------------------------|
| $\begin{picture}(180,10) \put(0,0){\line(1,0){10}} \put(10,0){\line(1,0){10}} \put(10,0){\line(1,0){10}} \put(10,0){\line(1,0){10}} \put(10,0){\line(1,0){10}} \put(10,0){\line(1,0){10}} \put(10,0){\line(1,0){10}} \put(10,0){\line(1,0){10}} \put(10,0){\line(1,0){10}} \put(10,0){\line(1,0){10}} \put(10,0){\line(1,0){10}} \put(10,0){\line($ |                 |                                                    |                |                                  |      |                                      |                         |              |                                                                                                    |                           |  |   |         |                 |       |   |                                                      |                                                                                             |        |   |            | $\mathbb{Z}$ |                                    |
|                                                                                                    |                 |                                                    |                |                                  |      |                                      |                         |              |                                                                                                    |                           |  |   |         |                 |       |   |                                                      |                                                                                             |        |   |            | Poufność     |                                    |
| Schowek 5                                                                                                    |                 | Klasyfikacja informacji                            |                |                                  |      | Czcionka                             | $\overline{\mathbf{G}}$ |              | Wyrównanie Fa Liczba                                                                                                    |                           |  |   | $-74$   |                 | Style |   |                                                      | Komórki                                                                                     |        |   | Edytowanie | Poufnoic     |                                    |
| A1                                                                                                    |                 | $\star$ : $\times$ $\checkmark$ Numer działalności |                |                                  |      |                                      |                         |              |                                                                                                    |                           |  |   |         |                 |       |   |                                                      |                                                                                             |        |   |            |              |                                    |
| $A$ $A$                                                                                                    |                 |                                                    |                |                                  |      |                                      |                         |              |                                                                                                    |                           |  | N | $\circ$ | $\mathsf{P}$    | Q     | R | S                                                    | $\Gamma$                                                                                    | $\cup$ | V | W          |              | $X$ $Y$ $\mathbb{Z}^{\mathbb{Z}}$  |
|                                                                                                    |                 | 1 Numer dz Numer ideGatunek Płeć                   |                |                                  |      | Rasa Typ użytki Stan danych na dzień |                         |              |                                                                                                    |                           |  |   |         |                 |       |   |                                                      |                                                                                             |        |   |            |              |                                    |
| $\begin{array}{c c}\n2 \\ 3 \\ 4\n\end{array}$                                                                                                    |                 |                                                    |                |                                  |      |                                      |                         |              |                                                                                                    |                           |  |   |         |                 |       |   |                                                      |                                                                                             |        |   |            |              |                                    |
| $5$ Lp.                                                                                                    |                 | Numer idi Numer dz Gatunek Rasa                    |                |                                  | Płeć |                                      |                         |              | Data urod Rodzaj (pr Status zwi Typ użytki Data przył Historia zr Poprzedni Aktualny : Duplikat ś Numer idi Numer idi Sposób oznakowania |                           |  |   |         |                 |       |   |                                                      |                                                                                             |        |   |            |              |                                    |
|                                                                                                    | $1$ Ff          |                                                    | 4bydło         | angus czei Samica                |      | иннинин Bydło                        |                         | Zyje         |                                                                                                    | Mleczny ####### Niespójna |  |   |         | F.              |       |   |                                                      | 1. kolczyk elektroniczny 2. zwykły kolczyk 3. kolczyk elektroniczny 4. zwykły kolczyk       |        |   |            |              |                                    |
|                                                                                                    | 2P              |                                                    | bydło          | angus czei Samica                |      | <b>HIMMANH Bydlo</b>                 |                         | Żyje         | Kombinov ####### Spójna F 5                                                                                                    |                           |  |   |         | F1              |       |   |                                                      | 1. kolczyk elektroniczny 2. zwykły kolczyk 3. kolczyk elektroniczny 4. zwykły kolczyk 5. ko |        |   |            |              |                                    |
| 6 7 8 9 10 11 12 13 14 15 16 17                                                                                                    | $3$ Fla<br>4 Ff |                                                    | Ikozy<br>lowce | alpejska Samica<br>beltex Samica |      | иннинни Когу<br><b>иннинин</b> Owce  |                         | Zyje<br>Zvie | Kombinov ####### Spójna<br>Kombinov ####### Spójna                                                                                       |                           |  |   |         | FF .<br>Ff.     |       |   | 1. kolczyk elektroniczny<br>1. kolczyk elektroniczny |                                                                                             |        |   |            |              |                                    |
|                                                                                                    |                 |                                                    |                |                                  |      |                                      |                         |              |                                                                                                    |                           |  |   |         |                 |       |   |                                                      |                                                                                             |        |   |            |              |                                    |
|                                                                                                    |                 |                                                    |                |                                  |      |                                      |                         |              |                                                                                                    |                           |  |   |         |                 |       |   |                                                      |                                                                                             |        |   |            |              |                                    |
|                                                                                                    |                 |                                                    |                |                                  |      |                                      |                         |              |                                                                                                    |                           |  |   |         |                 |       |   |                                                      |                                                                                             |        |   |            |              |                                    |
|                                                                                                    |                 |                                                    |                |                                  |      |                                      |                         |              |                                                                                                    |                           |  |   |         |                 |       |   |                                                      |                                                                                             |        |   |            |              |                                    |
|                                                                                                    |                 |                                                    |                |                                  |      |                                      |                         |              |                                                                                                    |                           |  |   |         |                 |       |   |                                                      |                                                                                             |        |   |            |              |                                    |
|                                                                                                    |                 |                                                    |                |                                  |      |                                      |                         |              |                                                                                                    |                           |  |   |         |                 |       |   |                                                      |                                                                                             |        |   |            |              |                                    |
|                                                                                                    |                 |                                                    |                |                                  |      |                                      |                         |              |                                                                                                    |                           |  |   |         |                 |       |   |                                                      |                                                                                             |        |   |            |              |                                    |
|                                                                                                    |                 |                                                    |                |                                  |      |                                      |                         |              |                                                                                                    |                           |  |   |         |                 |       |   |                                                      |                                                                                             |        |   |            |              |                                    |
|                                                                                                    |                 |                                                    |                |                                  |      |                                      |                         |              |                                                                                                    |                           |  |   |         |                 |       |   |                                                      |                                                                                             |        |   |            |              |                                    |
|                                                                                                    |                 |                                                    |                |                                  |      |                                      |                         |              |                                                                                                    |                           |  |   |         |                 |       |   |                                                      |                                                                                             |        |   |            |              |                                    |
|                                                                                                    |                 |                                                    |                |                                  |      |                                      |                         |              |                                                                                                    |                           |  |   |         |                 |       |   |                                                      |                                                                                             |        |   |            |              |                                    |
|                                                                                                    |                 |                                                    |                |                                  |      |                                      |                         |              |                                                                                                    |                           |  |   |         |                 |       |   |                                                      |                                                                                             |        |   |            |              |                                    |
|                                                                                                    |                 |                                                    |                |                                  |      |                                      |                         |              |                                                                                                    |                           |  |   |         |                 |       |   |                                                      |                                                                                             |        |   |            |              |                                    |
|                                                                                                    |                 |                                                    |                |                                  |      |                                      |                         |              |                                                                                                    |                           |  |   |         |                 |       |   |                                                      |                                                                                             |        |   |            |              |                                    |
|                                                                                                    |                 |                                                    |                |                                  |      |                                      |                         |              |                                                                                                    |                           |  |   |         |                 |       |   |                                                      |                                                                                             |        |   |            |              |                                    |
|                                                                                                    |                 |                                                    |                |                                  |      |                                      |                         |              |                                                                                                    |                           |  |   |         |                 |       |   |                                                      |                                                                                             |        |   |            |              |                                    |
|                                                                                                    |                 |                                                    |                |                                  |      |                                      |                         |              |                                                                                                    |                           |  |   |         |                 |       |   |                                                      |                                                                                             |        |   |            |              |                                    |
| 18 19 20 21 22 23 24 25 26 27 28 30 31 32 33                                                                                                    |                 |                                                    |                |                                  |      |                                      |                         |              |                                                                                                    |                           |  |   |         |                 |       |   |                                                      |                                                                                             |        |   |            |              |                                    |
| 24                                                                                                    |                 |                                                    |                |                                  |      |                                      |                         |              |                                                                                                    |                           |  |   |         |                 |       |   |                                                      |                                                                                             |        |   |            |              | $\overline{ }$                     |
| $\mathcal{R}$ $\mathcal{R}$                                                                                                    |                 | LISTA ZWIERZAT ZNAKOWANYCH_INDY                    |                |                                  |      | $\left( \widehat{r}\right)$          |                         |              |                                                                                                    |                           |  |   |         | $\frac{1}{2}$ 4 |       |   |                                                      |                                                                                             |        |   |            |              | $\left\vert \mathbf{F}\right\vert$ |
| Klasyfikacja informacji                                                                                                    |                 |                                                    |                |                                  |      |                                      |                         |              |                                                                                                    |                           |  |   |         |                 |       |   |                                                      |                                                                                             |        |   |            |              | $\times$                           |

*Rysunek 161 Eksport listy zwierząt do CSV*

|                | PARAMETRY WYSZUKIWANIA                   |                                  |                                  |                |                      |                    |                |
|----------------|------------------------------------------|----------------------------------|----------------------------------|----------------|----------------------|--------------------|----------------|
|                | Numer działalności                       |                                  | Numer identyfikacyjny zwierzęcia |                | Gatunek              |                    | Płeć           |
|                | Rasa                                     |                                  | Typ użytkowy                     |                | Stan danych na dzień |                    |                |
|                | LISTA ZWIERZĄT ZNAKOWANYCH INDYWIDUALNIE |                                  |                                  |                |                      |                    |                |
| Lp.            | Numer identyfikacyjny<br>zwierzęcia      | Numer działalności               | Gatunek                          | Rasa           |                      | Płeć               | Data urodzenia |
| 1              | g.                                       | 0                                | bydło                            | angus czerwony |                      | Samica             | 16-11-2017     |
| $\overline{c}$ | F.                                       | $0$ .                            | bydło                            | angus czerwony |                      | Samica             | 14-11-2009     |
| $\overline{3}$ | F.                                       | 0 <sup>1</sup>                   | kozy                             | alpejska       |                      | Samica             | 28-11-2022     |
| $\overline{4}$ | passionalists.                           | $O^{\sim}$                       | owce                             | beltex         |                      | Samica             | 29-11-2022     |
|                |                                          |                                  | DANE SZCZEGÓŁOWE ZWIERZĄT        |                |                      |                    |                |
|                | Lp.                                      | Numer identyfikacyjny zwierzęcia | Data urodzenia                   |                |                      | Numer działalności | Gatunek        |
|                | $\mathbf{1}$                             | FF 1<br>- 71                     | 16-11-2017                       |                | $\circ$              | $\sim$ 1           | bydło          |
|                | Rodzaj (podgatunek)                      | Rasa                             | Płeć                             |                |                      | Status zwierzęcia  | Typ użytkowy   |
|                | Bydło                                    | angus czerwony                   | Samica                           |                |                      | Żyje               | Mleczny        |

*Rysunek 162 Eksport listy zwierząt do PDF*

System umożliwia wyszukiwanie danych podstawowych o wszystkich zwierzętach zarejestrowanych w systemie przy użyciu przycisku **Dane podstawowe**.

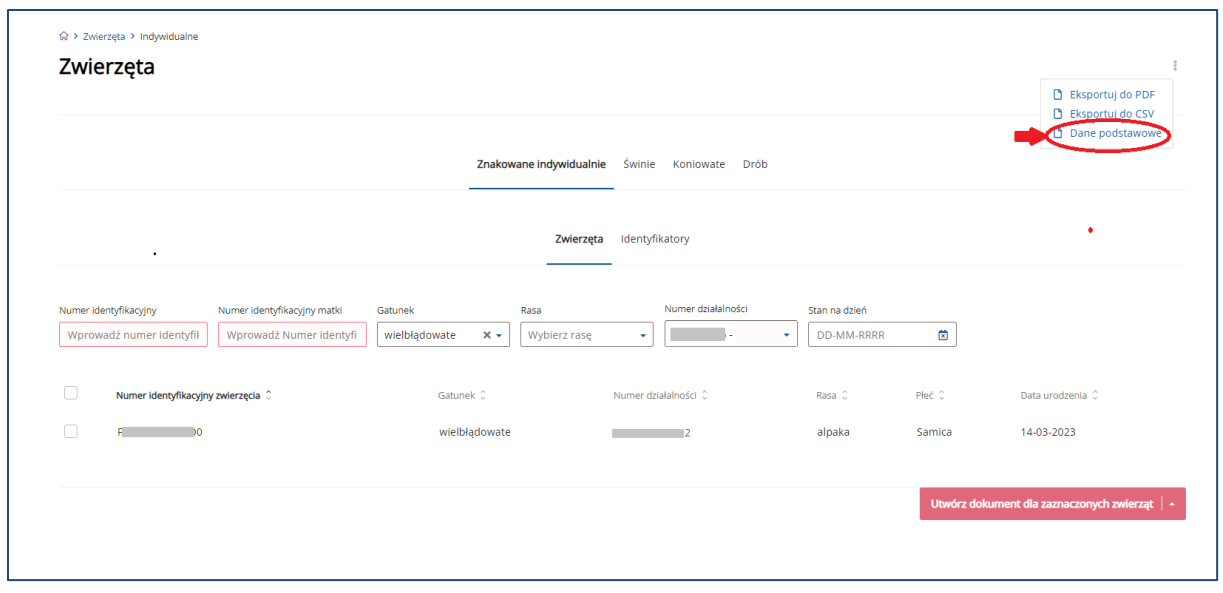

*Rysunek 163 Wyszukiwanie informacji o zwierzęciu przy pomocy funkcji "Dane podstawowe"*

W otwartym oknie wyszukiwania należy wpisać numer identyfikacyjny zwierzęcia i użyciu przycisku **Wyszukaj**.

W celu wyszukania danych podstawowych kilku zwierząt należy podać numery identyfikacyjne zwierząt rozdzielając każdy przecinkiem i użyć przycisku **Wyszukaj**.

System umożliwia eksport wyniku wyszukiwania do pliku CSV – przycisk trzech kropek (w prawym górnym rogu ekranu) oraz wyeksportowanie danych do pliku CSV.

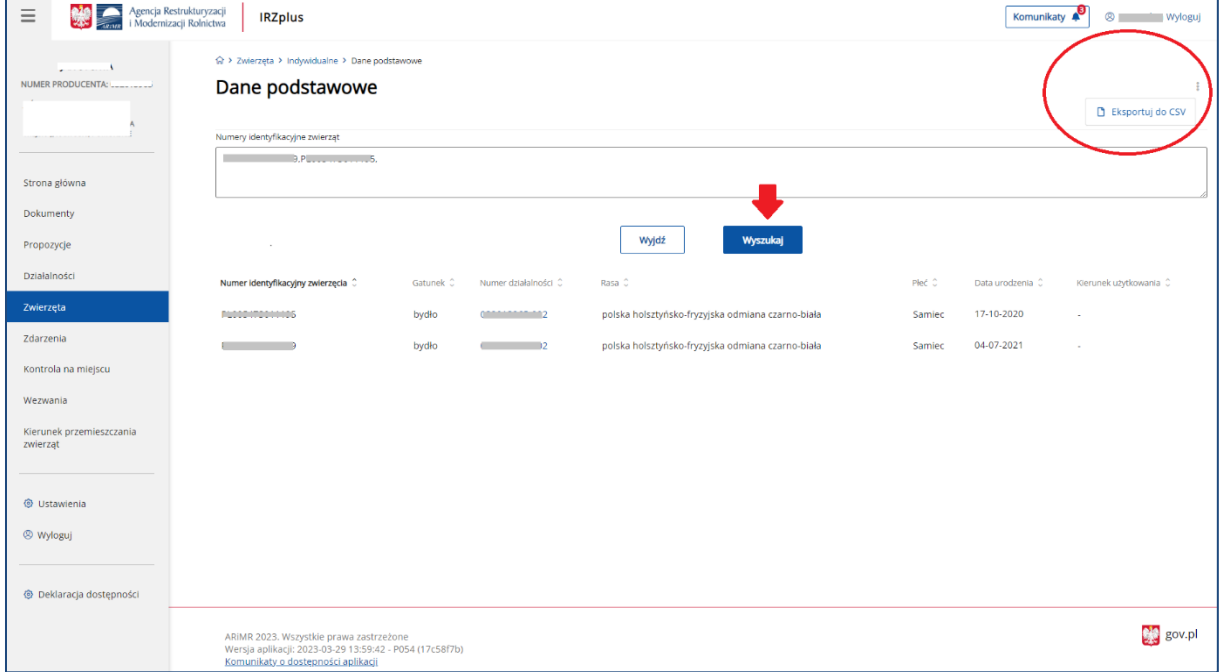

*Rysunek 164 Wyszukiwanie danych podstawowych o zwierzęciu*

## 8.1. Znakowane indywidualne

W rejestrze **Znakowane indywidualne** system umożliwia wyszukanie zwierzęcia (bydło, owce, kozy, wielbłądowate, jeleniowate) poprzez określenie kryteriów wyszukiwania, takich jak:

- *Numer identyfikacyjny* numer identyfikacyjny zwierzęcia;
- *Gatunek* lista rozwijana dla gatunków zwierząt (bydło, owce, kozy, jeleniowate, wielbłądowate);
- *Numer działalności* lista rozwijana numerów działalności producenta;
- *Stan na dzień* data, na którą mają być wyszukane informacje;
- Płeć lista rozwijana.

Po określeniu parametrów, którymi zainteresowany jest użytkownik zostanie wyświetlona lista zwierząt spełniająca podane kryteria.

System pozwala na sortowanie wyników wyszukiwania przy użyciu przycisków umieszczonych przy nazwie poszczególnych kolumn na prezentowanej liście np.: sortowanie po numerze identyfikacyjnym zwierzęcia, gatunku i innych.

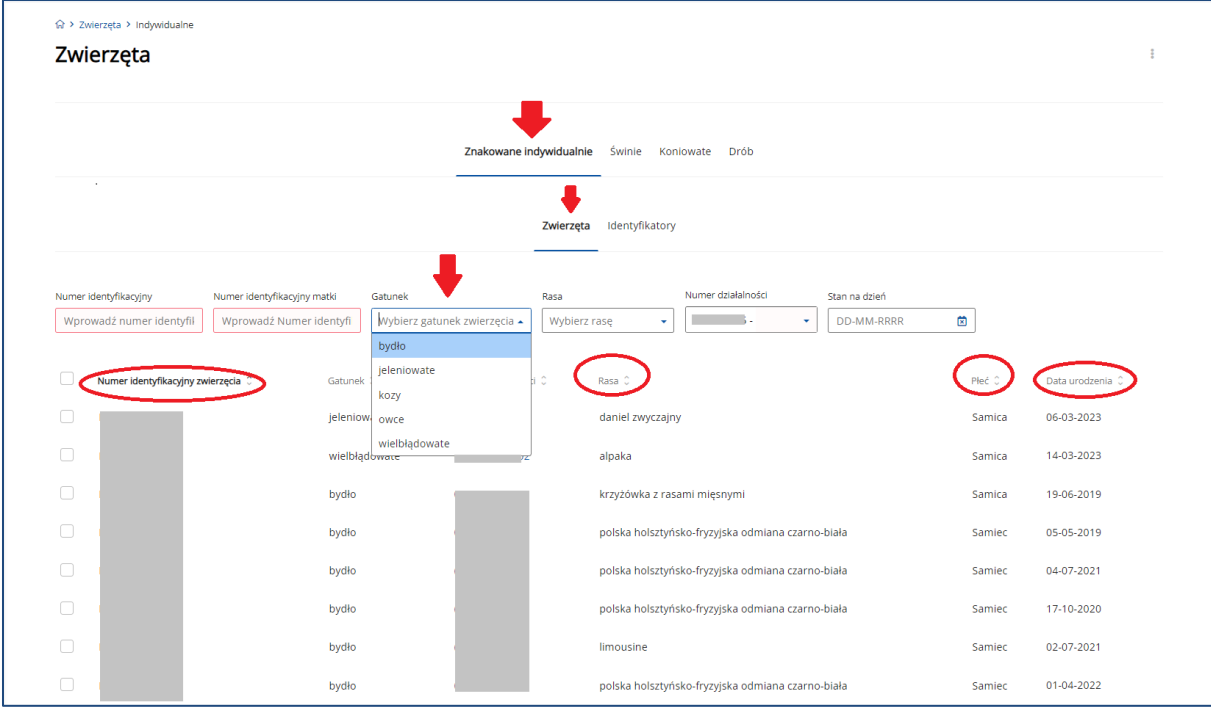

*Rysunek 165 Lista zwierząt wyszukana wg podanych parametrów*

Z poziomu wyszukanej listy zwierząt możliwe jest dokonanie zgłoszenia tego samego typu zdarzenia. W tym celu należy zaznaczyć checkboxem z lewej strony listy wybrane numery identyfikacyjne zwierząt, a następnie użyć przycisku **Utwórz dokument dla zaznaczonych zwierząt**.

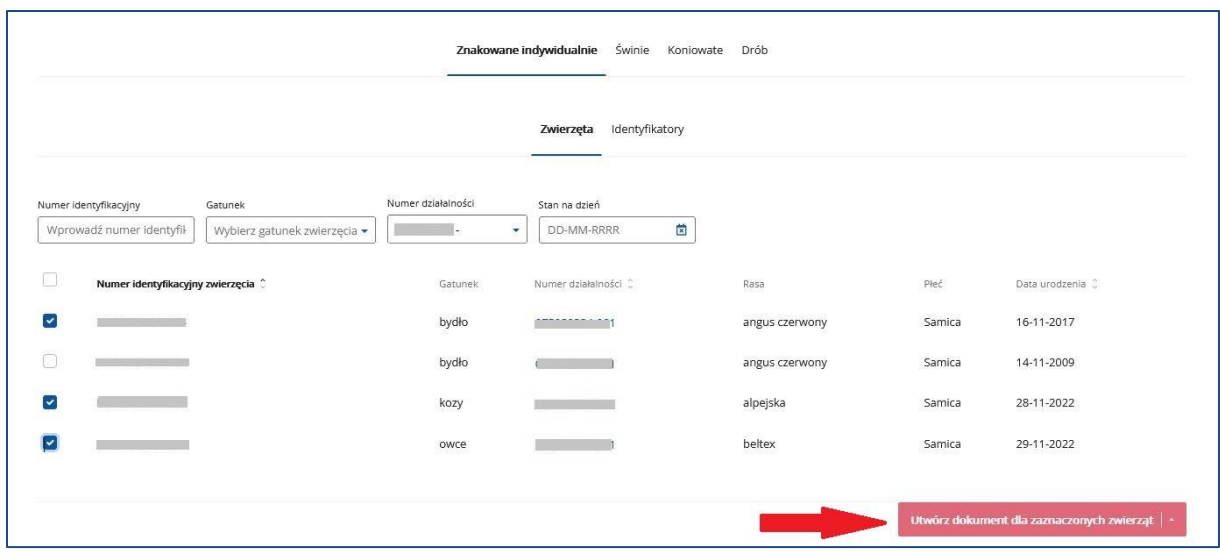

*Rysunek 166 Nowy dokument składany z poziomu listy zwierząt*

Po wybraniu formularza, który użytkownik zamierza złożyć, należy wypełnić wymagane pola i postępować z dokumentem wg opisu w rozdz. 5.

## 8.2. Świnie

#### 8.2.1. Rejestr świń

W rejestrze **Świnie** system umożliwia wyszukanie zwierzęcia poprzez określenie kryteriów wyszukiwania, takich jak:

- *Numer działalności* lista rozwijana numerów działalności producenta;
- *Indywidualny numer lochy* numer identyfikacyjny zwierzęcia;
- *Stan na dzień* data, na którą mają być wyszukane informację.

Po określeniu parametrów, którymi zainteresowany jest użytkownik zostanie wyświetlona lista zwierząt spełniająca podane kryteria.

System pozwala na sortowanie wyników wyszukiwania przy użyciu przycisków umieszczonych przy nazwie poszczególnych kolumn na prezentowanej liście np.: sortowanie po numerze działalności, liczbie świń, liczbie loch i innych.

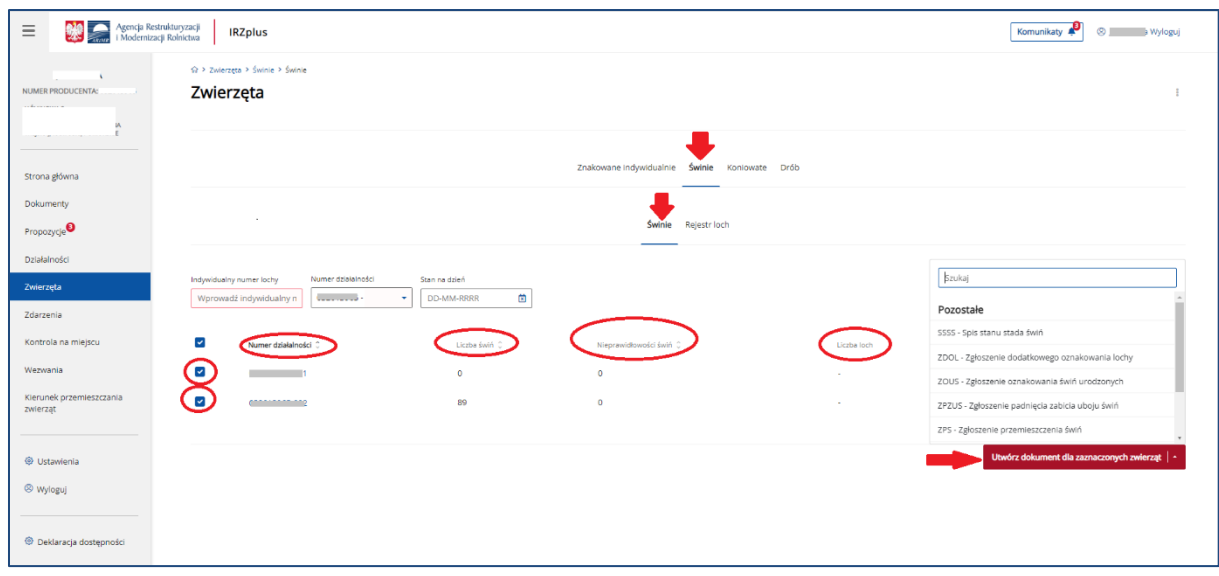

*Rysunek 167 Lista grup świń wyszukana wg podanych parametrów*

Z poziomu wyszukanej listy grup zwierząt możliwe jest dokonanie zgłoszenia tego samego typu zdarzenia. W tym celu należy zaznaczyć checkboxem z lewej strony listy wybrane numery identyfikacyjne, a następnie użyć przycisku **Utwórz dokument dla zaznaczonych zwierząt**.

Po wybraniu formularza, który użytkownik zamierza złożyć, należy wypełnić wymagane pola i postępować z dokumentem wg opisu w rozdz. 5

### 8.2.2. Rejestr loch

W **Rejestrze loch** system umożliwia wyszukanie zwierzęcia poprzez określenie kryteriów wyszukiwania, takich jak:

- *Numer działalności* lista rozwijana numerów działalności producenta;
- *Indywidualny numer lochy* numer identyfikacyjny zwierzęcia;
- *Stan na dzień* data, na którą mają być wyszukane informację.

Po określeniu parametrów, którymi zainteresowany jest użytkownik zostanie wyświetlona lista zwierząt spełniająca podane kryteria.

System pozwala na sortowanie wyników wyszukiwania przy użyciu przycisków umieszczonych przy nazwie poszczególnych kolumn na prezentowanej liście np.: sortowanie po indywidualnym numerze identyfikacyjnym lochy, numerze działalności, dacie przybycia/oznakowania i innych.

|                                                                |                                   | Znakowane indywidualnie Świnie Koniowate Drób |                            |                                                                                          |
|----------------------------------------------------------------|-----------------------------------|-----------------------------------------------|----------------------------|------------------------------------------------------------------------------------------|
|                                                                |                                   | Świnie Rejestr loch                           |                            |                                                                                          |
|                                                                |                                   |                                               |                            |                                                                                          |
| Numer działalności<br>Indywidualry numer loch<br>Stan na dziań |                                   |                                               |                            |                                                                                          |
| Wprowadź indywidualny ni<br>DO-MM-RRRR<br>٠                    | 曲                                 |                                               |                            |                                                                                          |
| Indywidualny numer (dentyfikacyjny loch)                       | tiumer dzialainożo                | Oshakowanie w ziedzibi                        | Data przybycia/oznakowania | Data eytycla<br>Niespójna historia                                                       |
|                                                                |                                   | Tak                                           | 17-11-2022                 |                                                                                          |
|                                                                |                                   | Tak                                           | 18-11-2022                 | Ne<br>16                                                                                 |
| <b>State Controller Controller</b>                             |                                   | Tak                                           | 19-10-2022                 | Nie                                                                                      |
| <b>Signal Committee Committee</b>                              | <b>Contract Contract Contract</b> | Tak                                           | 25-10-2022                 | Ne                                                                                       |
|                                                                |                                   | Tak                                           | 28-11-2022                 | Nie                                                                                      |
| ___                                                            |                                   | Tak                                           | 28-11-2022                 | Nie                                                                                      |
| ____                                                           |                                   | Tak                                           | 13-11-2022                 | <b>Envial</b>                                                                            |
|                                                                |                                   | Tak                                           | 18-10-2022                 | Pozostałe                                                                                |
|                                                                |                                   | Tak                                           | 18-10-2022                 | SSSS - Spis stanu stade świń                                                             |
|                                                                |                                   | Tak                                           | 19-10-2022                 | ZDOL - Zgłoszenie dodatkowego oznakowania lochy                                          |
|                                                                |                                   |                                               |                            | 20US - Zgłoszenie oznakowania świń urodzonych                                            |
|                                                                |                                   | $+5(50$ / elcarptive) $3$<br>$+$              |                            | ZPZUS - Zgłoszenie padnięcia zabicia uboju świń<br>ZPS - Zgłoszenie przemieszczenia świń |
|                                                                |                                   |                                               |                            | Utwórz dokument dla zaznaczonych zwierząt                                                |

*Rysunek 168 Lista loch wyszukana wg podanych parametrów*

Z poziomu wyszukanej listy loch możliwe jest dokonanie zgłoszenia tego samego typu zdarzenia. W tym celu należy zaznaczyć checkboxem z lewej strony listy wybrane numery identyfikacyjne, a następnie użyć przycisku **Utwórz dokument dla zaznaczonych zwierząt**.

Po wybraniu formularza, który użytkownik zamierza złożyć, należy wypełnić wymagane pola i postępować z dokumentem wg opisu w rozdz. 5

## 8.3. Koniowate

W rejestrze **Koniowate** system umożliwia wyszukanie zwierzęcia poprzez określenie kryteriów wyszukiwania, takich jak:

- *Niepowtarzalny dożywotni numer UELN* indywidualny numer UELN zwierzęcia;
- *Gatunek*  lista rozwijana dla gatunków zwierząt;
- *Numer działalności* lista rozwijana numerów działalności producenta;
- *Numer/kod transpondera* indywidualny numer/kod zwierzęcia;
- *Stan na dzień* data, na którą mają być wyszukane informację;
- *Imię/Nazwa koniowatego* indywidualne dane koniowatego;
- *Maść* lista rozwijana;
- *Płeć* lista rozwijana.

Po określeniu parametrów, którymi zainteresowany jest użytkownik zostanie wyświetlona lista zwierząt spełniająca podane kryteria.

System pozwala na sortowanie wyników wyszukiwania przy użyciu przycisków umieszczonych przy nazwie poszczególnych kolumn na prezentowanej liście np.: sortowanie po niepowtarzalnym dożywotnim numerze UELN, ID koniowatego, gatunku szczegółowym i innych.

| ukturyzacji<br><b>IRZplus</b><br>Rolnictwa                                  |                                                                             |                                                      |                                                                     |                               |                          |        | C Wyloguj                                 |
|-----------------------------------------------------------------------------|-----------------------------------------------------------------------------|------------------------------------------------------|---------------------------------------------------------------------|-------------------------------|--------------------------|--------|-------------------------------------------|
| ☆ > Zwierzęta > Koniowate                                                   |                                                                             |                                                      |                                                                     |                               |                          |        |                                           |
| Zwierzęta                                                                   |                                                                             |                                                      |                                                                     |                               |                          |        | $\mathbb{R}^n$                            |
|                                                                             |                                                                             |                                                      |                                                                     |                               |                          |        |                                           |
|                                                                             |                                                                             |                                                      | Znakowane indywidualnie Świnie Koniowate Drób                       |                               |                          |        |                                           |
|                                                                             |                                                                             |                                                      |                                                                     |                               |                          |        |                                           |
| Niepowtarzalny dożywotni numer UELN Gatunek<br>Wprowadź niepowtarzalny doży | Numer działalności<br>Wybierz gatunek zwierzęci<br><b>Contract Contract</b> | Numerkod transponder<br>O<br>Wprowadź numer/kod tran | Imię/Nazwa koniowatego<br>Stan na dzień<br><b>DD-MM-RRRR</b><br>[ ස | Maść<br>Pieć<br>Wybierz<br>ъn | Wybierz pieć zwierzęcz - |        |                                           |
| $\overline{\phantom{a}}$                                                    | Niepowtarzalny dożywotni numer UELN (                                       | ID konlowatego C                                     | Gatunek C                                                           | Numer działalności C          | Maść C                   | Pleč C | Data urodzenia ()                         |
| $\overline{\mathcal{L}}$<br><b><i><u><u>Programmation</u></u></i></b>       |                                                                             | $\overline{\phantom{a}}$                             | Zebry                                                               | <b>Contract Contract</b>      | albinos                  | Samica | 2022-08-01                                |
| $\overline{\phantom{0}}$<br><b>Contract Contract Contract</b>               |                                                                             | <b>Contract</b>                                      | Zebry                                                               | <b>Contract Contract</b>      | albinos                  | Samica | 2019-08-01                                |
| $\overline{\phantom{a}}$                                                    |                                                                             | -                                                    | Konie                                                               |                               | bulana                   | Samiec | 2022-12-12                                |
| $\overline{\phantom{a}}$                                                    | $\cdot$                                                                     | $\sim$                                               | Krzyżówki międzygatunkowe                                           |                               | brak                     | Samica | 2022-10-31                                |
| $\overline{\phantom{a}}$                                                    |                                                                             | <b>College</b>                                       | Konie                                                               |                               | biala                    | Samica | 2022-12-14                                |
| $\overline{\mathcal{L}}$<br><b>Contract Contract Contract</b>               |                                                                             | <b>Contract</b>                                      | $\sim$                                                              | __                            | $\sim$                   | $\sim$ | 2022-08-01                                |
| $\overline{\phantom{a}}$                                                    |                                                                             | <b>College</b>                                       | Zebry                                                               |                               | albinos                  | Samica | 2022-12-09                                |
| ø                                                                           | <b>State Street</b>                                                         | <b>Contract</b>                                      | Zebry                                                               | ___                           | albinos                  | Samica | 2019-09-01                                |
| <b>STATISTICS</b>                                                           |                                                                             | $\sim$                                               | Zebry                                                               | ___                           | albinos                  | Samica | 2019-09-01                                |
| $\overline{\phantom{a}}$                                                    |                                                                             | <b>Contract</b>                                      | Osly                                                                |                               | biala                    | Samica | 2018-11-01                                |
|                                                                             |                                                                             | Strona <                                             | 1 z 2 (17 rekordów) >                                               |                               |                          |        | Wyświetl na stronie 10 25 50              |
|                                                                             |                                                                             |                                                      |                                                                     |                               |                          |        | Utwórz dokument dla zaznaczonych zwierząt |
|                                                                             |                                                                             |                                                      |                                                                     |                               |                          |        |                                           |
|                                                                             |                                                                             |                                                      |                                                                     |                               |                          |        |                                           |
|                                                                             |                                                                             |                                                      |                                                                     |                               |                          |        |                                           |
| ARIMR 2022. Wszystkie prawa zastrzeżone                                     | Wersla aplikaci: 2022-12-16 06:55:30 - P051 (61400406)                      |                                                      |                                                                     |                               |                          |        | all gov.pl                                |

*Rysunek 169 Lista koniowatych wyszukana wg podanych parametrów*

Z poziomu wyszukanej listy koniowatych możliwe jest dokonanie zgłoszenia tego samego typu zdarzenia. W tym celu należy zaznaczyć checkboxem z lewej strony listy wybrane numery UELN, a następnie użyć przycisku **Utwórz dokument dla zaznaczonych zwierząt**.

Po wybraniu formularza, który użytkownik zamierza złożyć, należy wypełnić wymagane pola i postępować z dokumentem wg opisu w rozdz. 5

### 8.4. Drób

W rejestrze **Drób** system umożliwia wyszukanie zwierzęcia poprzez określenie kryteriów wyszukiwania, takich jak:

- *Numer identyfikacyjny/numer partii* indywidualny numer partii;
- *Gatunek* lista rozwijana dla gatunków zwierząt;
- *Numer działalności* lista rozwijana numerów działalności producenta;
- *Stan na dzień* data, na którą mają być wyszukane informację.

Po określeniu parametrów, którymi zainteresowany jest użytkownik zostanie wyświetlona lista zwierząt spełniająca podane kryteria.

System pozwala na sortowanie wyników wyszukiwania przy użyciu przycisków umieszczonych przy nazwie poszczególnych kolumn na prezentowanej liście np.: sortowanie po numerze działalności, numerze partii drobiu, gatunku szczegółowym i innych.

| $\otimes$ > Zwierzęta > Drób                                                                         |                                                                                                |                                               |                        |                                           |                 |
|----------------------------------------------------------------------------------------------------|------------------------------------------------------------------------------------------------|-----------------------------------------------|------------------------|-------------------------------------------|-----------------|
| Zwierzęta<br>$\sim$                                                                                  |                                                                                                |                                               |                        |                                           |                 |
|                                                                                                    |                                                                                                | Znakowane indywidualnie Świnie Koniowate Drób |                        |                                           |                 |
| Numer identyfikacyjnylnumer partii Gatunek<br>Wprowadź numer numer id   Wybierz gatunek zwierzęcia + | Numer działalności<br>Stan na dzien<br><b>DD-MM-RRRR</b><br><b>Contract Contract</b><br>曲<br>٠ |                                               |                        |                                           |                 |
| Numer działalności ()                                                                                | Numer parti drobiu 0                                                                           | Gatunek C                                     | Liczba sztuk drobiu () | Liczba jaj wylęgowych                     |                 |
| $\overline{\phantom{a}}$                                                                             |                                                                                                | kaczki                                        | 13000                  | 100                                       |                 |
| $\overline{\phantom{0}}$                                                                             |                                                                                                | gesi                                          | 15                     | $\circ$                                   |                 |
| $\overline{\mathcal{L}}$                                                                             |                                                                                                | kaczki                                        | $\circ$                | $\circ$                                   |                 |
| ø                                                                                                    |                                                                                                | struš                                         | 25                     | $\circ$                                   |                 |
| ø                                                                                                    |                                                                                                | goletie                                       | 30                     | $\circ$                                   |                 |
| ы                                                                                                    |                                                                                                | kury                                          | 420                    | $\circ$                                   |                 |
| $\cdot$                                                                                              |                                                                                                |                                               |                        | Utwórz dokument dla zaznaczonych zwierząt |                 |
|                                                                                                    |                                                                                                |                                               |                        |                                           |                 |
|                                                                                                    |                                                                                                |                                               |                        |                                           |                 |
|                                                                                                    |                                                                                                |                                               |                        |                                           |                 |
|                                                                                                    |                                                                                                |                                               |                        |                                           |                 |
| ARIMR 2022, Wszystkie przwa zastrzeżone.                                                             |                                                                                                |                                               |                        |                                           | <b>M</b> gov.pl |

*Rysunek 170 Lista partii drobiu wyszukana wg podanych parametrów*

Z poziomu wyszukanej listy partii drobiu możliwe jest dokonanie zgłoszenia tego samego typu zdarzenia. W tym celu należy zaznaczyć checkbokxem z lewej strony listy wybrane numery partii, a następnie użyć przycisku **Utwórz dokument dla zaznaczonych zwierząt**.

Po wybraniu formularza, który użytkownik zamierza złożyć, należy wypełnić wymagane pola i postępować z dokumentem wg opisu w rozdz. 5.

## 9. Zdarzenia

W zakładce **Zdarzenia** możliwe jest wyszukiwanie, przegląd i wydruk danych dotyczących zdarzeń zwierzęcych zarejestrowanych w systemie IRZplus.

Wyszukiwanie zdarzeń możliwe jest z poziomu strony głównej poprzez użyciu przycisku **Pokaż zdarzenia** w sekcji **Zdarzenia zwierząt** zamieszczonej w dolnym prawym rogu ekranu.

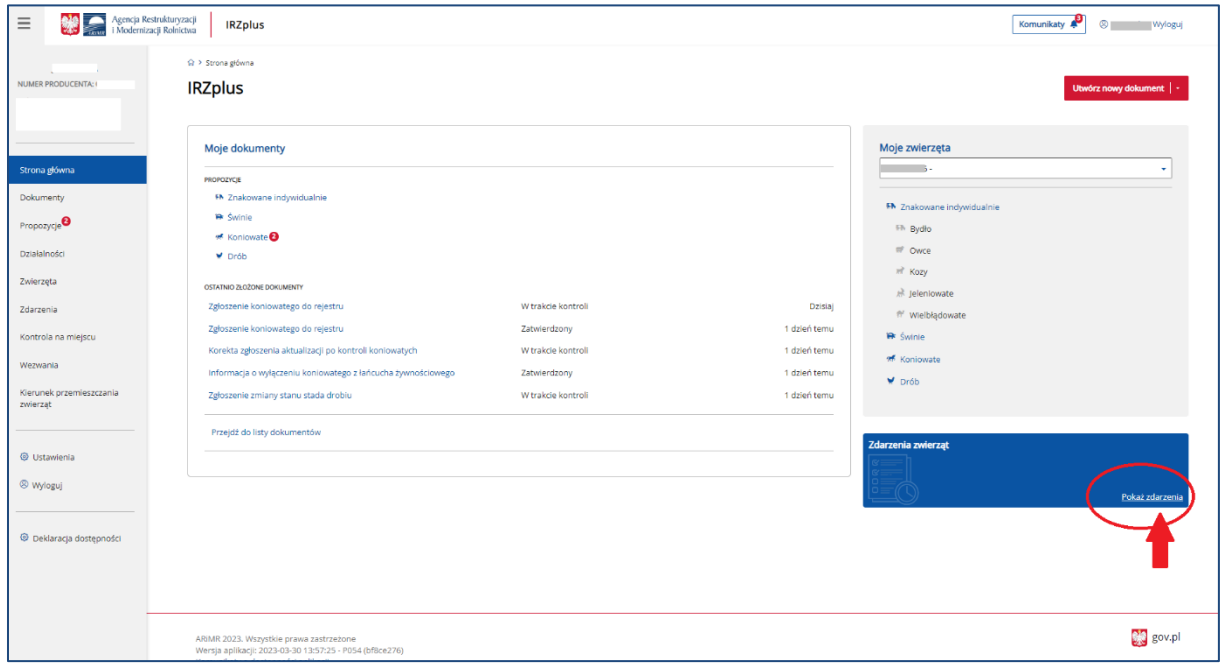

*Rysunek 171 Sekcja Zdarzenia zwierząt na stronie głównej IRZplus*

Z poziomu menu bocznego strony głównej użytkownik ma możliwość przeglądu danych o zdarzeniach

w zakładce **Zdarzenia**, gdzie zostały udostępnione rejestry:

- Znakowanie indywidualne (bydło, owce, kozy, wielbłądowate, jeleniowate);
- Świnie;
- Koniowate;
- Drób.

| NUMER PRODUCENTA:<br>Strona główna<br>Dokumenty<br>Propozycje | Zdarzenia<br>Numer działalności |                       |                              |                          |                                                                    |                           |                                                |                                                                        |                              |  |
|---------------------------------------------------------------|---------------------------------|-----------------------|------------------------------|--------------------------|--------------------------------------------------------------------|---------------------------|------------------------------------------------|------------------------------------------------------------------------|------------------------------|--|
|                                                               |                                 |                       |                              |                          | Znakowane indywidualnie                                            | Swinie                    | Drób<br>٠<br>Koniowate                         |                                                                        |                              |  |
|                                                               |                                 |                       |                              |                          |                                                                    |                           |                                                |                                                                        |                              |  |
|                                                               | a se                            | Gatunek<br>٠          |                              | Stan zdarzeń             | Numer identyfikacyjny zwierzęcia Typ zdarzenia<br>NNNNNNNNNNNNNNNN |                           |                                                | Numer działalności komplementarnej Data zdarzenia od<br>NNNNNNNNNN-NNN | DD-MM-RRRR                   |  |
|                                                               |                                 |                       | Wybierz gatunek zwierzęcia · | Wybierz stan zdarzenia · |                                                                    | Typ zdarzenia             | Tylko niearwlowane<br>$\overline{\phantom{a}}$ |                                                                        | $\qquad \qquad \Box$         |  |
| Działalności                                                  | Data zdarzenia do<br>DD-MM-RRRR | ω                     |                              |                          |                                                                    |                           |                                                |                                                                        |                              |  |
|                                                               |                                 |                       |                              |                          |                                                                    |                           |                                                |                                                                        |                              |  |
| Zwierzęta                                                     | o                               | Nr. id. zwierzęcia :: | Typ adarzenia : 2            |                          | Gatunek C                                                          | Data zdarzenia :          | Zgłaszająca działalność 0                      | Komplementarna działalność                                             | Stan zdarzenia C             |  |
| Zdarzenia                                                     | O                               |                       | Przemieszczenie z państwa UE |                          | wielbłądowate                                                      | 17-03-2023                |                                                | -                                                                      | Pasujące                     |  |
| Kontrola na miejscu                                           | $\Box$                          |                       | Przemieszczenie z państwa UE |                          | Jeleniowate                                                        | 13-03-2023                |                                                |                                                                        | Pasujące                     |  |
| Wezwania                                                      | Θ<br>w                          |                       | Przybycie (przemieszczenie)  |                          | bydło                                                              | 03-03-2023                |                                                |                                                                        | Niepasujące                  |  |
| Kierunek przemieszczania                                      | o<br>w                          |                       | Wybycie (aktualizacja)       |                          | bydło                                                              | 02-03-2023                |                                                |                                                                        | Anulowane                    |  |
| zwierząt                                                      | o<br>48                         |                       | Wybycie (aktualizacja)       |                          | bydło                                                              | 02-03-2023                |                                                |                                                                        | Pasujące                     |  |
|                                                               | $\Box$<br>÷.                    |                       | Wybycie (aktualizacja)       |                          | bydło                                                              | 02-03-2023                |                                                |                                                                        | Pasujące                     |  |
| <b>Witawienia</b>                                             | o<br>49                         |                       | Przybycie (przemieszczenie)  |                          | bydło                                                              | 28-02-2023                |                                                | 100042045.000                                                          | Niepasujące                  |  |
| <sup>©</sup> Wyloguj                                          | o<br>49.                        |                       | Przybycie (przemieszczenie)  |                          | bydło                                                              | 28-02-2023                |                                                |                                                                        | Niepasujące                  |  |
|                                                               | $\Box$<br>œ                     |                       | Przybycie (przemieszczenie)  |                          | bydło                                                              | 28-02-2023                |                                                |                                                                        | Anulowane                    |  |
|                                                               | $\Box$<br>68                    |                       | Przybycie do rzeźni i ubój   |                          | bydło                                                              | 23-02-2023                |                                                |                                                                        | Niepasujące                  |  |
| · Deklaracja dostępności                                      |                                 |                       |                              | Strona                   | $+1$<br>$\left\langle \cdot \right\rangle$                         | z 1728 (17273 rekordów) > |                                                |                                                                        | Wyświetl na stronie 10 25 50 |  |

*Rysunek 172 Rejestry zdarzeń dla zwierząt w zakładce Zdarzenia*

W poszczególnych rejestrach zakładki **Zdarzenia** możliwe jest przeglądanie listy zdarzeń zgłoszonych do komputerowej bazy danych.

W prawym górnym rogu rejestru **Zdarzeń** znajduje się przycisk trzykropek, przy jego użyciu możliwe są dodatkowe funkcjonalności:

- **Eksport do PDF** wyeksportowanie wyszukanej listy zdarzeń do pliku w formacie PDF;
- **Eksport do CSV** wyeksportowanie wyszukanej listy zdarzeń do pliku w formacie CSV.

| $\equiv$                                                              | Agencja Restrukturyzacji<br>IRZplus<br>Modernizacji Rolnictwa |                                                                                     |                                                     |                                                         |                                                                                             | Komunikaty<br>$\otimes$                | <b>Myloguj</b>               |
|-----------------------------------------------------------------------|---------------------------------------------------------------|-------------------------------------------------------------------------------------|-----------------------------------------------------|---------------------------------------------------------|---------------------------------------------------------------------------------------------|----------------------------------------|------------------------------|
| NUMER PRODUCENTA:                                                     | ☆ > Zdarzenia > Indywidualne<br>Zdarzenia                     |                                                                                     |                                                     | Swinie<br>Znakowane indywidualnie<br>Koniowate<br>Drób  |                                                                                             | Eksportuj do PDF<br>E Eksportuj do CSV |                              |
| Strona główna<br>Dokumenty<br>Propozycje <sup>3</sup><br>Działalności | Numer działalności<br>Deta zdarzenia do<br>ö<br>DD-MM-RRRR    | Gatunek<br>Stan zdarzeń<br>Wybierz stan zdarzenia +<br>Wybierz gatunek zwierzęcia · | Numer identyfikacyjny zwierzęcia<br>NNNNNNNNNNNNNNN | Typ zdarzenia<br>Typ zdarzenia                          | Numer działalności komplementarnej Data zdarzenia os<br>NNNNNNNNN-NNN<br>Tylko nieanulowane | ö<br>DD-MM-RRRR                        |                              |
| Zwierzęta<br>Zdarzenia                                                | Nr. id. zwierzęcia<br>0<br>$\sim$                             | Typ odarzenia<br>Przemieszczenie z państwa UE                                       | Gatunek<br>wielbłądowate                            | Data zdarzenia<br>Zgłaszająca działalność<br>17-03-2023 | Komplementarna działalność                                                                  | Stan zdarzenia<br>Pasujące             | $\checkmark$                 |
| Kontrola na miejscu                                                   | o<br>R<br>Ð<br>GK.                                            | Przemieszczenie z państwa UE<br>Przybycie (przemieszczenie)                         | jeleniowate<br>bydlo                                | 13-03-2023<br>03-03-2023                                | $\overline{a}$                                                                              | Pasujące<br>Niepasujące                | v<br>$\checkmark$            |
| Wezwania<br>Klerunek przemieszczania                                  | o<br><b>FM</b><br>$\Box$<br>EN.                               | Wybycie (aktualizacja)                                                              | bydlo                                               | 02-03-2023<br>02-03-2023                                |                                                                                             | Anulowane                              | $\checkmark$<br>$\checkmark$ |
| zwierzat                                                              | $\Box$<br><b>FM</b>                                           | Wybycie (aktualizacja)<br>Wybycie (aktualizacja)                                    | bydło<br>bydlo.                                     | 02-03-2023                                              |                                                                                             | Pasujące<br>Pasujące                   | v<br>$\checkmark$            |
| <b>O</b> Ustawienia<br><sup><sup>®</sup> Wyloguj</sup>                | $\Box$<br>FM<br>Ð<br><b>SN</b>                                | Przybycie (przemieszczenie)<br>Przybycie (przemieszczenie)                          | bydło<br>bydlo                                      | 28-02-2023<br>28-02-2023                                |                                                                                             | Niepasujące<br>Niepasujące             | $\checkmark$<br>$\checkmark$ |
| · Deklaracja dostępności                                              | o<br>FM<br>▣<br><b>FK</b>                                     | Przybycie (przemieszczenie)<br>Przybycie do rzeźni i ubój                           | bydlo<br>bydlo.                                     | 28-02-2023<br>23-02-2023                                |                                                                                             | Anulowane<br>Niepasujące               | $\checkmark$                 |
|                                                                       |                                                               |                                                                                     | Strona<br>$\sim$<br>$+1$                            | z 1728 (17273 rekordów) >                               |                                                                                             | Wyświetl na stronie 10 25 50           |                              |
|                                                                       |                                                               |                                                                                     |                                                     |                                                         |                                                                                             |                                        | <b>B</b> Utwörz korekte      |

*Rysunek 173 Dodatkowe funkcjonalności eksportu danych*

|                                  | Narzędzia główne<br>· OGÓLNA                                                  |                         | <sup>2</sup> Asystent |                                 | Calibri        |                                                                                                    |              | $\overline{\phantom{a}}$ 11 $\overline{\phantom{a}}$ $\overline{A}^*$ $\overline{A}^*$ $\overline{=}$ $\overline{=}$ $\overline{\phantom{a}}$ $\overline{\phantom{a}}$ $\overline{\phantom{a}}$ $\overline{\phantom{a}}$ $\overline{\phantom{a}}$ $\overline{\phantom{a}}$ $\overline{\phantom{a}}$ $\overline{\phantom{a}}$ $\overline{\phantom{a}}$ $\overline{\phantom{a}}$ $\overline{\phantom{a}}$ $\overline{\phantom{a}}$ $\overline{\phantom{a}}$ |               |                                           |                                                                 |            | Ogólne      |            | <b>IL</b>   |                                  | $\mathbb{R}$ | $\mathbb{D}$ | ₩<br><b>THE</b>                                                                                                    | $\blacksquare$                  |                   | $\frac{A}{2}$                  | d Udostępnij | E Komentarze<br>20 |                         |
|----------------------------------|-------------------------------------------------------------------------------|-------------------------|-----------------------|---------------------------------|----------------|----------------------------------------------------------------------------------------------------|--------------|----------------------------------------------------------------------------------------------------|---------------|-------------------------------------------|-----------------------------------------------------------------|------------|-------------|------------|-------------|----------------------------------|--------------|--------------|----------------------------------------------------------------------------------------------------|---------------------------------|-------------------|--------------------------------|--------------|--------------------|-------------------------|
| Ôå<br>Widei                      |                                                                               | WEWNETRZNA              |                       | 2 O klasyfikacji                |                |                                                                                                    |              |                                                                                                    |               |                                           |                                                                 |            |             |            |             | Formatowanie Formatuj jako Style |              |              | Wstaw Usuń Formatuj                                                                                                 |                                 | $\sum_{\omega}$ . | Sortuj i Znajdži               |              | Poutrioté          |                         |
| ×                                | ∢                                                                             | WRAZLIWA                |                       |                                 |                | <b>B</b> $I \underline{U}$ $\vee$ $\boxed{H}$ $\vee$ $\boxed{\triangle}$ $\vee$ $\underline{A}$ $\vee$                         |              |                                                                                                    |               |                                           | $\equiv \equiv \equiv \equiv \equiv \equiv$ B Scali wyśrodkuj » |            | 图-% 80 協器   |            | warunkowe ~ |                                  | tabele -     | komörki »    |                                                                                                    |                                 |                   | $\diamond$ filtruj - zaznacz - |              | 82                 |                         |
| Schowek                          | $\sqrt{2}$                                                                    | Klasyfikacja informacji |                       |                                 |                | Czcionka                                                                                                    |              | $\overline{N}$                                                                                                    |               | Wyrównanie                                |                                                                 | $\sqrt{2}$ | Liczba      | $\sqrt{2}$ |             | Style                            |              |              | Komórki                                                                                                    |                                 |                   | Edytowanie                     |              | Poufność           |                         |
| A1                               | $\tau$                                                                        | $\times$ $\checkmark$   | $f_{\rm w}$           | Numer działalności              |                |                                                                                                    |              |                                                                                                    |               |                                           |                                                                 |            |             |            |             |                                  |              |              |                                                                                                    |                                 |                   |                                |              |                    |                         |
| $\mathbb{A}$                     |                                                                               | $\mathsf{C}$            | D                     |                                 | $E$ $F$        | G                                                                                                    | H            | $\mathbb{E}$                                                                                                    | $\frac{1}{2}$ |                                           | $K$ $L$                                                         | M          | $\mathbb N$ | $\circ$    | P.          | $\mathsf Q$                      | R            | S            | T                                                                                                    | $\cup$                          | V                 | W                              | $\times$     | Y                  | $\frac{1}{2}$ $\approx$ |
|                                  | Numer dz Numer idi Gatunek Typ zdarzi Stan zdarz Data zdarz Data zdarzenia do |                         |                       |                                 |                |                                                                                                    |              |                                                                                                    |               |                                           |                                                                 |            |             |            |             |                                  |              |              |                                                                                                    |                                 |                   |                                |              |                    |                         |
|                                  |                                                                               |                         |                       |                                 |                |                                                                                                    |              |                                                                                                    |               |                                           |                                                                 |            |             |            |             |                                  |              |              |                                                                                                    |                                 |                   |                                |              |                    |                         |
| Lp.                              |                                                                               |                         |                       |                                 |                | Typ zdarze Stan zdarz Numer ide Gatunek Zgłaszając Komplem Data zdarz Data wpły Data urod Data przyk Numer ide Liczba pot Płeć |              |                                                                                                    |               |                                           |                                                                 |            |             |            |             |                                  |              |              | Rodzaj da Numer idi Rodzaj da Numer idi Rodzaj (pcTyp użytki Sposób oz Lokalizacji Wystawa Numer idi Kod rasy Kod I |                                 |                   |                                |              |                    |                         |
|                                  | 1 Przybycie Do przetw P                                                       |                         |                       | kozy                            | $\circ$        |                                                                                                    |              |                                                                                                    |               |                                           |                                                                 |            |             |            |             |                                  |              |              |                                                                                                    |                                 |                   |                                |              |                    |                         |
|                                  | 2 Przybycie Do przetw P                                                       |                         |                       | kozy                            | $\circ$        |                                                                                                    |              | ************ *********                                                                                                    |               |                                           |                                                                 |            |             |            |             |                                  |              |              |                                                                                                    |                                 |                   |                                |              |                    |                         |
|                                  | 3 Przybycie Do przetw PI                                                      |                         |                       | kozy                            |                | 0. аннимии инимии                                                                                                    |              |                                                                                                    |               |                                           |                                                                 |            |             |            |             |                                  |              |              |                                                                                                    |                                 |                   |                                |              |                    |                         |
|                                  | 4 Przybycie Do przetw PI                                                      |                         |                       | kozy                            |                |                                                                                                    |              |                                                                                                    |               |                                           |                                                                 |            |             |            |             |                                  |              |              |                                                                                                    |                                 |                   |                                |              |                    |                         |
|                                  | 5 Przybycie Do przetw PI                                                      |                         |                       | kozy                            | $\circ$        |                                                                                                    | ***********  | ,,,,,,,,,,,,,                                                                                                    |               |                                           |                                                                 |            |             |            |             |                                  |              |              |                                                                                                    |                                 |                   |                                |              |                    |                         |
|                                  | 6 Przybycie Pasujące FF                                                       |                         |                       | bydło                           | $0 -$          |                                                                                                    | ************ | ************                                                                                                    |               |                                           |                                                                 |            |             |            |             |                                  |              |              |                                                                                                    |                                 |                   |                                |              |                    |                         |
|                                  | 7 Przybycie Do przetw PL                                                      |                         |                       | kozy                            | $\overline{0}$ |                                                                                                    | ***********  | ,,,,,,,,,,,,,                                                                                                    |               |                                           |                                                                 |            |             |            |             |                                  |              |              |                                                                                                    |                                 |                   |                                |              |                    |                         |
|                                  | 8 Przybycie Do przetw PLJ                                                     |                         |                       | kozy                            | $\Omega$       |                                                                                                    | ************ | ************                                                                                                    |               |                                           |                                                                 |            |             |            |             |                                  |              |              |                                                                                                    |                                 |                   |                                |              |                    |                         |
|                                  | 9 Przybycie Do przetw PLI ******* kozy                                        |                         |                       |                                 |                |                                                                                                    |              |                                                                                                    |               |                                           |                                                                 |            |             |            |             |                                  |              |              |                                                                                                    | 1. kolczyk                      |                   |                                |              |                    |                         |
| 15                               | 10 Przemiesz Pasujące FRC kozy                                                |                         |                       |                                 | 0 <sup>2</sup> | 001                                                                                                    |              |                                                                                                    |               |                                           | иннивни иннивни иннивни иннивни ГОССССССССССС                   |            | Samica      |            |             |                                  |              | Kozy         | Kombinov                                                                                                    | elektroni<br>czny               |                   | Nie                            |              | alpejska FRAN      |                         |
|                                  |                                                                               |                         |                       |                                 |                |                                                                                                    |              |                                                                                                    |               |                                           |                                                                 |            |             |            |             |                                  |              |              |                                                                                                    | 1. kolczyk<br>elektroni<br>czny |                   |                                |              |                    |                         |
| 16 17 18 19 20 21 22 23 24 25 26 | 11 Przemiesz Pasujące FR                                                      |                         |                       | lowce                           | 0 <sup>2</sup> | $-001$                                                                                                    | ***********  |                                                                                                    |               | <i><b>BURBURG BURBURG BURBURG FRI</b></i> |                                                                 |            | Samica      |            |             |                                  |              | Owce         | Kombinov                                                                                                    |                                 |                   | Nie                            |              | beltex             | FRAN                    |
|                                  | 12 Przybycie Pasujące FF                                                      |                         |                       | bydło                           | 0              |                                                                                                    | ***********  | #######                                                                                                    |               |                                           |                                                                 |            |             |            |             |                                  |              |              |                                                                                                    |                                 |                   |                                |              |                    |                         |
|                                  |                                                                               |                         |                       |                                 |                |                                                                                                    |              |                                                                                                    |               |                                           |                                                                 |            |             |            |             |                                  |              |              |                                                                                                    |                                 |                   |                                |              |                    |                         |
|                                  |                                                                               |                         |                       |                                 |                |                                                                                                    |              |                                                                                                    |               |                                           |                                                                 |            |             |            |             |                                  |              |              |                                                                                                    |                                 |                   |                                |              |                    |                         |
|                                  |                                                                               |                         |                       |                                 |                |                                                                                                    |              |                                                                                                    |               |                                           |                                                                 |            |             |            |             |                                  |              |              |                                                                                                    |                                 |                   |                                |              |                    |                         |
|                                  |                                                                               |                         |                       |                                 |                |                                                                                                    |              |                                                                                                    |               |                                           |                                                                 |            |             |            |             |                                  |              |              |                                                                                                    |                                 |                   |                                |              |                    |                         |
|                                  |                                                                               |                         |                       |                                 |                |                                                                                                    |              |                                                                                                    |               |                                           |                                                                 |            |             |            |             |                                  |              |              |                                                                                                    |                                 |                   |                                |              |                    |                         |
|                                  |                                                                               |                         |                       |                                 |                |                                                                                                    |              |                                                                                                    |               |                                           |                                                                 |            |             |            |             |                                  |              |              |                                                                                                    |                                 |                   |                                |              |                    |                         |
|                                  |                                                                               |                         |                       |                                 |                |                                                                                                    |              |                                                                                                    |               |                                           |                                                                 |            |             |            |             |                                  |              |              |                                                                                                    |                                 |                   |                                |              |                    |                         |
|                                  |                                                                               |                         |                       |                                 |                |                                                                                                    |              |                                                                                                    |               |                                           |                                                                 |            |             |            |             |                                  |              |              |                                                                                                    |                                 |                   |                                |              |                    |                         |
| w.                               |                                                                               |                         |                       | LISTA ZDARZEN ZWIERZAT ZNAKOWAN |                | $\circledR$                                                                                                    |              |                                                                                                    |               |                                           |                                                                 |            |             |            | $-14$       |                                  |              |              |                                                                                                    |                                 |                   |                                |              |                    | $\overline{E}$          |

*Rysunek 174 Eksport listy zdarzeń do CSV*

| Lp.            | Typ zdarzenia                   | Stan zdarzenia   | Numer<br>identyfikacyjny<br>zwierzęcia | Gatunek | Zgłaszająca<br>działalność | Komplementarna<br>działalność | Data zdarzenia | Data wpływu<br>dokumentu |
|----------------|---------------------------------|------------------|----------------------------------------|---------|----------------------------|-------------------------------|----------------|--------------------------|
| $\mathbf{1}$   | Przybycie<br>(przemieszczenie)  | Do przetworzenia | PLT                                    | kozy    | 0                          | 0 <sup>0</sup>                | 22-11-2022     | 24-11-2022               |
| $\overline{2}$ | Przybycie<br>(przemieszczenie)  | Do przetworzenia | PL                                     | kozy    | $07$ <sup>*******</sup>    | 0 <sup>6</sup>                | 22-11-2022     | 24-11-2022               |
| $\overline{3}$ | Przybycie<br>(przemieszczenie)  | Do przetworzenia | PI                                     | kozy    | $0^{\circ}$                | 06                            | 21-11-2022     | 24-11-2022               |
| $\overline{4}$ | Przybycie<br>(przemieszczenie)  | Do przetworzenia | PL                                     | kozy    | 0 <sup>1</sup>             | 06                            | 21-11-2022     | 24-11-2022               |
| 5              | Przybycie<br>(przemieszczenie)  | Do przetworzenia | PL____________                         | kozy    | $07$ and $\blacksquare$    | 06                            | 22-11-2022     | 24-11-2022               |
| 6              | Przybycie<br>(przemieszczenie)  | Pasujące         | FRANCOMORANO                           | bydło   | 07                         | 03                            | 23-11-2022     | 24-11-2022               |
| $\overline{7}$ | Przybycie<br>(przemieszczenie)  | Do przetworzenia | PL                                     | kozy    | 07                         | 0 <sup>1</sup>                | 22-11-2022     | 28-11-2022               |
| 8              | Przybycie<br>(przemieszczenie)  | Do przetworzenia | PL                                     | kozy    | $0^{\circ}$                | $\circ$                       | 22-11-2022     | 28-11-2022               |
| 9              | Przybycie<br>(przemieszczenie)  | Do przetworzenia | PL.                                    | kozy    | 0 <sup>2</sup>             | $O\ell$                       | 22-11-2022     | 28-11-2022               |
| 10             | Przemieszczenie z<br>państwa UE | Pasujące         | FRE                                    | kozy    | 0                          |                               | 30-11-2022     | 02-12-2022               |

*Rysunek 175 Eksport listy zdarzeń do PDF*

W rejestrze zdarzeń dla zwierząt **Znakowanych indywidualnie** system umożliwia wyszukanie zdarzeń zwierzęcych poprzez określenie kryteriów wyszukiwania, takich jak:

• *Numer działalności* – lista rozwijana numerów działalności producenta;

- *Gatunek* lista rozwijana gatunków zwierząt (bydło, owce, kozy, jeleniowate, wielbłądowate);
- *Stan zdarzeń* lista rozwijana (anulowane, do przetworzenia, niepasujące, pasujące);
- *Numer identyfikacyjny zwierzęcia* indywidualny numer zwierzęcia;
- *Typ zdarzenia* lista rozwijana (pierwsza rejestracja, padnięcie, oznakowanie zwierzęcia urodzonego, przybycie i inne);
- *Tylko nieanulowane* wyszukanie zdarzeń, które nie zostały w systemie anulowane;
- *Data zdarzenia od* termin, na który mają być wyszukane informację;
- *Data zdarzenia do* termin, na który mają być wyszukane informację.

| Agencja Restrukturyzacji<br>$\equiv$<br>Modernizacji Rolnictwa | IRZplus                                     |                                                          |                                                         |                                                |                           |                                                      | Komunikaty                   | ® Nyloguj               |
|----------------------------------------------------------------|---------------------------------------------|----------------------------------------------------------|---------------------------------------------------------|------------------------------------------------|---------------------------|------------------------------------------------------|------------------------------|-------------------------|
|                                                                | 企 > Zdarzenia > Indywidualne                |                                                          |                                                         |                                                |                           |                                                      |                              |                         |
| NUMER PRODUCENTA:                                              | Zdarzenia                                   |                                                          |                                                         |                                                |                           |                                                      |                              |                         |
|                                                                |                                             |                                                          |                                                         |                                                |                           |                                                      |                              |                         |
|                                                                | $\mathcal{H}(\cdot)$                        |                                                          |                                                         | Znakowane indywidualnie<br>Swinie              | Koniowate Drób            |                                                      |                              |                         |
| Strona główna                                                  |                                             |                                                          |                                                         |                                                |                           |                                                      |                              |                         |
| Dokumenty                                                      | Numer działalności<br>Gatunek               | Stan zdarzeń                                             |                                                         | Numer identyfikacyjny zwierzęcia Typ zdarzenia |                           | Numer działalności komplementarnej Data zdarzenia od |                              |                         |
| Propozycje                                                     | $\mathbf{v}$<br>m                           | Wybierz gatunek zwierzęcia ·<br>Wybierz stan zdarzenia + | NNNNNNNNNNNNNN                                          | Typ zdarzenia                                  | Tylko nieanulowane<br>٠   | NNNNNNNNNN-NNN                                       | $\circ$<br>DD-MM-RRRR        |                         |
|                                                                | Data zdarzenia do<br>Đ<br><b>DD-MM-RRRR</b> |                                                          |                                                         |                                                |                           |                                                      |                              |                         |
| Działalności                                                   |                                             |                                                          |                                                         |                                                |                           |                                                      |                              |                         |
| Zwierzęta                                                      | ø<br>Nr. id. zwierzęcia C                   | Typ zdarzenia: 2                                         | Gatunek: C                                              | Data zdarzenia :                               | Zgłaszająca działalność C | Komplementarna działalność C                         | Stan zdarzenia               |                         |
| Zdarzenia                                                      | ▫<br>A/D                                    | Przemieszczenie z państwa UE                             | wielbłądowate                                           | 17-03-2023                                     |                           | -2                                                   | Pasujące                     | $\checkmark$            |
| Kontrola na miejscu                                            | ×,<br>H.                                    | Przemieszczenie z państwa UE                             | jeleniowate                                             | 13-03-2023                                     |                           |                                                      | Pasujące                     | $\checkmark$            |
| Wezwania                                                       | <b>SKE</b><br>ø                             | Przybycie (przemieszczenie)                              | bydło                                                   | 03-03-2023                                     |                           | <b>COM</b><br>$\equiv$                               | Niepasujące                  | $\checkmark$            |
| Kierunek przemieszczania                                       | <b>SKC</b><br>u                             | Wybycie (aktualizacja)                                   | bydło                                                   | 02-03-2023                                     |                           |                                                      | Anulowane                    | $\checkmark$            |
| zwierząt                                                       | <b>FME</b><br>◡                             | Wybycie (aktualizacja)                                   | bydło                                                   | 02-03-2023                                     |                           |                                                      | Pasujące                     | $\checkmark$            |
|                                                                | <b>SAF</b><br>ø                             | Wybycie (aktualizacja)                                   | bydło                                                   | 02-03-2023                                     |                           |                                                      | Pasujące                     | $\checkmark$            |
| <b>O</b> Ustawienia                                            | ENE<br>ø                                    | Przybycie (przemieszczenie)                              | bydło                                                   | 28-02-2023                                     |                           |                                                      | Niepasujące                  | v<br>$\checkmark$       |
| <sup>(3)</sup> Wyloguj                                         | <b>SKE</b><br>u                             | Przybycie (przemieszczenie)                              | bydło                                                   | 28-02-2023                                     |                           |                                                      | Niepasujące                  | $\checkmark$            |
|                                                                | <b>FAF</b><br>◡<br>EME                      | Przybycie (przemieszczenie)                              | bydło                                                   | 28-02-2023                                     |                           |                                                      | Anulowane                    | $\checkmark$            |
| Deklaracja dostępności                                         | ☑                                           | Przybycie do rzeźni i ubój                               | bydło                                                   | 23-02-2023                                     |                           |                                                      | Niepasujące                  |                         |
|                                                                |                                             |                                                          | Strona<br>$\left\langle \right\rangle$<br>$\mathcal{A}$ | z 1728 (17273 rekordów) >                      |                           |                                                      | Wyświetl na stronie 10 25 50 |                         |
|                                                                |                                             |                                                          |                                                         |                                                |                           |                                                      |                              |                         |
|                                                                |                                             |                                                          |                                                         |                                                |                           |                                                      |                              |                         |
|                                                                |                                             |                                                          |                                                         |                                                |                           |                                                      |                              | <b>B</b> Utwórz korekte |

*Rysunek 176 Lista wyszukanych zdarzeń zwierzęcych*

Po określeniu parametrów, którymi zainteresowany jest użytkownik zostanie wyświetlona lista zdarzeń spełniająca podane kryteria.

System pozwala na sortowanie wyników wyszukiwania przy użyciu przycisków umieszczonych przy nazwie poszczególnych kolumn na prezentowanej liście np.: sortowanie po numerze ID zwierzęcia, typie zdarzenia, gatunku i innych.

Z poziomu wyszukanej listy zdarzeń możliwe jest dokonanie korekty zgłoszenia dla jednego gatunku zwierząt z tym samym typem zdarzenia. W tym celu należy zaznaczyć checkboxem z lewej strony listy wybrane numery identyfikacyjne, a następnie użyć przycisku **Utwórz korektę**.

| Numer działalności                             | Gatunek | Stan zdarzeń                | Numer identyfikacyjny zwierze | Typ zdarzenia             |                           | Numer działalności komplementarnej Data zdarzenia od |                 | Data zdarzenia do                  |  |
|------------------------------------------------|---------|-----------------------------|-------------------------------|---------------------------|---------------------------|------------------------------------------------------|-----------------|------------------------------------|--|
|                                                | bydło   | Wybierz stan zdarzenia +    | NNNNNNNNNNNNNN                | Typ zdarzenia             | Tviko nieanulowane        | NNNNNNNNN-NNN                                        | 固<br>DD-MM-RRRR | 面<br>DD-MM-RRRR                    |  |
| $\blacktriangledown$<br>- Nr. id. zwierzęcia C |         | Typ zdarzenia 0             | Gatunek <sup>C</sup>          | Data zdarzenia 0          | Zgłaszająca działalność 0 | Komplementarna działalność C                         |                 | Stan zdarzenia 0                   |  |
| $\overline{\phantom{a}}$<br><b>CK</b>          |         | Przybycie (przemieszczenie) | bydło                         | 03-03-2023                |                           | $\sim$<br>$\rightarrow$                              |                 | Niepasujące                        |  |
| $\vert \textbf{v} \vert$<br><b>PA</b>          |         | Wybycie (aktualizacja)      | bydło                         | 02-03-2023                |                           |                                                      |                 | Pasujące                           |  |
| $\blacktriangleright$<br><b>FM</b>             |         | Wybycie (aktualizacja)      | bydło                         | 02-03-2023                |                           |                                                      |                 | Pasujące                           |  |
| $\overline{\phantom{0}}$<br>FK.                |         | Przybycie (przemieszczenie) | bydło                         | 28-02-2023                |                           |                                                      |                 | Niepasujące                        |  |
| $\overline{\phantom{a}}$<br><b>PA</b>          |         | Przybycie (przemieszczenie) | bydło                         | 28-02-2023                |                           |                                                      |                 | Niepasujące                        |  |
| $\blacktriangleright$<br><b>FA</b>             |         | Przybycie do rzeźni i ubój  | bydło                         | 23-02-2023                |                           |                                                      |                 | Niepasujące                        |  |
| $\overline{\phantom{a}}$<br><b>GM</b>          |         | Przybycie do rzeźni i ubój  | bydło                         | 23-02-2023                |                           |                                                      |                 | Niepasujące                        |  |
| $\overline{\phantom{0}}$<br><b>PA</b>          |         | Przybycie do rzeźni i ubój  | bydło                         | 23-02-2023                |                           |                                                      |                 | Niepasujące                        |  |
| $\blacktriangleright$<br><b>PA</b>             |         | Przybycie do rzeźni i ubój  | bydło                         | 23-02-2023                |                           |                                                      |                 | Niepasujące                        |  |
| $\overline{\phantom{0}}$<br><b>GK</b>          |         | Przybycie do rzeźni i ubój  | bydło                         | 23-02-2023                |                           |                                                      |                 | Niepasujące                        |  |
|                                                |         |                             | Strona<br>$\prec$             | z 1639 (16386 rekordów) > |                           |                                                      |                 | Wyświetl na stronie   10   25   50 |  |

*Rysunek 177 Tworzenie korekty dla zdarzeń zwierzęcych*

W przypadku niespełnienia jednego z warunków przy tworzeniu korekty w odniesieniu do kilku zdarzeń jednocześnie, system wyświetli komunikat o błędzie: *Wszystkie zdarzenia muszą należeć do jednej kategorii zdarzeń.*

Jeżeli zaznaczone zdarzenia będą spełniać powyższe wymogi, otworzy się dokument korekty zgłoszenia, który należy sprawdzić, poprawić błędne dane i złożyć analogicznie jak standardowe dokumenty zgłoszeń.

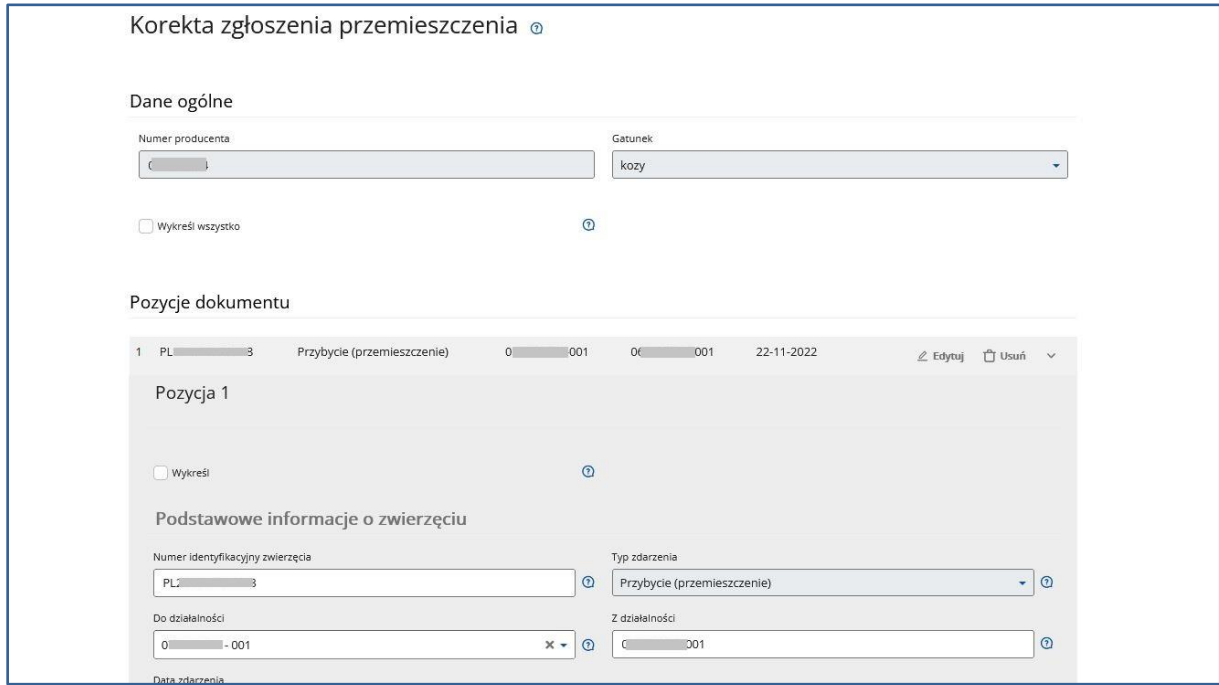

*Rysunek 178 Korekta zgłoszenia z poziomu zakładki Zdarzenia*

Na liście prezentowanych zdarzeń użytkownik ma możliwość przeglądu szczegółów zdarzenia po rozwinięciu przycisku **V** i użyciu przycisku **Pokaż szczegóły zdarzenia**.

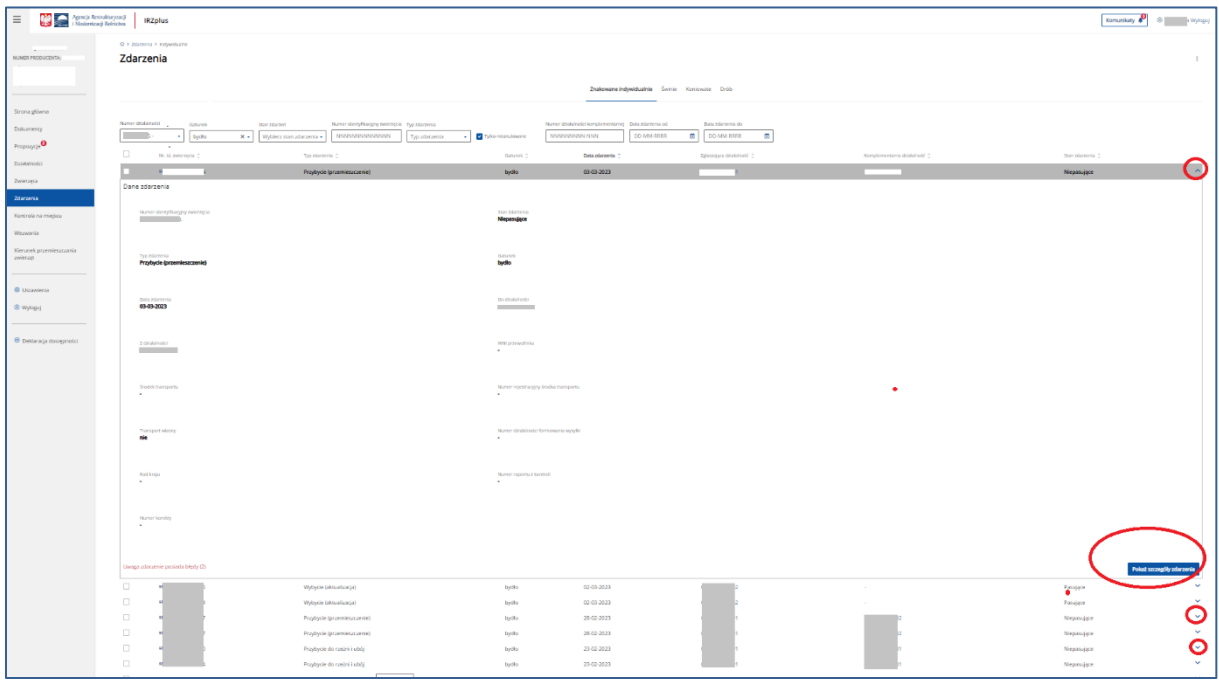

*Rysunek 179 Przegląd szczegółów zdarzenia*

W szczegółach zdarzenia użytkownik może zapoznać się z danymi zapisanymi w systemie IRZplus oraz przejść do przeglądu dokumentu, którym zdarzenie zostało zgłoszone.

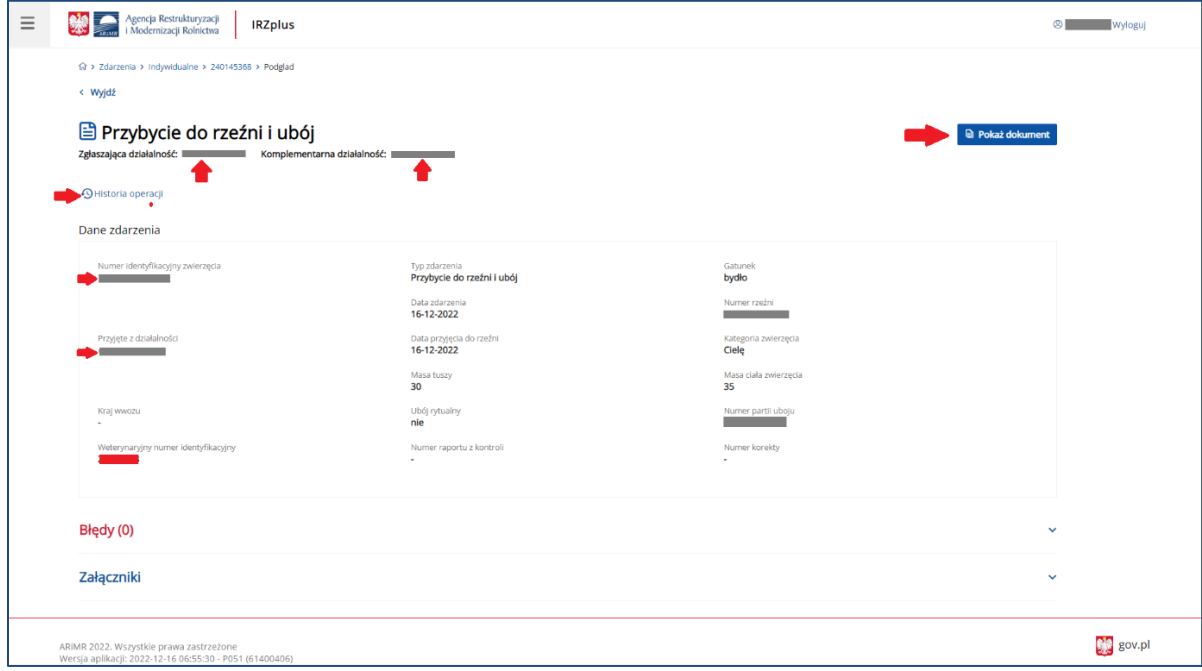

*Rysunek 180 Przegląd danych zdarzenia*

Przegląd zdarzeń pozostałych rejestrów dla zwierząt z gatunku **Świnie**, **Koniowate** i **Drób** jest analogiczny jak dla zwierząt znakowanych indywidualnie. Zakres danych prezentowanych zdarzeń dedykowany jest poszczególnym gatunkom.

## 10. Kontrola na miejscu

W zakładce **Kontrola na miejscu** została udostępniona producentowi możliwość przeglądu raportów z kontroli przeprowadzonej w gospodarstwie przez pracowników ARiMR albo Inspekcji Weterynaryjnej.

W przeglądzie **Raporty z kontroli na miejscu** wyróżniamy dwie sekcje: **Raporty producenta** oraz **Raporty działalności**, w ramach których użytkownik ma możliwość przeglądu danych dotyczących kontroli na miejscu.

| $\equiv$                          | Agencja Restrukturyzacji<br><b>IRZplus</b><br>i Modernizacji Rolnictwa        |                                                         |                    |                       |                      | $\circledcirc$<br>Komunikaty<br>1 Wyloguj<br>-2 |
|-----------------------------------|-------------------------------------------------------------------------------|---------------------------------------------------------|--------------------|-----------------------|----------------------|-------------------------------------------------|
|                                   | ☆ > Kontrola na miejscu > Raporty producenta                                  |                                                         |                    |                       |                      |                                                 |
| NUMER PRODUCENTA:<br>$\mathbf{r}$ | Kontrola na miejscu                                                           |                                                         |                    |                       |                      |                                                 |
|                                   |                                                                               |                                                         |                    | Raporty z kontroli    |                      |                                                 |
| Strona główna                     | Raporty z kontroli na miejscu                                                 |                                                         |                    |                       |                      |                                                 |
| Dokumenty                         |                                                                               |                                                         |                    | Raporty producenta    | Raporty działalności |                                                 |
| Propozycje <sup>2</sup>           |                                                                               |                                                         |                    |                       |                      |                                                 |
| Działalności                      | Numer producenta                                                              | Zakres kontroll                                         | Wykonawca kontroli | Data kontroli         | Rodzaj dokumentu     | Stan raportu                                    |
| Zwierzęta                         |                                                                               | <b>IRZ</b>                                              | <b>IW</b>          | 27-03-2023            | Oryginał             | Zatwierdzony bez nieprawidłowości               |
| Zdarzenia                         |                                                                               | <b>IRZ</b>                                              | <b>IW</b>          | 27-03-2023            | Oryginał             | Zatwierdzony bez nieprawidłowości               |
|                                   |                                                                               | <b>IRZ</b>                                              | ARIMR              | 27-03-2023            | Oryginał             | Zatwierdzony z nieprawidłowościami              |
| Kontrola na miejscu               |                                                                               | IRZ:                                                    | ARIMR              | 27-03-2023            | Oryginał             | Zatwierdzony z nieprawidłowościami              |
| Wezwania                          |                                                                               | <b>IRZ</b>                                              | IW                 | 23-03-2023            | Oryginał             | Zatwierdzony bez nieprawidłowości               |
| Kierunek przemieszczania          |                                                                               | IRZ                                                     | ARIMR              | 22-03-2023            | Oryginał             | Zatwierdzony z nieprawidłowościami              |
| zwierzat                          |                                                                               | <b>IRZ</b>                                              | IW.                | 22-03-2023            | Oryginał             | Zatwierdzony bez nieprawidłowości               |
|                                   |                                                                               | IRZ                                                     | IW.                | 22-03-2023            | Oryginał             | Zatwierdzony bez nieprawidłowości               |
|                                   |                                                                               | <b>IRZ</b>                                              | ARIMR              | 21-03-2023            | Oryginał             | Zatwierdzony z nieprawidłowościami              |
| © Ustawienia                      |                                                                               | IRZ                                                     | ARIMR              | 21-03-2023            | Oryginał             | Zatwierdzony z nieprawidłowościami              |
| <sup>®</sup> Wyloguj              |                                                                               |                                                         | Strona             | $z$ 4 (32 rekordów) > |                      | 10<br>25 50<br>Wyświetl na stronie              |
| @ Deklaracja dostępności          |                                                                               |                                                         |                    |                       |                      |                                                 |
|                                   | ARIMR 2023. Wszystkie prawa zastrzeżone<br>Komunikaty o dostepności aplikacji | Wersja aplikacji: 2023-03-30 13:57:25 - P054 (bf8ce276) |                    |                       |                      | $29$ gov.pl                                     |

*Rysunek 181 Raporty z kontroli na miejscu*

Z poziomu listy wyszukanych dokumentów (raportów) system umożliwia przegląd wybranego raportu po kliknięciu w wybrany rekord.

Raport z kontroli na miejscu w zależności od zakresu kontroli składa się z raportu podstawowego oraz powiązanych z nim raportów cząstkowych i/lub podsumowujących.

Przegląd szczegółów wybranego raportu podstawowego, cząstkowego lub podsumowującego możliwy jest po wybraniu przycisku "Przeglądaj".

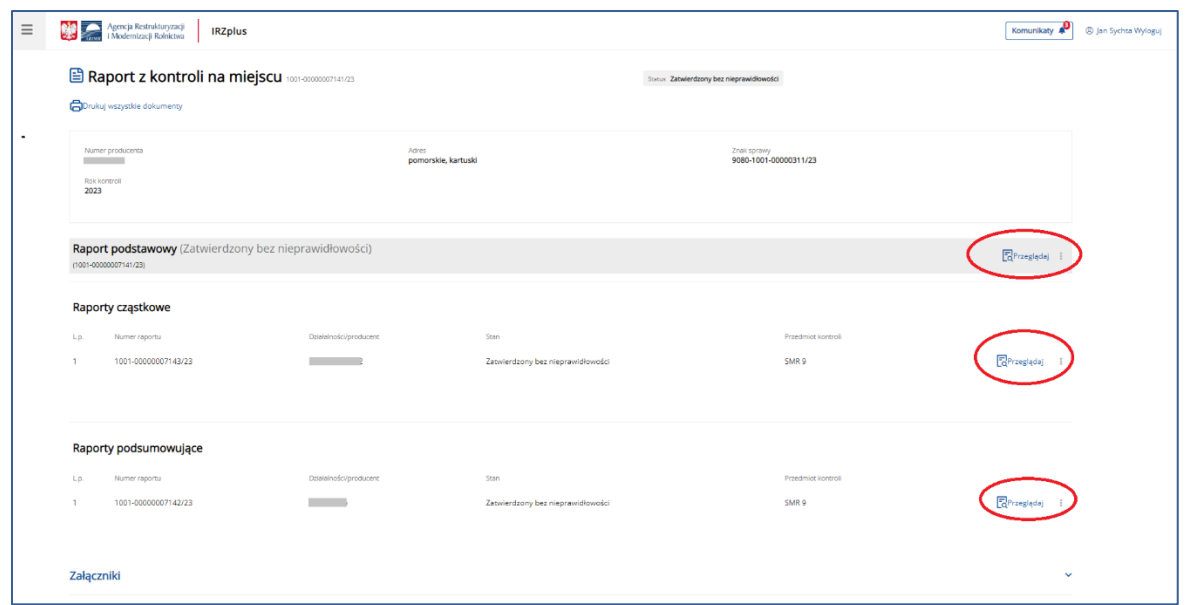

*Rysunek 182 Przegląd szczegółów raportu z kontroli (raport podstawowy, cząstkowy i podsumowujący)*

#### W menu dostępnym pod trzema kropkami użytkownik ma możliwość eksportu danego raportu do PDF.

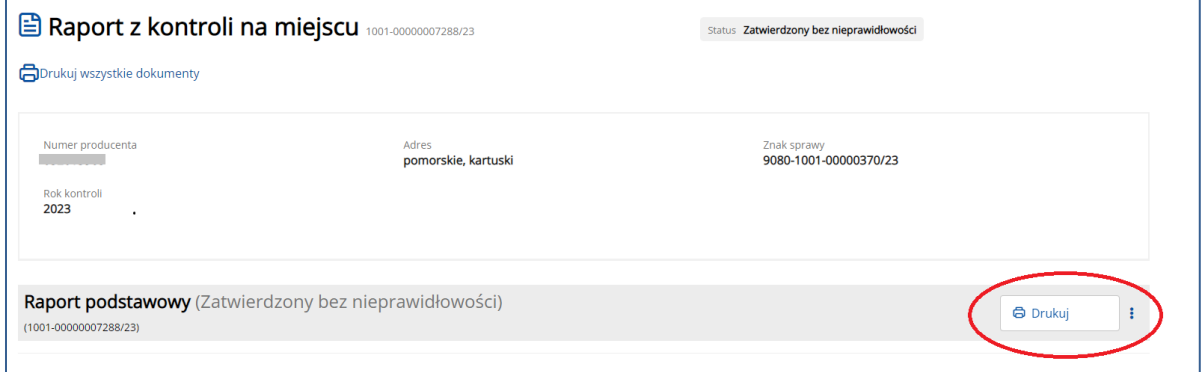

*Rysunek 183 Eksport raportu z kontroli do PDF*

Wyeksportowany dokument można zapisać na komputerze użytkownika.

System umożliwia wydrukowanie wszystkich dokumentów powiązanych z wybranym przez użytkownika raportem używając przycisku **Drukuj wszystkie dokumenty**.

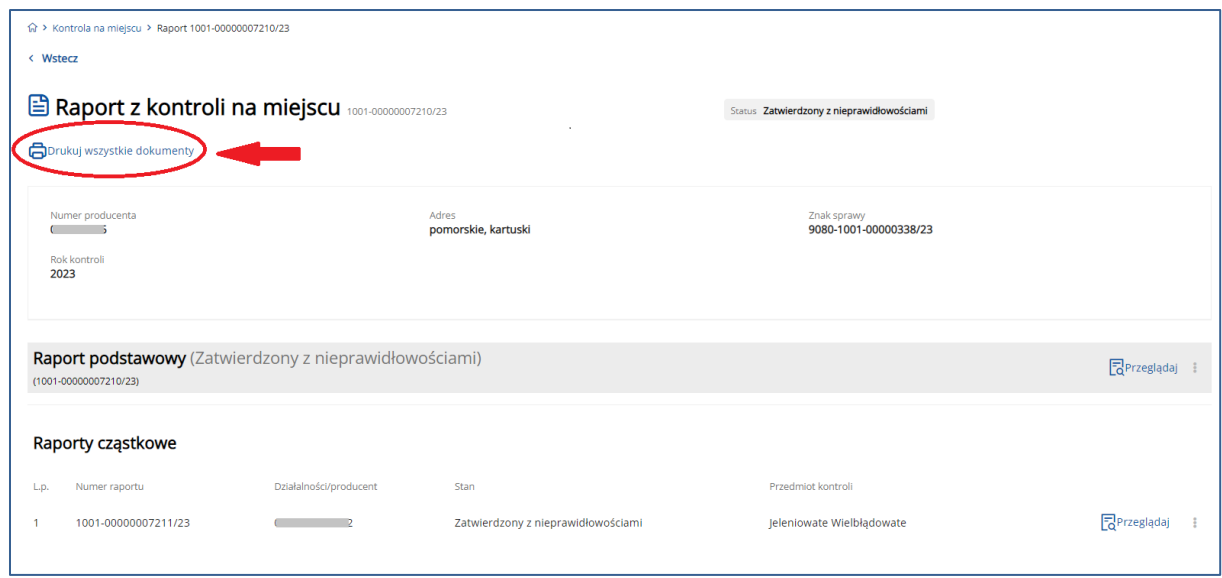

*Rysunek 184 Wydruk wszystkich dokumentów raportu z kontroli na miejscu*

# 11. Wezwania

W zakładce **Wezwania** możliwy jest przegląd oraz wydruk skierowanych do użytkownika wezwań, wprowadzonych w systemie IRZplus.

W celu wyszukania dokumentu należy określić kryteria wyszukiwania spośród dostępnych filtrów:

- Rodzaj wezwania;
- Status wezwania;
- Data utworzenia od;
- Data utworzenia do.

Po określeniu kryteriów wyszukiwania, system wyświetli dokumenty spełniające preferencje użytkownika.

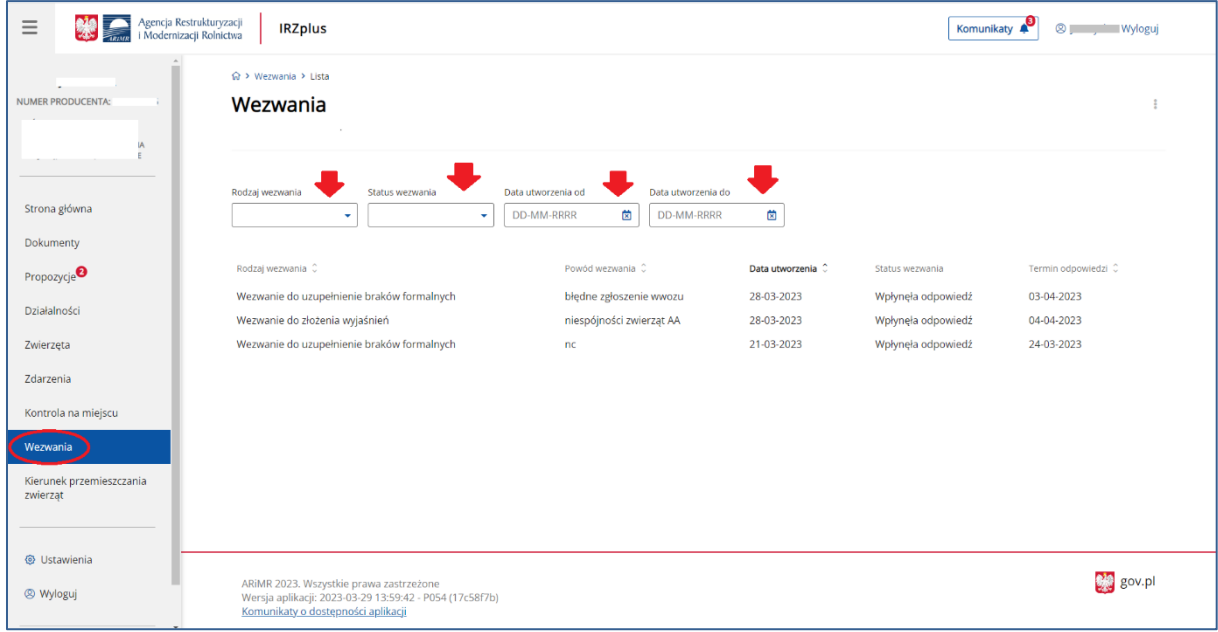

*Rysunek 185 Funkcjonalność Wezwania*

Z poziomu listy wyszukanych dokumentów system umożliwia:

- **Sortowanie** wyszukanych danych,
- **Eksport** wyników wyszukiwania do pliku CSV i PDF,
- **Przegląd** szczegółów wyszukanego dokumentu po kliknięciu w wybrany rekord.

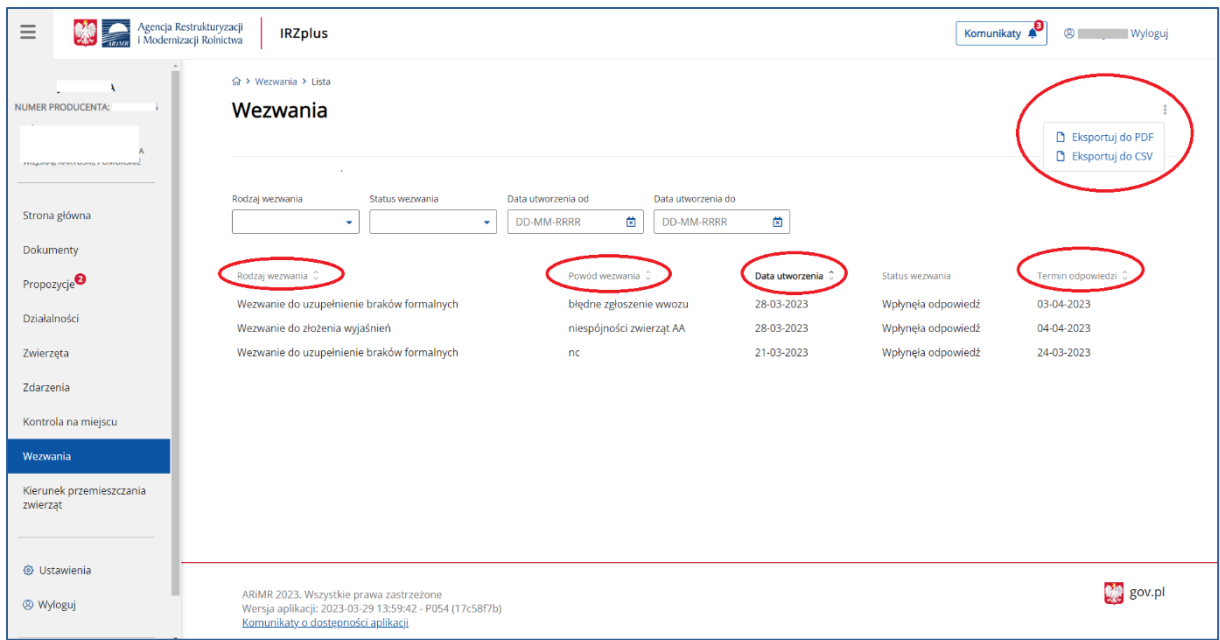

*Rysunek 186 Funkcjonalność Wezwania – lista wyszukanych dokumentów*

## Przegląd danych szczegółowych wybranego wezwania:

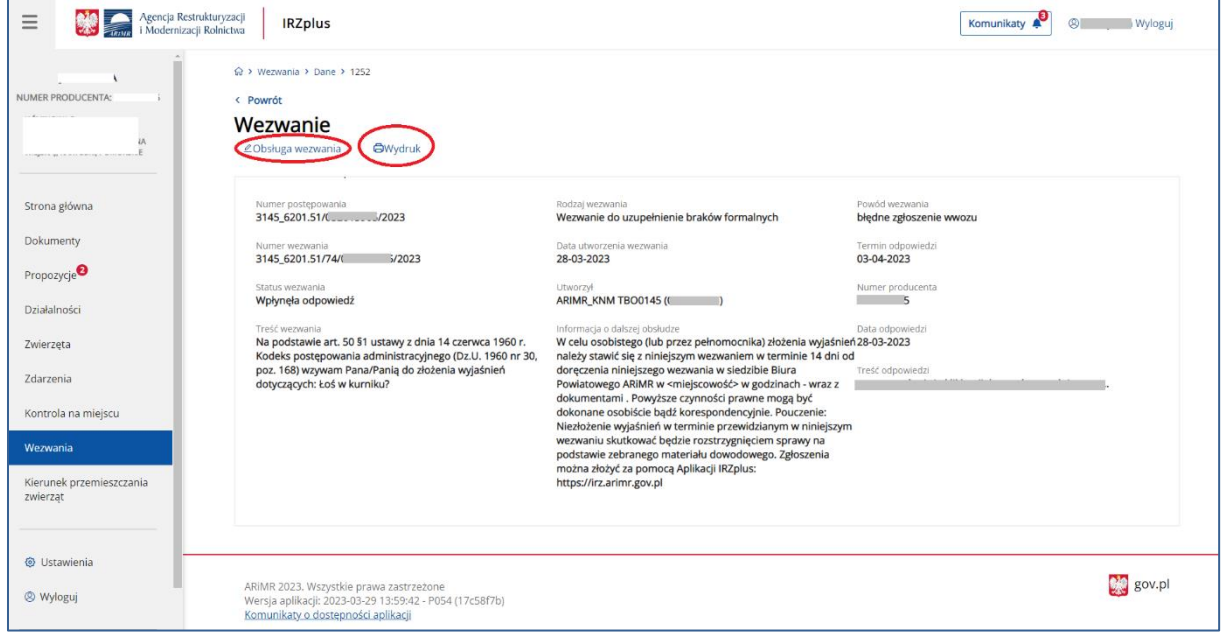

*Rysunek 187 Przegląd danych Wezwania*

Z poziomu przeglądu wybranego wezwania, system umożliwia obsługę wezwania klikając w przycisk **Obsługa wezwania**.

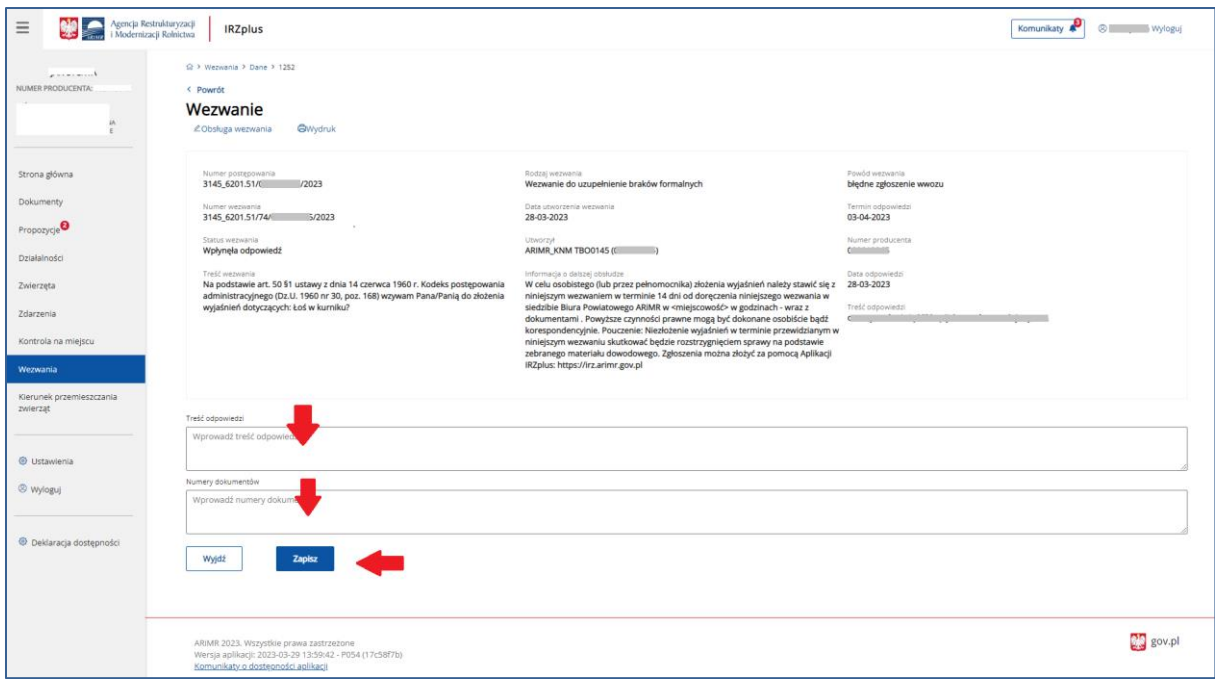

*Rysunek 188 Obsługa Wezwania*

System umożliwia wydruk wezwania przy użyciu przycisku **Wydruk** w oknie przeglądu danych szczegółowych wezwania:

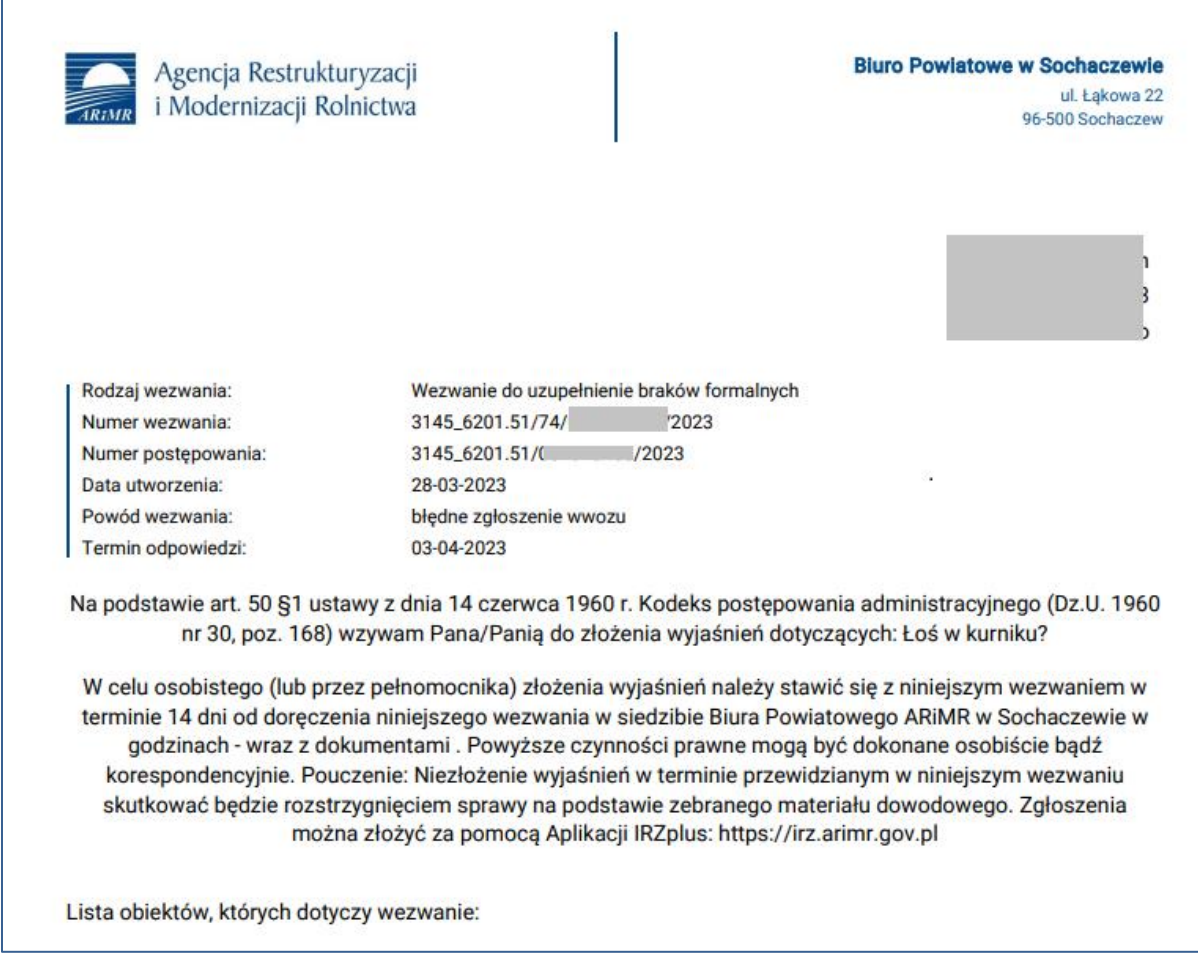

*Rysunek 189 Wydruk Wezwania*

# 12. Kierunek przemieszczenia zwierząt

W zakładce **Kierunek przemieszczenia zwierząt**, użytkownik ma możliwość przeglądu historii przemieszczeń zwierząt powiązanych z jego działalnością a zarejestrowanych w IRZplus.

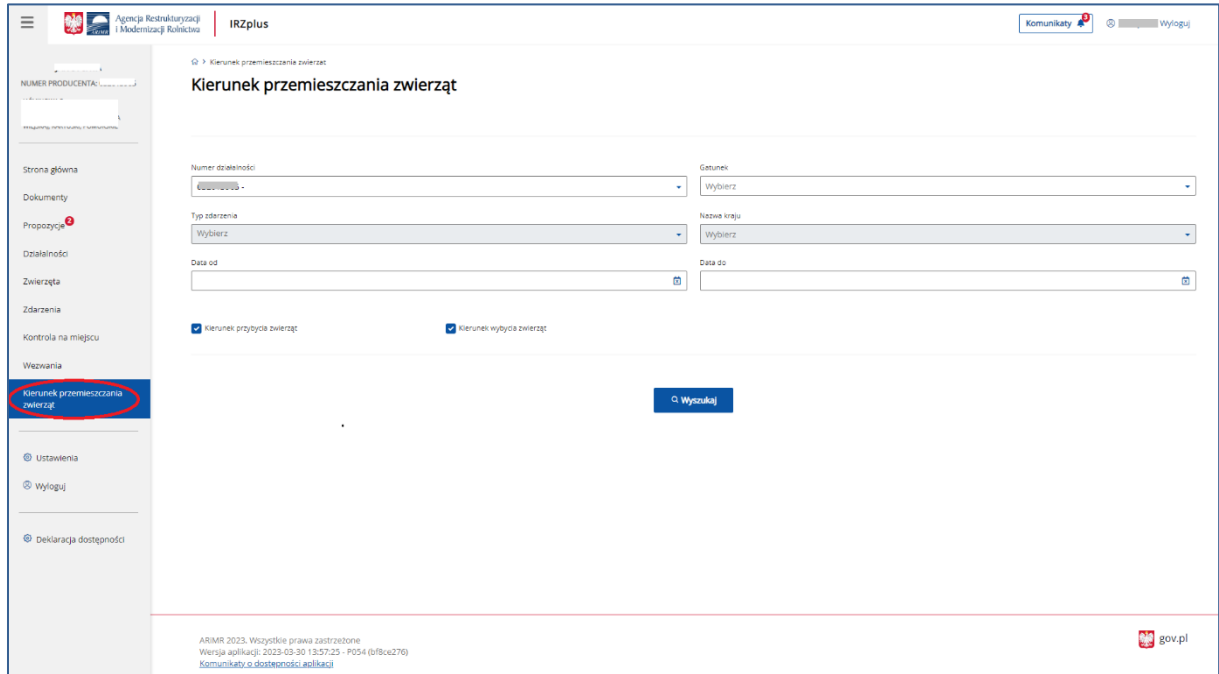

*Rysunek 190 Kierunek przemieszczania zwierząt* 

W celu kierunku przemieszczania zwierząt należy określić kryteria wyszukiwania spośród dostępnych filtrów:

- Numer działalności;
- Gatunek;
- Typ zdarzenia;
- Nazwa kraju;
- Data od;
- Data do.

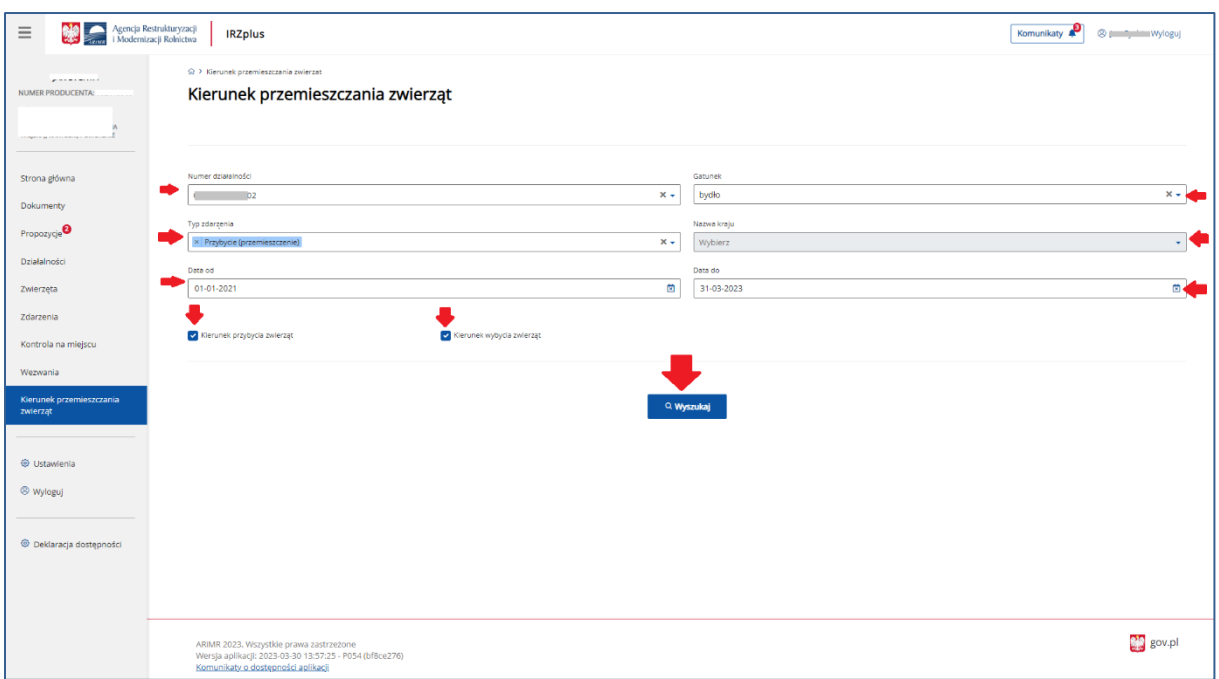

*Rysunek 191 Kierunek przemieszczania zwierząt - wyszukiwanie*

Po określeniu kryteriów wyszukiwania należy kliknąć w przycisk **Wyszukaj** i system wyświetli wyniki spełniające preferencje użytkownika.

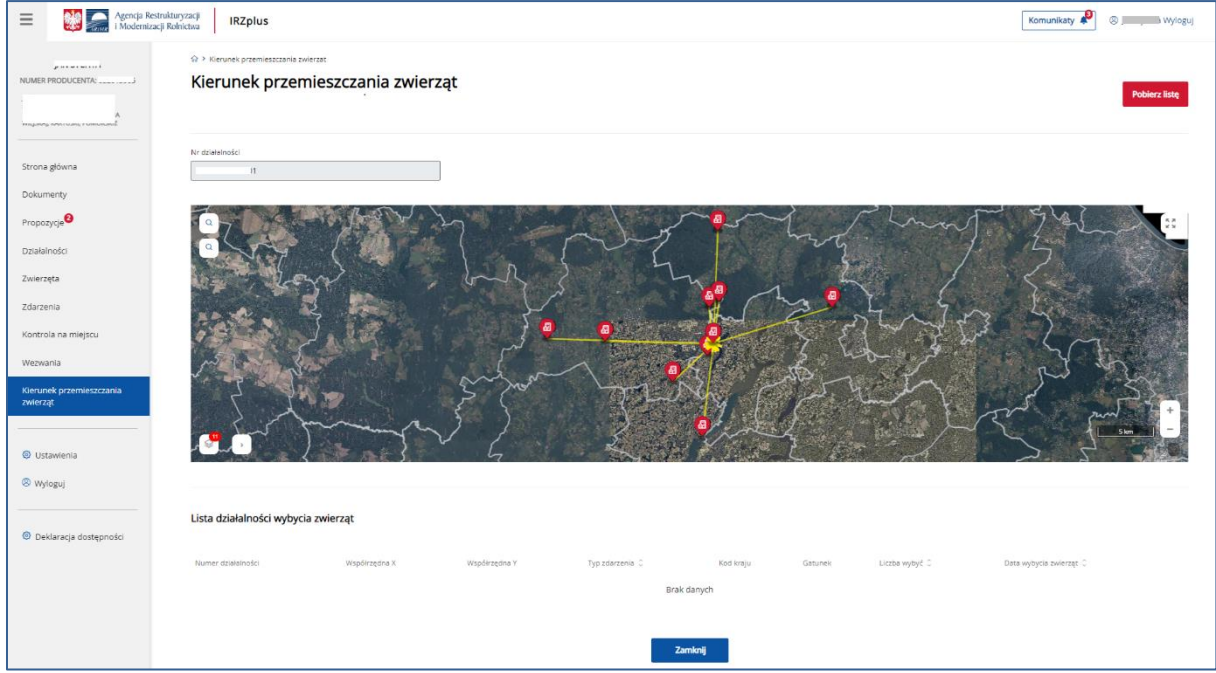

*Rysunek 192 Kierunek przemieszczania zwierząt – wyniki wyszukiwania*

Funkcjonalność lupy, znajdującej się w lewym górnym rogu, pozwala odszukać konkretną działkę ewidencyjną, jeżeli znany jest jej numer albo przybliżyć obszar mapy do wartości obrębu, który zostanie wybrany podczas wyszukiwania.

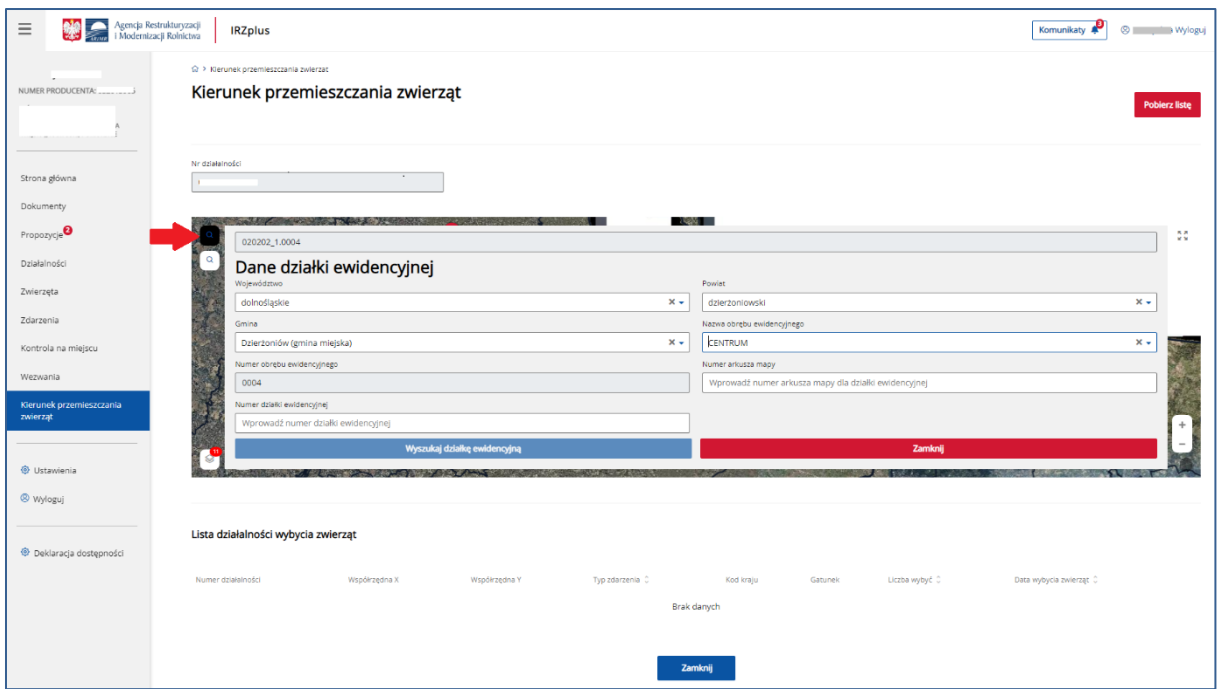

*Rysunek 193 Wyszukiwanie kierunku przemieszczeń po numerze działki ewidencyjnej*

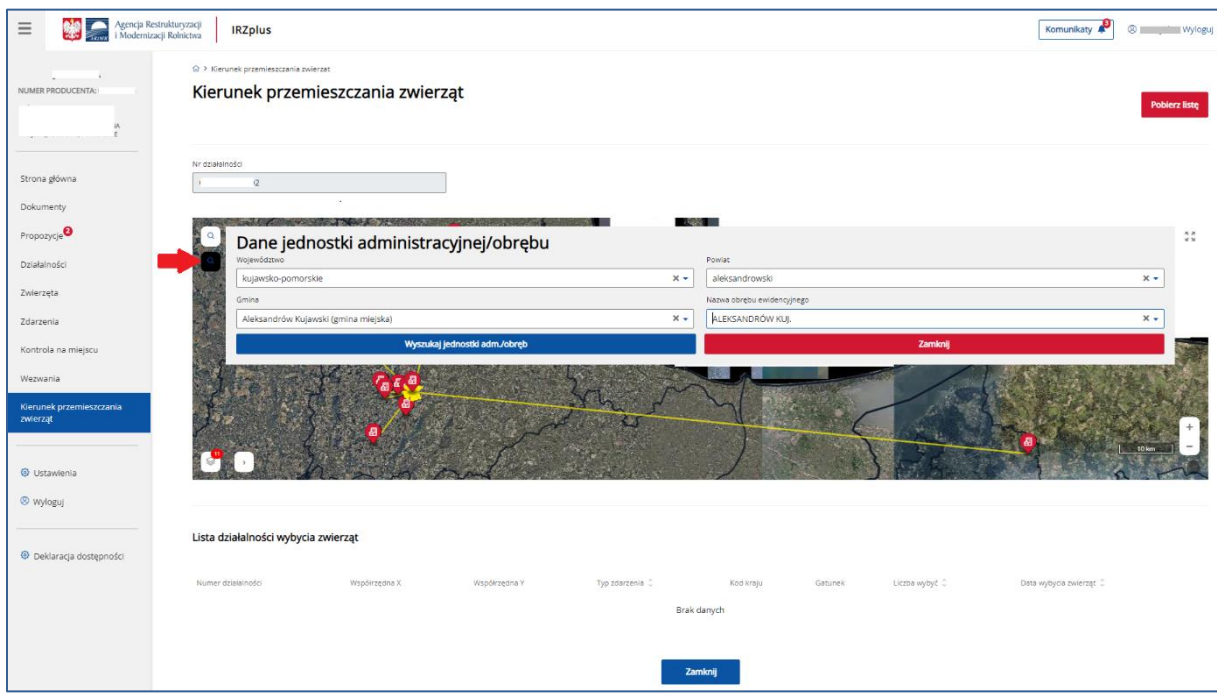

*Rysunek 194 Wyszukiwanie kierunku przemieszczeń po jednostce administracyjnej*

System umożliwia eksport wyników wyszukiwania przy użyciu przycisku **Pobierz listę**.

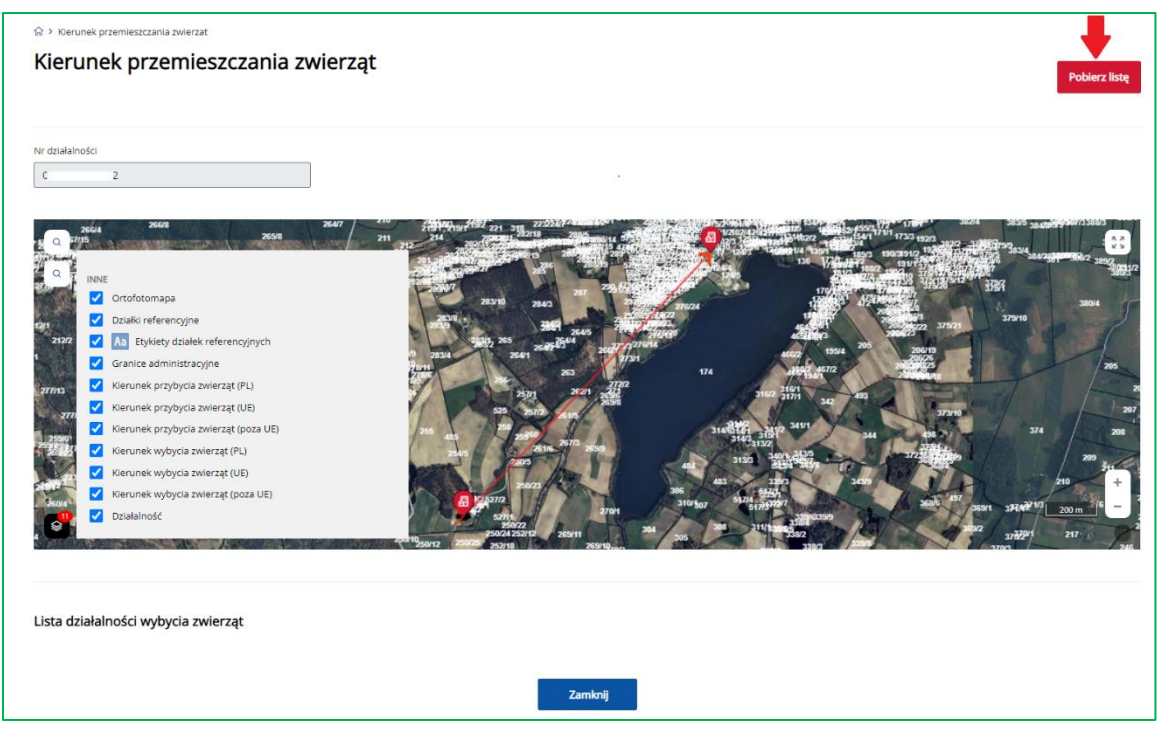

*Rysunek 195 Eksport listy wyników wyszukiwania*

| Autozapis ● 日 り ・ () ・ ョ                                                                 |                             | kierunki_przemieszczenia_zwierzat_20230403_111300 -                |          |                              |                                                                  | O Wyszukaj  |        |               |    |                      |                                  |                         |              |                     |   |                          |               |                                         | Cherevyk Vana (CY DE) -   |              | $\sigma$ $\times$         |
|------------------------------------------------------------------------------------------|-----------------------------|--------------------------------------------------------------------|----------|------------------------------|------------------------------------------------------------------|-------------|--------|---------------|----|----------------------|----------------------------------|-------------------------|--------------|---------------------|---|--------------------------|---------------|-----------------------------------------|---------------------------|--------------|---------------------------|
| Narzędzia główne<br>Plik                                                                 | Wstawianie<br>Układ strony  | Formuly<br>Dane                                                    | Recenzja | Widok<br>Pomoc               |                                                                  |             |        |               |    |                      |                                  |                         |              |                     |   |                          |               |                                         |                           |              | d Udostępnij D Komentarze |
| · CGÓLNA<br>X Wytnij                                                                     | <sup>2</sup> Asystent       |                                                                    |          |                              |                                                                  |             |        |               |    |                      |                                  |                         |              |                     |   | $\Sigma$ Autosumowanie   | $\frac{A}{2}$ |                                         |                           |              |                           |
| [h Kopiuj →                                                                              | WEWNETRZNA 2 O klasyfikacji | Calibri                                                            |          |                              | → 11 → A* A* 三三三 サ → 抄Zamijaj tekst                              |             | Ogólne |               |    |                      | ₩                                | $\overline{\mathbb{Z}}$ | 墨            | $x^2$<br><b>FRI</b> |   | $\rightarrow$ Wypełnij ~ |               |                                         | 40                        |              |                           |
| Wklej<br>Malarz formatów                                                                 | WRAZLIWA                    | B I U - 田 - 호 - A - 트 프 프 트 프 B Scaliwyśrodkuj -                   |          |                              |                                                                  |             |        | 四 - % 000 協 器 |    | warunkowe ~ tabele ~ | Formatowanie Formatuj jako Style | komórki ~               |              | Wstaw Usuń Formatuj |   | Wyczyść ~                |               | Sortuj i Znajdži<br>filtruj ~ zaznacz ~ | Poufnošo<br>$\sim$        |              |                           |
| Schowek<br>rs.                                                                           | Klasyfikacja informacji     | Czcionka                                                           |          | n.                           | Wyrównanie                                                       |             |        | Liczba        | E. |                      | Style                            |                         |              | Komórki             |   |                          | Edytowanie    |                                         | Poutnoić                  |              |                           |
|                                                                                          |                             |                                                                    |          |                              |                                                                  |             |        |               |    |                      |                                  |                         |              |                     |   |                          |               |                                         |                           |              |                           |
| $\mathbf{v}$ $\mathbf{v}$ $\times$ $\mathbf{v}$ $\times$ $\mathbf{v}$ $\mathbf{v}$<br>G5 |                             |                                                                    |          |                              |                                                                  |             |        |               |    |                      |                                  |                         |              |                     |   |                          |               |                                         |                           |              |                           |
|                                                                                          |                             |                                                                    |          |                              |                                                                  |             |        |               |    |                      |                                  |                         |              |                     |   |                          |               |                                         |                           |              |                           |
|                                                                                          |                             |                                                                    |          |                              |                                                                  |             |        |               |    |                      |                                  |                         |              |                     |   |                          |               |                                         |                           |              |                           |
| B<br>A                                                                                   | $\mathsf{C}$                | $\mathbf{D}$<br>E                                                  | F        | G                            | H                                                                | $1 - 1 - 1$ |        | $K = L$       | M  | $\mathbb N$          | $\circ$                          | P.                      | $\mathbf{Q}$ | ${\mathbf R}$       | S | T                        | $\cup$        | v                                       | $\ensuremath{\mathsf{W}}$ | $\mathbf{x}$ | Y.                        |
| 1 Nr działalności 0<br>$\overline{\phantom{0}}$ $\overline{\phantom{0}}$                 |                             |                                                                    |          |                              |                                                                  |             |        |               |    |                      |                                  |                         |              |                     |   |                          |               |                                         |                           |              |                           |
| 2 Lista działalności wybycia zwierząt                                                    |                             |                                                                    |          |                              |                                                                  |             |        |               |    |                      |                                  |                         |              |                     |   |                          |               |                                         |                           |              |                           |
| 3 Numer działalnośc Współrzędna X Współrzędna Y<br>40<br>n                               | 17                          | Typ zdarzenia                                                      |          |                              | Kod kraju Gatunek Liczba wyl Data wybycia zwierząt<br>21.04.2021 |             |        |               |    |                      |                                  |                         |              |                     |   |                          |               |                                         |                           |              |                           |
| 50                                                                                       | k7<br>17                    | Wybycie (przemieszczenie) bydło                                    |          |                              | 10.05.2021                                                       |             |        |               |    |                      |                                  |                         |              |                     |   |                          |               |                                         |                           |              |                           |
| 60<br>$_{11}$                                                                            | 17<br>-7                    | Wybycie (przemieszczenie) bydło<br>Wybycie (przemieszczenie) bydło |          | $\mathbf{1}$                 | 18.05.2021                                                       |             |        |               |    |                      |                                  |                         |              |                     |   |                          |               |                                         |                           |              |                           |
| 70<br>n                                                                                  | 17                          | Wybycie (przemieszczenie) bydło                                    |          |                              | 02.06.2021                                                       |             |        |               |    |                      |                                  |                         |              |                     |   |                          |               |                                         |                           |              |                           |
| 80<br>'n.                                                                                | 'n                          | Wybycie (przemieszczenie) bydło                                    |          | $\mathbf{1}$                 | 09.06.2021                                                       |             |        |               |    |                      |                                  |                         |              |                     |   |                          |               |                                         |                           |              |                           |
| 90                                                                                       | M.                          | Wybycie (przemieszczenie) bydło                                    |          | $\mathbf{1}$                 | 13.08.2021                                                       |             |        |               |    |                      |                                  |                         |              |                     |   |                          |               |                                         |                           |              |                           |
| 10 0                                                                                     | 17                          | Wybycie (przemieszczenie) bydło                                    |          | $\overline{2}$               | 30.08.2021                                                       |             |        |               |    |                      |                                  |                         |              |                     |   |                          |               |                                         |                           |              |                           |
| 110<br>п                                                                                 |                             | Wybycie (przemieszczenie) bydło                                    |          | $\mathbf{1}$                 | 15.09.2021                                                       |             |        |               |    |                      |                                  |                         |              |                     |   |                          |               |                                         |                           |              |                           |
| 120<br>T1                                                                                | 17<br>-7                    | Wybycie (przemieszczenie) bydło                                    |          | $\mathbf{1}$                 | 24.09.2021                                                       |             |        |               |    |                      |                                  |                         |              |                     |   |                          |               |                                         |                           |              |                           |
| 130                                                                                      | 17<br>-                     | Wybycie (przemieszczenie) bydło                                    |          | $\mathbf{1}$                 | 29.10.2021                                                       |             |        |               |    |                      |                                  |                         |              |                     |   |                          |               |                                         |                           |              |                           |
| 140<br>31                                                                                |                             | Wybycie (przemieszczenie) bydło                                    |          | $\mathbf{1}$                 | 22.11.2021                                                       |             |        |               |    |                      |                                  |                         |              |                     |   |                          |               |                                         |                           |              |                           |
| 150<br>n                                                                                 | 17<br>-                     | Wybycie (przemieszczenie) bydło                                    |          | 1                            | 29.11.2021                                                       |             |        |               |    |                      |                                  |                         |              |                     |   |                          |               |                                         |                           |              |                           |
| 16 0                                                                                     | 57                          | Wybycie (przemieszczenie) bydło                                    |          | $\mathbf{1}$                 | 08.12.2021                                                       |             |        |               |    |                      |                                  |                         |              |                     |   |                          |               |                                         |                           |              |                           |
| 17 0<br>n                                                                                | w                           | Wybycie (przemieszczenie) bydło                                    |          | $\mathbf{1}$                 | 05.01.2022                                                       |             |        |               |    |                      |                                  |                         |              |                     |   |                          |               |                                         |                           |              |                           |
| 180<br>n                                                                                 | 57.                         | Wybycie (przemieszczenie) bydło                                    |          | $\mathbf{1}$                 | 02.02.2022                                                       |             |        |               |    |                      |                                  |                         |              |                     |   |                          |               |                                         |                           |              |                           |
| 190                                                                                      | 17<br>-7                    | Wybycie (przemieszczenie) bydło                                    |          | 1                            | 14.02.2022                                                       |             |        |               |    |                      |                                  |                         |              |                     |   |                          |               |                                         |                           |              |                           |
| 20 0                                                                                     |                             | Wybycie (przemieszczenie) bydło                                    |          |                              | 14.03.2022                                                       |             |        |               |    |                      |                                  |                         |              |                     |   |                          |               |                                         |                           |              |                           |
| 210<br>'n.                                                                               | 17<br>-7                    | Wybycie (przemieszczenie) bydło                                    |          | $\mathbf{1}$                 | 30.03.2022                                                       |             |        |               |    |                      |                                  |                         |              |                     |   |                          |               |                                         |                           |              |                           |
| 22 0                                                                                     | 17                          | Wybycie (przemieszczenie) bydło                                    |          | 1                            | 11.05.2022                                                       |             |        |               |    |                      |                                  |                         |              |                     |   |                          |               |                                         |                           |              |                           |
| 23 0<br><b>n</b>                                                                         | 17                          | Wybycie (przemieszczenie) bydło                                    |          | $\mathbf{1}$                 | 29.06.2022                                                       |             |        |               |    |                      |                                  |                         |              |                     |   |                          |               |                                         |                           |              |                           |
| 24 0                                                                                     | 17<br>-7                    | Wybycie (przemieszczenie) bydło                                    |          | $\mathbf{1}$                 | 20.07.2022                                                       |             |        |               |    |                      |                                  |                         |              |                     |   |                          |               |                                         |                           |              |                           |
| 250                                                                                      | 17                          | Wybycie (przemieszczenie) bydło                                    |          | 1                            | 17.08.2022                                                       |             |        |               |    |                      |                                  |                         |              |                     |   |                          |               |                                         |                           |              |                           |
| 26 0<br><b>M</b><br>27 0                                                                 | м                           | Wybycie (przemieszczenie) bydło                                    |          | $\mathbf{1}$                 | 29.08.2022                                                       |             |        |               |    |                      |                                  |                         |              |                     |   |                          |               |                                         |                           |              |                           |
| 31<br>28 0                                                                               | -7<br>17                    | Wybycie (przemieszczenie) bydło                                    |          | $\mathbf{1}$<br>$\mathbf{1}$ | 14.09.2022                                                       |             |        |               |    |                      |                                  |                         |              |                     |   |                          |               |                                         |                           |              |                           |
| 29 0<br>31                                                                               |                             | Wybycie (przemieszczenie) bydło                                    |          | $\mathbf{1}$                 | 21.09.2022<br>28.09.2022                                         |             |        |               |    |                      |                                  |                         |              |                     |   |                          |               |                                         |                           |              |                           |
| 30 0<br>'n1                                                                              | 17<br>-7                    | Wybycie (przemieszczenie) bydło<br>Wybycie (przemieszczenie) bydło |          | $\mathbf{1}$                 | 12.10.2022                                                       |             |        |               |    |                      |                                  |                         |              |                     |   |                          |               |                                         |                           |              |                           |
| 31 0                                                                                     | 57                          | Wybycie (przemieszczenie) bydło                                    |          | $\mathbf{1}$                 | 19.10.2022                                                       |             |        |               |    |                      |                                  |                         |              |                     |   |                          |               |                                         |                           |              |                           |
| 32 0<br>31                                                                               | 17                          | Wybycie (przemieszczenie) bydło                                    |          | $\overline{2}$               | 31.10.2022                                                       |             |        |               |    |                      |                                  |                         |              |                     |   |                          |               |                                         |                           |              |                           |
| 33 0                                                                                     | k7                          | Wybycie (przemieszczenie) bydło                                    |          | $\mathbf{1}$                 | 04.11.2022                                                       |             |        |               |    |                      |                                  |                         |              |                     |   |                          |               |                                         |                           |              |                           |
| 340                                                                                      | м                           | Wybycie (przemieszczenie) bydło                                    |          | $\mathbf{1}$                 | 12.12.2022                                                       |             |        |               |    |                      |                                  |                         |              |                     |   |                          |               |                                         |                           |              |                           |
| 35 0                                                                                     |                             | Wybycie (przemieszczenie) bydło                                    |          | $\mathbf{R}$                 | 02.01.2023                                                       |             |        |               |    |                      |                                  |                         |              |                     |   |                          |               |                                         |                           |              |                           |
| 36 0                                                                                     | 17<br>-7                    | Wybycie (przemieszczenie) bydło                                    |          | $\overline{2}$               | 09.01.2023                                                       |             |        |               |    |                      |                                  |                         |              |                     |   |                          |               |                                         |                           |              |                           |
| 37 O                                                                                     | $\overline{z}$<br>u         | Wybycie (przemieszczenie) bydło                                    |          | $\mathbf{1}$                 | 23.01.2023                                                       |             |        |               |    |                      |                                  |                         |              |                     |   |                          |               |                                         |                           |              |                           |
| 38 0.<br>- 32                                                                            |                             | Wybycie (przemieszczenie) bydło                                    |          | 1                            | 15.03.2023                                                       |             |        |               |    |                      |                                  |                         |              |                     |   |                          |               |                                         |                           |              |                           |
| 39 Lista działalności przybycia zwierząt                                                 |                             |                                                                    |          |                              |                                                                  |             |        |               |    |                      |                                  |                         |              |                     |   |                          |               |                                         |                           |              |                           |
| kierunki przemieszczenia zwierz<br>$\leftarrow$                                          |                             | $\circledast$                                                      |          |                              |                                                                  |             |        |               |    | $\frac{1}{2}$        |                                  |                         |              |                     |   |                          |               |                                         |                           |              | $\sim$ 10                 |
| Klasyfikacja informacji                                                                  |                             |                                                                    |          |                              |                                                                  |             |        |               |    |                      |                                  |                         |              |                     |   |                          |               |                                         |                           |              | $\mathbf{x}$              |
|                                                                                          |                             |                                                                    |          |                              |                                                                  |             |        |               |    |                      |                                  |                         |              |                     |   |                          |               |                                         |                           |              |                           |

*Rysunek 196 Lista wyników wyszukiwania w pliku CSV*

# 13. Ustawienia

W zakładce **Ustawienia** użytkownik ma możliwość przeglądu swoich danych, edycji numeru telefonu oraz adresu e-mail, zmiany hasła do konta w IRZplus oraz zarządzania *Rejestrem zgód dla dostawców*.

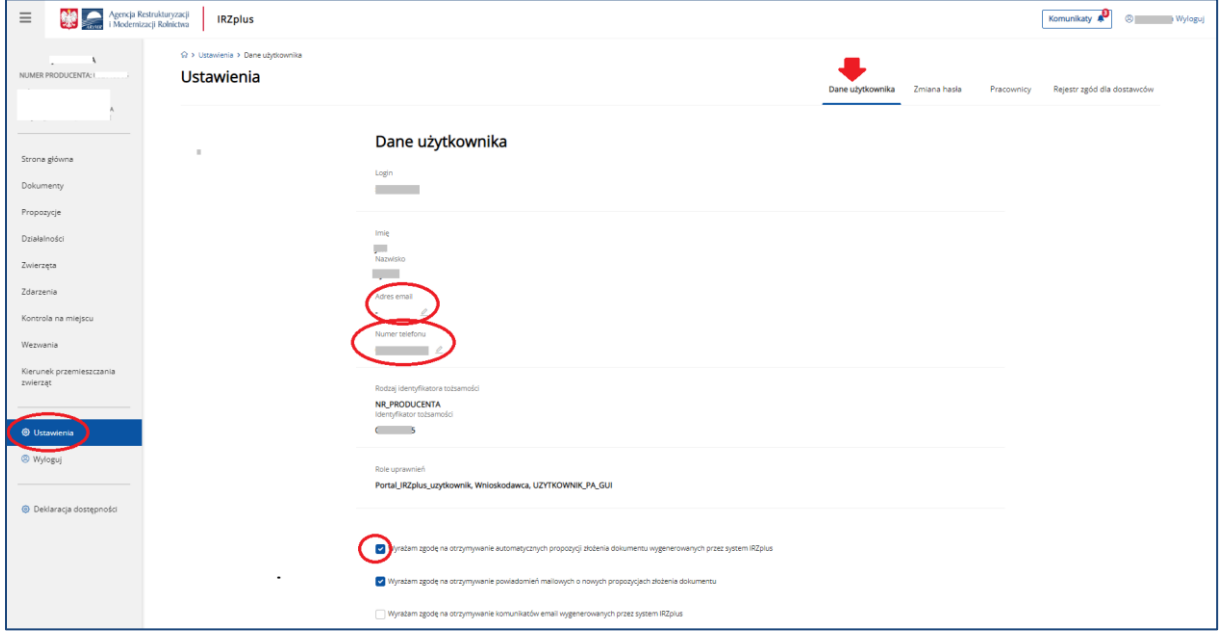

*Rysunek 197 Dane użytkownika w zakładce Ustawienia*

Aktualizacja danych kontaktowych przyspieszy ewentualne wyjaśnienia w sprawach IRZ oraz umożliwi kontakt z użytkownikiem w sprawie resetu hasła i odbioru powiadomień wysyłanych na adres mailowy podany w sekcji **Dane użytkownika**.

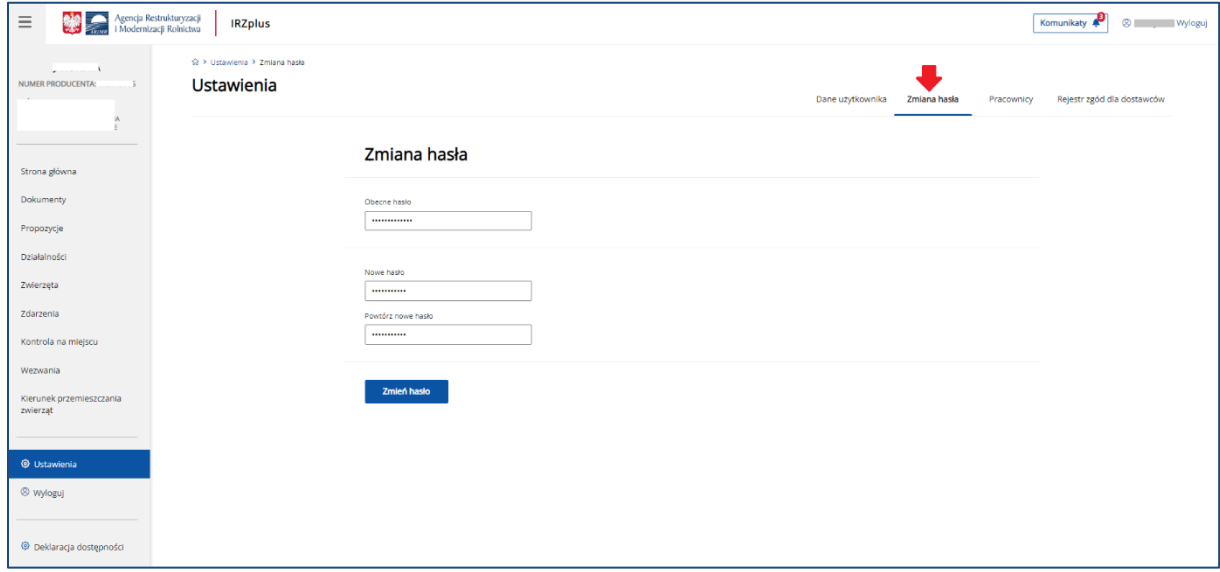

*Rysunek 198 Zmiana hasła*

W sekcji **Zmiana hasła**, zalogowany użytkownik w każdej chwili może dokonać zmiany obowiązującego hasła, wypełniając wymagane pola. Hasło użytkownika zostanie zmienione po jego prawidłowym ustaleniu, zgodnie z warunkami dla nowego hasła. Aby zatwierdzić zmiany należy wybrać przycisk **Zapisz hasło**.

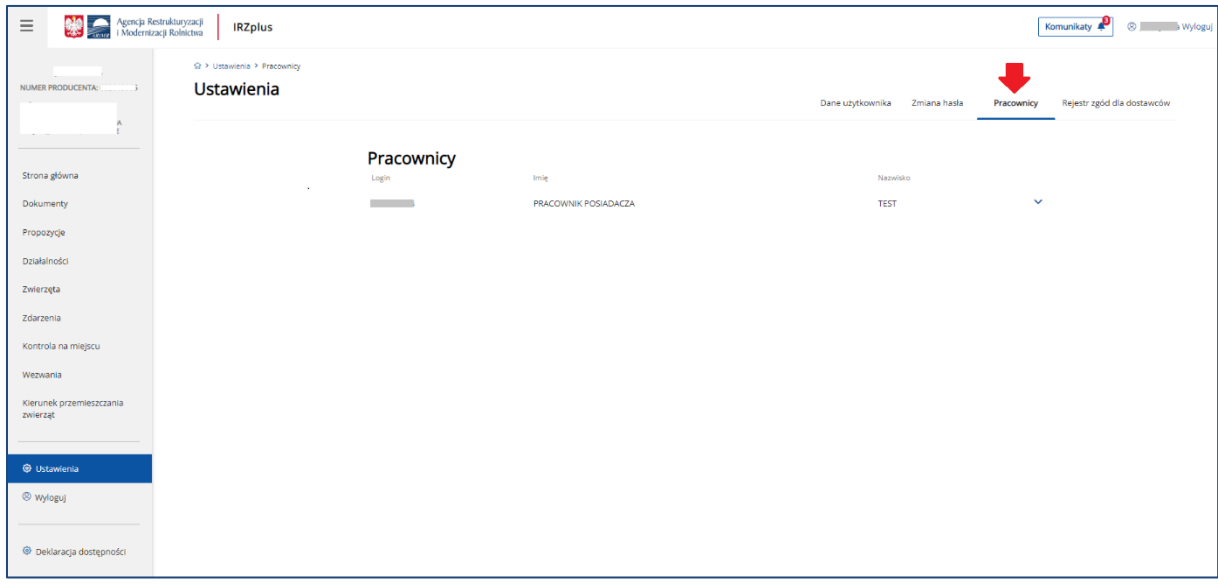

*Rysunek 199 Sekcja Pracownicy w zakładce Ustawienia*

Producent lub jego pełnomocnik mają możliwość zarządzania uprawnieniami przyznanymi pracownikowi posiadacza. W tym celu należy na menu bocznym wybrać **Ustawienia,** a następnie przejść do zakładki **Pracownicy**.

Na wniosek producenta lub jego pełnomocnika/reprezentanta, ARiMR przyznaje pracownikowi posiadacza zwierząt login i kod dostępu do systemu IRZplus, gdzie może przeglądać dane działalności, zwierząt i zdarzeń oraz dokonywać zgłoszeń w imieniu producenta w kontekście jego działalności, do której uzyskał dostęp.

Wniosek można pozyskać ze strony internetowej ARiMR pod adresem <https://www.gov.pl/web/arimr/portal-irzplus> lub we właściwym Biurze Powiatowym ARiMR.

| Agencja Restrukturyzacji<br><b>Polski polski zapisacji Rekulturyzacji</b>            |                                     |                                                                                                    |                                  |                          |              |            | <sup>®</sup> Wyloguj<br>Komunikaty |
|--------------------------------------------------------------------------------------|-------------------------------------|----------------------------------------------------------------------------------------------------|----------------------------------|--------------------------|--------------|------------|------------------------------------|
| Q > Ustawienia > Rejestr zgod dostawcow<br>Ustawienia<br>$\sim$<br>NUMER PRODUCENTA: |                                     |                                                                                                    |                                  | Dane użytkownika         | Zmiana hasła | Pracownicy | Rejestr zgód dla dostawców         |
|                                                                                      |                                     | Rejestr zgód dla dostawców                                                                                      |                                  |                          |              |            |                                    |
| Strona główna<br>Dokumenty                                                           | Numer producenta<br><b>Contract</b> |                                                                                                    |                                  |                          |              |            |                                    |
| Propozycje                                                                           |                                     |                                                                                                    |                                  |                          |              |            |                                    |
| Działalności                                                                         |                                     | Lista zgód dostawców                                                                                            |                                  |                          |              |            |                                    |
| Zwierzęta                                                                            | Pozycja na<br><b>E</b> ście         | Nazwa dostawcy                                                                                                  | Zgoda na udostępnienie<br>danych | Data udzielenia<br>zgody |              |            |                                    |
| Zdarzenia                                                                            |                                     | POLNET - ID Sp. z o.o.                                                                                          | NIE<br><b>TAK</b>                | 28-02-2023               |              |            |                                    |
| Kontrola na miejscu                                                                  | $\overline{2}$                      | ALLFLEX POLSKA Sp. z o.o.                                                                                       | <b>TAK</b><br><b>NIE</b>         | 26-01-2023               |              |            |                                    |
| Wezwania<br>Kierunek przemieszczania                                                 | 3                                   | CAN AGRI Rydziński Spółka komandytowa                                                                           | TAK<br><b>NIE</b>                | 28-02-2023               |              |            |                                    |
| zwierząt                                                                             | $\Delta$                            | ILKIM s. c.                                                                                                    | <b>NIE</b><br>TAX                | 28-02-2023               |              |            |                                    |
|                                                                                      | ×                                   | Datamars Slovakia S.R.O. (Spółka z ograniczoną odpowiedzialnością) Oddział w Polsce                             | <b>NIE</b><br><b>TAK</b>         | 28-02-2023               |              |            |                                    |
| <b>C</b> Ustawienia                                                                  | 6                                   | <b>OLNET - Paweł SuRowski</b>                                                                                   | <b>TAK</b><br><b>NIE</b>         | 28-02-2023               |              |            |                                    |
| <sup>(@ Wyloguj</sup>                                                                |                                     | HEWIPLAST Produkcja Artykułów Medycznych i Weterynaryjnych Janusz Heinzei, Sławomir Więckus,<br>Barbara Heinzel | <b>TAK</b><br><b>NIE</b>         | 28-02-2023               |              |            |                                    |
| <b><i>O</i></b> Deklaracja dostępności                                               | $\circ$                             | KOWET Tomasz Koc                                                                                                | <b>NIE</b><br><b>TAK</b>         | 28-02-2023               |              |            |                                    |
|                                                                                      | 10 <sub>10</sub>                    | KOLANIMAL - Marek Clupak                                                                                        | <b>NIE</b><br><b>TAK</b>         | 28-02-2023               |              |            |                                    |
|                                                                                      | 11                                  | BAKOL Barbara Heinzel                                                                                           | <b>NIE</b><br><b>TAK</b>         | 28-02-2023               |              |            |                                    |
|                                                                                      | 12                                  | TOFARM Radosław Toczyński                                                                                       | <b>NIE</b><br>TAK                | 28-02-2023               |              |            |                                    |
|                                                                                      | 13                                  | Polska Federacja Sp. z o.o.                                                                                     | <b>NIE</b><br><b>TAK</b>         | 28-02-2023               |              |            |                                    |
|                                                                                      | 14                                  | Kolczykowa Sp. z o.o.                                                                                           | <b>NIE</b><br>TAK                | 28-02-2023               |              |            |                                    |
|                                                                                      | 15                                  | PRO-WET Snioch Wiese Sp. j.                                                                                     | <b>NIE</b><br><b>TAK</b>         | 28-02-2023               |              |            |                                    |
|                                                                                      |                                     |                                                                                                    |                                  |                          |              |            |                                    |
|                                                                                      | <b>Udziel zgody wszystkim</b>       |                                                                                                    |                                  |                          |              |            |                                    |

*Rysunek 200 Rejestr zgód dla dostawców*

W zakładce Rejestr zgód dla dostawców, użytkownik może przeglądać i aktualizować zgody na udostępnienie danych dla dostawców.

Aby wyrazić zgodę dla konkretnego dostawcy z listy należy wybrać TAK w kolumnie zgoda na udostępnianie danych. W odniesieniu do wszystkich dostawców, którym ma zostać udzielona zgoda na wyświetlonej liście należy użyć przycisku **Udziel zgody wszystkim**.

# 14. Zgłaszanie problemów

Wszelkie problemy z działaniem aplikacji należy zgłaszać drogą mailową na adres:

#### [arimr\\_hd@arimr.gov.pl](mailto:arimr_hd@arimr.gov.pl)

W zgłoszeniu należy podać jak najwięcej informacji, w tym opisać całą ścieżkę postępowania do momentu wystąpienia błędu, zacytować treść komunikatu błędu, podać rodzaj i wersję wykorzystywanej przeglądarki internetowej, podać login do konta oraz załączyć zrzuty z ekranu obrazujące ścieżkę postępowania i uchwytujące moment wystąpienia błędu.

#### Aby sprawdzić wersję przeglądarki, z której korzysta użytkownik należy:

- na górnym pasku zadań w używanej przeglądarki internetowej otworzyć menu *Pomoc*;
- sprawdzić informacje o programie;
- podaną wersję przeglądarki podać w mailu zgłoszenia problemu.

#### Aby zrobić zrzut z ekranu i dołączyć go do wiadomości mailowej należy:

- użyć klawisza z klawiatury komputera o nazwie Print Screen (PrtScn) ekran komputera z widocznym komunikatem błędu zostanie skopiowany;
- otworzyć dowolny edytor tekstowy np. plik Word;
- wkleić skopiowany obraz używając np.: klawiszy Ctrl+V lub prawego przycisku myszy i opcji *Wklej,*
- następnie zapisać plik i dołączyć jako załącznik do wysyłanej wiadomości zgłoszenia problemu.